**User Manual**  Part Number D301686X012 Document Number D5137 October 2014

# **ControlWave Flow Measurement Applications Guide**

**Used with** 

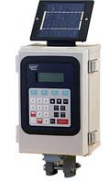

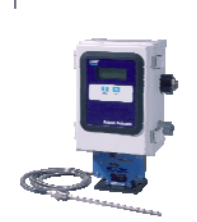

**ControlWave GFC / GFC Plus** 

**ControlWave Corrector** 

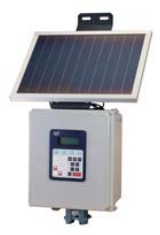

**ControlWave EFM** 

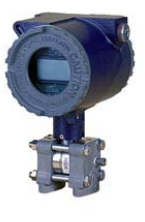

**ControlWave XFC** 

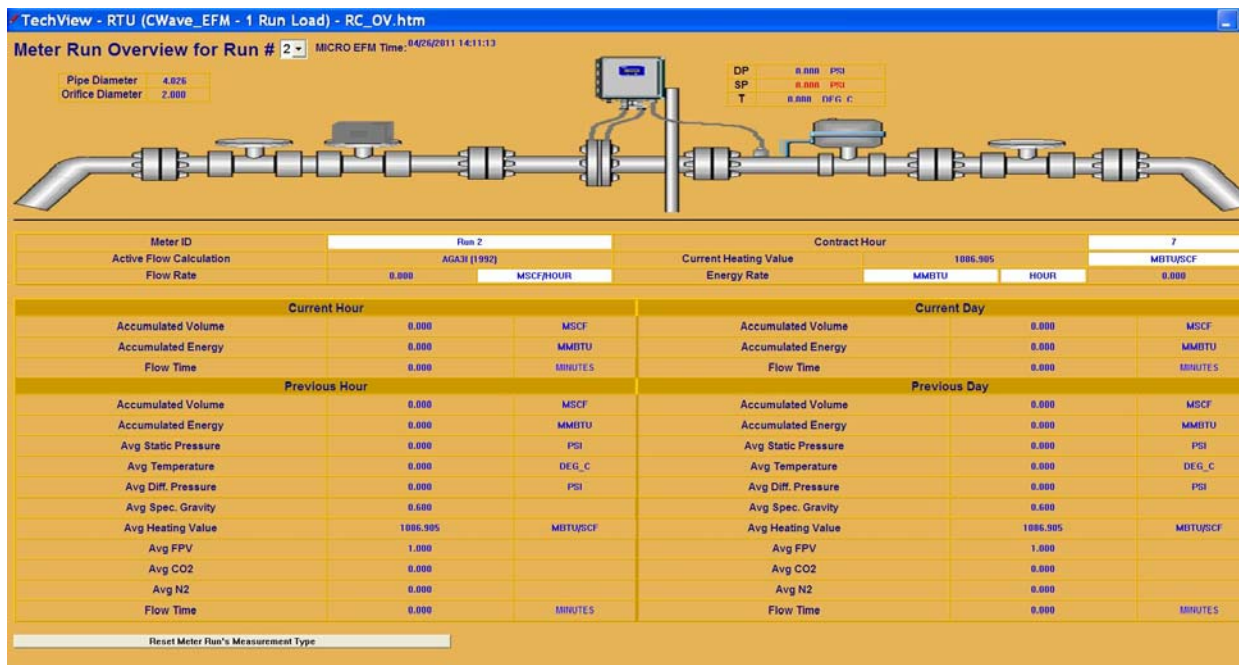

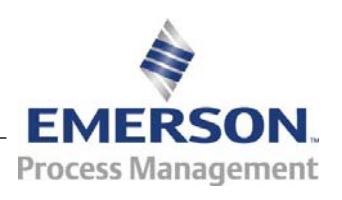

#### **IMPORTANT! READ INSTRUCTIONS BEFORE STARTING!**

Be sure that these instructions are carefully read and understood before any operation is attempted. Improper use of this device in some applications may result in damage or injury. The user is urged to keep this book filed in a convenient location for future reference.

These instructions may not cover all details or variations in equipment or cover every possible situation to be met in connection with installation, operation or maintenance. Should problems arise that are not covered sufficiently in the text, the purchaser is advised to contact Emerson Process Management, Remote Automation Solutions for further information.

#### **EQUIPMENT APPLICATION WARNING**

The customer should note that a failure of this instrument or system, for whatever reason, may leave an operating process without protection. Depending upon the application, this could result in possible damage to property or injury to persons. It is suggested that the purchaser review the need for additional backup equipment or provide alternate means of protection such as alarm devices, output limiting, fail-safe valves, relief valves, emergency shutoffs, emergency switches, etc. If additional information is required, the purchaser is advised to contact Remote Automation Solutions.

#### **RETURNED EQUIPMENT WARNING**

When returning any equipment to Remote Automation Solutions for repairs or evaluation, please note the following: The party sending such materials is responsible to ensure that the materials returned to Remote Automation Solutions are clean to safe levels, as such levels are defined and/or determined by applicable federal, state and/or local law regulations or codes. Such party agrees to indemnify Remote Automation Solutions and save Remote Automation Solutions harmless from any liability or damage which Remote Automation Solutions may incur or suffer due to such party's failure to so act.

#### **ELECTRICAL GROUNDING**

Metal enclosures and exposed metal parts of electrical instruments must be grounded in accordance with OSHA rules and regulations pertaining to "Design Safety Standards for Electrical Systems," 29 CFR, Part 1910, Subpart S, dated: April 16, 1981 (OSHA rulings are in agreement with the National Electrical Code).

The grounding requirement is also applicable to mechanical or pneumatic instruments that include electrically operated devices such as lights, switches, relays, alarms, or chart drives.

#### **EQUIPMENT DAMAGE FROM ELECTROSTATIC DISCHARGE VOLTAGE**

This product contains sensitive electronic components that can be damaged by exposure to an electrostatic discharge (ESD) voltage. Depending on the magnitude and duration of the ESD, this can result in erratic operation or complete failure of the equipment. Read supplemental document S14006 for proper care and handling of ESD-sensitive components.

 $1 - 1$ 

 $2 - 1$ 

## **Contents**

#### **Chapter 1 - Introduction**

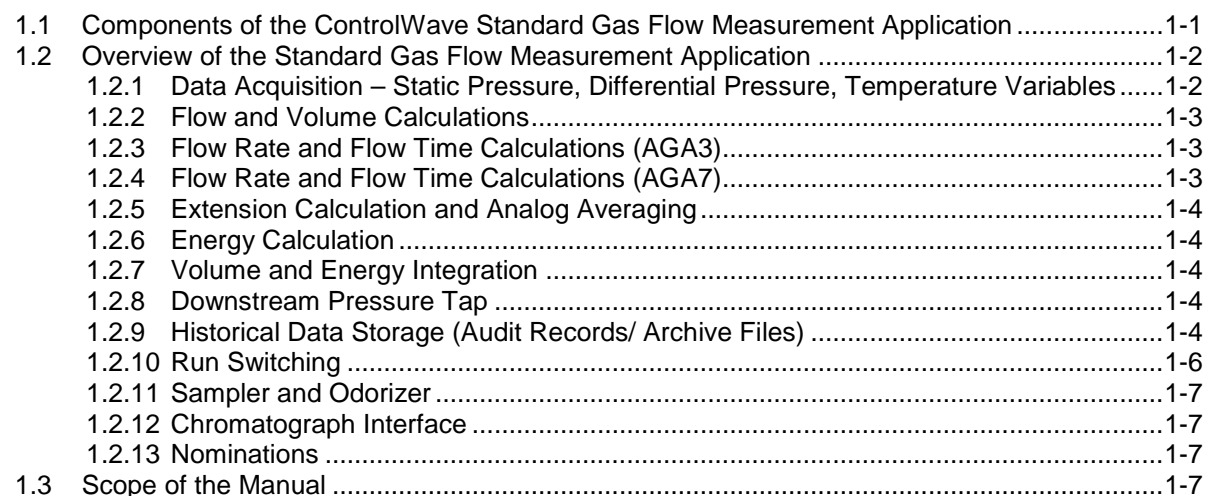

#### **Chapter 2 - Getting Started**

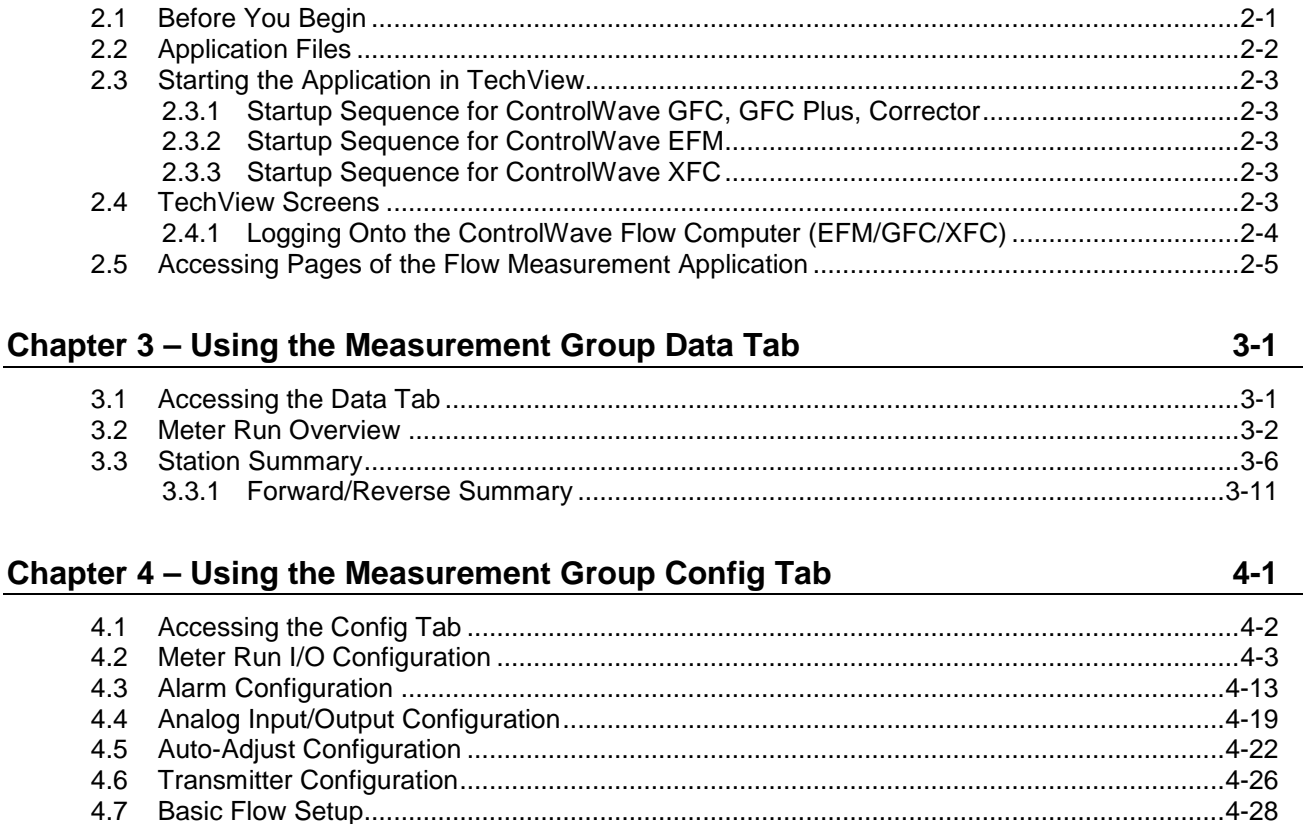

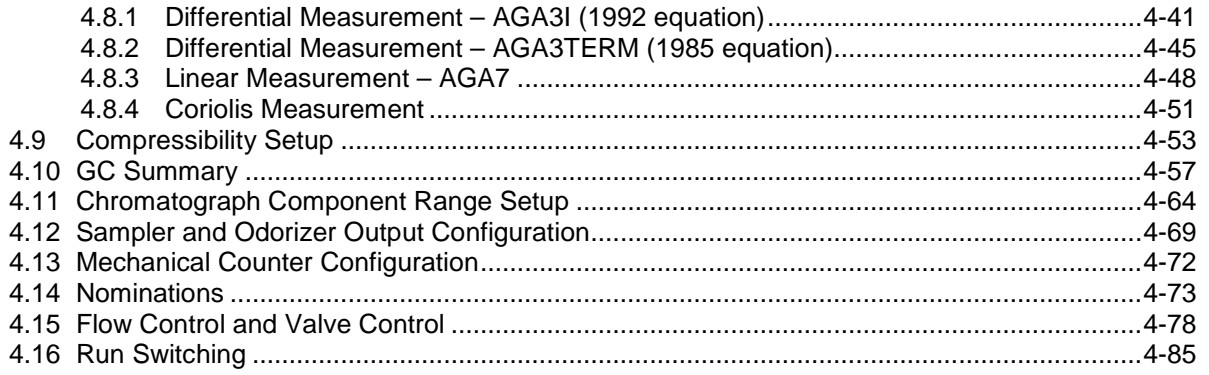

## Chapter 5 - Using the Measurement Group Logs Tab

**Service** 

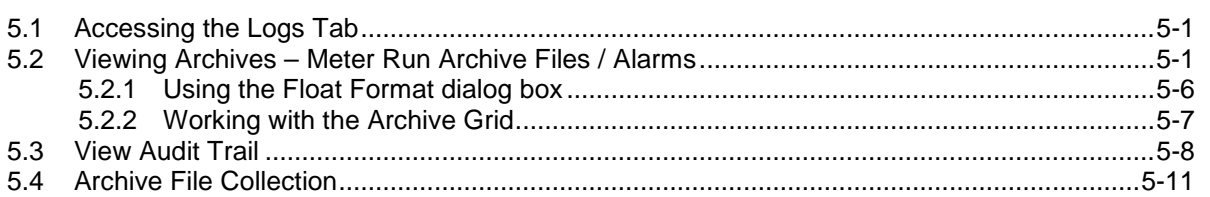

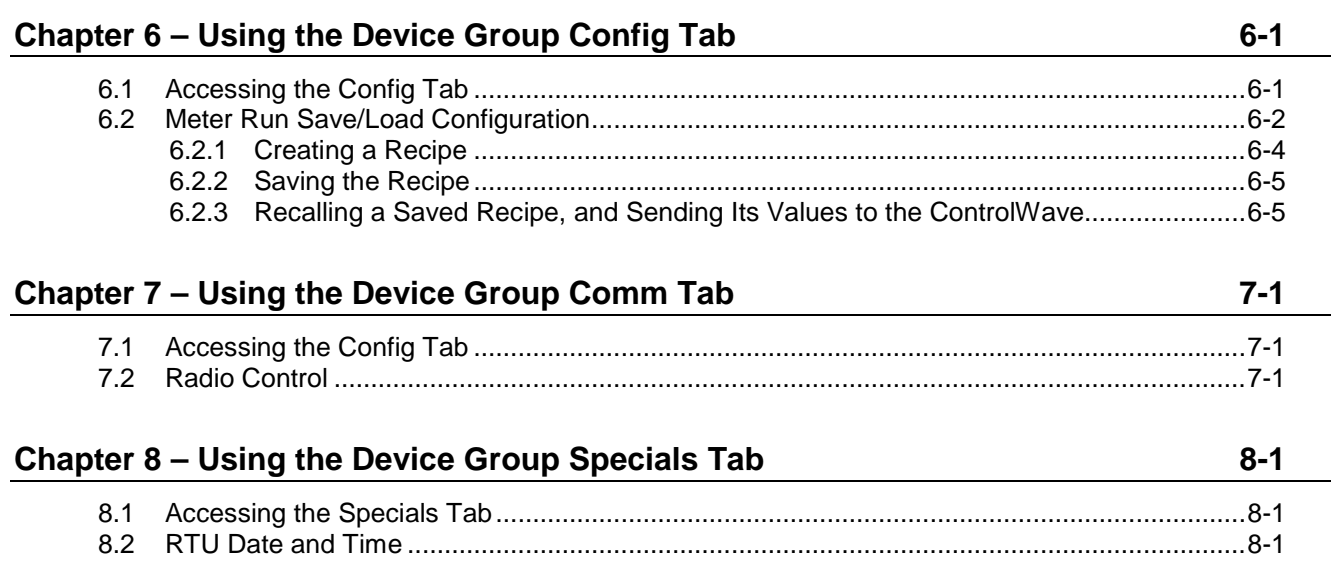

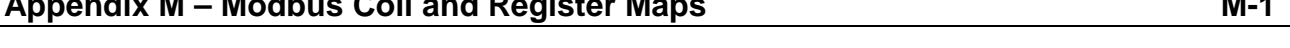

 $\sim$  1.0  $\sim$  1.0  $\sim$  1.1  $\sim$ 

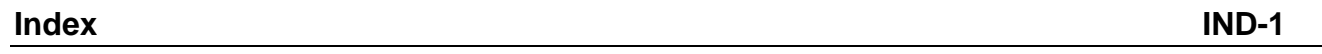

 $5-1$ 

## <span id="page-4-0"></span>**Chapter 1 – Introduction**

This manual focuses on how you can configure and use the standard gas measurement application program available with ControlWave flow computer products.

The ControlWave flow computer products include:

- ControlWave Gas Flow Computer (GFC)
- ControlWave Gas Flow Computer Plus (GFC in enclosure)
- ControlWave Gas Flow Corrector
- ControlWave Electronic Flow Meter (EFM)
- ControlWave Explosion Proof Flow Computer (XFC)

This chapter provides an overview of the ControlWave flow computer application and details the structure of this manual.

#### In This Chapter

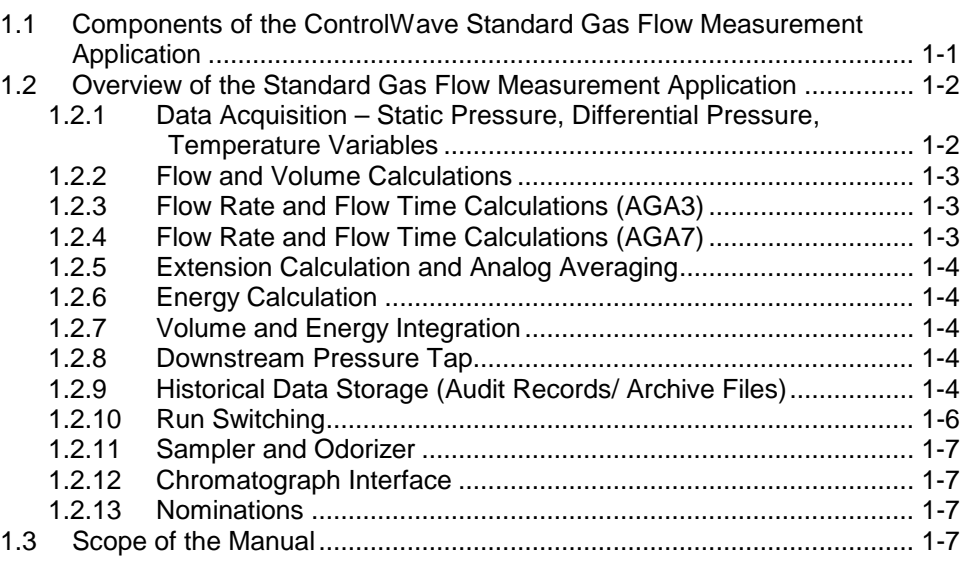

### <span id="page-4-1"></span>**1.1 Components of the ControlWave Standard Gas Flow Measurement Application**

The ControlWave standard gas flow measurement application consists of:

- A ControlWave project file (\*.PRO) pre-programmed for natural gas measurement.
- A customized flash configuration profile  $(*. FCP)$  file that configures the ports, memory, audit, and archive parameters of the ControlWave GFC/GFC Plus/EFM/XFC/Corrector.
- A TechView session. This includes the TechView session file (\*.TVS), associated \*.INI files, and a set of HTM menus customized

for the gas measurement application. You use these menus to configure the application.

## <span id="page-5-1"></span><span id="page-5-0"></span>**1.2 Overview of the Standard Gas Flow Measurement Application**

The ControlWave standard gas flow measurement application collects static pressure, differential pressure and temperature data and computes flow, energy, and volume for a station.

A **station** typically refers to a single flow computer and all its associated meter runs. Each **meter run** refers to measurement of natural gas through a single pipeline.

There are certain variations in the application depending upon which ControlWave model you use. For example, the ControlWave EFM supports up to four meter runs, whereas other models are only configured to support one or two meter runs.

**Note:** If your ControlWave application requires more than four meter runs, you should use the Station Manager application instead. See the *ControlWave Station Manager Configuration Manual* (D5136) for more information.

Similarly, certain input/output (I/O) options only apply to certain models.

Common features for all versions of the application are discussed below:

#### <span id="page-5-2"></span>**1.2.1 Data Acquisition – Static Pressure, Differential Pressure, Temperature Variables**

The application requires these process inputs for orifice measurement:

- static pressure (SP) collected once per second
- differential pressure (DP) collected once per second
- flowing temperature (T) collected once per second

The application requires these process inputs for measurement using a positive displacement (PD), turbine, or ultrasonic meter:

- static pressure (SP) collected once per second
- frequency input collected once per second
- flowing temperature (T) collected once per second

The application also collects self-test and compensation variables at intervals of four seconds or less.

Pressure data can come from any of the following sources:

- Analog pressure transmitters connected to analog input points on a process I/O module in the ControlWave flow computer.
- Built-in multivariable transducer.
- External multivariable transmitters (Bristol or Rosemount) using BSAP or Modbus communications through an RS-485 communication port.

## <span id="page-6-1"></span><span id="page-6-0"></span>**1.2.2 Flow and Volume Calculations**

Flow and volume calculations conform to American Petroleum Institute (API) and American Gas Association (AGA) standards.

Supported flow calculations include:

- AGA3-1985/NX-19
- AGA3-1992 with selectable AGA8 Gross or AGA8 Detail
- $AGA7/NX-19$
- AGA7 with selectable AGA8 Gross or AGA8 Detail
- Auto-adjust AGA7/NX-19
- Auto-adjust AGA7 with selectable AGA8 Gross or AGA8 Detail

The application performs a complete flow calculation using the process variables every second. Each calculation includes instantaneous rate according to API 14.3, compressibility according to AGA 8 Detail or Gross method, and updates of all volumes, totals, and archive averages.

### <span id="page-6-2"></span>**1.2.3 Flow Rate and Flow Time Calculations (AGA3)**

For orifice flow measurement, the application compares the differential pressure value to a low flow cutoff value every second. If the differential pressure falls below the low flow cutoff value, flow is considered to be zero for that second. Hourly and daily flow time is defined to be the number of seconds for which the differential pressure exceeded the cutoff value for the period.

The values for static and differential pressure and temperature are used as inputs to the flow equations. You can select API 14.3 (AGA3, 1992) and AGA8 calculations, with compressibility calculations according to AGA Report No. 8, 1992 (with 1993 errata). The application supports both the detail method and the two gross methods of characterization described in AGA 8. Users may also select the AGA3, 1995 and NX-19 flow equations to calculate the rate of flow.

### <span id="page-6-3"></span>**1.2.4 Flow Rate and Flow Time Calculations (AGA7)**

When using PD meters, turbine meters or ultrasonic meters, the application calculates flow rate by applying the correction factor computed by the AGA7 calculations to the frequency of the input pulses. When the frequency drops below 1 Hz, the application sets the flow rate estimate to zero; however, volume calculations still accumulate. The flow time recorded is the time for which the flow rate is non-zero.

## <span id="page-7-1"></span><span id="page-7-0"></span>**1.2.5 Extension Calculation and Analog Averaging**

For orifice meters, the application calculates the flow extension every second. The extension is the square root of the product of the absolute upstream static pressure times the differential pressure. This extension is used in the flow rate calculation. When there is no flow, the application reports the arithmetic averages of static pressure and temperature. This allows you to monitor static pressure and temperature during shut-in periods.

### <span id="page-7-2"></span>**1.2.6 Energy Calculation**

The application offers the option of using a fixed volumetric heating value or calculating the energy content of the gas according to AGA Report No. 5.

## <span id="page-7-3"></span>**1.2.7 Volume and Energy Integration**

The application integrates and accumulates volume and energy at the end of every calculation cycle. The application calculates the volume for a cycle by multiplying the calculated rate by the flow time for that cycle. The application calculates the energy for a cycle by multiplying the volume at base conditions by the heating value.

## <span id="page-7-4"></span>**1.2.8 Downstream Pressure Tap**

The multivariable transducer typically measures static pressure from an integral tap on the upstream, high-pressure leg of the differential pressure connection. The transducer can also measure static pressure at the downstream pressure tap, with the measurement taken from the lowpressure side to the high-pressure side. In this installation, the differential signal from the transducer is negative. If, while using the integral smart multivariable transmitter (MVT) or an external MVT, you select the downstream tap location during MVT configuration, the MVT firmware changes the sign of the differential pressure to provide a positive DP value.

## <span id="page-7-5"></span>**1.2.9 Historical Data Storage (Audit Records/ Archive Files)**

The ControlWave supports two distinct types of historical data storage – audit records and archive files.

Where feasible, both forms of archive data conform to the requirements of the API Chapter 21. Specifically, the averages of the process variables stored in the data archive are for flowing periods, appropriate to their usage in the equations, and any gas-related parameter designated an event that is changed by an operator either remotely or locally causes an entry in the audit log.

#### **Audit Records (Alarms and Events)** The audit system maintains a history of alarms and certain events that have an impact on the calculated and reported gas flow rates and volumes. The application stores the most recent 500 alarms and the most recent 500 events. As new alarms/events arrive, they overwrite the oldest entries. Internally, the ControlWave stores alarms and events separately to prevent recurring alarms from overwriting configuration audit data events. The application reports alarms and events in the same log. The following circumstances generate an audit record: Any operator change to a configuration variable Any change in the state of an alarm variable A system restart Certain other system events You can view audit records on-screen in the audit log. See the *Supplement to OpenBSI 5.8 Service Pack 1* documentation for help on interpreting audit records. **Archive Files (Averages, totals, and other** entry. This includes flow rates, volumes and other calculated values. **values)**  Archive files store the value of process variables and other calculated variables at specified intervals along with the date and time of each When archive files fill up, new values overwrite the oldest entries in the files. The application displays archive file data in hourly, data, and periodic logs you can view on screen.

#### **Log Breaks**

You can configure the application to support the "breaking" of a log period when an operator-changes a parameter. When this occurs, the log period in process closes out to make a log, and a new log begins.

### **Hourly Historical Data Log**

Each meter run maintains an hourly data log that holds one record for every contract hour. Hourly logs hold 840 entries or 35 days; this ensures that the previous period of hourly data is always resident in flash memory.

The hourly data log stores the following items:

- **E** corrected volume
- uncorrected volume
- **accumulated energy**
- average static pressure
- average temperature
- average differential pressure
- <span id="page-9-0"></span>average specific gravity
- average heating value
- flow time
- uncorrected count

#### **Daily Historical Data Log**

Each meter run maintains a daily data log that holds one record for every contract gas day. You can change the contract hour the contract gas day starts at some time other than midnight. The daily log holds 62 entries; this ensures that the previous calendar month of daily data is always resident in flash memory.

The daily data log stores the following items:

- corrected volume
- uncorrected volume
- accumulated energy
- average static pressure
- **average temperature**
- average differential pressure
- **a** average specific gravity
- average heating value
- flow time
- uncorrected count

#### **Periodic Historical Data Log**

Each meter run maintains a periodic data log that holds one record for every log interval. Each log interval is 15 minutes. The periodic historical data log holds 1440 records, or four days of 15 minute data.

The periodic historical data log stores the following items:

- flowing differential pressure
- flowing static pressure
- flowing temperature
- **frequency**

#### <span id="page-9-1"></span>**1.2.10 Run Switching**

If you use multiple meter runs in the application, you can configure run switching. Run switching (also known as meter run staging or tube switching) allows changes to the number of meter runs currently active to meet the gas flow demand for the station. See *Section 4.15* for more information.

## <span id="page-10-1"></span><span id="page-10-0"></span>**1.2.11 Sampler and Odorizer**

Samplers are external devices which measure the quality of the gas stream.

Because natural gas is odorless and colorless, devices called odorizers inject an additive to the gas stream that allows people to detect the presence of natural gas in the event of a gas leak.

For information on configuring the application to work with a sampler or odorizer, see *Section 4.11*.

### <span id="page-10-2"></span>**1.2.12 Chromatograph Interface**

If you use a chromatograph to measure gas component information you can integrate this into the application. You can also specify fixed gas component percentages to use if the chromatograph fails. See *Section 4.10* for more information.

#### <span id="page-10-3"></span>**1.2.13 Nominations**

Nominations allow you to configure the ControlWave flow computer to allocate precise amounts of gas flow during specific time periods, called nomination periods. See *Section 4.13* for more information.

#### <span id="page-10-4"></span>**1.3 Scope of the Manual**

This manual contains the following chapters:

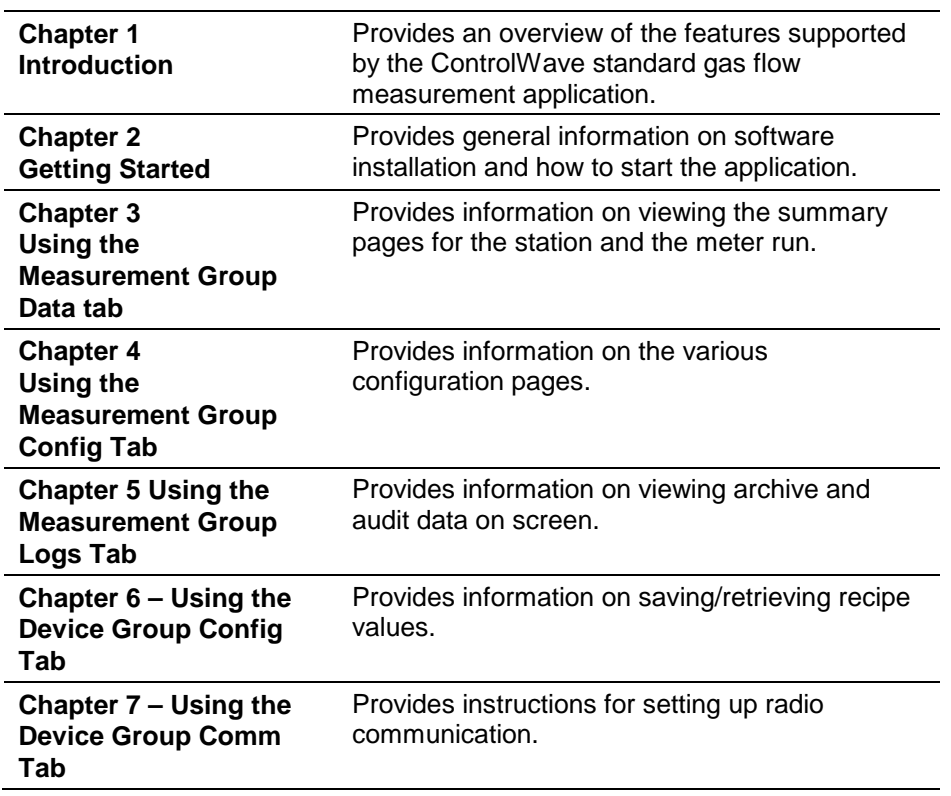

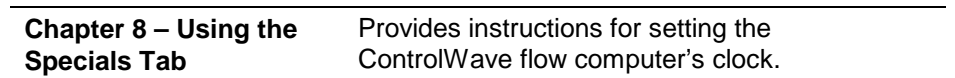

## <span id="page-12-0"></span>**Chapter 2 – Getting Started**

This chapter discusses the prerequisites for running the application, and tells you how to start the software.

#### In This Chapter

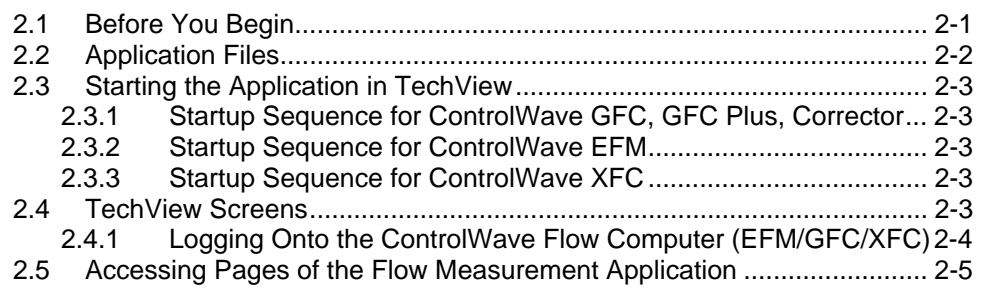

#### <span id="page-12-1"></span>**2.1 Before You Begin**

 You must install the ControlWave flow computer (GFC, GFC Plus, Corrector, EFM, XFC) on site and connect field devices to its I/O module(s) or ports. For information on ControlWave hardware, see the appropriate document:

> *CI-ControlWave EFM CI-ControlWave GFC CI-ControlWave GFC Plus CI-ControlWave Corrector CI-ControlWave XFC*

- You must install OpenBSI software including TechView on your PC workstation. See the *OpenBSI Utilities Manual (D5081),* the *BSI\_Config User's Manual* (D5128), and the *TechView User Manual* (D5131) for details.
- You must connect a serial communication cable between the PC workstation and the Control flow computer.
- The ControlWave flow computer (EFM /GFC /GFC Plus /Corrector /XFC) must be running a flash configuration profile file (\*.FCP) compatible with the gas measurement application. For information on updating FCP files, see *Chapter 5* of the *OpenBSI Utilities Manual* (D5081).
- The ControlWave flow computer must be running the standard ControlWave project (\*.PRO) file configured for the gas measurement application. See *Chapter 7* of the *OpenBSI Utilities Manual* (D5081) for information on downloading a ControlWave project (\*.PRO) file.
- If you need to calibrate the pressure/temperature sensors of the ControlWave flow computer, you can do this through TechView. See the *TechView User Manual* (D5131) for details.

**Note:** If you ordered your ControlWave flow computer with the standard gas measurement application pre-installed, the FCP and PRO files are already loaded when the unit ships from the factory.

### <span id="page-13-1"></span><span id="page-13-0"></span>**2.2 Application Files**

If you ordered your ControlWave with the application pre-installed, you can skip to *Section 2.3.* 

If you purchased the application **after** you got the ControlWave hardware you will need to download the appropriate PRO and FCP files to your hardware as mentioned in *Sectio[n 2.1.](#page-12-1)* See *Table 2-1* to locate the proper files.

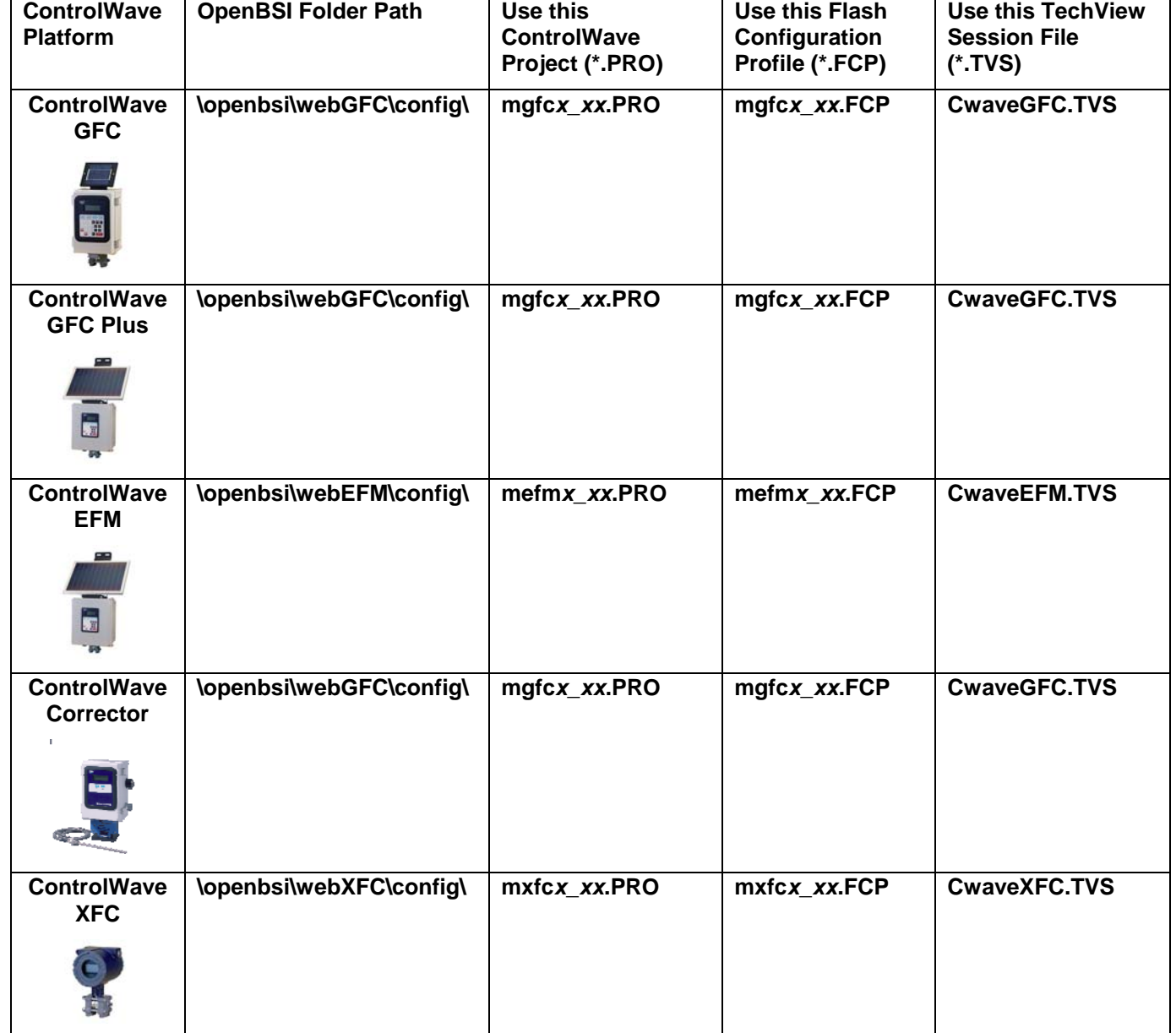

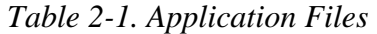

#### **Notes:**

- The ControlWave GFC, GFC Plus, and Corrector share the same set of application files.
- You must replace the  $x$ <sub>-</sub> $xx$  shown in filenames with the version number. For example, for XFC version 1.58 the mxfc*x\_xx*.pro becomes mxfc1\_58.pro.

#### <span id="page-14-1"></span><span id="page-14-0"></span>**2.3 Starting the Application in TechView**

You start the application by accessing the appropriate TVS file from the Start Program menu:

#### <span id="page-14-2"></span>**2.3.1 Startup Sequence for ControlWave GFC, GFC Plus, Corrector**

Click: **Start>Programs > OpenBSI Tools > Calibration & Configuration> CWave GFC Setup** 

#### <span id="page-14-3"></span>**2.3.2 Startup Sequence for ControlWave EFM**

Click: **Start>Programs > OpenBSI Tools > Calibration & Configuration> CWave EFM Setup** 

#### <span id="page-14-4"></span>**2.3.3 Startup Sequence for ControlWave XFC**

Click: **Start>Programs > OpenBSI Tools > Calibration & Configuration> CWave XFC Setup** 

#### <span id="page-14-5"></span>**2.4 TechView Screens**

Once you start the TVS file for serial operation, TechView opens the Runtime Configuration Parameters dialog box:

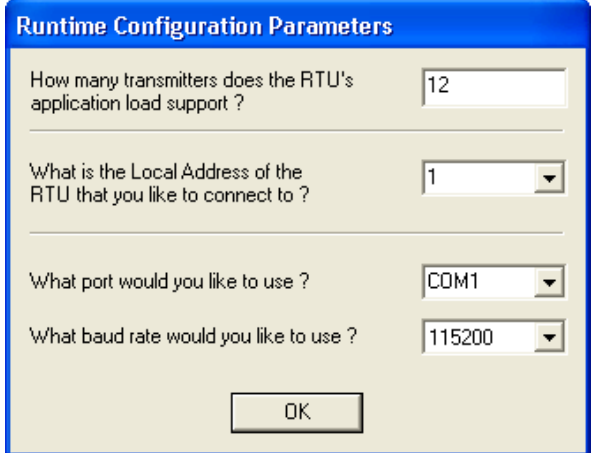

*Figure 2-1. Serial Runtime Parameters* 

- <span id="page-15-0"></span>**1.** Leave the number of transmitters at the default of 12.
- **2.** Enter the BSAP local address of the ControlWave flow computer to which you are connected.
- **3.** Select the serial communication port on the PC which you are using to communicate with the ControlWave flow computer.
- **4.** Select the baud rate on the serial communication line.
- **5.** Click **OK**.
- **6.** Log onto the ControlWave flow computer as described in *Section [2.4.1.](#page-15-1)*

#### <span id="page-15-1"></span>**2.4.1 Logging Onto the ControlWave Flow Computer (EFM/GFC/XFC)**

In the SignOn to RTU dialog box, enter a **Username / Password** combination that allows full access to the ControlWave flow computer, then click the **SignOn** button.

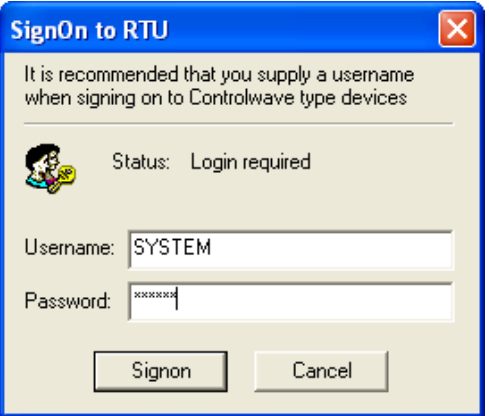

*Figure 2-2. Logging onto the ControlWave Flow Computer* 

### <span id="page-16-1"></span><span id="page-16-0"></span>**2.5 Accessing Pages of the Flow Measurement Application**

The flow measurement application uses two different group icons within TechView – the Measurement Group and the Device Group. By default, the application opens on the Measurement group.

- **1.** To select a group different than the one displayed, click on its icon to bring up the different group menu.
- **2.** On the group menu, click on the desired tab.
- **3.** Click on a button to bring up a page.

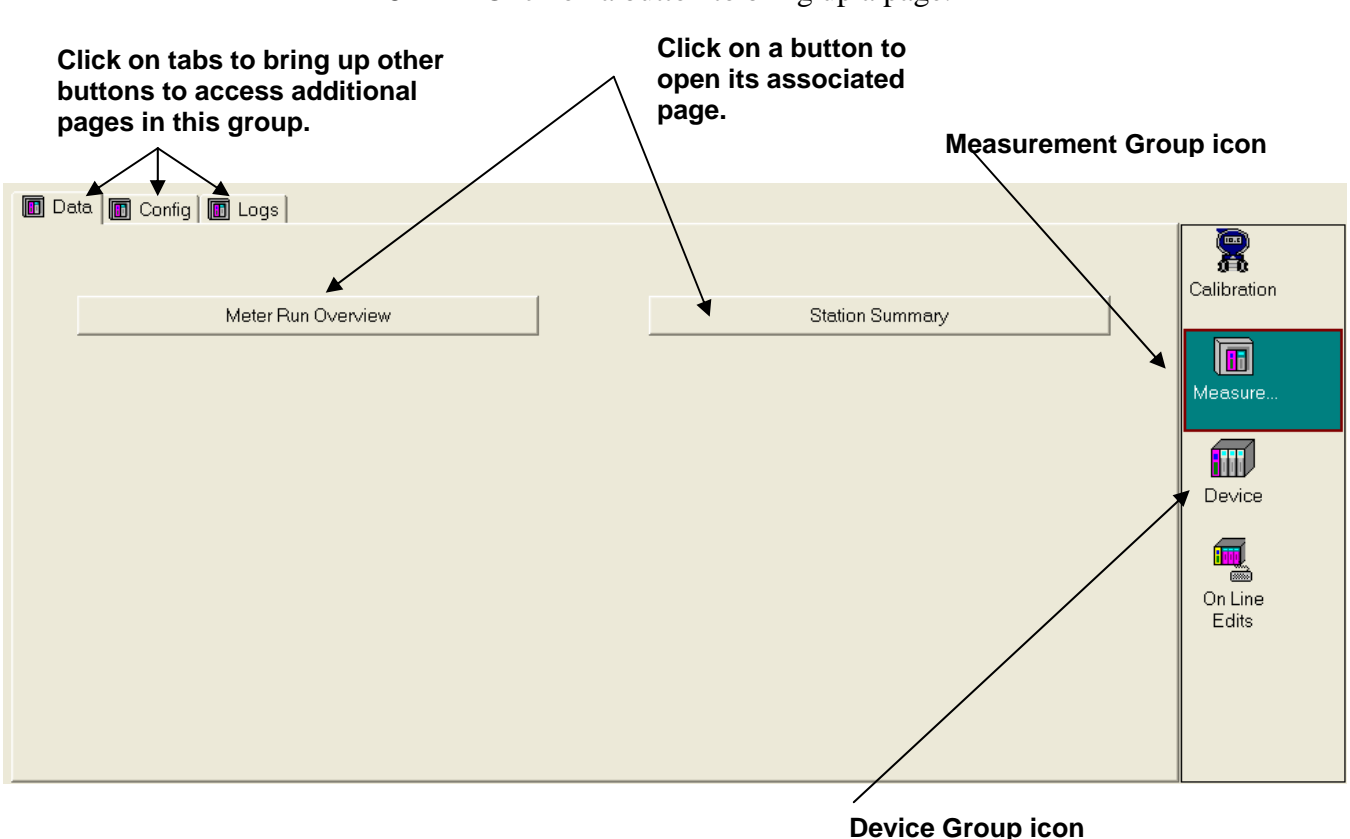

*Figure 2-3. Calling Up Menus* 

#### **Notes:**

- The remaining sections of this manual discuss the flow measurement application pages within the Measurement and Device groups.
- For information on other groups (On-Line Edits or Calibration) see the *TechView User Manual* (D5131).

*This page is intentionally left blank* 

## <span id="page-18-0"></span>**Chapter 3 – Using the Measurement Group Data Tab**

This chapter discusses the **Data** tab in the **Measurement** group. The Data tab lets you view details on the meter run and the station.

#### In This Chapter

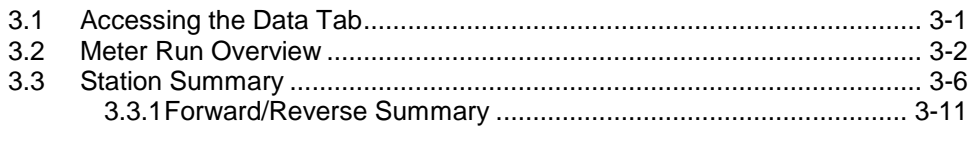

#### <span id="page-18-1"></span>**3.1 Accessing the Data Tab**

- **1.** Within TechView, if you are in any group other than the Measurement group, click the Measurement group icon.
- **2.** Click the **Data** tab.

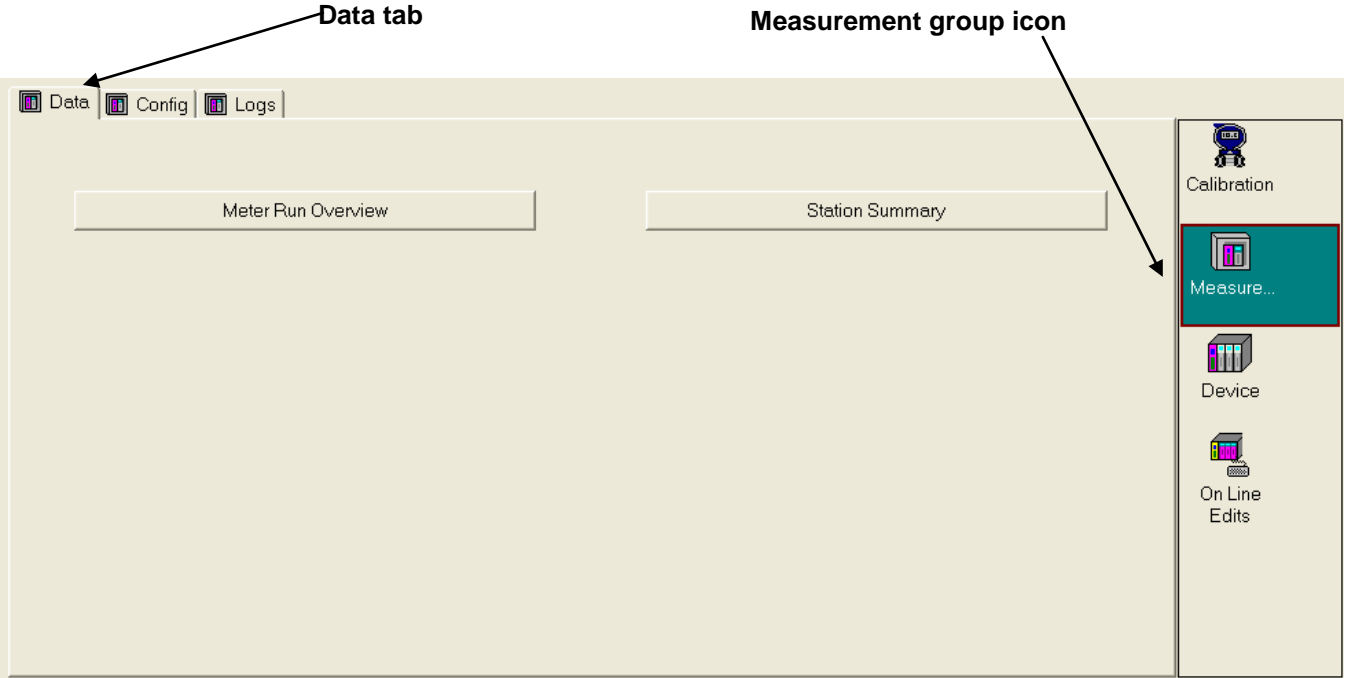

*Figure 3-1. Measurement Group Data tab* 

#### <span id="page-19-1"></span><span id="page-19-0"></span>**3.2 Meter Run Overview**

The Meter Run Overview page displays current flow and energy rates as well as accumulated volume and energy totals for the current/previous hour and current/previous day.

## **Calling up this Menu** Click Menu Meter Run Overview

**Note:** The very first time you click this button after installation; the application prompts you to select the flow measurement equation, and automatically re-directs you to the flow measurement selection and detail pages. See *Section 4.8.* 

| <b>Orifice Diameter</b><br>2,000<br>Meter ID<br><b>Active Flow Calculation</b><br><b>Flow Rate</b><br><b>Current Hour</b><br><b>Accumulated Volume</b><br><b>Accumulated Energy</b><br><b>Flow Time</b><br><b>Previous Hour</b><br><b>Accumulated Volume</b><br><b>Accumulated Energy</b> | 0.000<br>0.000<br>0.000<br>0.000<br>0.000 | Run 2<br><b>AGA3I [1992]</b><br><b>MSCF/HOUR</b><br><b>MSCF</b><br><b>MMBTU</b><br><b>MINUTES</b> | n.nnn nFG C<br>т<br><b>Contract Hour</b><br><b>Current Heating Value</b><br><b>Energy Rate</b><br><b>Accumulated Volume</b><br><b>Accumulated Energy</b><br>Flow Time | 1086.905<br><b>MMBTU</b><br><b>Current Day</b> | HOUR<br>0.000<br>0.000 | $\overline{I}$<br><b>MBTU/SCF</b><br>0.000<br><b>MSCF</b><br><b>MMBTU</b> |
|----------------------------------------------------------------------------------------------------|-------------------------------------------|---------------------------------------------------------------------------------------------------|----------------------------------------------------------------------------------------------------|------------------------------------------------|------------------------|---------------------------------------------------------------------------|
|                                                                                                    |                                           |                                                                                                   |                                                                                                    |                                                |                        |                                                                           |
|                                                                                                    |                                           |                                                                                                   |                                                                                                    |                                                |                        |                                                                           |
|                                                                                                    |                                           |                                                                                                   |                                                                                                    |                                                |                        |                                                                           |
|                                                                                                    |                                           |                                                                                                   |                                                                                                    |                                                |                        |                                                                           |
|                                                                                                    |                                           |                                                                                                   |                                                                                                    |                                                |                        |                                                                           |
|                                                                                                    |                                           |                                                                                                   |                                                                                                    |                                                |                        |                                                                           |
|                                                                                                    |                                           |                                                                                                   |                                                                                                    |                                                |                        |                                                                           |
|                                                                                                    |                                           |                                                                                                   |                                                                                                    |                                                |                        |                                                                           |
|                                                                                                    |                                           |                                                                                                   |                                                                                                    |                                                | 0.000                  | <b>MINUTES</b>                                                            |
|                                                                                                    |                                           |                                                                                                   |                                                                                                    | <b>Previous Day</b>                            |                        |                                                                           |
|                                                                                                    |                                           | <b>MSCF</b>                                                                                       | <b>Accumulated Volume</b>                                                                                                    |                                                | 0.000                  | <b>MSCF</b>                                                               |
|                                                                                                    | 0.000                                     | <b>MMBTU</b>                                                                                      | <b>Accumulated Energy</b>                                                                                                    |                                                | 0.000                  | <b>MMBTU</b>                                                              |
| <b>Avg Static Pressure</b>                                                                                                    | 0.000                                     | PSI                                                                                               | <b>Avg Static Pressure</b>                                                                                                    |                                                | 8.000                  | PSI                                                                       |
| Avg Temperature                                                                                                    | 0.000                                     | DEG C                                                                                             | Avg Temperature                                                                                                    |                                                | 0.000                  | DEG C                                                                     |
| Avg Diff. Pressure                                                                                                    | 0.000                                     | PSI                                                                                               | Avg Diff. Pressure                                                                                                    |                                                | 0.000                  | PSI                                                                       |
| Avg Spec. Gravity                                                                                                    | 0.600                                     |                                                                                                   | Avg Spec. Gravity                                                                                                    |                                                | 0.600                  |                                                                           |
| <b>Avg Heating Value</b>                                                                                                    | 1098.905                                  | <b>MBTU/SCF</b>                                                                                   | <b>Avg Heating Value</b>                                                                                                    |                                                | 1086,905               | <b>MBTU/SCF</b>                                                           |
| Avg FPV                                                                                                    | 1.000                                     |                                                                                                   | Avg FPV                                                                                                    |                                                | 1.000                  |                                                                           |
| Avg CO <sub>2</sub>                                                                                                    | 0.000                                     |                                                                                                   | Avg CO <sub>2</sub>                                                                                                    |                                                | 0.000                  |                                                                           |
| Avg N2                                                                                                    | 0.000                                     |                                                                                                   | Avg N2                                                                                                    |                                                | 0.000                  |                                                                           |
| <b>Flow Time</b>                                                                                                    | 0.000                                     | <b>IMINUTES</b>                                                                                   | <b>Flow Time</b>                                                                                                    |                                                | 0.000                  | <b>MINUTES</b>                                                            |
| <b>Reset Meter Run's Measurement Type</b>                                                                                                    |                                           |                                                                                                   |                                                                                                    |                                                |                        |                                                                           |
|                                                                                                    |                                           |                                                                                                   |                                                                                                    |                                                |                        |                                                                           |
|                                                                                                    |                                           |                                                                                                   |                                                                                                    |                                                |                        |                                                                           |
|                                                                                                    |                                           |                                                                                                   |                                                                                                    |                                                |                        |                                                                           |
|                                                                                                    |                                           |                                                                                                   |                                                                                                    |                                                |                        |                                                                           |
|                                                                                                    |                                           |                                                                                                   |                                                                                                    |                                                |                        |                                                                           |

*Figure 3-2. Meter Run Overview*

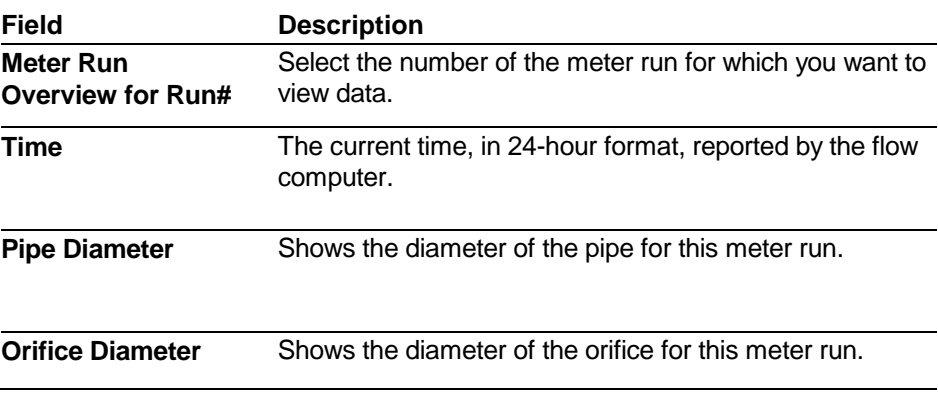

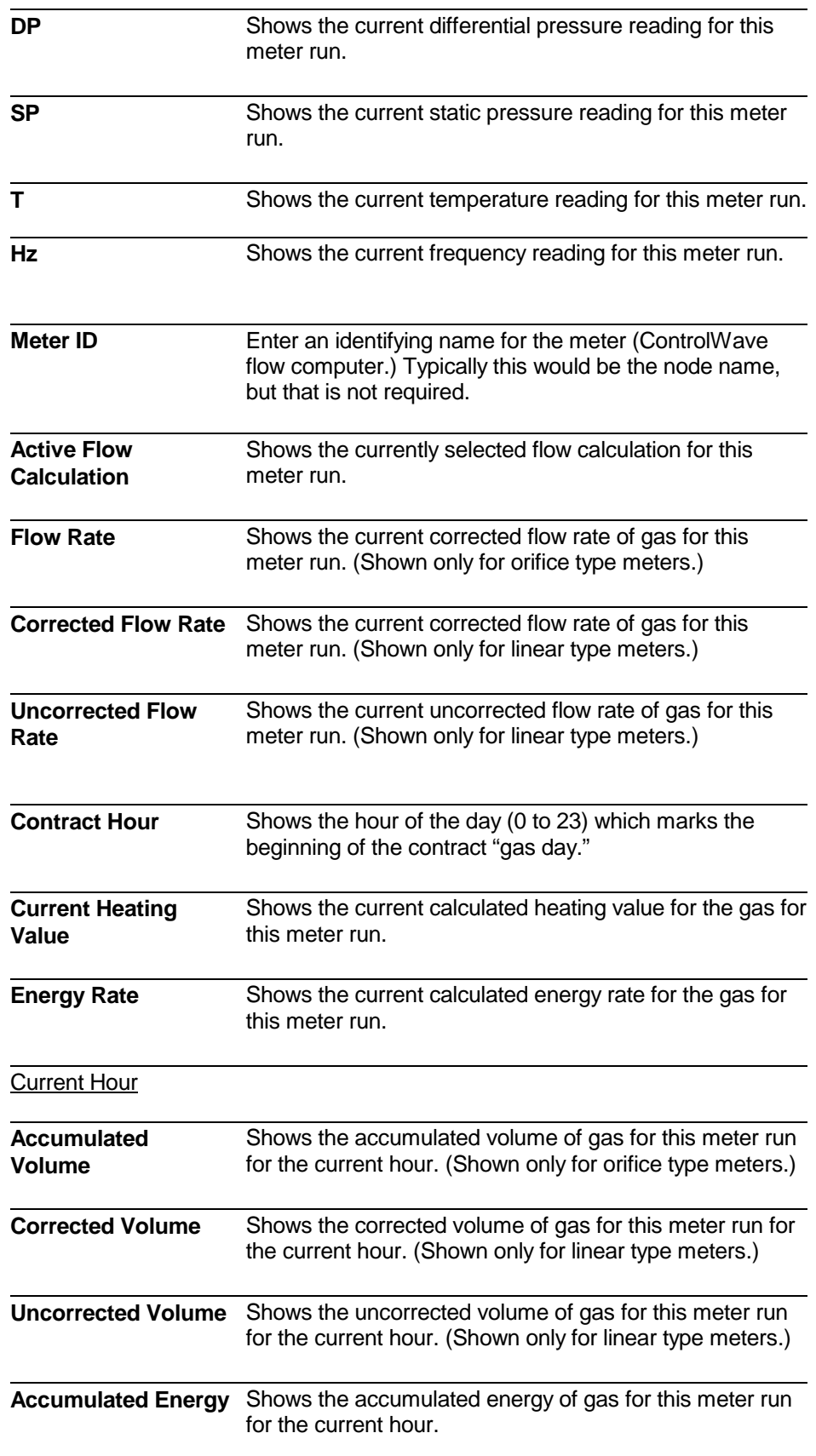

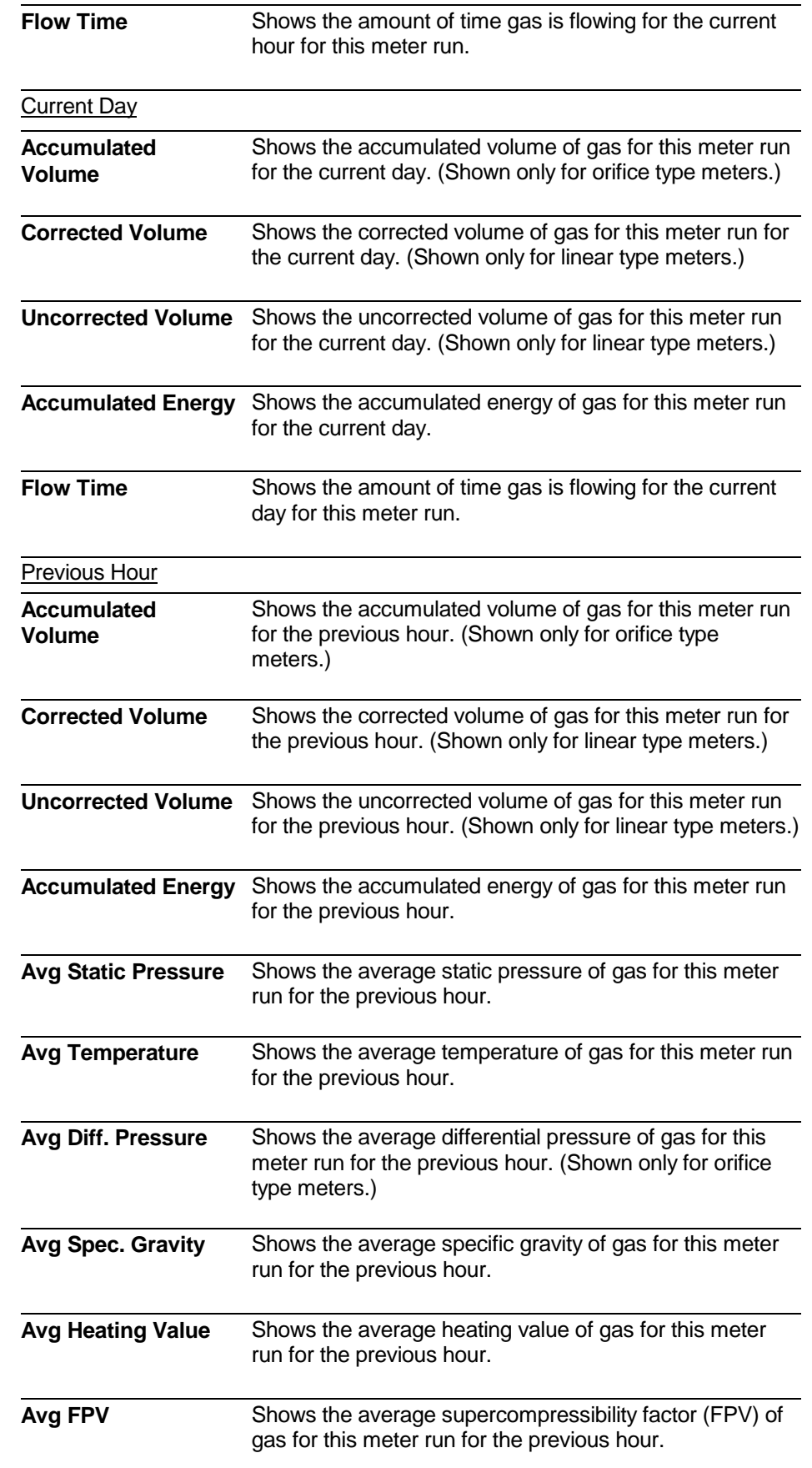

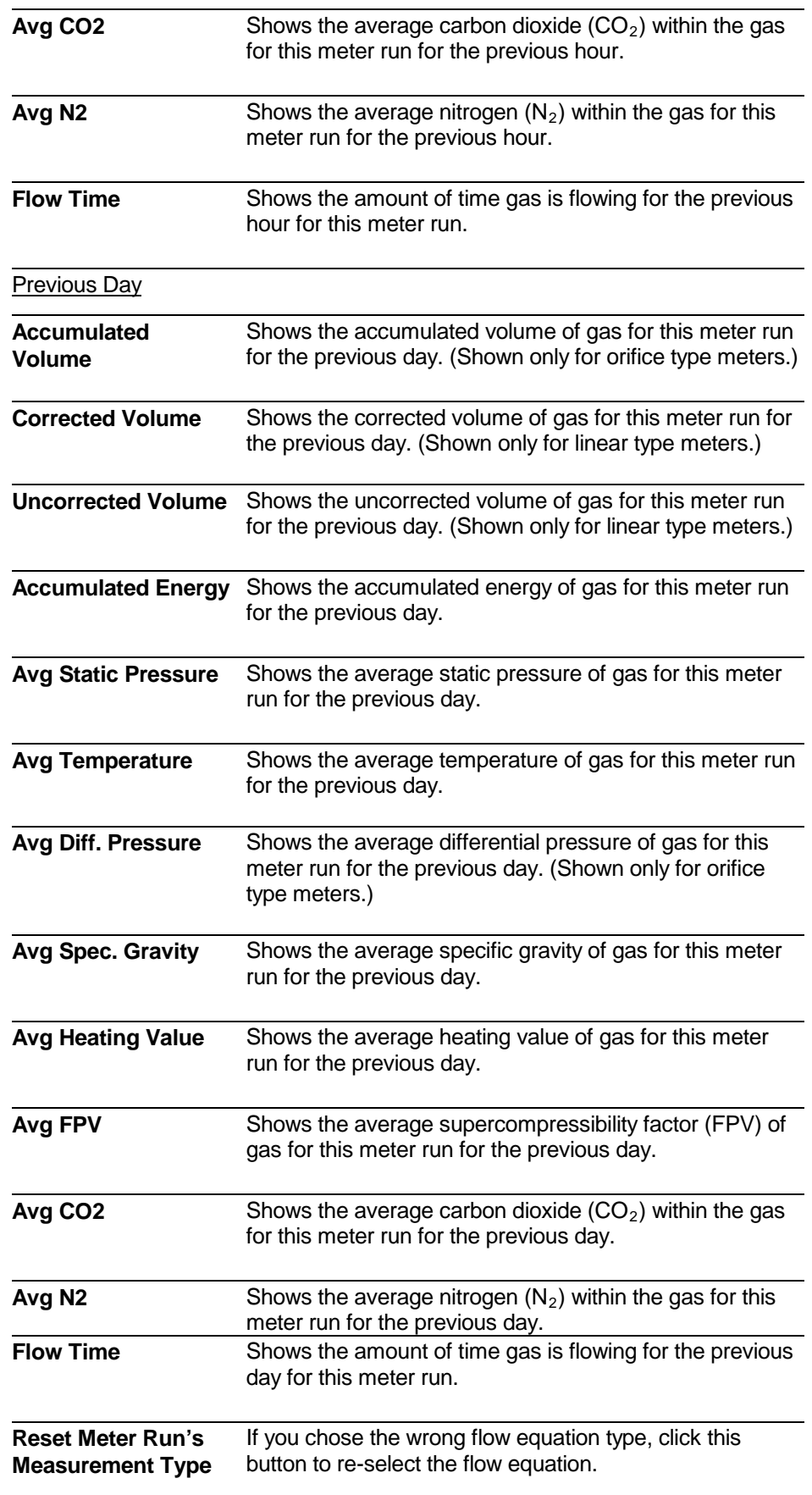

#### <span id="page-23-1"></span><span id="page-23-0"></span>**3.3 Station Summary**

The Station Summary page presents flow and energy data for the station for the current hour, current day, previous hour, and previous day.

**Calling up this Menu** Click Station Summary

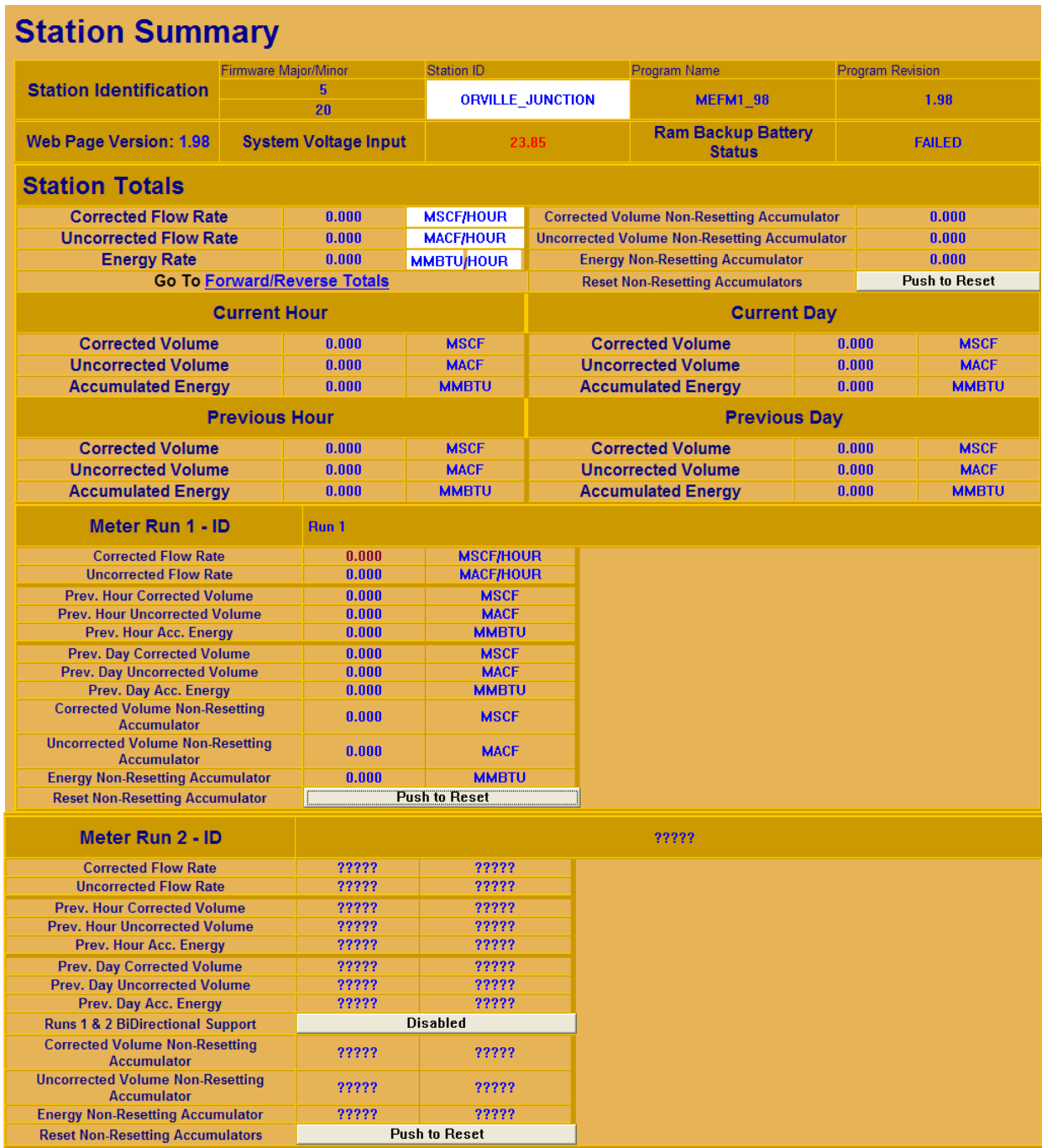

| Meter Run 3 - ID                                              | Run 3 |                      |  |
|---------------------------------------------------------------|-------|----------------------|--|
| <b>Corrected Flow Rate</b>                                    | 0.000 | <b>MSCF/HOUR</b>     |  |
| <b>Uncorrected Flow Rate</b>                                  | 0.000 | <b>MACF/HOUR</b>     |  |
| <b>Prev. Hour Corrected Volume</b>                            | 0.000 | <b>MSCF</b>          |  |
| <b>Prev. Hour Uncorrected Volume</b>                          | 0.000 | <b>MSCF</b>          |  |
| Prev. Hour Acc. Energy                                        | 0.000 | <b>MMBTU</b>         |  |
| <b>Prev. Day Corrected Volume</b>                             | 0.000 | <b>MSCF</b>          |  |
| <b>Prev. Day Uncorrected Volume</b>                           | 0.000 | <b>MSCF</b>          |  |
| Prev. Day Acc. Energy                                         | 0.000 | <b>MMBTU</b>         |  |
| <b>Corrected Volume Non-Resetting</b><br><b>Accumulator</b>   | 0.000 | <b>MSCF</b>          |  |
| <b>Uncorrected Volume Non-Resetting</b><br><b>Accumulator</b> | 0.000 | <b>MACF</b>          |  |
| <b>Energy Non-Resetting Accumulator</b>                       | 0.000 | <b>MMBTU</b>         |  |
| <b>Reset Non-Resetting Accumulator</b>                        |       | <b>Push to Reset</b> |  |
| Meter Run 4 - ID                                              | Run 4 |                      |  |
| <b>Corrected Flow Rate</b>                                    | 0.000 | <b>MSCF/HOUR</b>     |  |
| <b>Uncorrected Flow Rate</b>                                  | 0.000 | <b>MACF/HOUR</b>     |  |
| <b>Prev. Hour Corrected Volume</b>                            | 0.000 | <b>MSCF</b>          |  |
| <b>Prev. Hour Uncorrected Volume</b>                          | 0.000 | <b>MSCF</b>          |  |
| Prev. Hour Acc. Energy                                        | 0.000 | <b>MMBTU</b>         |  |
|                                                               |       |                      |  |
| <b>Prev. Day Corrected Volume</b>                             | 0.000 | <b>MSCF</b>          |  |
| <b>Prev. Day Uncorrected Volume</b>                           | 0.000 | <b>MSCF</b>          |  |
| Prev. Day Acc. Energy                                         | 0.000 | <b>MMBTU</b>         |  |
| <b>Runs 3 &amp; 4 BiDirectional Support</b>                   |       | <b>Disabled</b>      |  |
| <b>Corrected Volume Non-Resetting</b><br><b>Accumulator</b>   | 0.000 | <b>MSCF</b>          |  |
| <b>Uncorrected Volume Non-Resetting</b><br><b>Accumulator</b> | 0.000 | <b>MACF</b>          |  |
| <b>Energy Non-Resetting Accumulator</b>                       | 0.000 | <b>MMBTU</b>         |  |

*Figure 3-3. Station Summary page* 

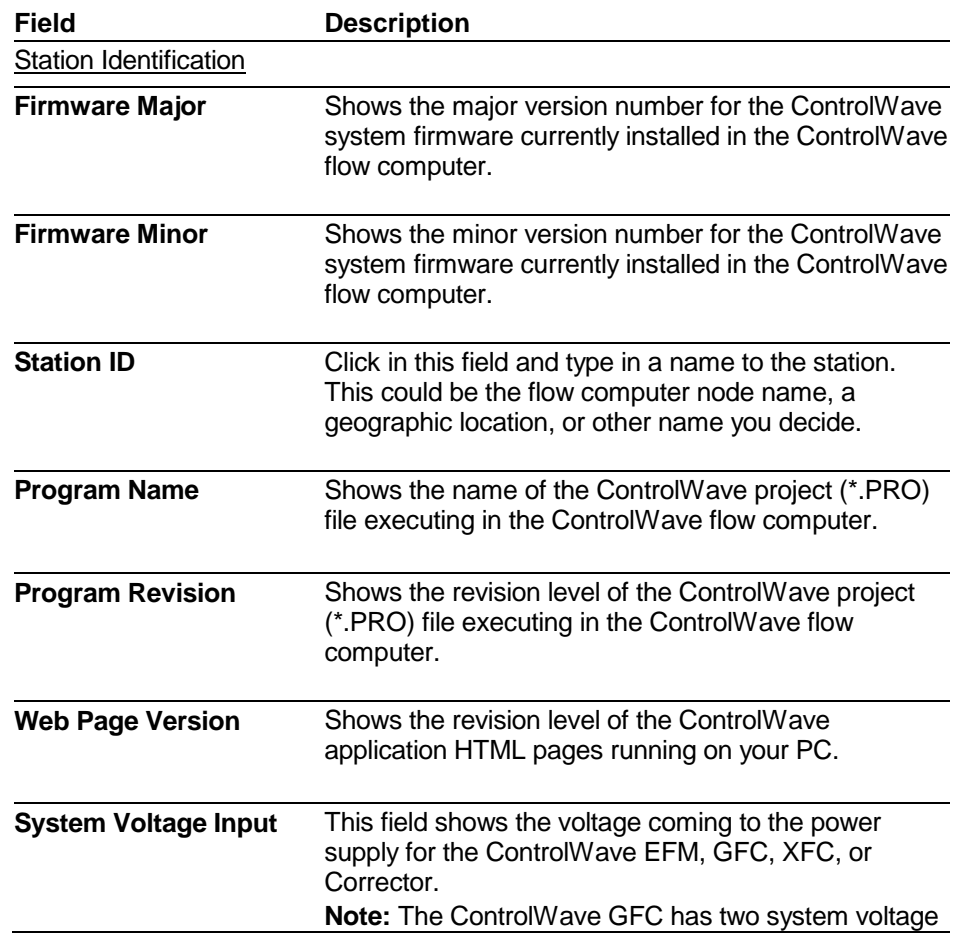

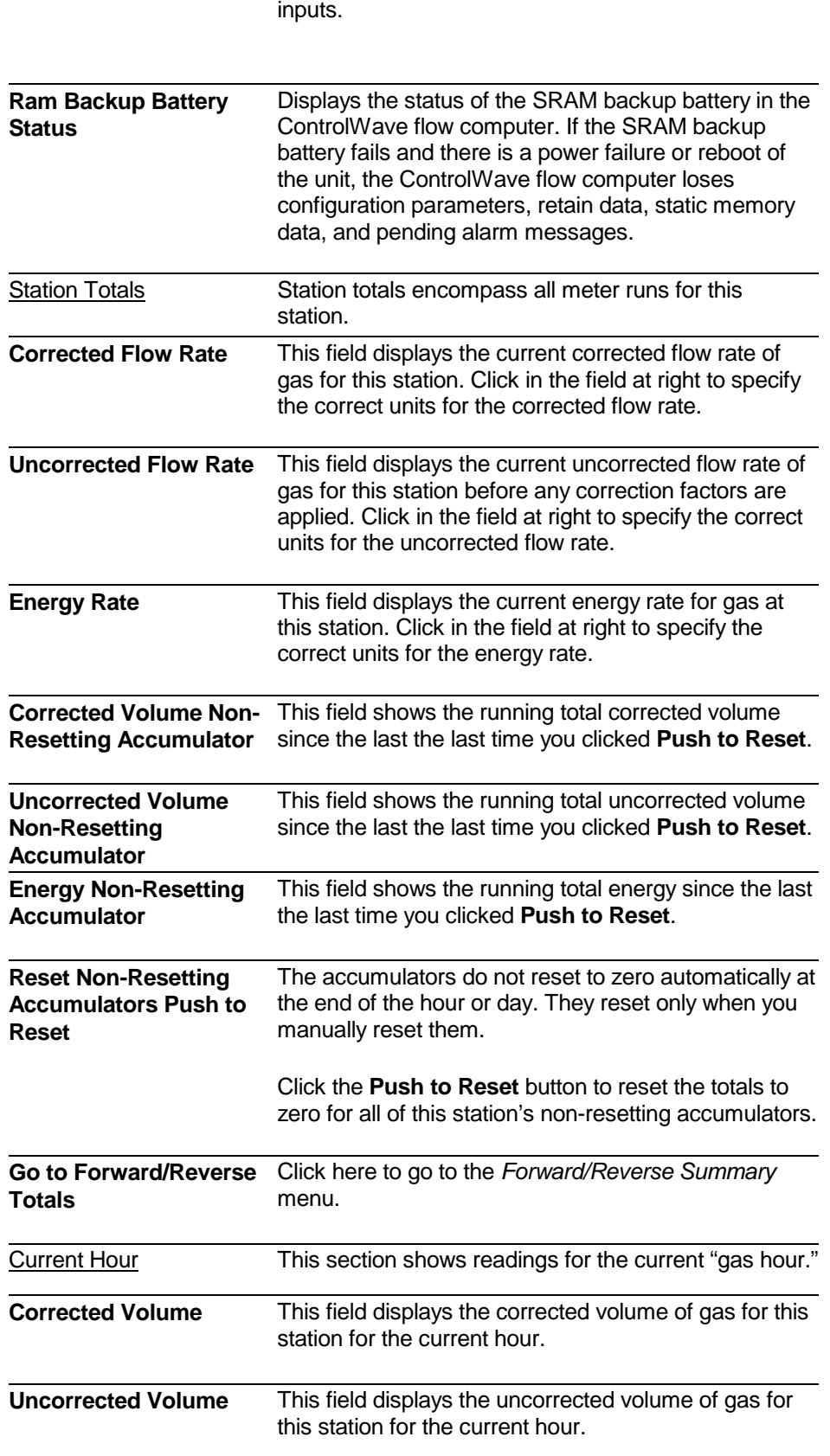

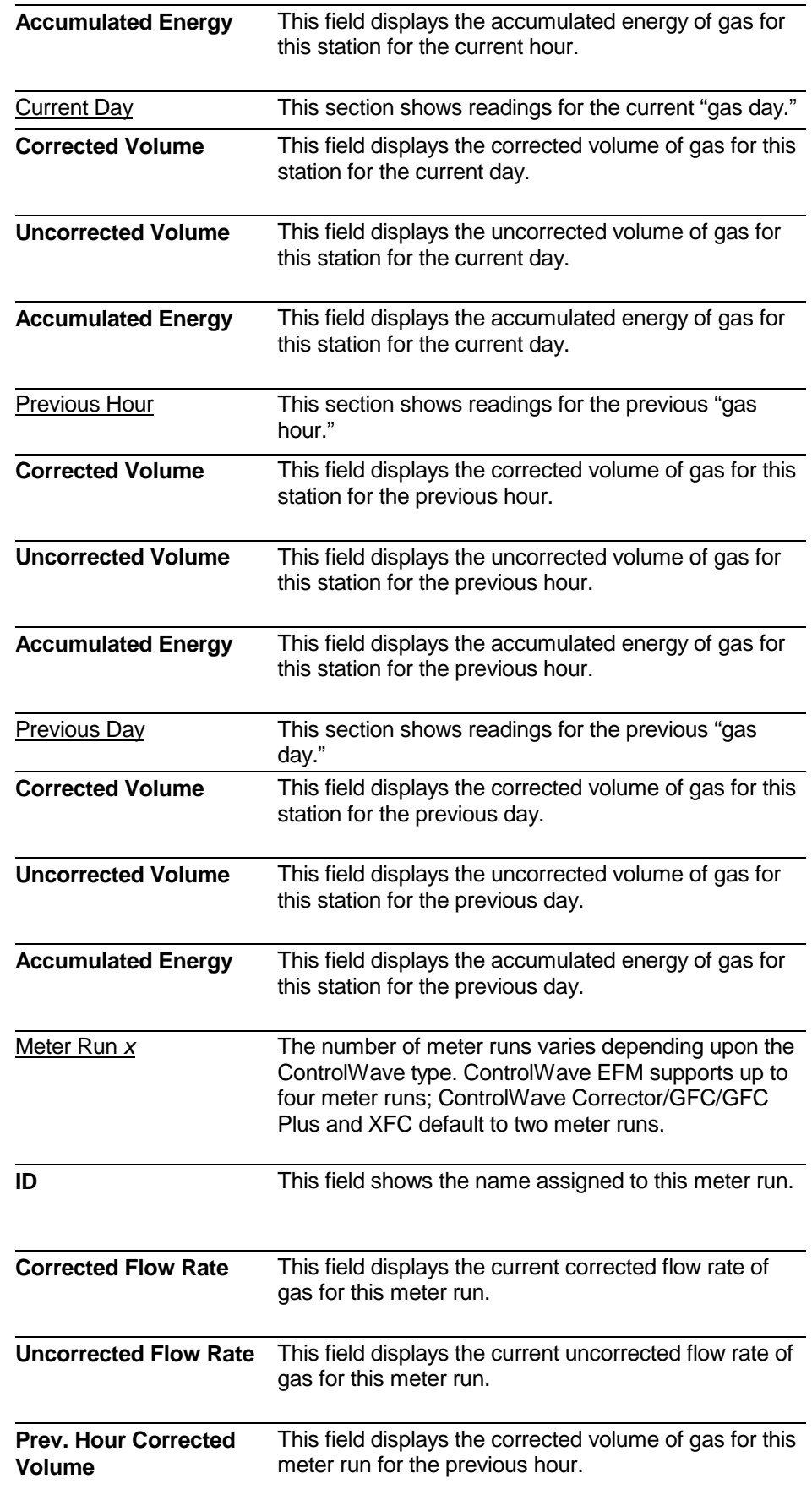

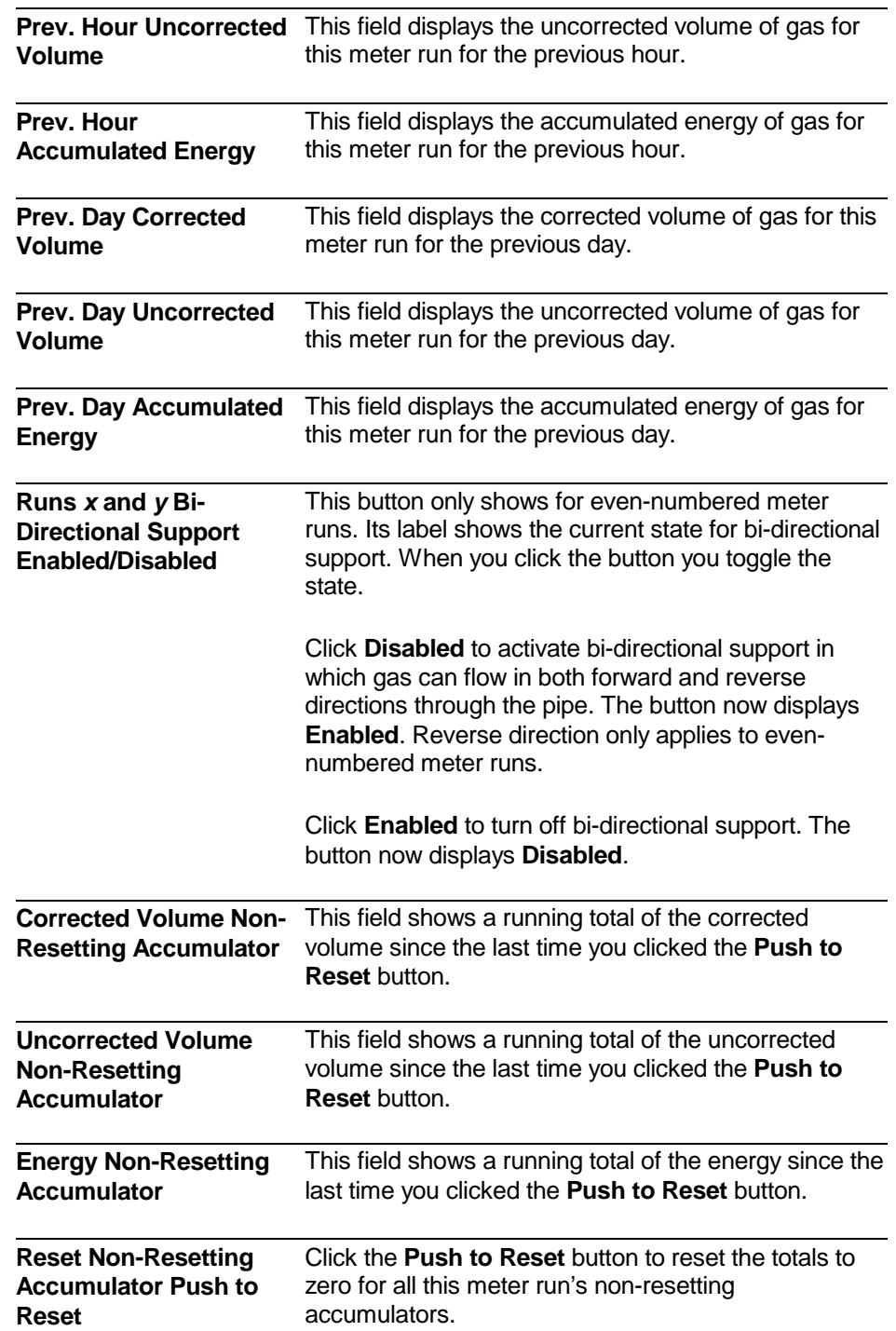

## <span id="page-28-0"></span>**3.3.1 Forward/Reverse Summary**

<span id="page-28-1"></span>Calling up this Menu Click **CLICK And Act Action Summary Forward/Reverse Totals** 

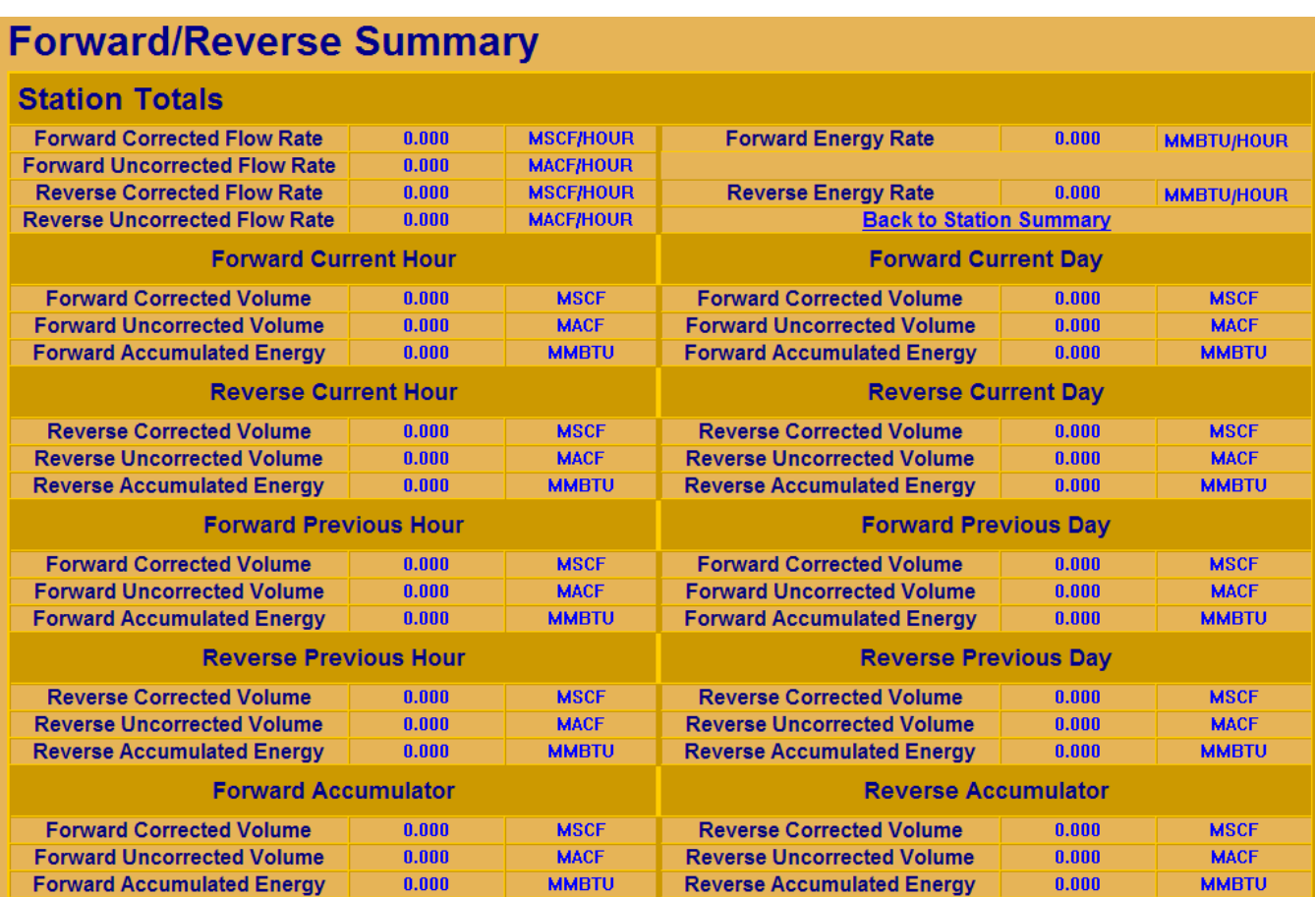

#### *Figure 3-4. Forward/Reverse Summary*

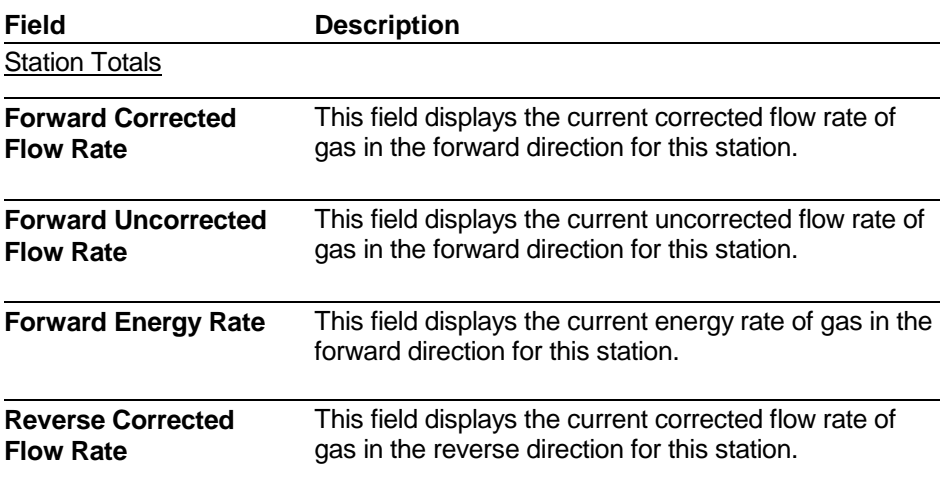

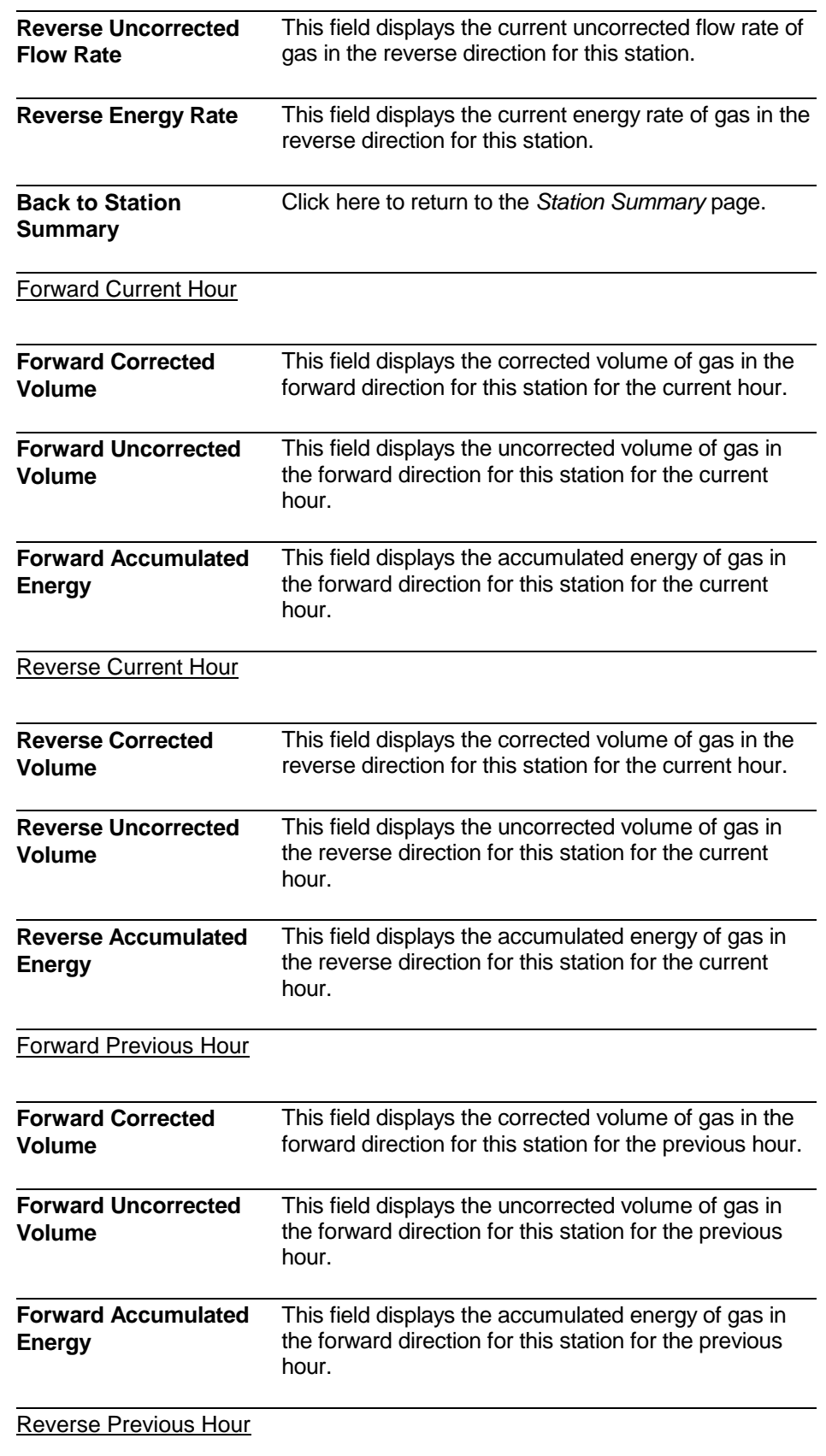

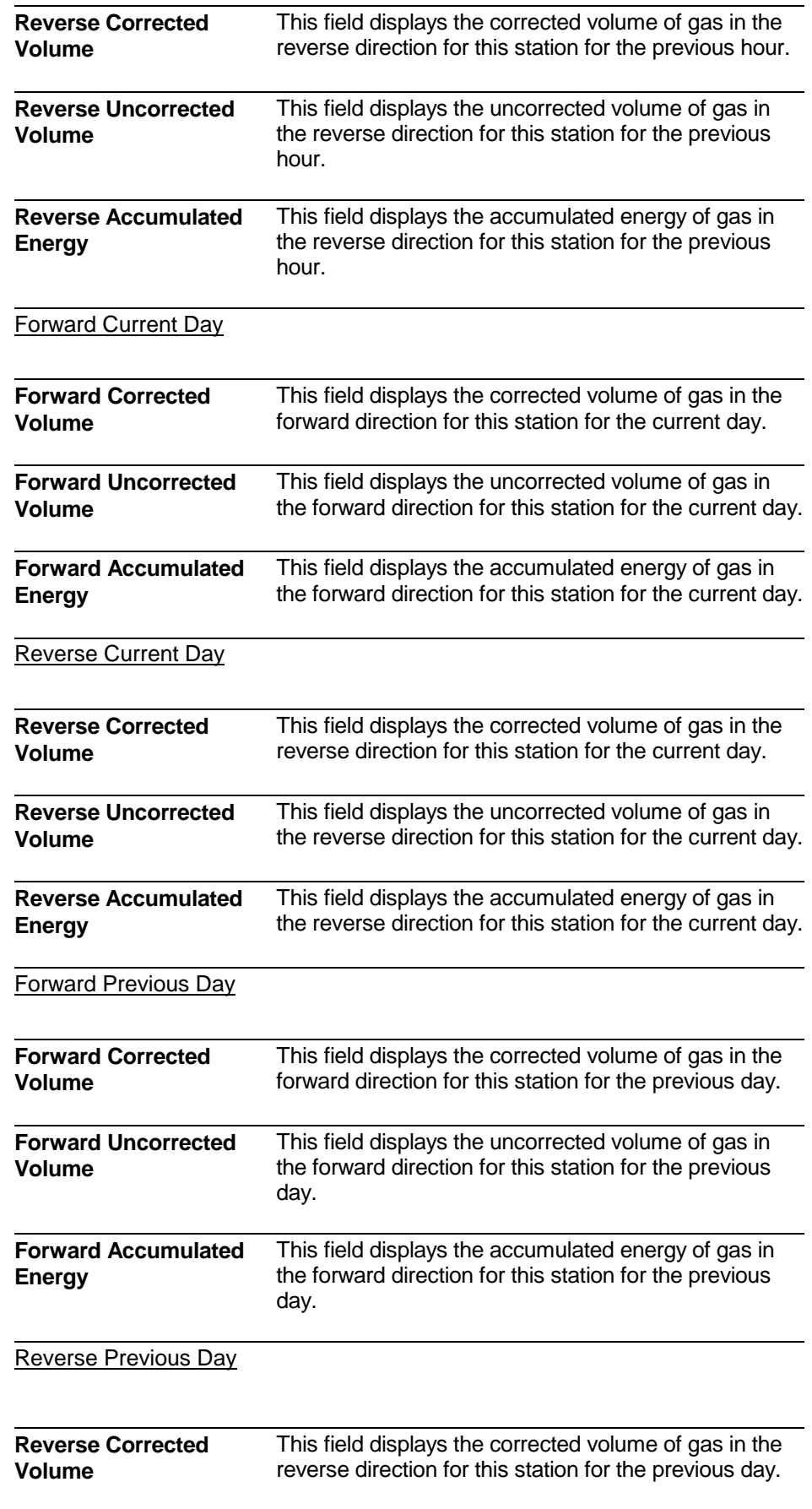

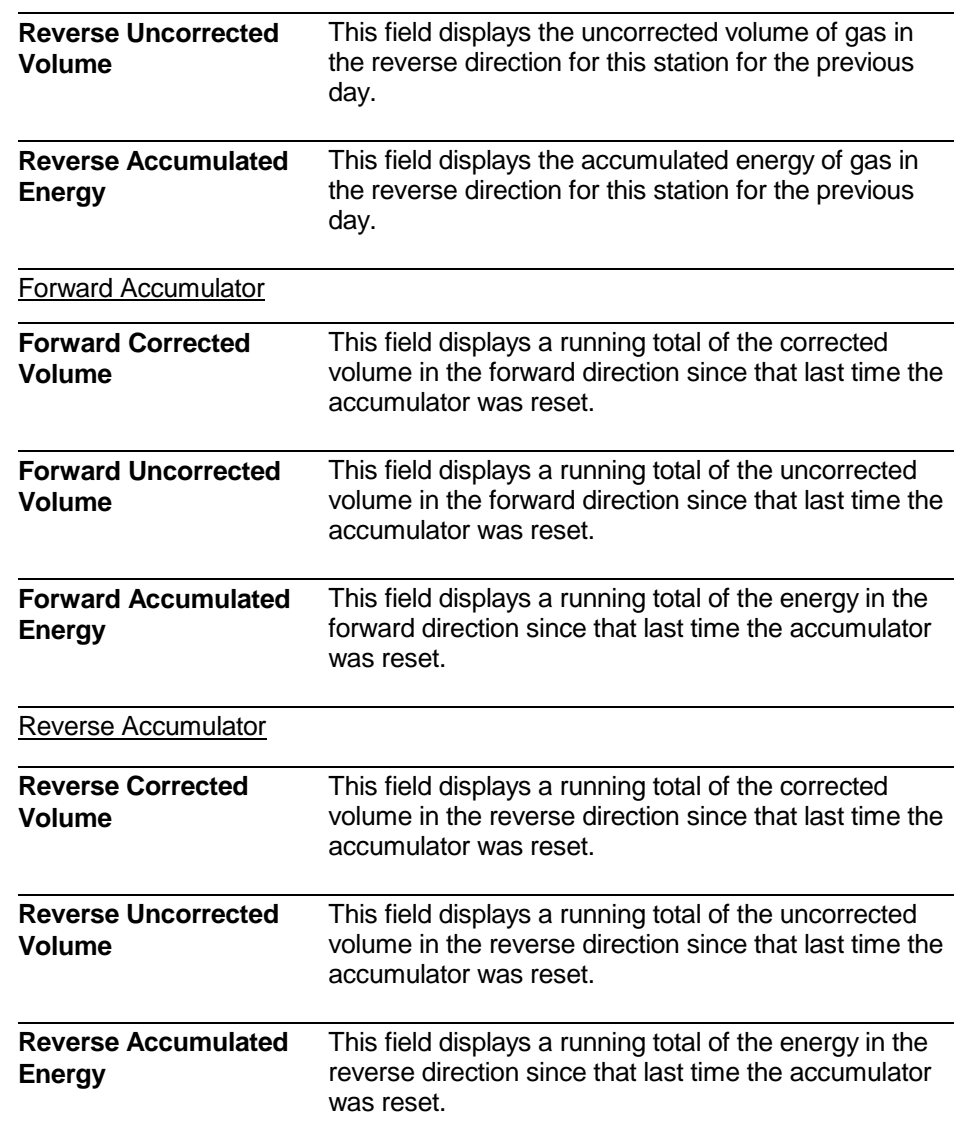

## <span id="page-32-0"></span>**Chapter 4 – Using the Measurement Group Config Tab**

This chapter discusses various flow measurement application configuration pages for your ControlWave EFM, GFC, GFC Plus, Corrector, or XFC.

#### In This Chapter

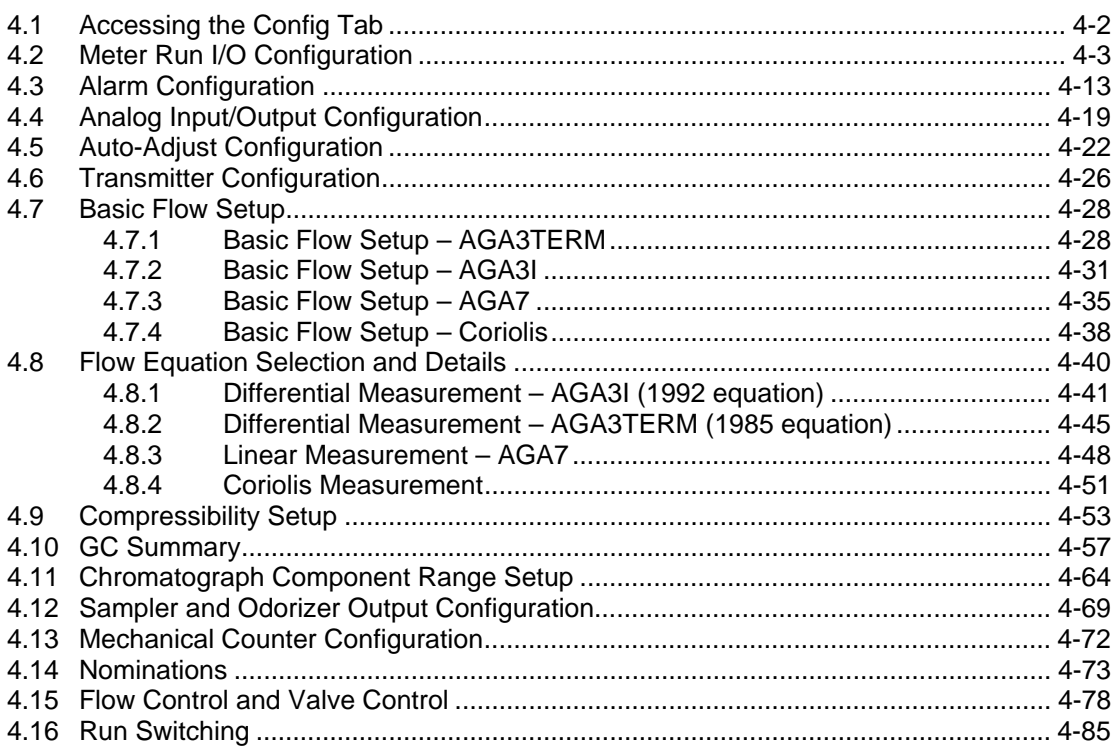

## <span id="page-33-1"></span><span id="page-33-0"></span>**4.1 Accessing the Config Tab**

- **1.** Within TechView, if you are in any group other than the Measurement group, click the Measurement group icon.
- **2.** Click the **Config** tab.

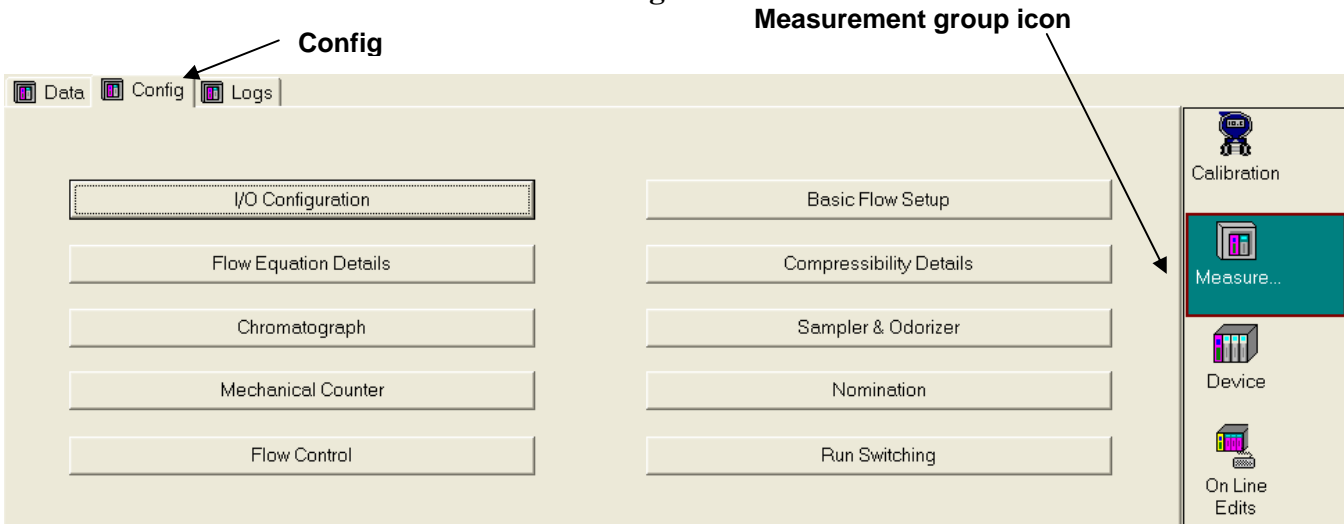

*Figure 4-1. Measurement Group Config tab* 

## <span id="page-34-1"></span><span id="page-34-0"></span>**4.2 Meter Run I/O Configuration**

The Meter Run I/O Configuration page lets you specify the flow direction of the meter run, and assign process I/O module points or transmitter values to the pressure and temperature process variables.

```
Calling up this Menu Click
                                 I/O Configuration
```

| Meter Run I/O Configuration for Run # 1:                                                  |                                 |  |                                       |              |                           |                                                 |                                             |                                        |                                                             |                                                     |  |
|-------------------------------------------------------------------------------------------|---------------------------------|--|---------------------------------------|--------------|---------------------------|-------------------------------------------------|---------------------------------------------|----------------------------------------|-------------------------------------------------------------|-----------------------------------------------------|--|
| ?????<br>Flow Direction: Forward<br><b>Direction Source</b><br><b>Alarm Configuration</b> |                                 |  |                                       |              |                           |                                                 |                                             |                                        |                                                             |                                                     |  |
| <b>Differential Pressure</b>                                                              |                                 |  |                                       |              |                           |                                                 |                                             |                                        |                                                             |                                                     |  |
|                                                                                           |                                 |  |                                       |              | <b>Modbus Transmitter</b> |                                                 |                                             |                                        |                                                             |                                                     |  |
| <b>Source</b>                                                                             |                                 |  | Point ID (1 - 4) Zeros & Spans        |              |                           | <b>BSAP Transmitter #(1 - 4)</b>                | $#(1 - 4)$                                  |                                        |                                                             |                                                     |  |
|                                                                                           | <b>Wet End</b>                  |  | $\mathbf{1}$                          |              |                           |                                                 | $\mathbf{1}$                                |                                        |                                                             |                                                     |  |
| <b>Live Input</b><br><b>Value</b>                                                         | <b>OOR</b>                      |  | <b>Input Control (Live/Override)</b>  |              |                           | <b>Value In Use</b>                             |                                             | <b>Units</b>                           |                                                             |                                                     |  |
| 0.000                                                                                     | <b>OOR</b>                      |  |                                       | <b>LIVE</b>  |                           |                                                 | 0.000                                       |                                        | <b>INH20</b>                                                |                                                     |  |
|                                                                                           |                                 |  |                                       |              |                           |                                                 |                                             |                                        |                                                             |                                                     |  |
|                                                                                           | <b>Static Pressure</b>          |  |                                       |              |                           |                                                 |                                             |                                        |                                                             | <b>Modbus Transmitter</b>                           |  |
|                                                                                           | <b>Source</b>                   |  | Point ID (1 - 4) Zeros & Spans        |              |                           | <b>BSAP</b> Transmitter #(1 - 4)                |                                             |                                        |                                                             |                                                     |  |
|                                                                                           |                                 |  |                                       |              |                           |                                                 | $#(1 - 4)$<br>$\mathbf{1}$                  |                                        |                                                             |                                                     |  |
| <b>Live Input</b>                                                                         | <b>Wet End</b>                  |  | $\overline{2}$                        |              |                           | $\mathbf{1}$                                    |                                             |                                        |                                                             |                                                     |  |
| <b>Value</b>                                                                              | <b>OOR</b>                      |  | <b>Input Control (Live/Override)</b>  |              |                           |                                                 | <b>Value In Use</b>                         |                                        | <b>Units</b>                                                |                                                     |  |
| 0.000                                                                                     | <b>OOR</b>                      |  |                                       | <b>LIVE</b>  |                           |                                                 | 0.000                                       |                                        | <b>PSI</b>                                                  |                                                     |  |
|                                                                                           |                                 |  |                                       |              |                           |                                                 |                                             |                                        |                                                             |                                                     |  |
| <b>Temperature</b><br><b>Modbus Transmitter</b>                                           |                                 |  |                                       |              |                           |                                                 |                                             |                                        |                                                             |                                                     |  |
| <b>Source</b>                                                                             |                                 |  | Point ID (1 - 4) Zeros & Spans        |              |                           | <b>BSAP Transmitter #(1 - 4)</b>                |                                             |                                        |                                                             |                                                     |  |
|                                                                                           |                                 |  |                                       |              |                           |                                                 |                                             |                                        | $#(1 - 4)$                                                  |                                                     |  |
|                                                                                           | <b>Wet End</b>                  |  | 3                                     |              |                           | 1                                               |                                             | $\mathbf{1}$                           |                                                             |                                                     |  |
| <b>Live Input</b><br><b>Value</b>                                                         | <b>OOR</b>                      |  | <b>Input Control (Live/Override)</b>  |              |                           |                                                 | <b>Value In Use</b>                         |                                        | <b>Units</b>                                                |                                                     |  |
| 0.000                                                                                     | <b>OOR</b>                      |  |                                       | <b>LIVE</b>  |                           |                                                 | 0.000                                       |                                        | DEG_F                                                       |                                                     |  |
|                                                                                           |                                 |  |                                       |              |                           |                                                 |                                             |                                        |                                                             |                                                     |  |
|                                                                                           | <b>Frequency Input</b>          |  | <b>Pulse Input</b>                    |              |                           | <b>Low Frequency</b>                            |                                             | <b>Auto-Adjust Input Configuration</b> |                                                             |                                                     |  |
| <b>Source</b><br><b>High Speed Counter</b>                                                |                                 |  | Point ID (1-2)<br>$\mathbf{1}$        | $+$          | <b>DISABLED</b>           |                                                 | Main Rotor Point ID (1-2)<br>$\blacksquare$ | $+$                                    |                                                             | Sense Rotor Point ID (1-2)<br>$+$<br>$\overline{2}$ |  |
|                                                                                           |                                 |  | <b>Input Control</b>                  |              |                           | <b>Input Control</b><br># of Samples $(2 - 50)$ |                                             |                                        | <b>Input Control</b>                                        |                                                     |  |
|                                                                                           |                                 |  | (Live/Override)<br><b>LIVE</b>        |              |                           | 10                                              | (Live/Override)<br>LIVE                     |                                        | (Live/Override)<br>LIVE                                     |                                                     |  |
| <b>Units</b>                                                                              |                                 |  |                                       |              |                           | <b>Live Input Value</b>                         |                                             |                                        |                                                             |                                                     |  |
|                                                                                           |                                 |  | <b>Live Input Value (Counts)</b>      |              |                           | Deadband (sec)<br>(Frequency)<br>0.00           |                                             | <b>Live Input Value (Counts)</b><br>n  |                                                             |                                                     |  |
|                                                                                           | Hz                              |  | $\mathbf{r}$<br><b>Override Value</b> |              |                           | 5000<br><b>Threshold</b>                        | <b>Override Value</b>                       |                                        | <b>Override Value</b>                                       |                                                     |  |
| <b>Value In Use (Frequency)</b>                                                           |                                 |  | (Frequency)                           |              | <b>LF Filter</b>          | (%)                                             | (Frequency)                                 |                                        |                                                             | (Frequency)                                         |  |
|                                                                                           | 0.00                            |  | 1000                                  |              | <b>DISABLED</b>           | 50.00                                           | 1000                                        |                                        | 150                                                         |                                                     |  |
| <b>Heating Value</b>                                                                      |                                 |  |                                       |              |                           |                                                 |                                             |                                        |                                                             |                                                     |  |
|                                                                                           | <b>Source</b>                   |  |                                       |              |                           |                                                 |                                             |                                        |                                                             |                                                     |  |
| AGA5                                                                                      |                                 |  | Point ID (1-4) Zeros & Spans          |              |                           |                                                 |                                             |                                        |                                                             |                                                     |  |
| <b>Value</b>                                                                              | AGA5                            |  | 0<br><b>Units</b>                     |              |                           | Chromatograph<br><b>Units</b>                   |                                             | <b>Manual Entry</b>                    |                                                             |                                                     |  |
| 1086.905                                                                                  | <b>Units</b><br><b>MBTU/SCF</b> |  | <b>Value</b><br>0.000                 |              |                           | <b>Value</b><br>1000.000                        | <b>MBTU/SCF</b>                             |                                        | <b>Value</b><br><b>Units</b><br>1000.000<br><b>MBTU/SCF</b> |                                                     |  |
|                                                                                           | <b>Value In Use</b>             |  |                                       | <b>Units</b> |                           |                                                 |                                             |                                        |                                                             |                                                     |  |
| 1086.905                                                                                  |                                 |  | <b>MBTU/SCF</b>                       |              |                           |                                                 |                                             |                                        |                                                             |                                                     |  |

*Figure 4-2. Meter Run I/O Configuration page* 

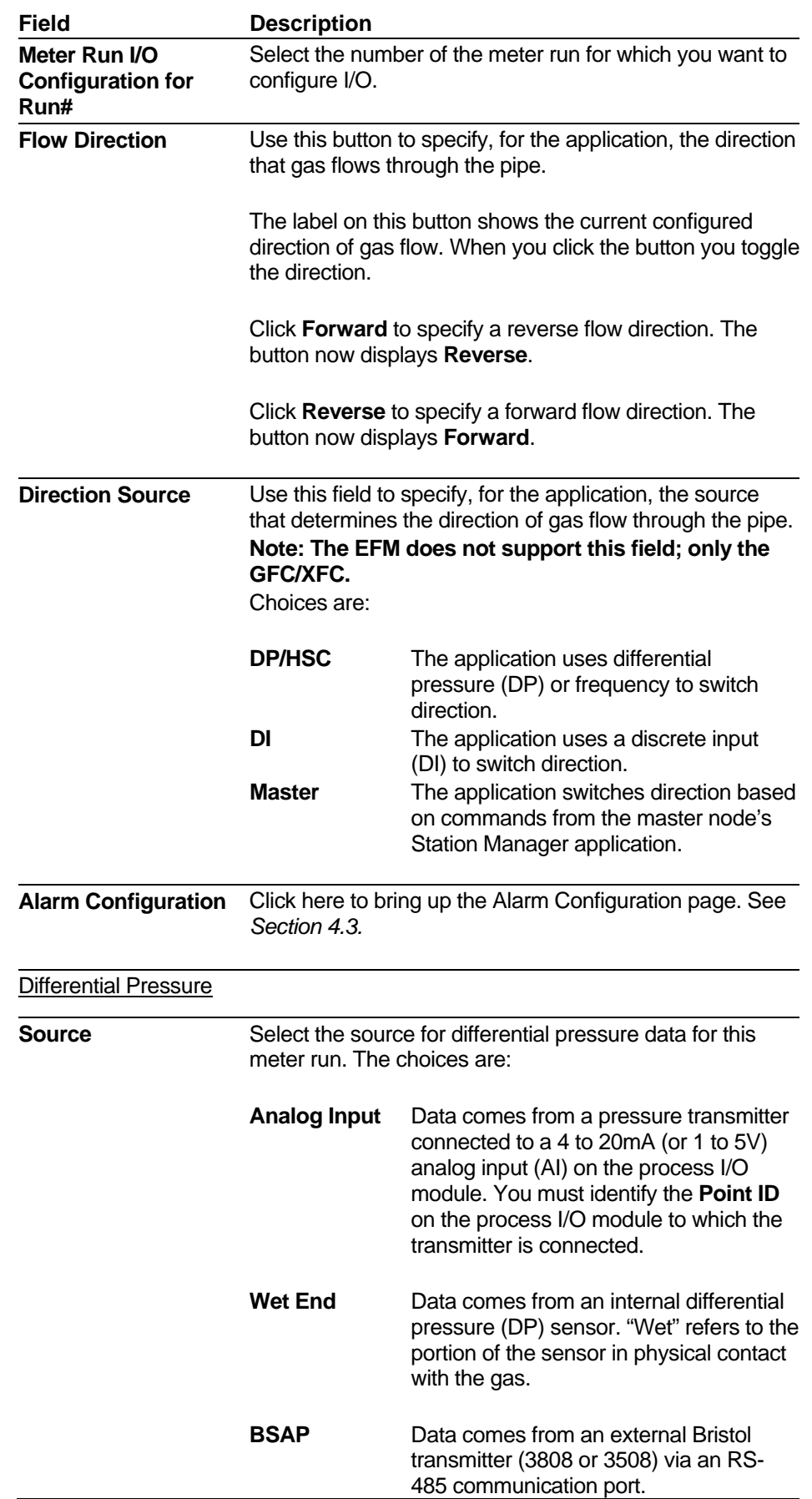
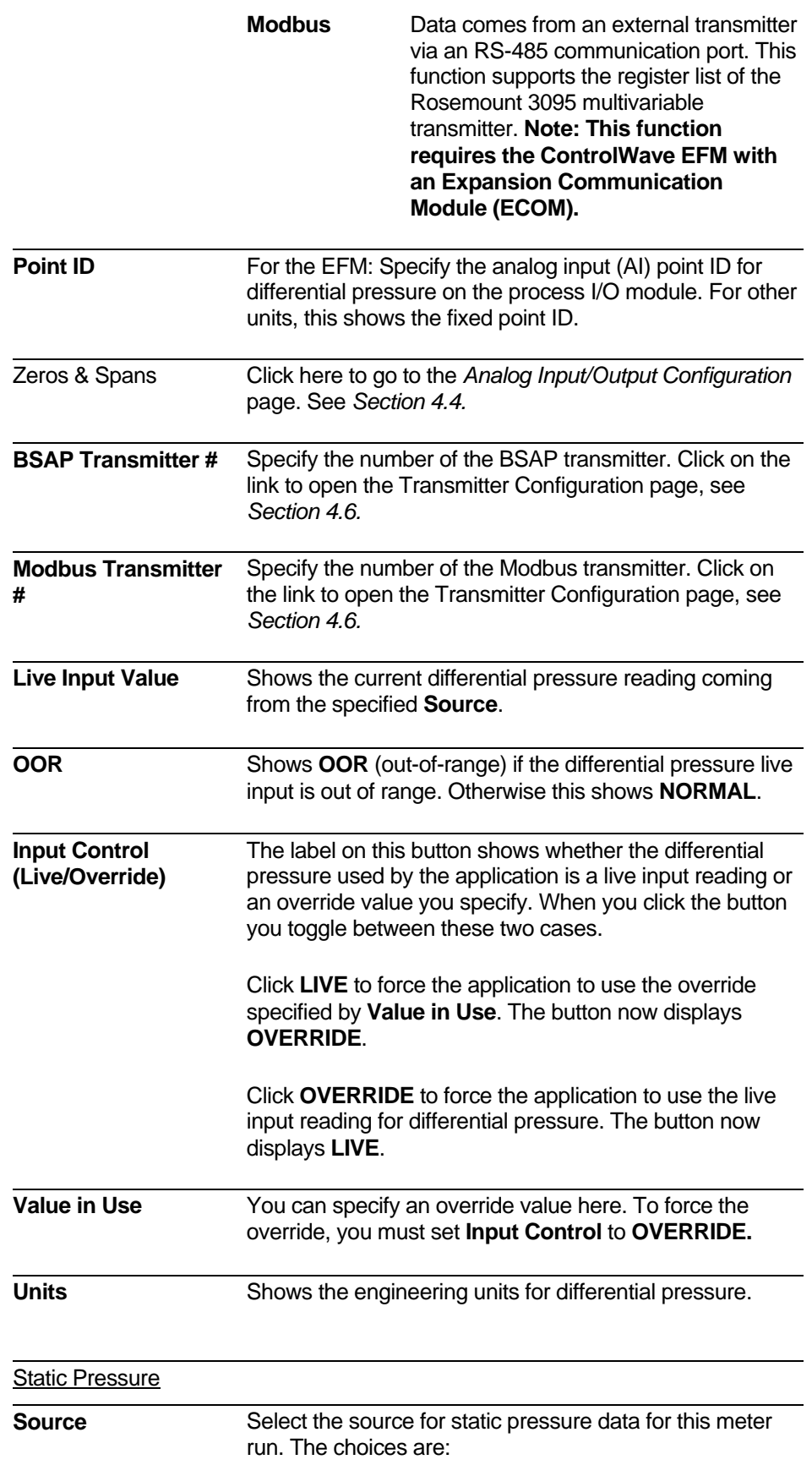

**#** 

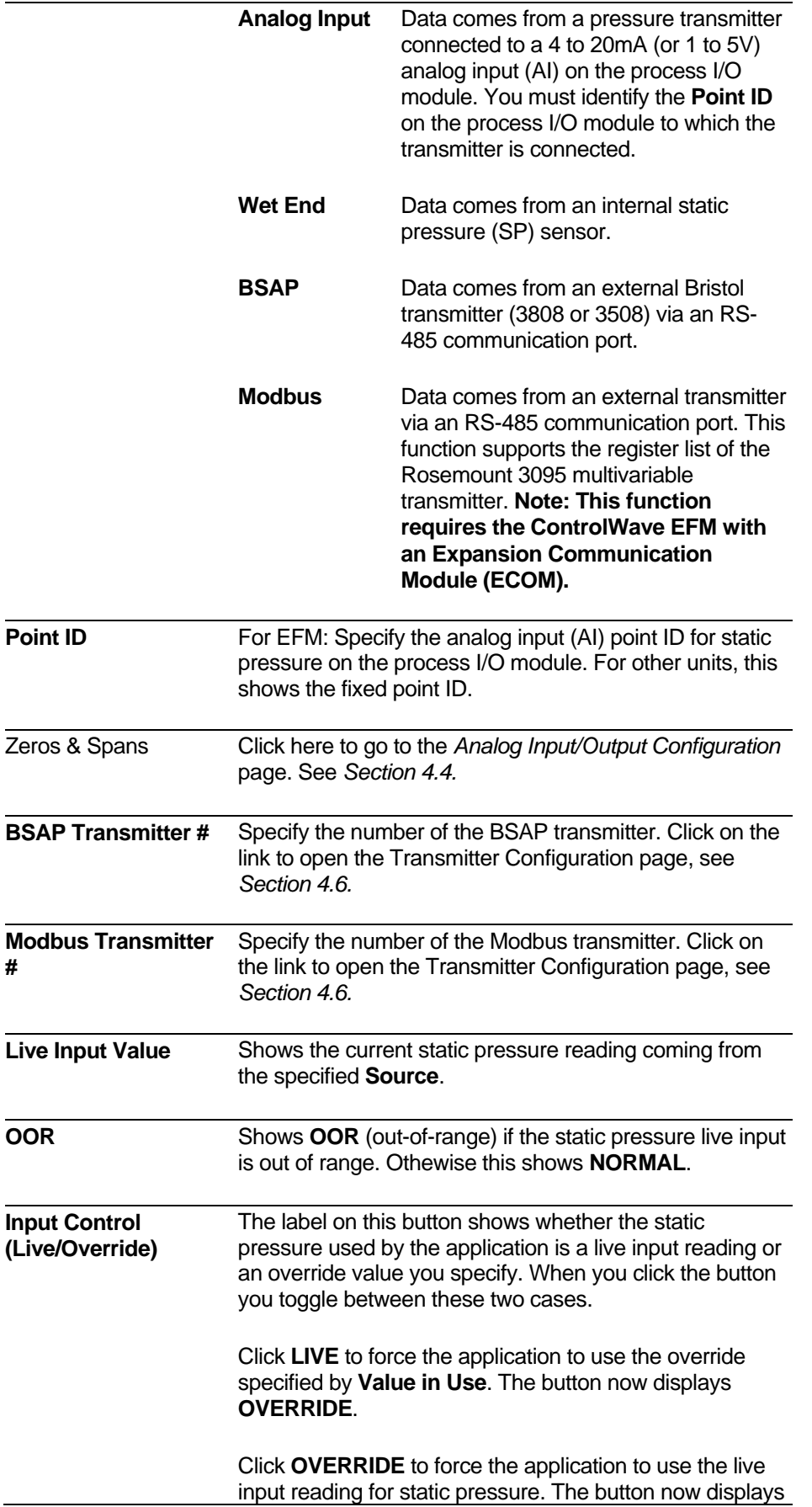

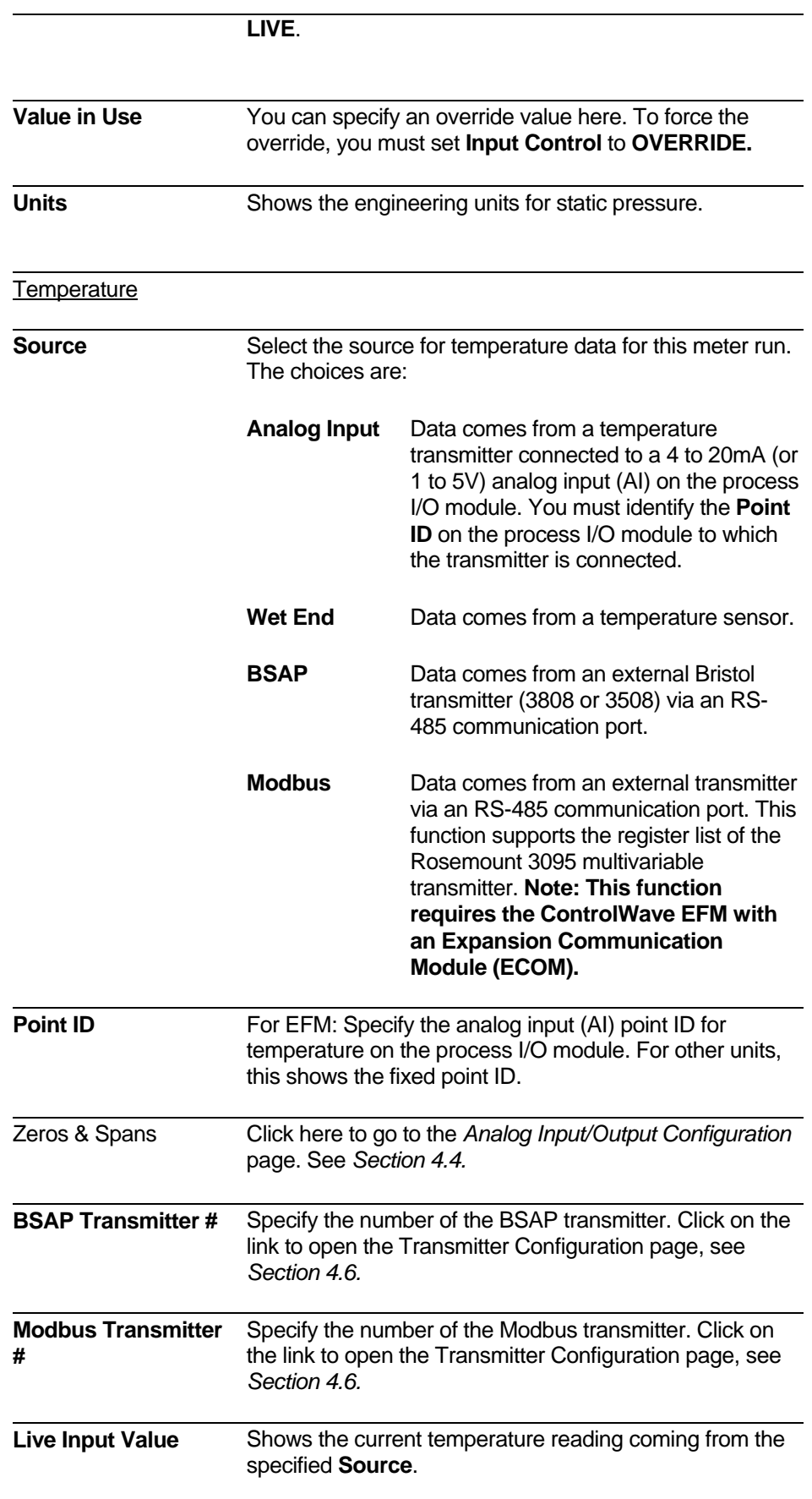

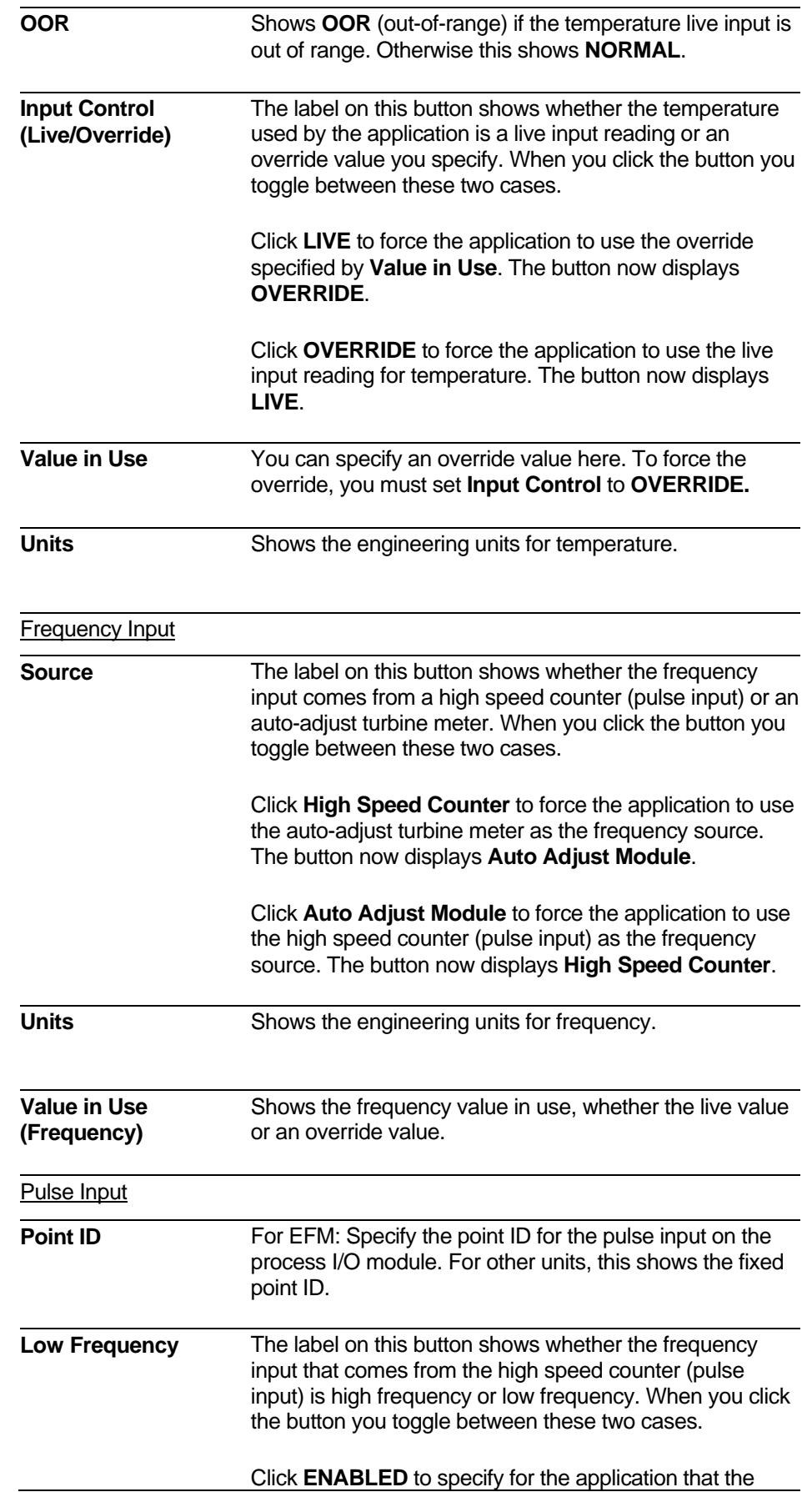

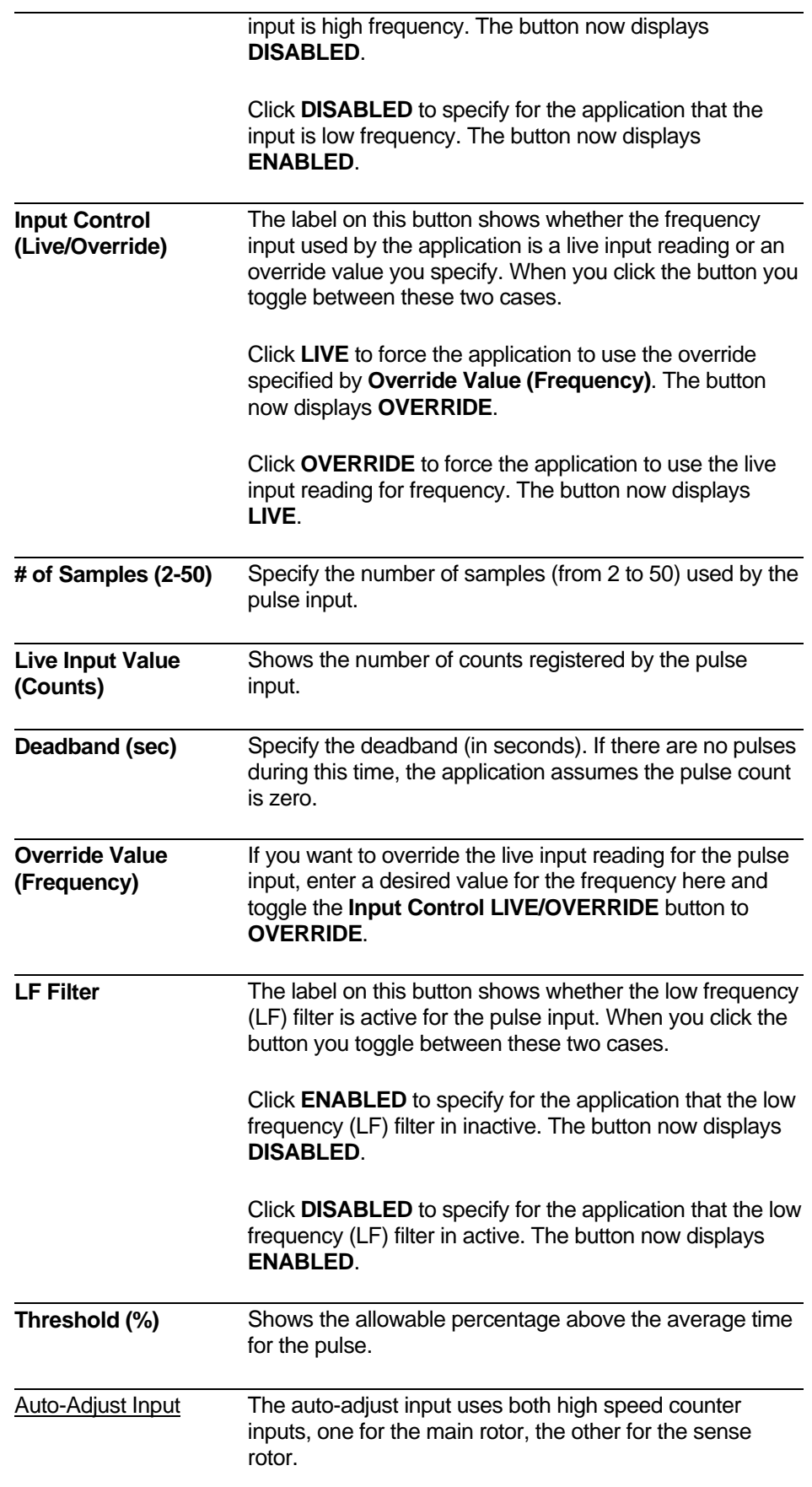

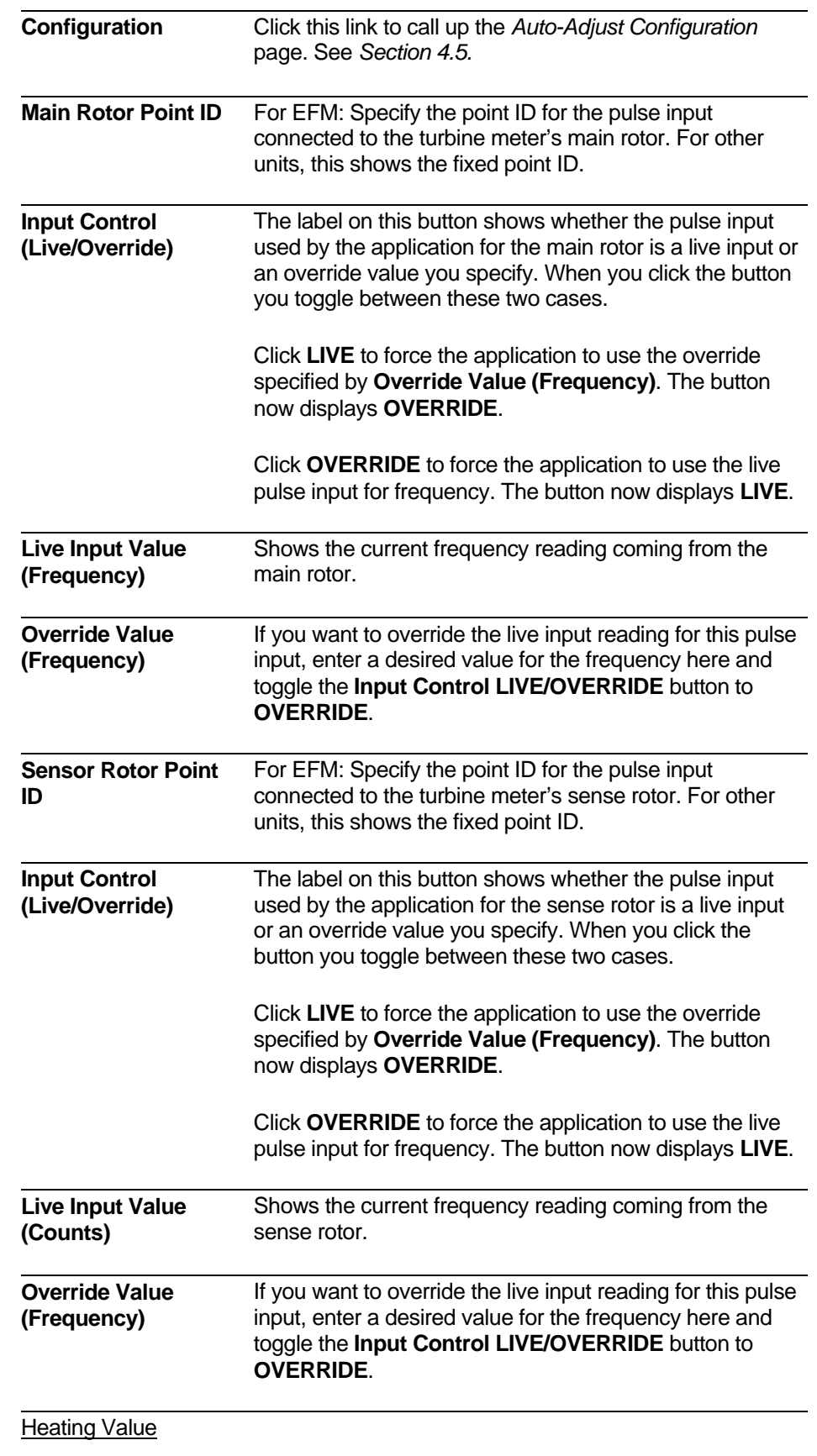

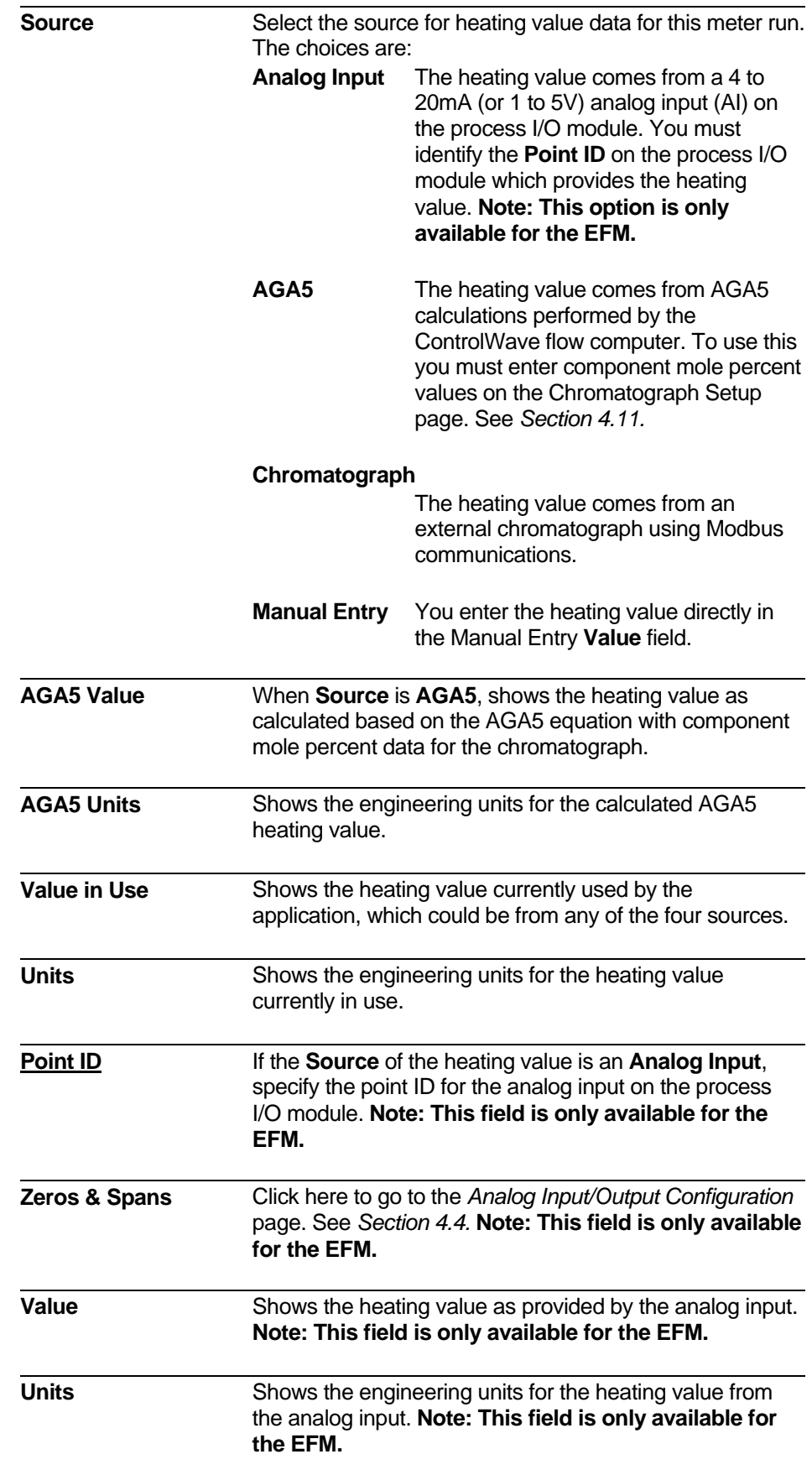

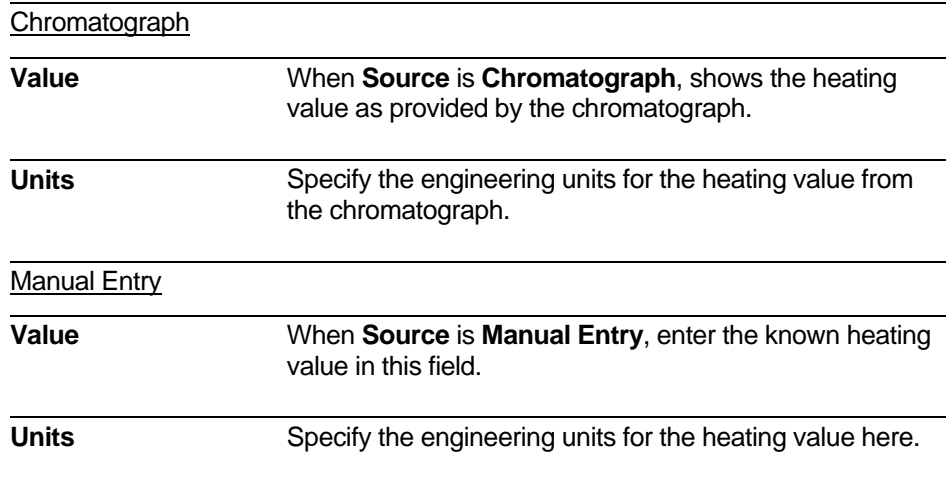

### **4.3 Alarm Configuration**

The Alarm Configuration page lets you configure the alarm limits and deadbands for the pressure, temperature, frequency, and flow rate variables used in this meter run.

**Calling up this Menu** Click **XXX CONFIGURATION**  $\sqrt{O}$  Configuration **Alarm Configuration** 

# Alarm Configuration for Run # 1-

**Return to I/O Configuration** 

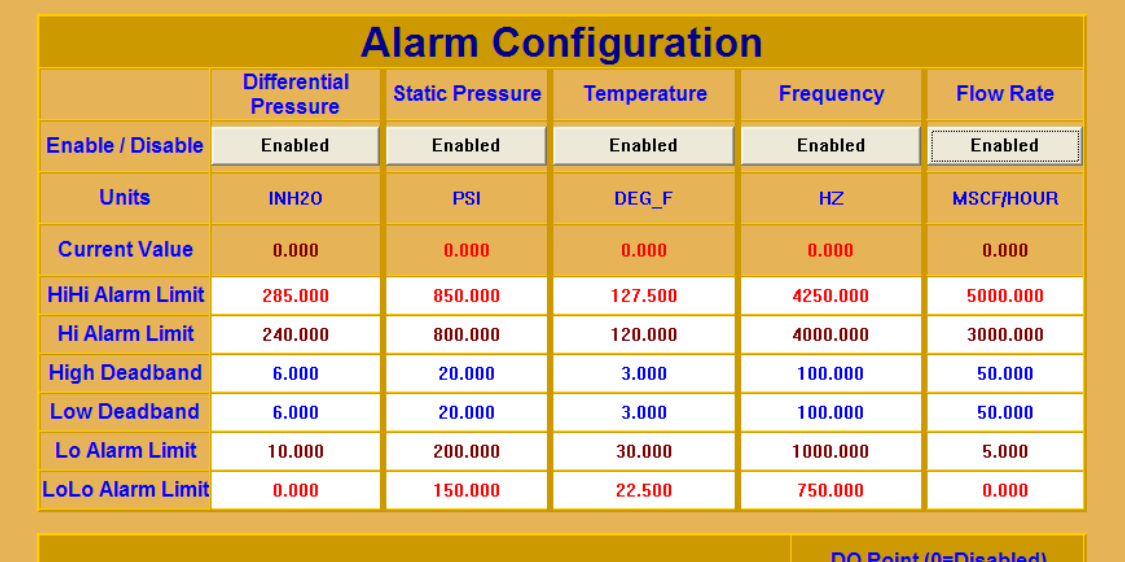

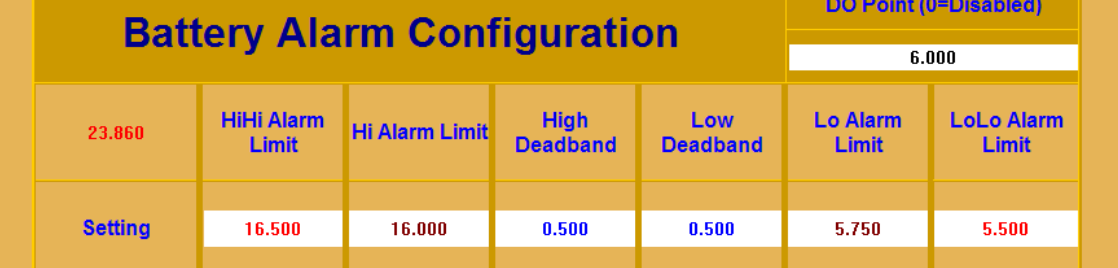

*Figure 4-3. Alarm Configuration page* 

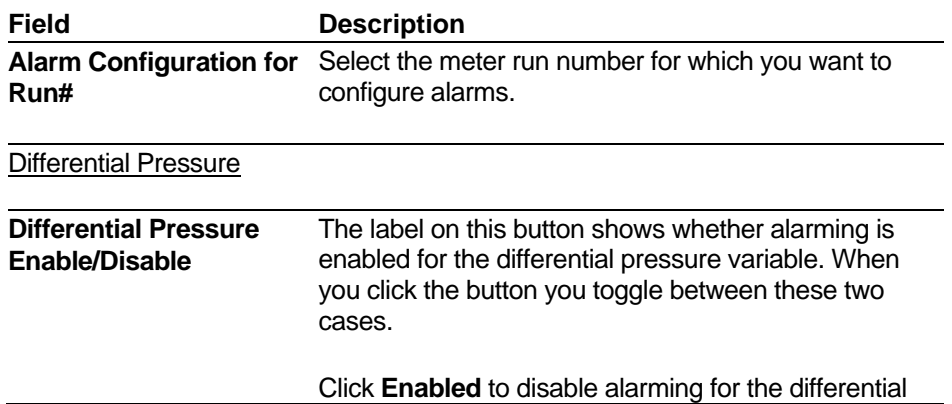

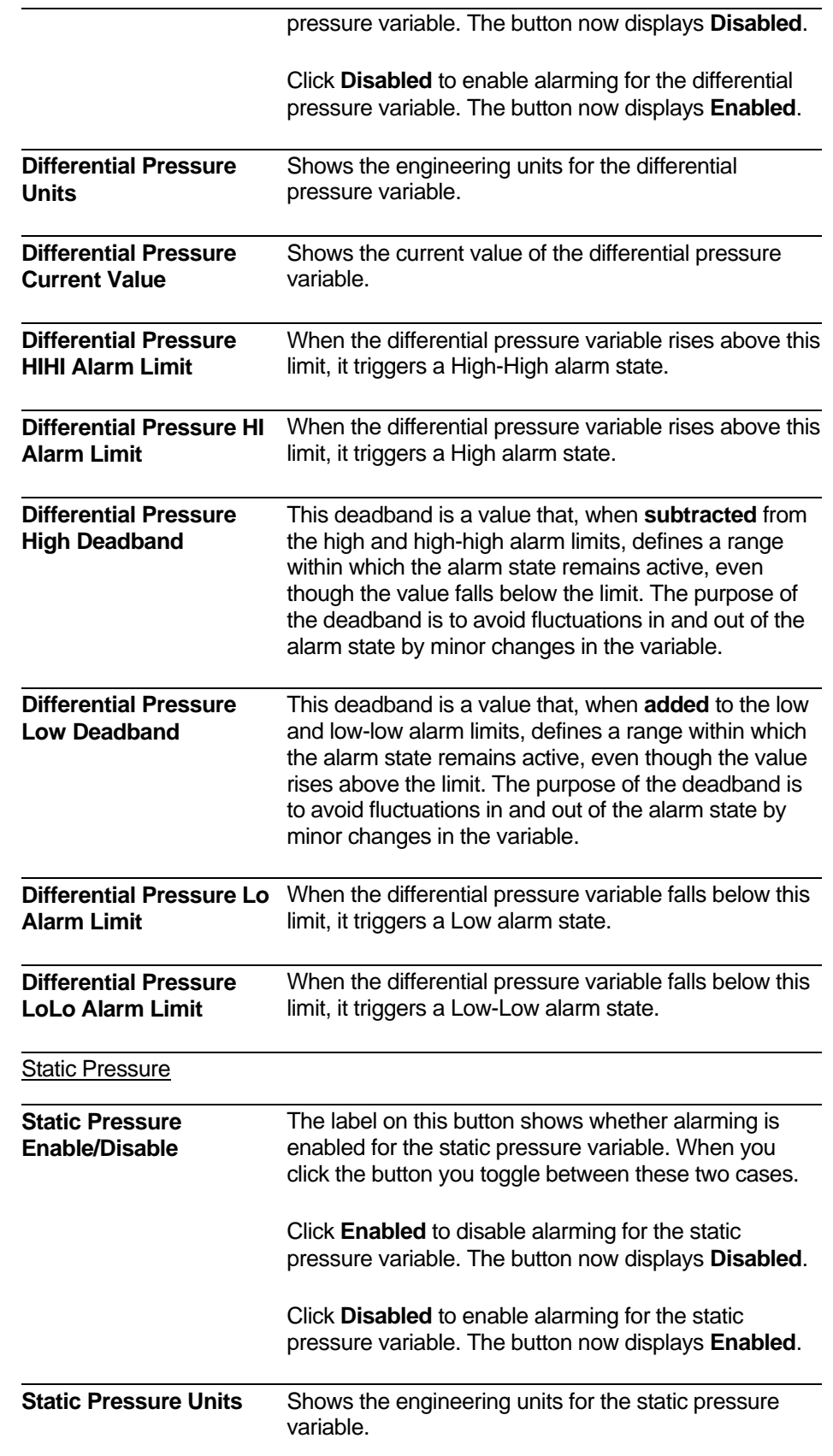

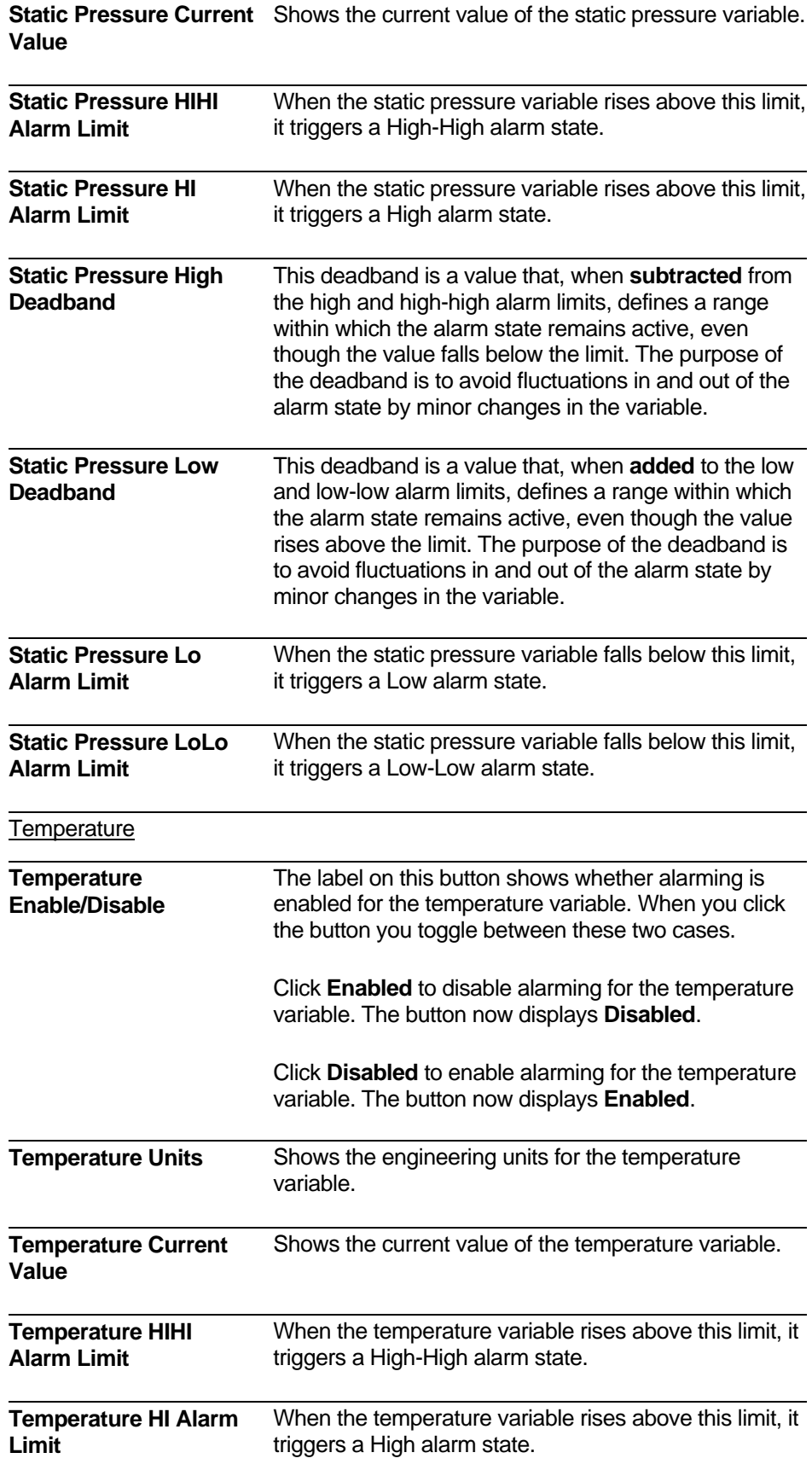

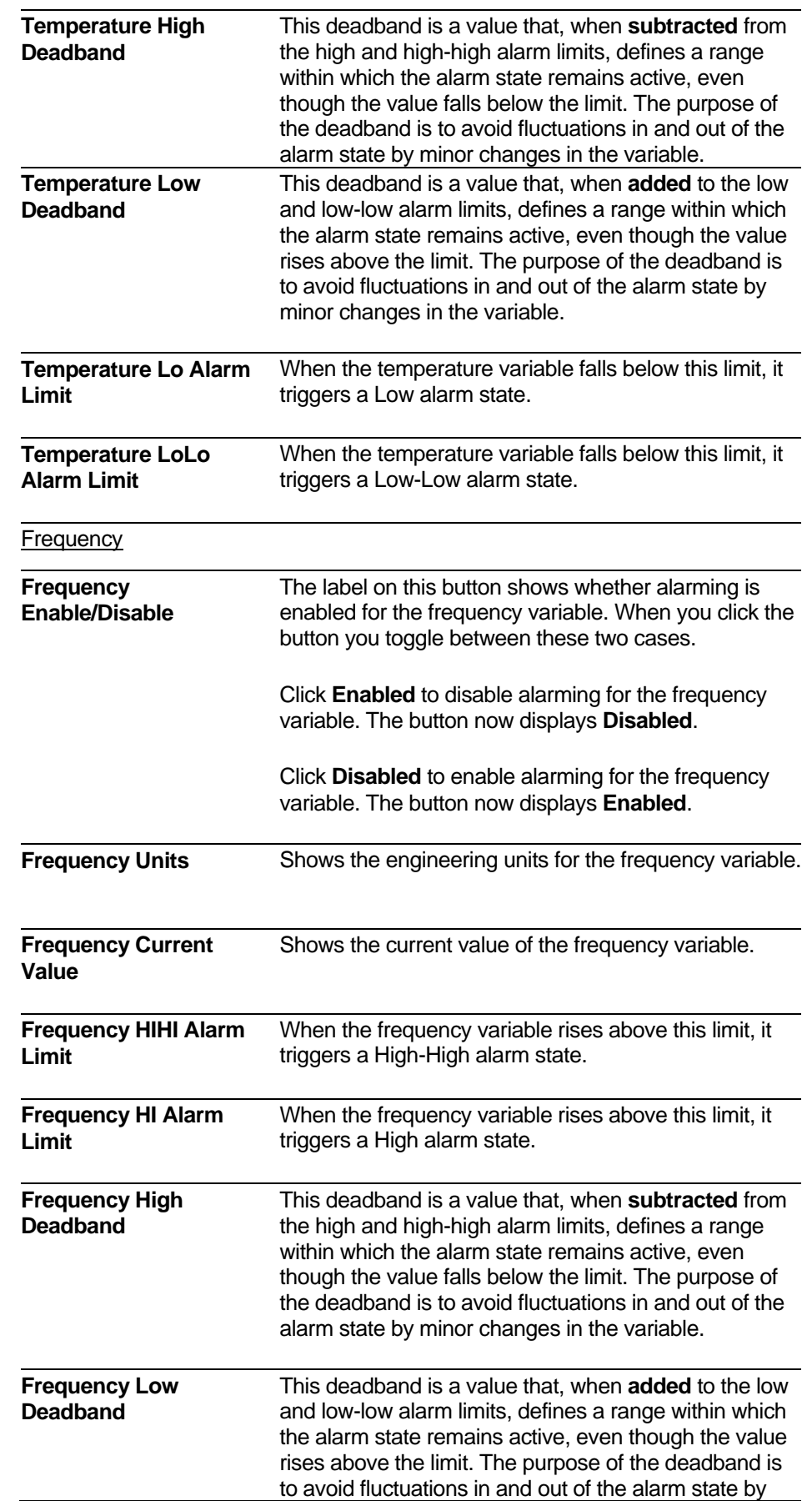

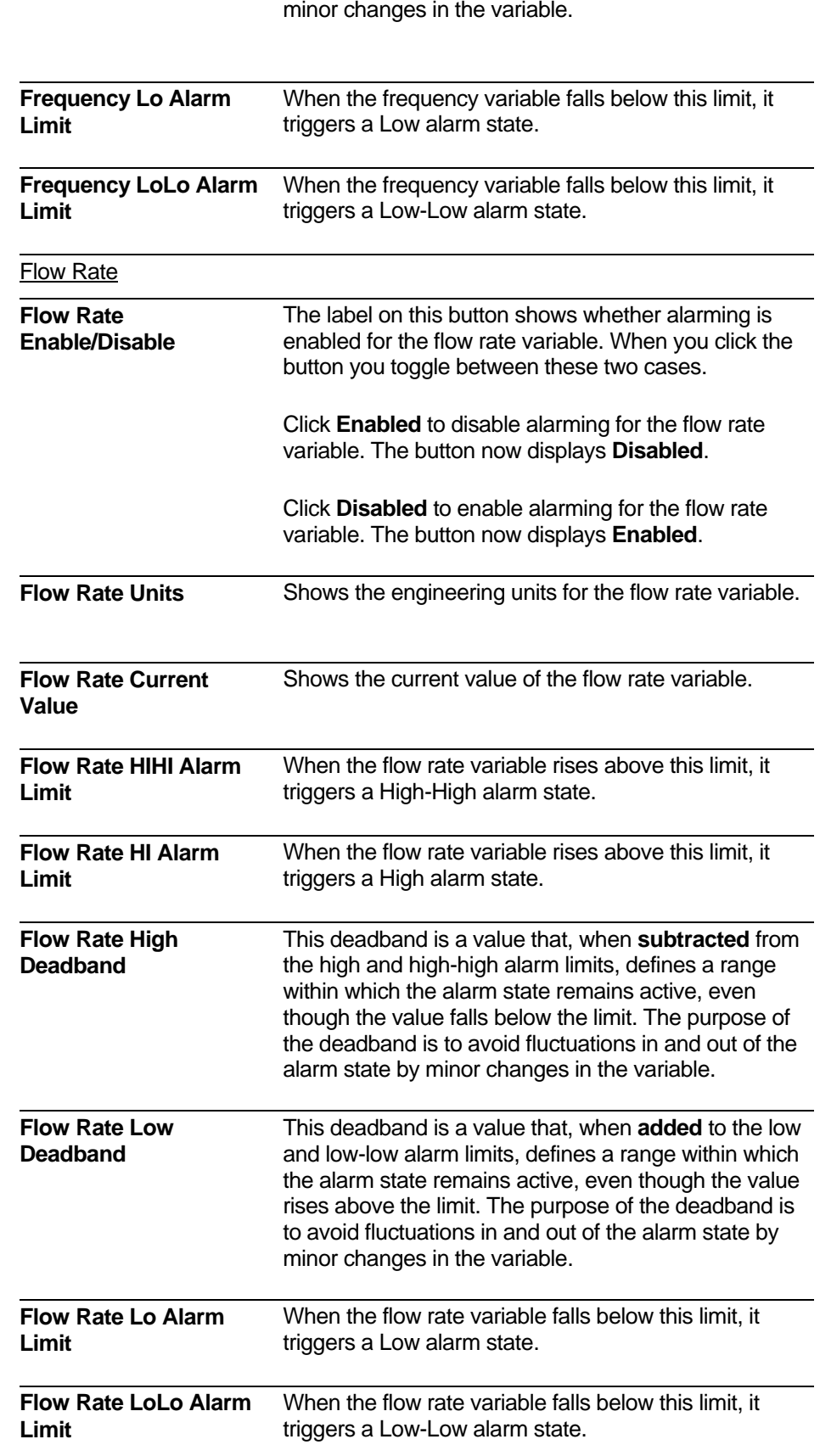

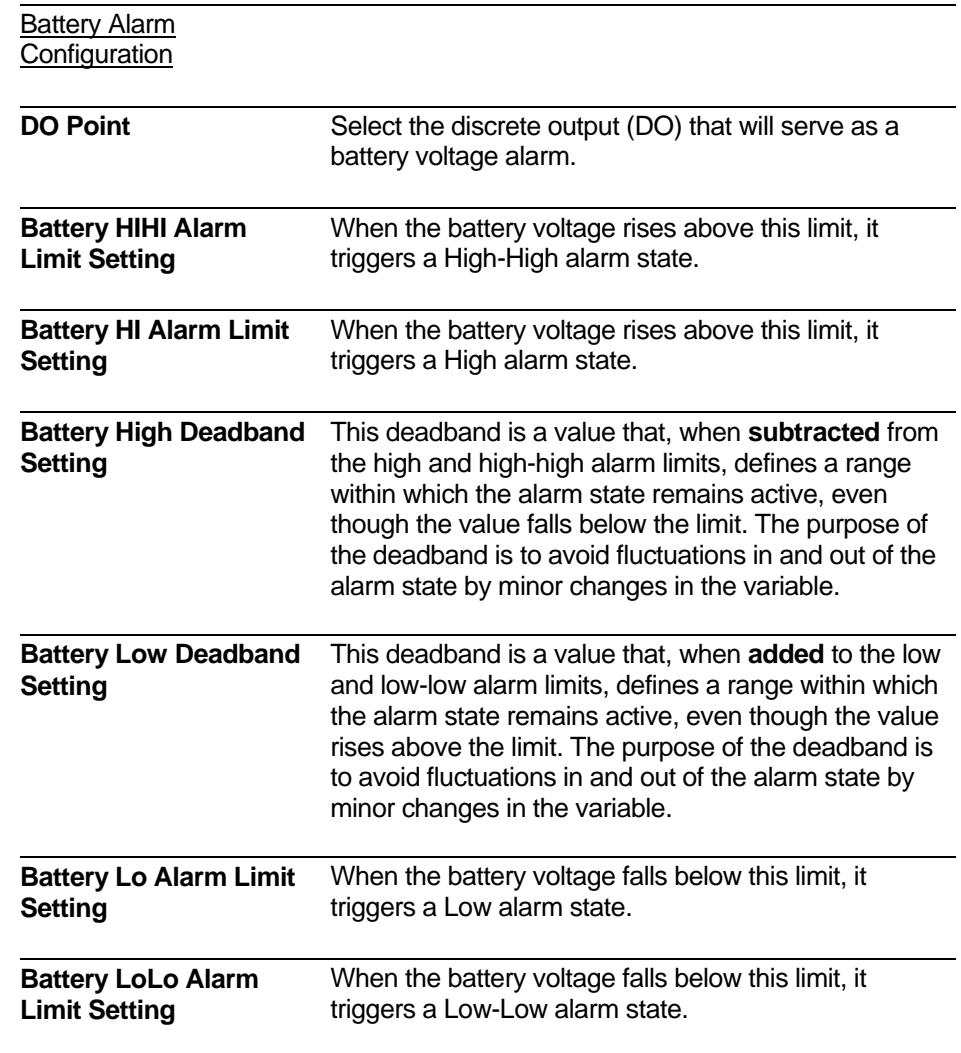

# <span id="page-50-0"></span>**4.4 Analog Input/Output Configuration**

The Analog Input/Output Configuration page allows you to configure zeros and spans for analog I/O variables.

| <b>Calling up this Menu</b>                                                                                    |                    | Click                                                                 |                  | I/O Configuration  |  | $>$ Zeros & Spans   |                  |  |  |  |
|----------------------------------------------------------------------------------------------------|--------------------|-----------------------------------------------------------------------|------------------|--------------------|--|---------------------|------------------|--|--|--|
|                                                                                                    | $(3 \text{ ways})$ | Click                                                                 |                  | Flow Control       |  | > Zeros & Spans     |                  |  |  |  |
|                                                                                                    |                    | Click                                                                 |                  | Sampler & Odorizer |  | > AO Zero & Span    |                  |  |  |  |
| <b>Analog Input/Output Configuration</b>                                                                       |                    |                                                                       |                  |                    |  |                     |                  |  |  |  |
| <b>Return to I/O Configuration</b><br><b>Return to Flow Control</b><br><b>Return to Sampler &amp; Odorizer</b> |                    |                                                                       |                  |                    |  |                     |                  |  |  |  |
| OOR (IO) Alarm<br>Input<br><b>Live Value</b><br>Zero<br><b>Units</b>                                           |                    |                                                                       |                  |                    |  |                     |                  |  |  |  |
|                                                                                                    |                    |                                                                       |                  |                    |  | <b>Span</b>         |                  |  |  |  |
| 1                                                                                                    | $-24.978$          |                                                                       |                  | 0.000              |  | 100.000             | <b>INH20@60F</b> |  |  |  |
| $\overline{2}$                                                                                                 | $-24.988$          |                                                                       | NN.              | 0.000              |  | 100.000             | <b>PSI</b>       |  |  |  |
| 3                                                                                                    | $-24.964$          |                                                                       | ON.              | 0.000              |  | 100.000             | <b>DEG F</b>     |  |  |  |
| 4                                                                                                    | $-24.978$          |                                                                       | ON.              | 0.000              |  | 100.000             | <b>MBTU/SCF</b>  |  |  |  |
| 2.5<br>% Below Zero/Above Span (Set to 0.0 to use IO OOR Alarms)<br><b>OOR (Software) Alarm</b>                |                    |                                                                       |                  |                    |  |                     |                  |  |  |  |
| <b>Output</b>                                                                                                  |                    | <b>Variable (Odor and VC</b><br><b>AO MUST Disabled to</b><br>Select) |                  | <b>Live Value</b>  |  | Zero                | <b>Span</b>      |  |  |  |
| 1                                                                                                    |                    | <b>VC Output</b>                                                      |                  | 0.000              |  | 0.000               | 100.000          |  |  |  |
| <b>Integrated Wet End Inputs</b>                                                                               |                    |                                                                       |                  |                    |  |                     |                  |  |  |  |
| <b>Input</b>                                                                                                   | <b>Damping</b>     |                                                                       | <b>Raw Value</b> | <b>Alarm</b>       |  | <b>Value In Use</b> | <b>Units</b>     |  |  |  |
| <b>Differential Pressure</b>                                                                                   | <b>Enabled</b>     |                                                                       | 0.000            | <b>ON</b>          |  | 0.000               | <b>INH20@60F</b> |  |  |  |
| <b>Static Pressure</b>                                                                                         |                    |                                                                       | 0.000            | <b>ON</b>          |  | 0.000               | <b>PSI</b>       |  |  |  |
| <b>Temperature</b>                                                                                             |                    |                                                                       | 0.000            |                    |  | 0.000               | DEG F            |  |  |  |

*Figure 4-4. Analog Input/Output Configuration* 

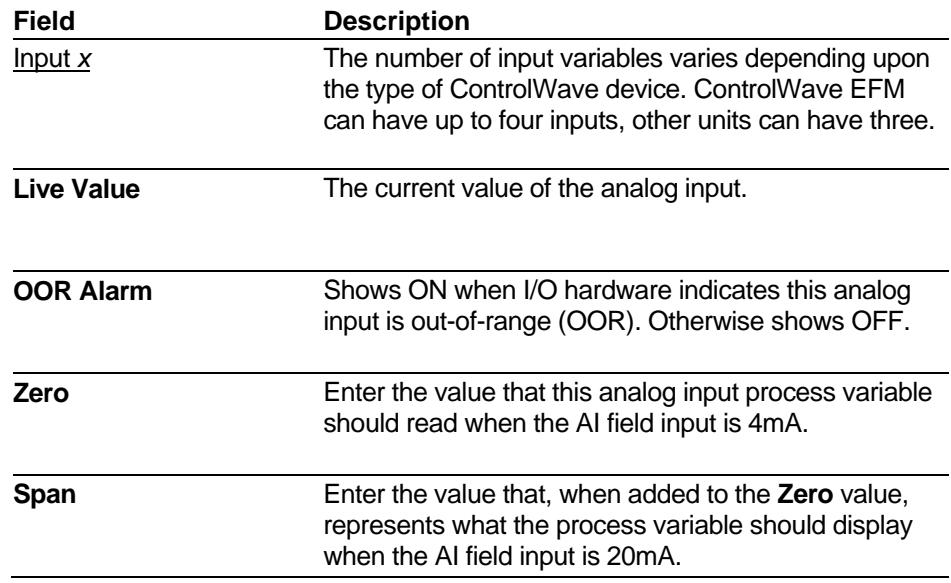

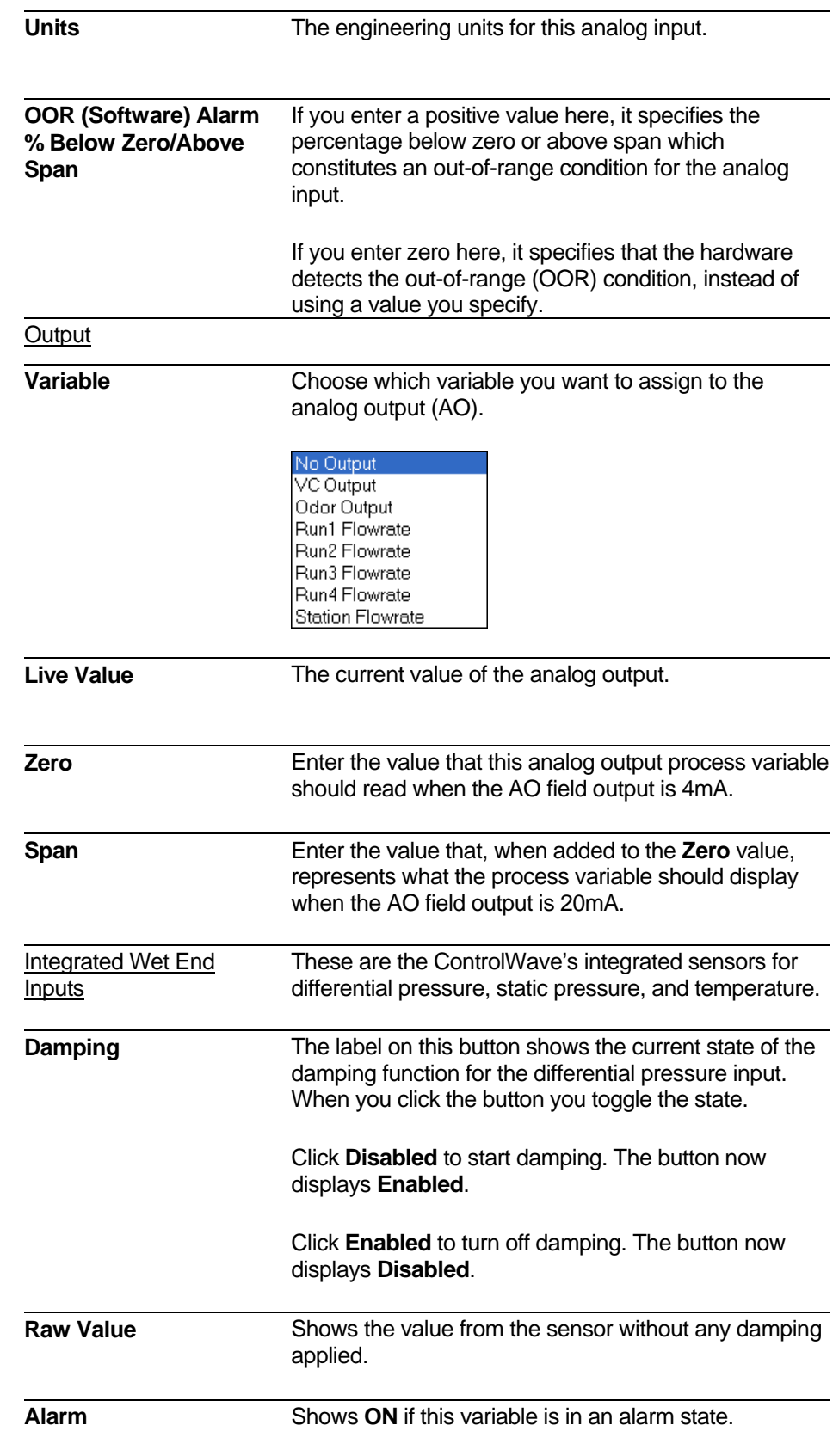

<span id="page-52-0"></span>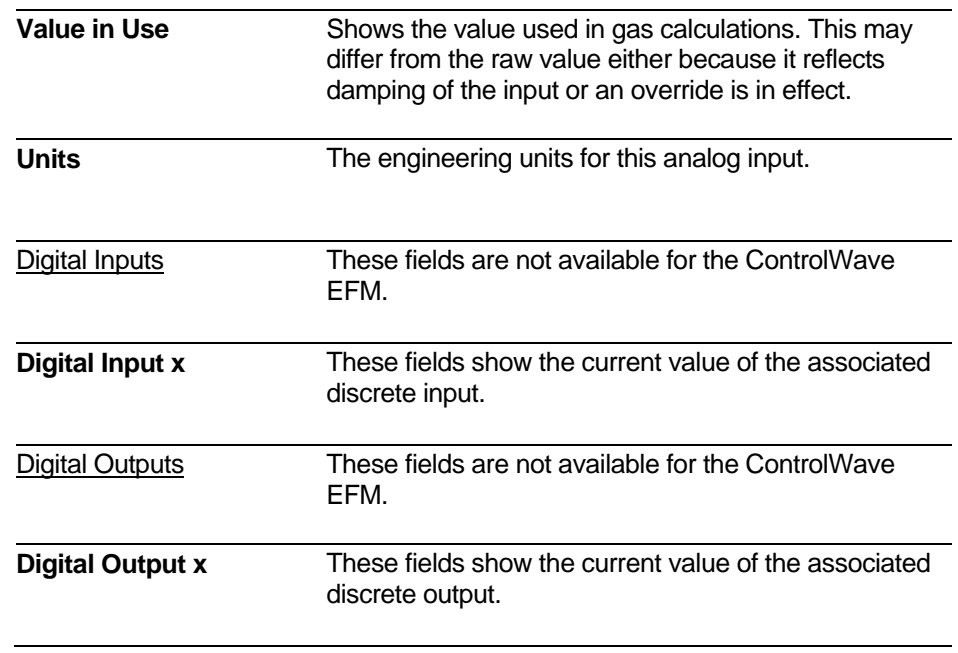

# **4.5 Auto-Adjust Configuration**

The Auto-Adjust Configuration page lets you enter configuration data for using the application with an auto-adjust turbine meter.

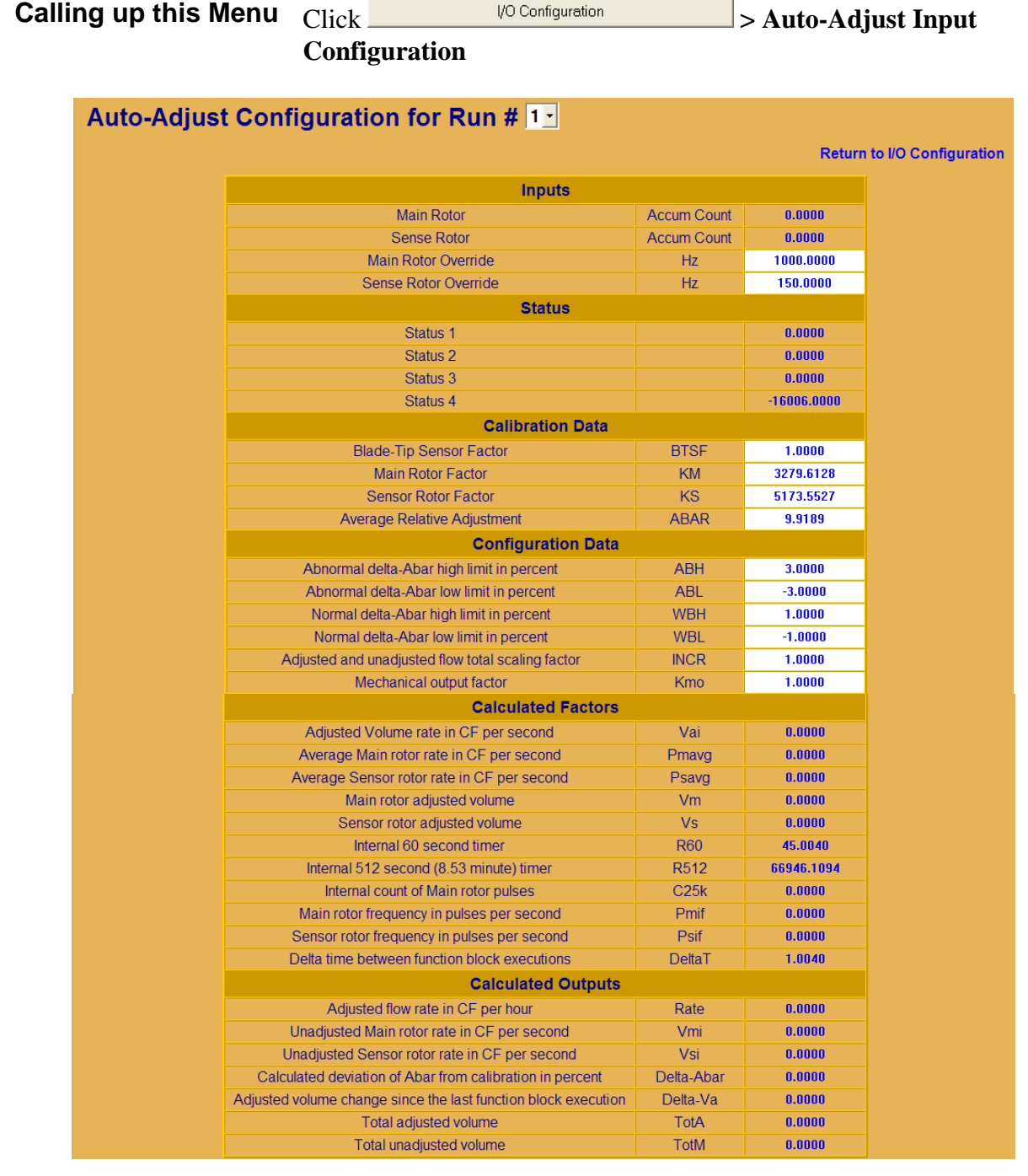

*Figure 4-5. Auto-Adjust Configuration page* 

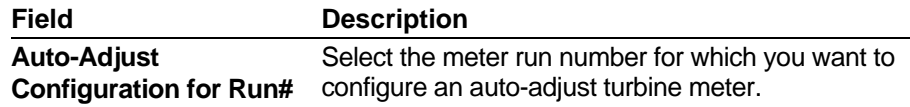

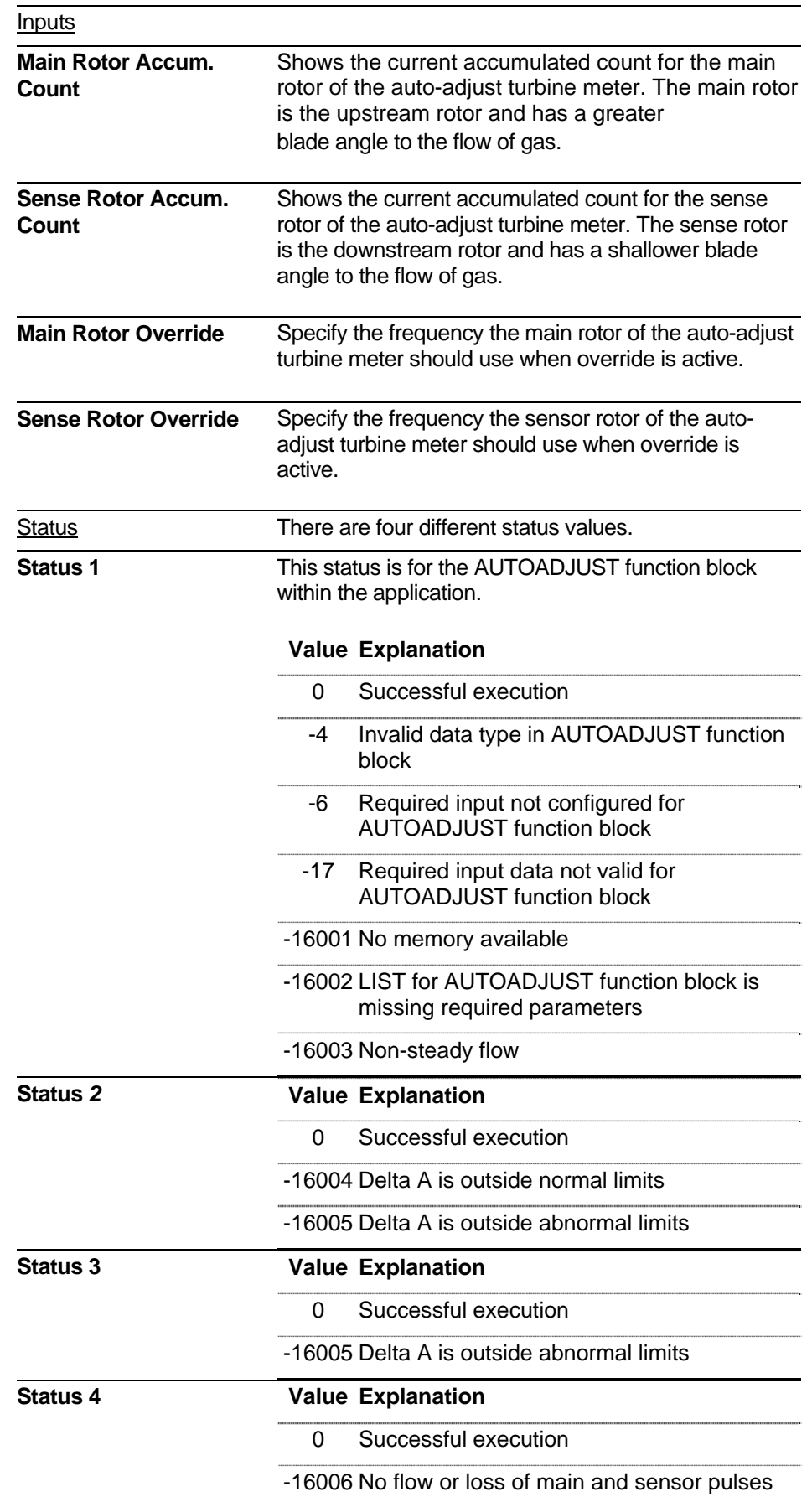

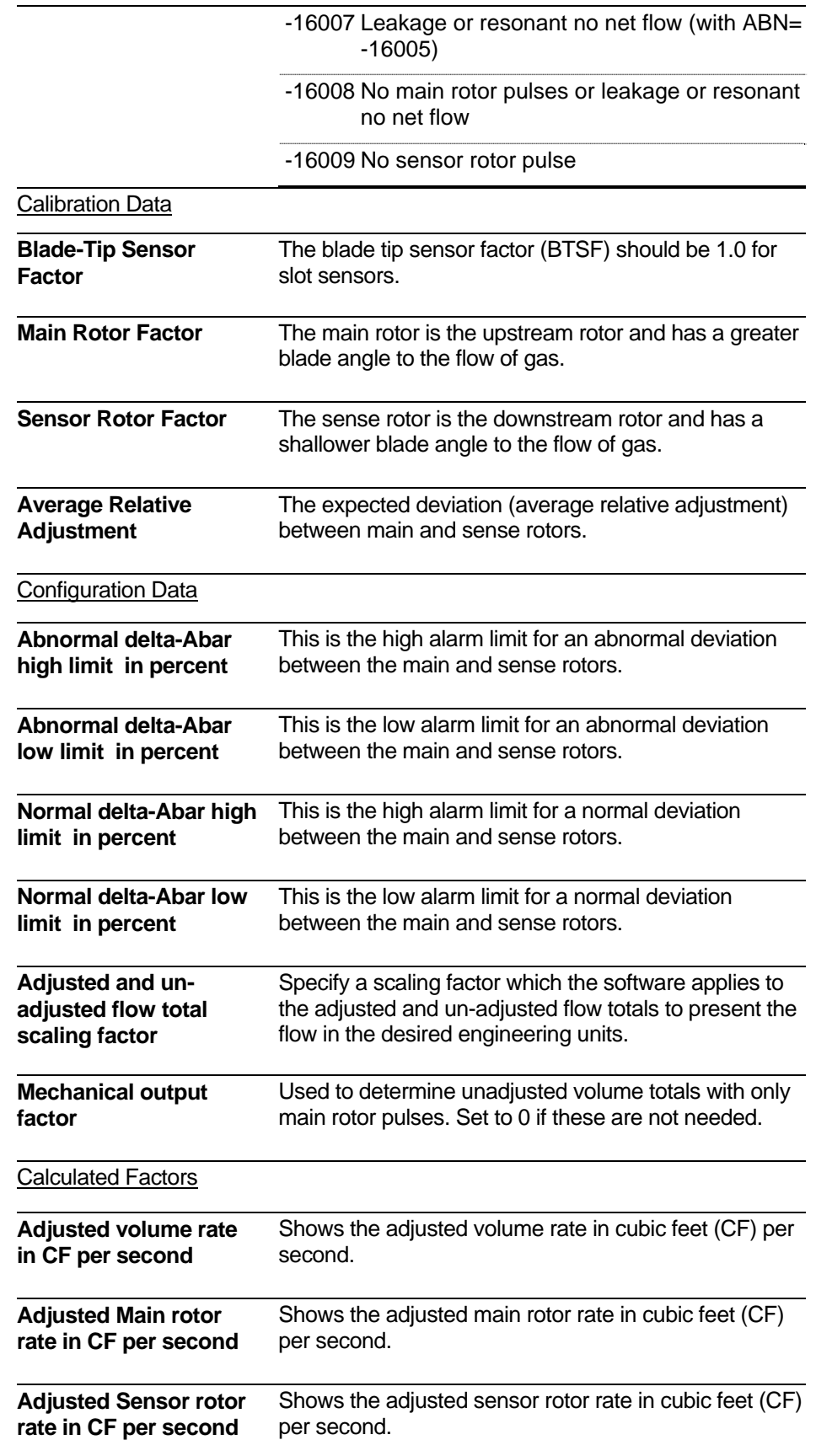

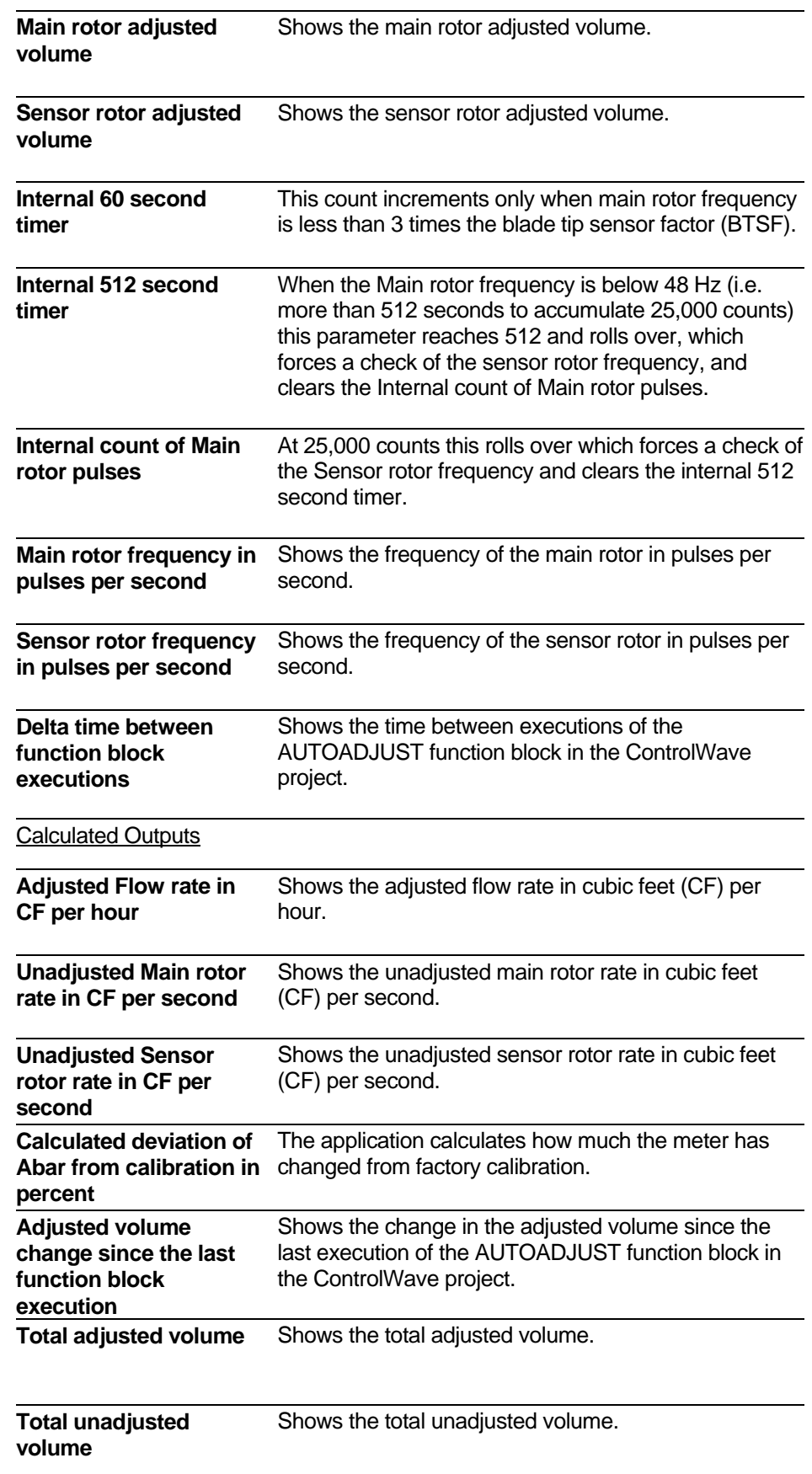

# <span id="page-57-0"></span>**4.6 Transmitter Configuration**

The Transmitter Configuration page lets you specify which transmitters provide process variable inputs to the application.

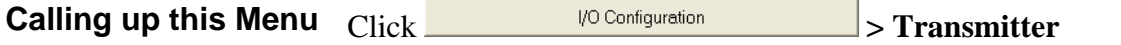

| TechView - RTU (CWave_EFM - 1 Run Load) - MRIOConfig4R.htm |                         |                               |                       |                                |  |
|------------------------------------------------------------|-------------------------|-------------------------------|-----------------------|--------------------------------|--|
| <b>Transmitter Configuration</b>                           |                         |                               |                       | <b>I/O Configuration</b>       |  |
| <b>Transmitter#1</b>                                       | <b>DP/PT/TEMP</b>       |                               |                       | <b>NOT CONFIGURED</b>          |  |
| <b>BSAP Enabled</b>                                        | <b>BSAP Address (1-</b> |                               | <b>Modbus</b>         |                                |  |
| 4088B                                                      | 127)                    | <b>Modbus Disabled</b>        | 6)                    | $Port(2 - Address(1 -$<br>246) |  |
| - 0<br><b>STATUS =</b>                                     | 1                       | $\blacksquare$<br>STATUS =    | 5                     | 1.                             |  |
| <b>Value From Transmitter</b>                              | <b>Units</b>            | <b>Value From Transmitter</b> | <b>Units</b>          |                                |  |
| $-0.002$                                                   | <b>INH20</b>            | 0.000                         | null                  |                                |  |
| $-3.560$                                                   | <b>PSI</b>              | 0.000                         | null                  |                                |  |
| 64.487                                                     | DEG F                   | 0.000                         | null                  |                                |  |
|                                                            |                         |                               |                       |                                |  |
| <b>Transmitter #2</b>                                      | <b>NOT CONFIGURED</b>   |                               | <b>NOT CONFIGURED</b> |                                |  |
| <b>BSAP Disabled</b>                                       | <b>BSAP Address (1-</b> |                               | <b>Modbus</b>         |                                |  |
| 3808                                                       | 127)                    | <b>Modbus Disabled</b>        | 6)                    | $Port(2 - Address(1 -$<br>246) |  |
| - 0<br><b>STATUS =</b>                                     | $\overline{2}$          | - 0<br>$STATUS =$             | 5                     | $\overline{2}$                 |  |
| <b>Value From Transmitter</b>                              | <b>Units</b>            | <b>Value From Transmitter</b> | <b>Units</b>          |                                |  |
| 0.000                                                      | <b>PSI</b>              | 0.000                         | null                  |                                |  |
| 0.000                                                      | <b>PSI</b>              | 0.000                         |                       | null                           |  |
| 0.000                                                      | DEG C                   | 0.000                         |                       | null                           |  |

*Figure 4-6. Transmitter Configuration page (only transmitters 1 and 2 visible)* 

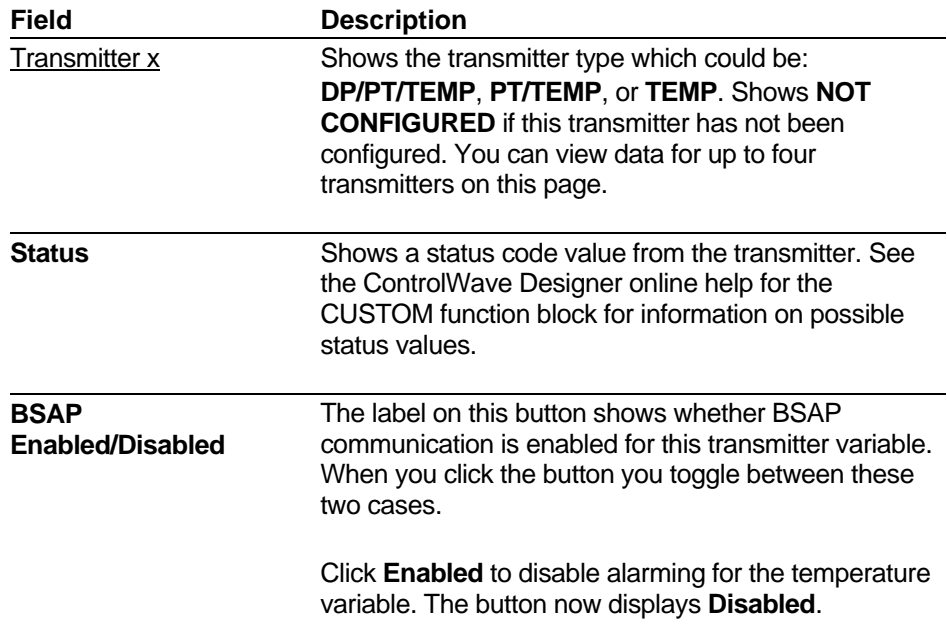

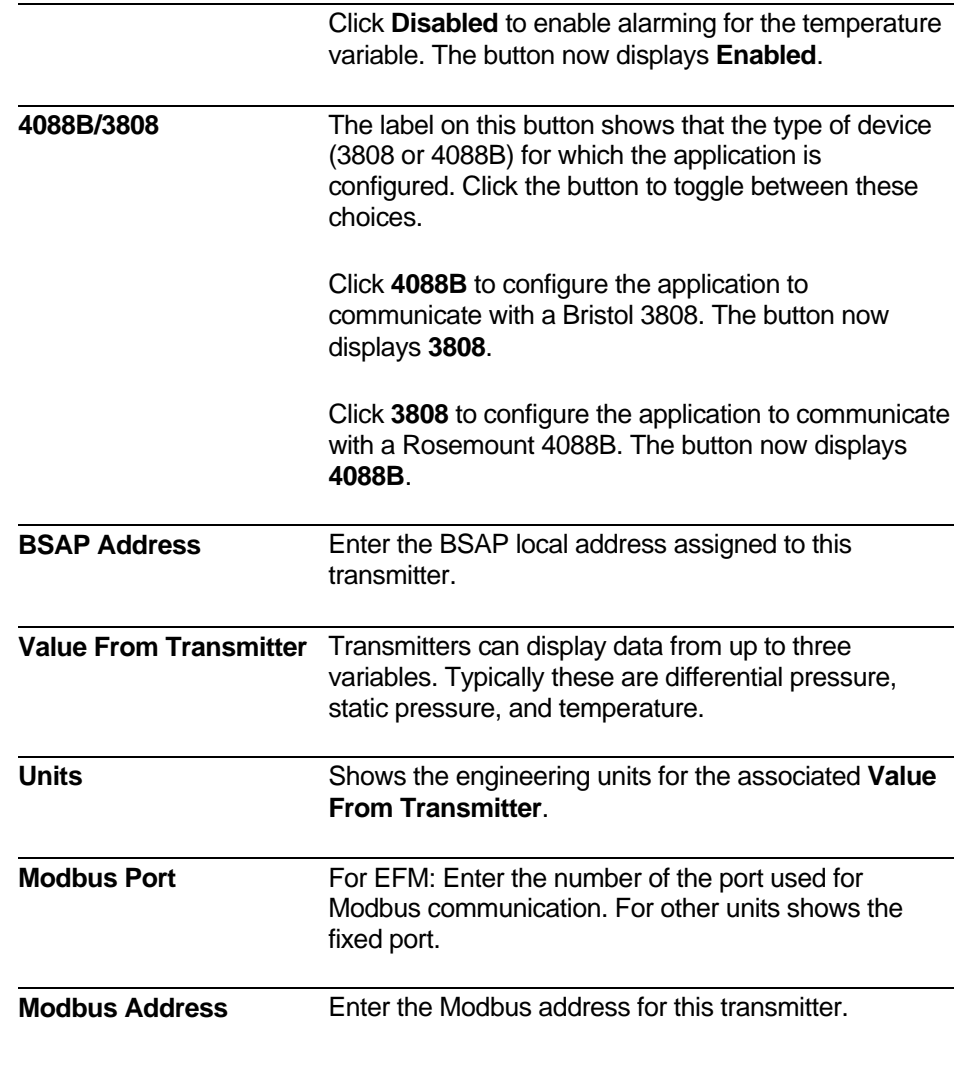

### **4.7 Basic Flow Setup**

The Basic Flow Setup pages let you modify the most important parameters for the flow measurement equation, and view various current values.

**Note:** This menu varies in appearance depending upon the flow equation you select. If you have not previously selected the flow measurement equation, this button will automatically re-direct you to the flow measurement selection and detail pages. See *Section [4.8.](#page-71-0)* 

**Calling up this Menu Click** 

**Basic Flow Setup** 

### **4.7.1 Basic Flow Setup – AGA3TERM**

There are two different AGA3 equations supported, the AGA3I equation from the 1992 AGA report, and the AGA3TERM equation from the 1985 AGA report.

|                                      |                                             |                                   |                                |                    |        | <b>Run Overview</b> |
|--------------------------------------|---------------------------------------------|-----------------------------------|--------------------------------|--------------------|--------|---------------------|
|                                      |                                             |                                   | <b>AGA3TERM (1985 Version)</b> |                    |        |                     |
|                                      |                                             | Click Here to Select AGA3I [1992] |                                |                    |        |                     |
|                                      | <b>Inputs</b>                               |                                   |                                | <b>Status</b>      |        |                     |
| <b>Name</b>                          | Value                                       | <b>Units</b>                      | <b>Name</b>                    |                    | Value  | <b>Units</b>        |
| <b>Pressure Tap</b>                  | Flange/UpStrm                               |                                   | <b>Flow</b>                    |                    | 0.000  | <b>MSCF/HOUR</b>    |
| <b>Low Flow Cut Off</b>              | 0.2500                                      | <b>INH20</b>                      | Diff. Press.                   |                    | n.nnn  | <b>INH20</b>        |
| <b>Orifice Diam.</b>                 | 2.0000                                      | <b>INCH</b>                       | <b>Static Press.</b>           |                    | 0.000  | <b>PSI</b>          |
| Pipe Diam.                           | 4.0260                                      | <b>INCH</b>                       | <b>Temperature</b>             |                    | 0.000  |                     |
| <b>Orif. Const. K</b>                | 0.9989                                      |                                   | <b>Low Flow Cut Off</b>        |                    | CutOff |                     |
| <b>Adjust Press.</b>                 | 14.73                                       | <b>PSI</b>                        |                                |                    |        |                     |
| <b>Station Elevation</b>             | 0.00                                        | FT                                |                                |                    |        |                     |
| <b>Local Press.</b>                  | 14.732                                      | <b>PSI</b>                        |                                |                    |        |                     |
| <b>Use Adjust or Local</b><br>Press. | Adjust                                      |                                   |                                |                    |        |                     |
| <b>Base Temp.</b>                    | 60.00                                       | DEG F                             |                                |                    |        |                     |
| <b>Base Press.</b>                   | 14.73                                       | <b>PSI</b>                        |                                |                    |        |                     |
| <b>Contract Hour</b>                 | 7                                           |                                   |                                |                    |        |                     |
|                                      | <b>Selected Compressibility Calculation</b> |                                   |                                | <b>NX-19</b>       |        |                     |
|                                      |                                             | Click to Select >                 | $NX-19$                        | <b>AGA8 Detail</b> |        | <b>AGA8 Gross</b>   |
| <b>Stream</b>                        |                                             |                                   |                                | <b>Fixed</b>       |        |                     |
| <b>BTU</b>                           |                                             |                                   |                                | 1086.9050          |        |                     |
| Gravity                              |                                             |                                   |                                | 0.6000             |        |                     |

*Figure 4-7. Basic Flow Setup – AGA3TERM* 

#### **Notes:**

■ If you want to choose the AGA3I calculation, instead of the AGA3TERM calculation, click the **Click Here to Select AGA3I (1992)** button.

 If you chose differential measurement by mistake, and need to choose either linear measurement or coriolis measurement instead, click the **Reset Meter Run's Measurement Type** button on the Meter Run Overview page. See *Section 3.2*.

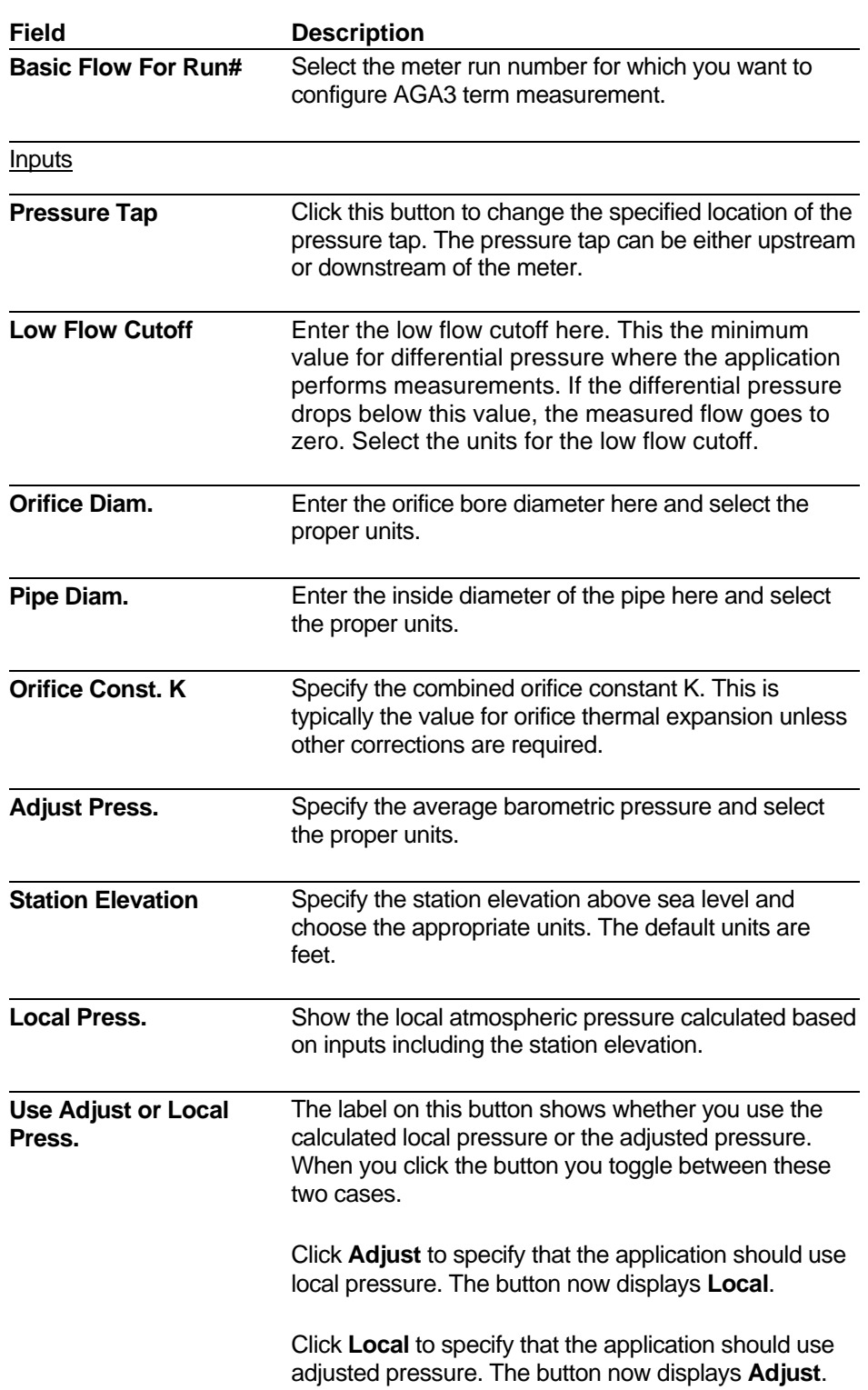

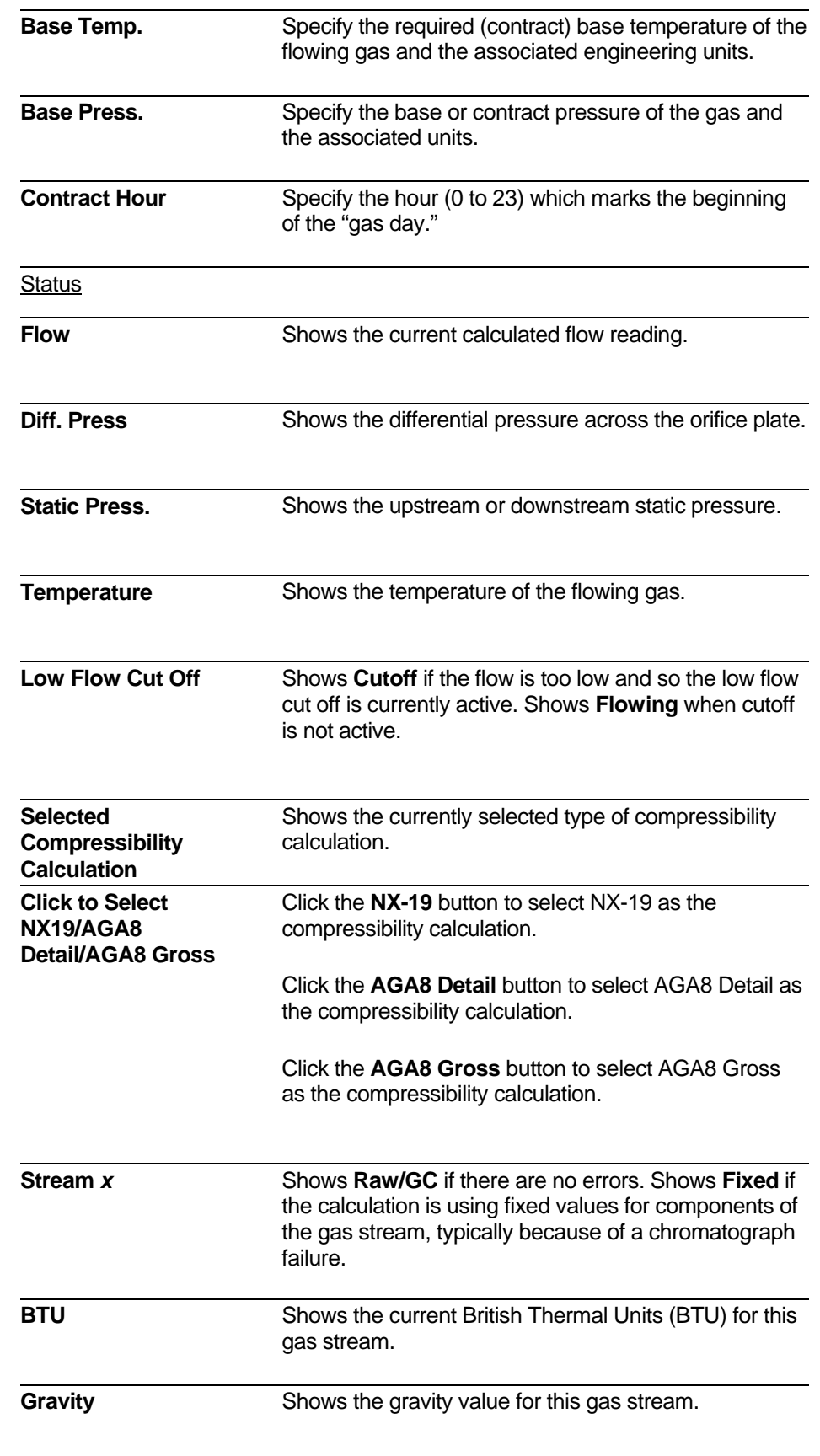

# **4.7.2 Basic Flow Setup – AGA3I**

There are two different AGA3 equations supported, the AGA3I equation from the 1992 AGA report, and the AGA3TERM equation from the 1985 AGA report.

| AGA3I (1992 Version)<br><b>Click Here to Select AGA3TERM [1985]</b><br><b>Inputs</b><br>Value<br><b>Units</b><br><b>Name</b><br><b>Pressure Tap</b><br>Flange/UpStrm<br><b>Low Flow Cut Off</b><br>0.2500<br><b>INH20</b><br>Orifice Diam.<br>2.0000<br><b>INCH</b><br>Pipe Diam.<br>4.0260<br><b>INCH</b><br><b>Orifice Material</b><br>STNLESS  <br><b>Pipe Material</b><br>CARBON  <br><b>Isentropic Exponent</b><br>1.30<br><b>Atmospheric Press.</b><br>14.73<br><b>PSI</b><br><b>Station Elevation</b><br>0.00<br>FT.<br><b>Local Press.</b><br>PSI<br>14.732<br><b>Use Adjust or Local</b><br>Adjust<br>Press.<br><b>Base Temp.</b><br>60.00<br>DEG F<br><b>Base Press.</b><br>14.73<br><b>PSI</b><br><b>Viscosity</b><br>0.00001<br>Ibm/ft-sec | <b>Name</b><br><b>Flow</b><br>Diff. Press.<br><b>Static Press.</b><br><b>Temperature</b><br><b>Low Flow Cut Off</b> | <b>Status</b><br>Value<br>0.000<br>0.000<br>0.000<br>0.000<br><b>CutOff</b> | <b>Units</b><br><b>MSCF/HOUR</b><br><b>INH20</b><br><b>PSI</b> |  |
|----------------------------------------------------------------------------------------------------|----------------------------------------------------------------------------------------------------|-----------------------------------------------------------------------------|----------------------------------------------------------------|--|
|                                                                                                    |                                                                                                    |                                                                             |                                                                |  |
|                                                                                                    |                                                                                                    |                                                                             |                                                                |  |
|                                                                                                    |                                                                                                    |                                                                             |                                                                |  |
|                                                                                                    |                                                                                                    |                                                                             |                                                                |  |
|                                                                                                    |                                                                                                    |                                                                             |                                                                |  |
|                                                                                                    |                                                                                                    |                                                                             |                                                                |  |
|                                                                                                    |                                                                                                    |                                                                             |                                                                |  |
|                                                                                                    |                                                                                                    |                                                                             |                                                                |  |
|                                                                                                    |                                                                                                    |                                                                             |                                                                |  |
|                                                                                                    |                                                                                                    |                                                                             |                                                                |  |
|                                                                                                    |                                                                                                    |                                                                             |                                                                |  |
|                                                                                                    |                                                                                                    |                                                                             |                                                                |  |
|                                                                                                    |                                                                                                    |                                                                             |                                                                |  |
|                                                                                                    |                                                                                                    |                                                                             |                                                                |  |
|                                                                                                    |                                                                                                    |                                                                             |                                                                |  |
|                                                                                                    |                                                                                                    |                                                                             |                                                                |  |
|                                                                                                    |                                                                                                    |                                                                             |                                                                |  |
|                                                                                                    |                                                                                                    |                                                                             |                                                                |  |
| <b>Contract Hour</b><br>7                                                                                                    |                                                                                                    |                                                                             |                                                                |  |
| <b>Selected Compressibility Calculation</b>                                                                                                    | $NX-19$                                                                                                    |                                                                             |                                                                |  |
| <b>Click to Select &gt;</b><br><b>NX-19</b>                                                                                                    | AGA8 Detail<br>AGA8 Gross                                                                                           |                                                                             |                                                                |  |
| $\mathbf{1}$<br><b>STREAM</b>                                                                                                    | <b>Fixed</b>                                                                                                    |                                                                             |                                                                |  |
| <b>BTU</b>                                                                                                    | 1086.9050                                                                                                    |                                                                             |                                                                |  |

*Figure 4-8. Basic Flow Setup – AGA3I* 

#### **Notes:**

- If you want to choose the AGA3TERM calculation, instead of the AGA3I calculation, click the **Click Here to Select AGA3TERM (1985)** button.
- If you chose differential measurement by mistake, and need to choose either linear measurement or coriolis measurement instead, you can reset the equation type to undefined, so you can re-select it. To do this, click the **Reset Meter Run's Measurement Type** button on the Meter Run Overview page. See *Section 3.2*.

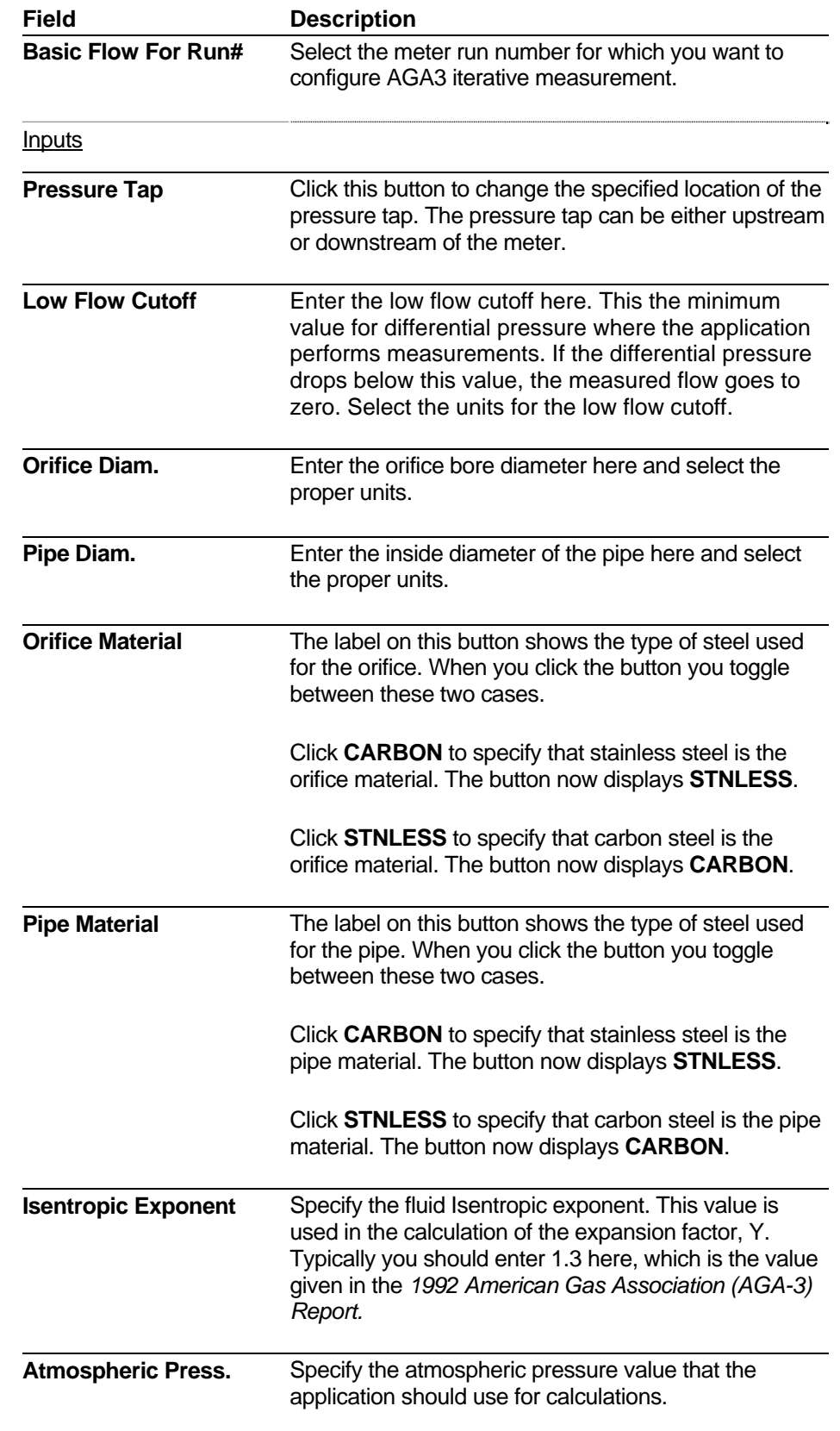

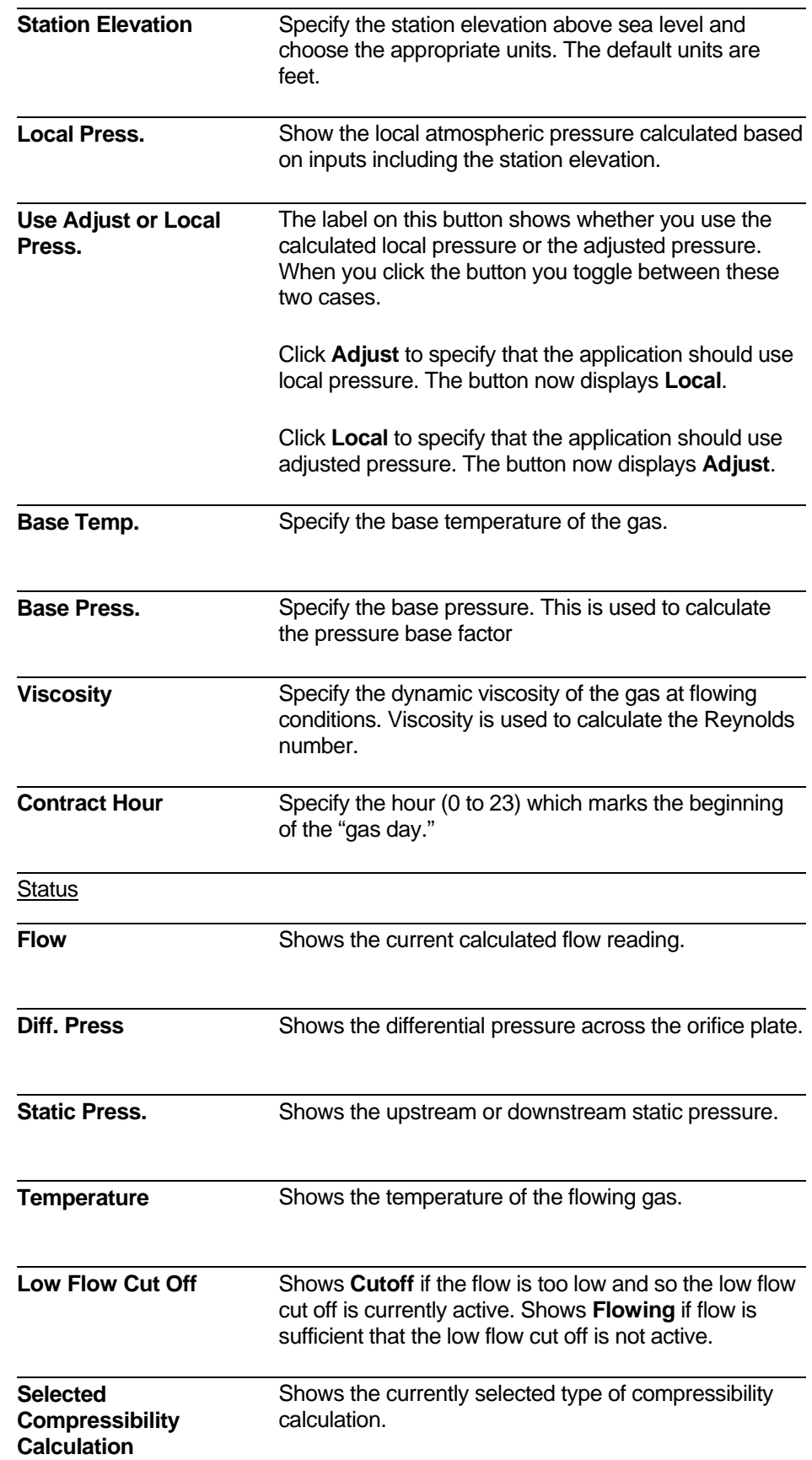

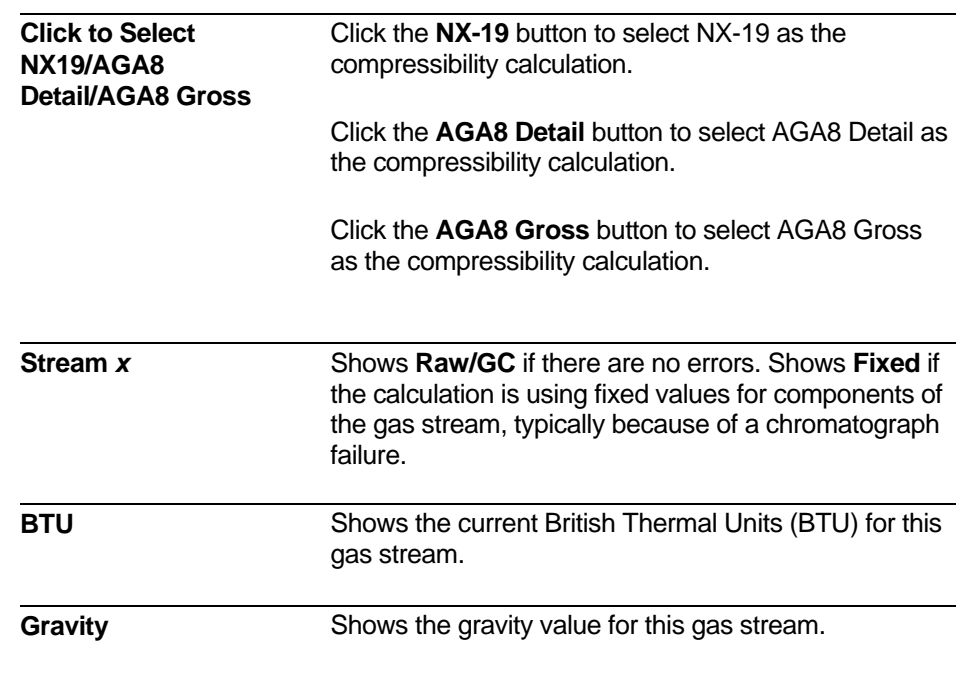

# **4.7.3 Basic Flow Setup – AGA7**

The AGA7 Basic Flow Setup page lets you configure linear flow measurement for this meter run.

|                                      |                                             |                             |                         |                    |                         | <b>Run Overview</b> |
|--------------------------------------|---------------------------------------------|-----------------------------|-------------------------|--------------------|-------------------------|---------------------|
|                                      |                                             | AGA7                        |                         |                    |                         |                     |
|                                      |                                             |                             |                         |                    |                         |                     |
| <b>Inputs</b>                        |                                             |                             |                         |                    | <b>Status</b>           |                     |
| <b>Name</b>                          | <b>Value</b>                                | <b>Units</b>                | <b>Name</b>             |                    | Value                   | <b>Units</b>        |
| <b>Flow Density</b>                  | 0.045923                                    |                             | <b>Flow</b>             |                    | 0.000                   | <b>MSCF/HOUR</b>    |
| <b>Base Density</b>                  | 0.045923                                    |                             | <b>Frequency</b>        |                    | 0.0000                  | Hz.                 |
| <b>K Factor Units</b>                | <b>CuFt/Count</b>                           |                             | <b>Static Press.</b>    |                    | 0.000                   | <b>PSI</b>          |
| <b>K</b> Factor                      | 0.060000                                    |                             | <b>Temperature</b>      |                    | 0.000                   | DEG C               |
| <b>Low Flow Cutoff</b>               | 0.2500                                      | Hz.                         | <b>Low Flow Cut Off</b> |                    | <b>String Not Found</b> |                     |
| <b>Adjust Press.</b>                 | 14.73                                       | <b>PSI</b>                  |                         |                    |                         |                     |
| <b>Station Elevation</b>             | 0.00                                        | FT.                         |                         |                    |                         |                     |
| <b>Local Press.</b>                  | 14.732                                      | <b>PSI</b>                  |                         |                    |                         |                     |
| <b>Use Adjust or Local</b><br>Press. | <b>Adjust</b>                               |                             |                         |                    |                         |                     |
| <b>Base Temp.</b>                    | 60.00                                       | <b>DEG F</b>                |                         |                    |                         |                     |
| <b>Base Press.</b>                   | 14.73                                       | <b>PSI</b>                  |                         |                    |                         |                     |
| <b>Meter Factor</b>                  | 1.000                                       |                             |                         |                    |                         |                     |
| <b>Contract Hour</b>                 | $\overline{I}$                              |                             |                         |                    |                         |                     |
|                                      | <b>Selected Compressibility Calculation</b> |                             |                         | <b>NX-19</b>       |                         |                     |
|                                      |                                             | <b>Click to Select &gt;</b> | <b>NX-19</b>            | <b>AGA8 Detail</b> |                         | <b>AGA8 Gross</b>   |
| <b>Stream</b>                        | ı                                           |                             |                         | <b>Fixed</b>       |                         |                     |

*Figure 4-9. Basic Flow Setup – AGA7* 

**Note:** If you chose linear measurement by mistake, and need to choose either differential measurement or coriolis measurement instead, you can reset the equation type to undefined, so you can re-select it. To do this, click the **Reset Meter Run's Measurement Type** button on the Meter Run Overview page. See *Section 3.2*.

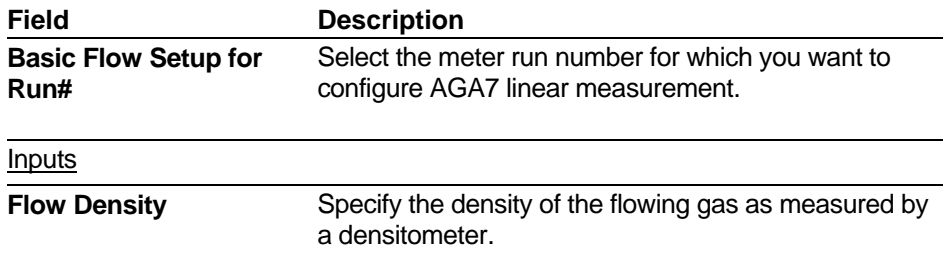

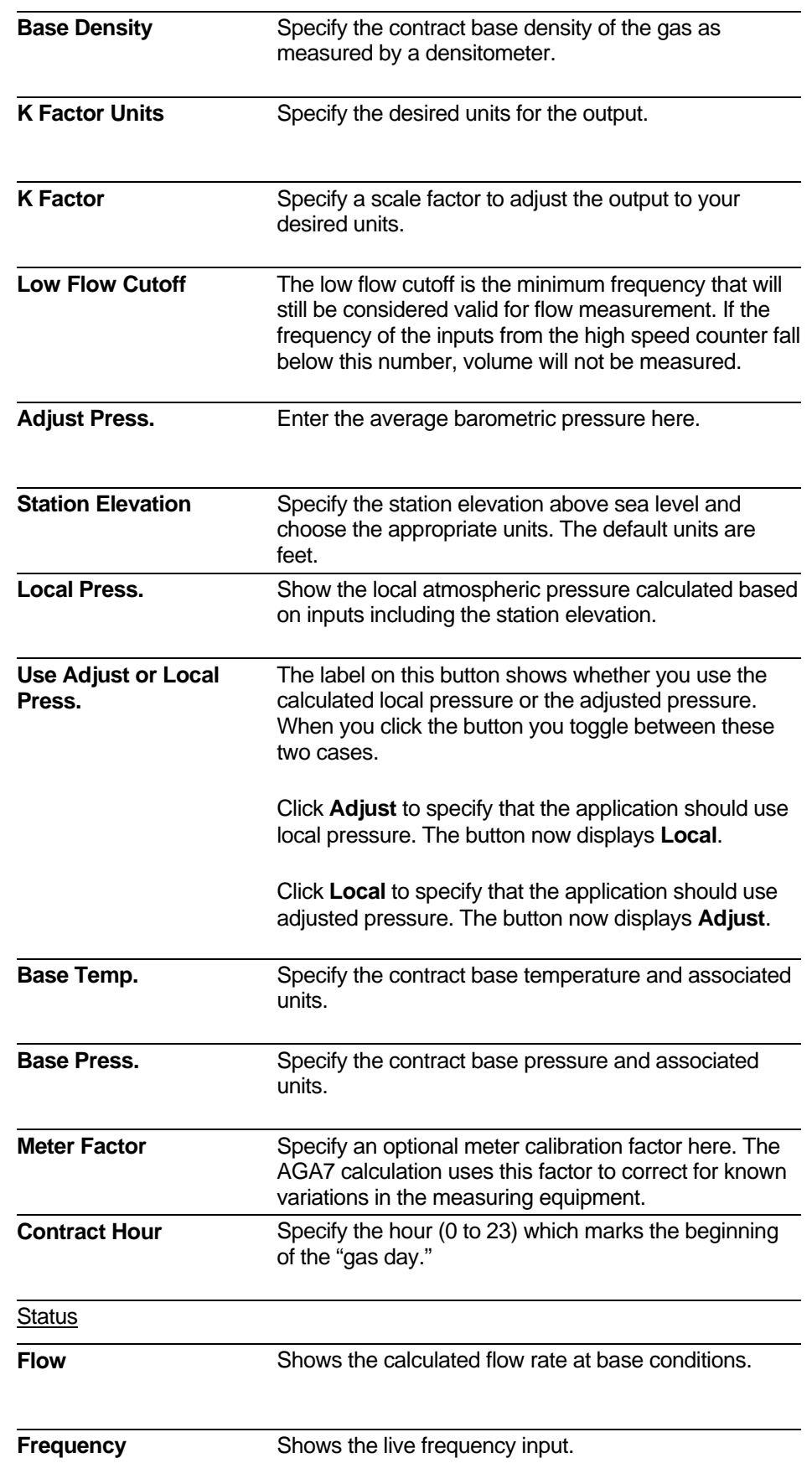

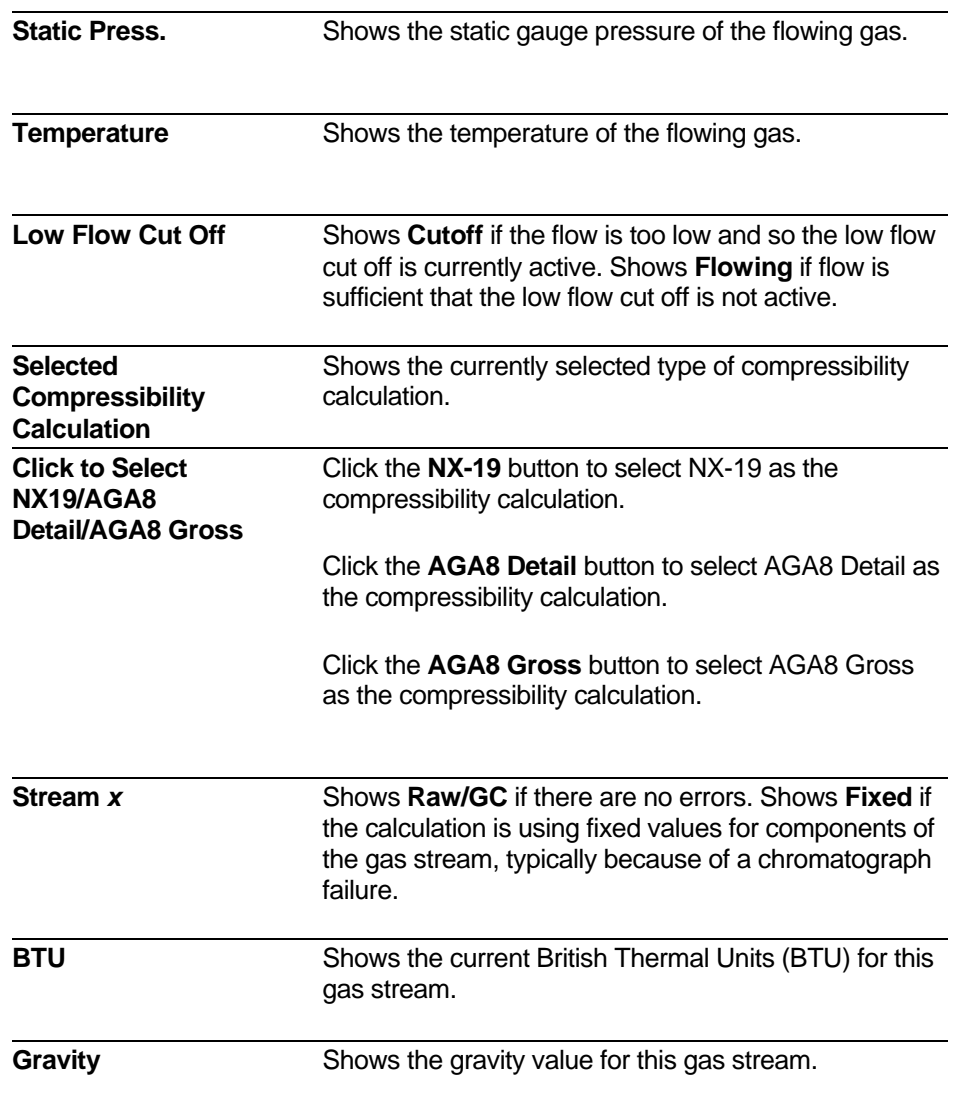

# **4.7.4 Basic Flow Setup – Coriolis**

The Basic Flow Setup for Coriolis page lets you configure gas flow measurement using a coriolis meter.

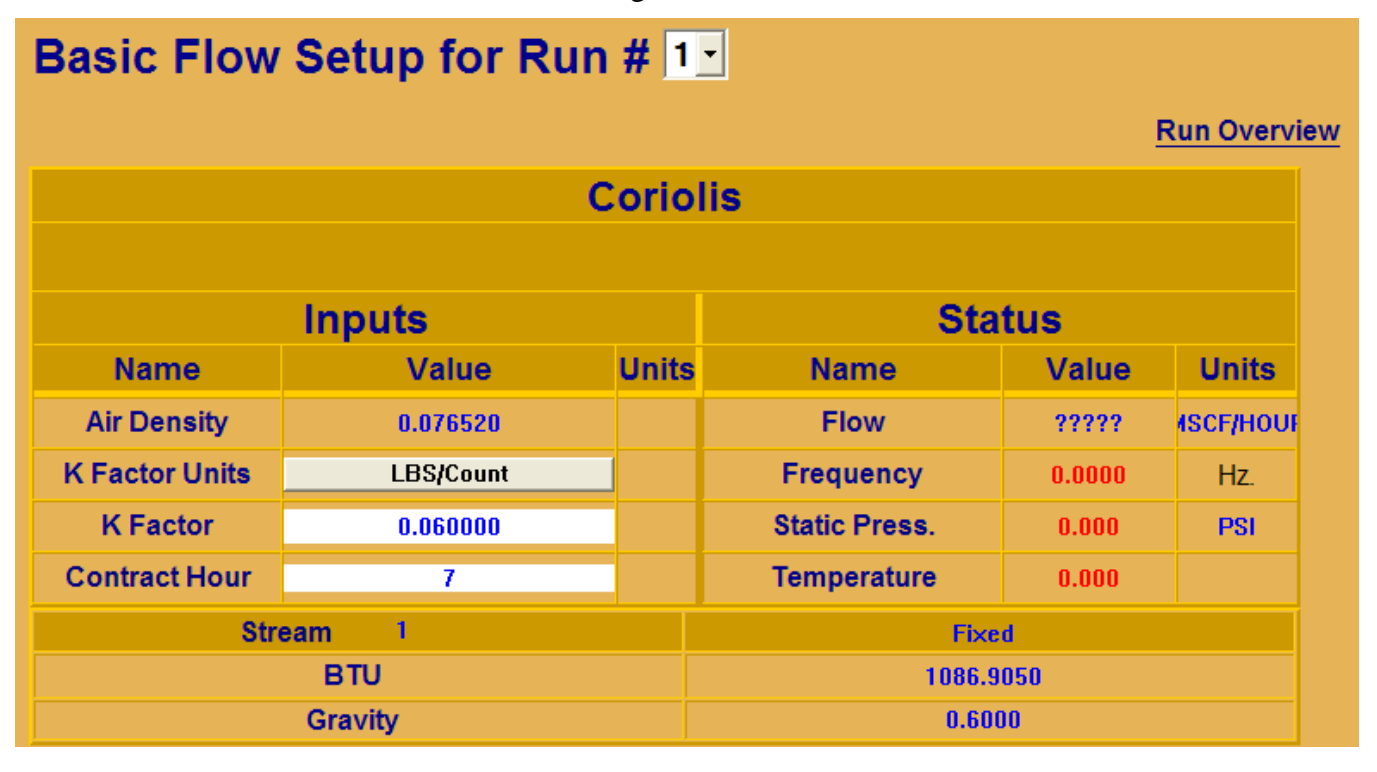

*Figure 4-10. Basic Flow Setup – Coriolis* 

**Note:** If you chose coriolis measurement by mistake, and need to choose either differential measurement or linear measurement instead, you can reset the equation type to undefined, so you can re-select it. To do this, click the **Reset Meter Run's Measurement Type** button on the Meter Run Overview page. See *Section 3.2*.

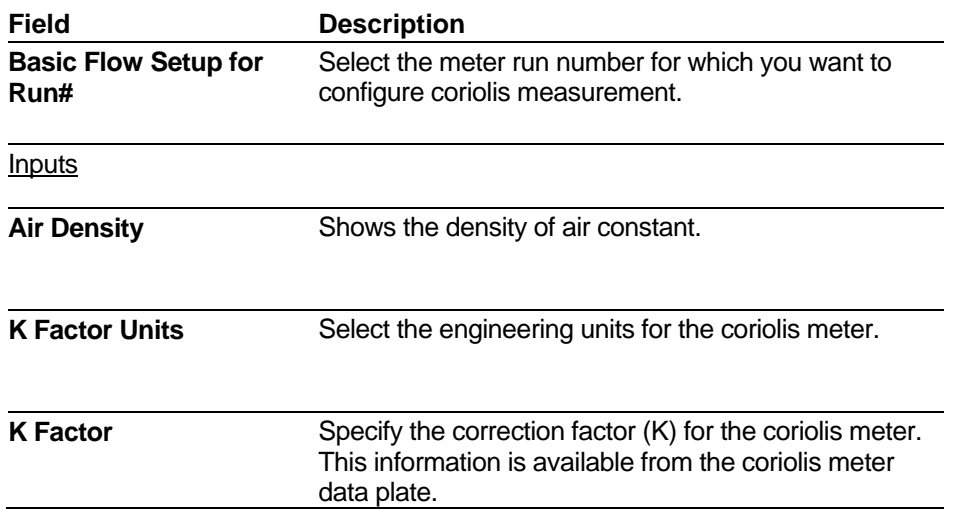

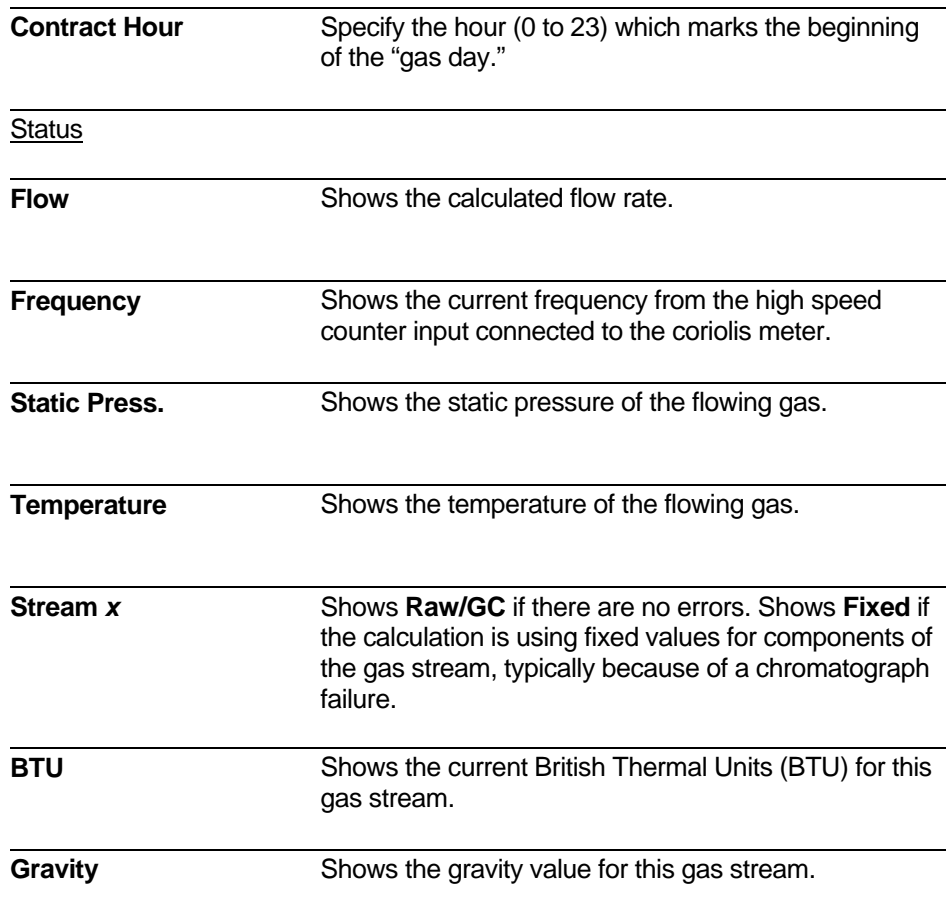

### <span id="page-71-0"></span>**4.8 Flow Equation Selection and Details**

For each meter run, you must select the type of flow measurement equation you want to use.

**Calling up this Menu** Click Flow Equation Details

**Selecting the Type of Measurement**  For a particular meter run, you have a choice of one of three possible types of measurement: Click the button that corresponds to the type of meter you use on this meter run.

- **Differential Measurement** Select this if you have an orifice type meter for this meter run. This uses either the 1992 AGA3 equation (see *Section [4.8.1](#page-72-0)*) or the 1985 AGA3 equation (see *Sectio[n 4.8.2](#page-76-0)*).
- **Linear Measurement** Select this if you have a linear type meter (ultrasonic, turbine, auto-adjust, or positive displacement) for this meter run. This uses the AGA7 equation (see *Sectio[n 4.8.3](#page-79-0)*).
- **Coriolis Measurement** Select this if you have a coriolis meter for this meter run (see *Section [4.8.4](#page-81-0)*).

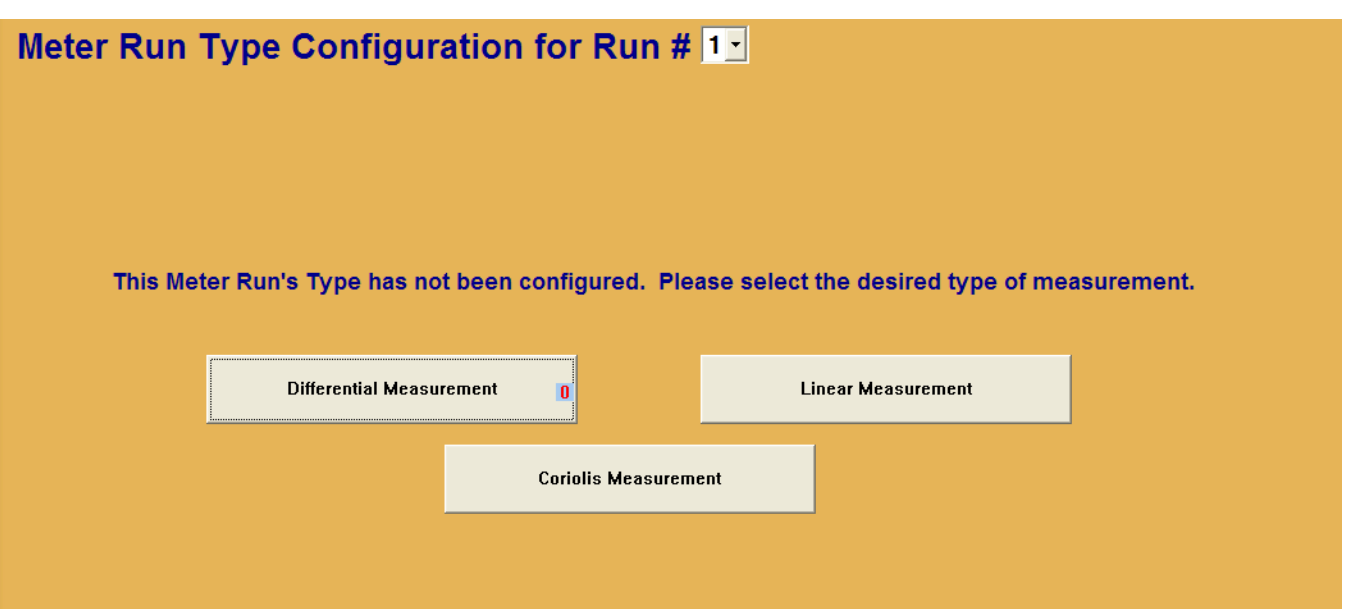

*Figure 4-11. Selecting the Type of Measurement* 

#### **Notes:**

- Once you select the equation type, these buttons subsequently open up the equation configuration page for the chosen equation.
- If you inadvertently choose the wrong equation type, you can reset the equation type to undefined, so you can re-select it. To do this, click the **Reset Meter Run's Measurement Type** button on the Meter Run Overview page. See *Section 3.2*.
# **4.8.1 Differential Measurement – AGA3I (1992 equation)**

There are two different AGA3 equations supported, the AGA3I equation from the 1992 AGA report, and the AGA3TERM equation from the 1985 AGA report.

| <b>Outputs</b><br><b>Inputs</b><br>Value<br>Name<br><b>Units</b><br>Name<br>Value<br><b>Pressure Tap</b><br><b>Flange/UpStrm</b><br>Flow<br>0.000<br><b>Flow Units</b><br>Low Flow Cut Off<br><b>INH20@60F</b><br>0.2500<br><b>MSCF/HOUR</b><br>Orifice Diam.<br>Low Flow Cut Off<br>2,0000<br><b>INCH</b><br>CutOff<br>C Prime<br>Pipe Diam.<br>4.0260<br><b>INCH</b><br>0,000<br><b>Orifice Material</b><br><b>Stainless</b><br>Fn<br>0.000<br><b>Pipe Material</b><br>CD<br>Carbon<br>0.000<br>E<br><b>Isentropic Exponent</b><br>1.30<br>0.000<br>Y<br><b>Adjust Press.</b><br>PSI<br>14.73<br>0.000<br><b>Station Elevation</b><br>Fpb<br>FT<br>0.00<br>0.000<br>PSI<br>Local Press.<br>14.732<br>Ftb<br>0.000<br>Use Adjust or Local Press.<br>Ftf<br>Adjust<br>0.000<br>Diff. Press.<br>PSI<br>0.000<br>Fgr<br>0.000<br><b>FPV</b><br><b>Static Press.</b><br>PSI<br>0.000<br>0.000<br>Temperature<br>Fm<br>DEG_C<br>0.000<br>0.000<br><b>Spec. Gravity</b><br>Extension<br>0.600<br>0.000<br><b>Reynolds Number</b><br><b>Z</b> Flowing<br>0.000<br>0.000 |        |       | <b>Click Here to Select AGA3TERM [1985]</b><br>AGA3I (1992 Version) |            |       |  |  |
|----------------------------------------------------------------------------------------------------|--------|-------|---------------------------------------------------------------------|------------|-------|--|--|
|                                                                                                    |        |       |                                                                     |            |       |  |  |
|                                                                                                    |        |       |                                                                     |            |       |  |  |
|                                                                                                    |        |       |                                                                     |            |       |  |  |
|                                                                                                    |        |       |                                                                     |            |       |  |  |
|                                                                                                    |        |       |                                                                     |            |       |  |  |
|                                                                                                    |        |       |                                                                     |            |       |  |  |
|                                                                                                    |        |       |                                                                     |            |       |  |  |
|                                                                                                    |        |       |                                                                     |            |       |  |  |
|                                                                                                    |        |       |                                                                     |            |       |  |  |
|                                                                                                    |        |       |                                                                     |            |       |  |  |
|                                                                                                    |        |       |                                                                     |            |       |  |  |
|                                                                                                    |        |       |                                                                     |            |       |  |  |
|                                                                                                    |        |       |                                                                     |            |       |  |  |
|                                                                                                    |        |       |                                                                     |            |       |  |  |
|                                                                                                    |        |       |                                                                     |            |       |  |  |
|                                                                                                    |        |       |                                                                     |            |       |  |  |
|                                                                                                    |        |       |                                                                     |            |       |  |  |
|                                                                                                    |        |       |                                                                     |            |       |  |  |
|                                                                                                    | Z Base | 0.000 |                                                                     | <b>BCF</b> | 0.000 |  |  |
| <b>Base Temp.</b><br>DEG_F<br>60.00                                                                                                    |        |       |                                                                     |            |       |  |  |
| Base Press,<br>14.73<br>PSI                                                                                                    |        |       |                                                                     |            |       |  |  |
| Viscosity<br>0.00000690<br><b>Ibm/It-sec</b>                                                                                                    |        |       |                                                                     |            |       |  |  |
|                                                                                                    |        |       |                                                                     |            |       |  |  |

*Figure 4-12. Differential Measurement – AGA3I page* 

#### **Notes:**

- If you want to choose the AGA3TERM calculation, instead of the AGA3I calculation, click the **Click Here to Select AGA3TERM (1985)** button.
- If you chose differential measurement by mistake, and need to choose either linear measurement or coriolis measurement instead, you can reset the equation type to undefined, so you can re-select it. To do this, click the **Reset Meter Run's Measurement Type** button on the Meter Run Overview page. See *Section 3.2*.

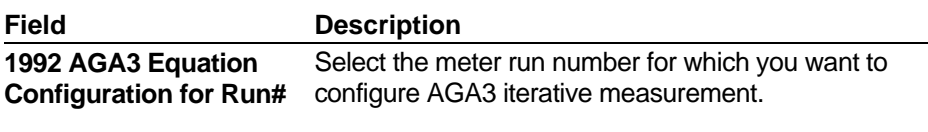

**Inputs** 

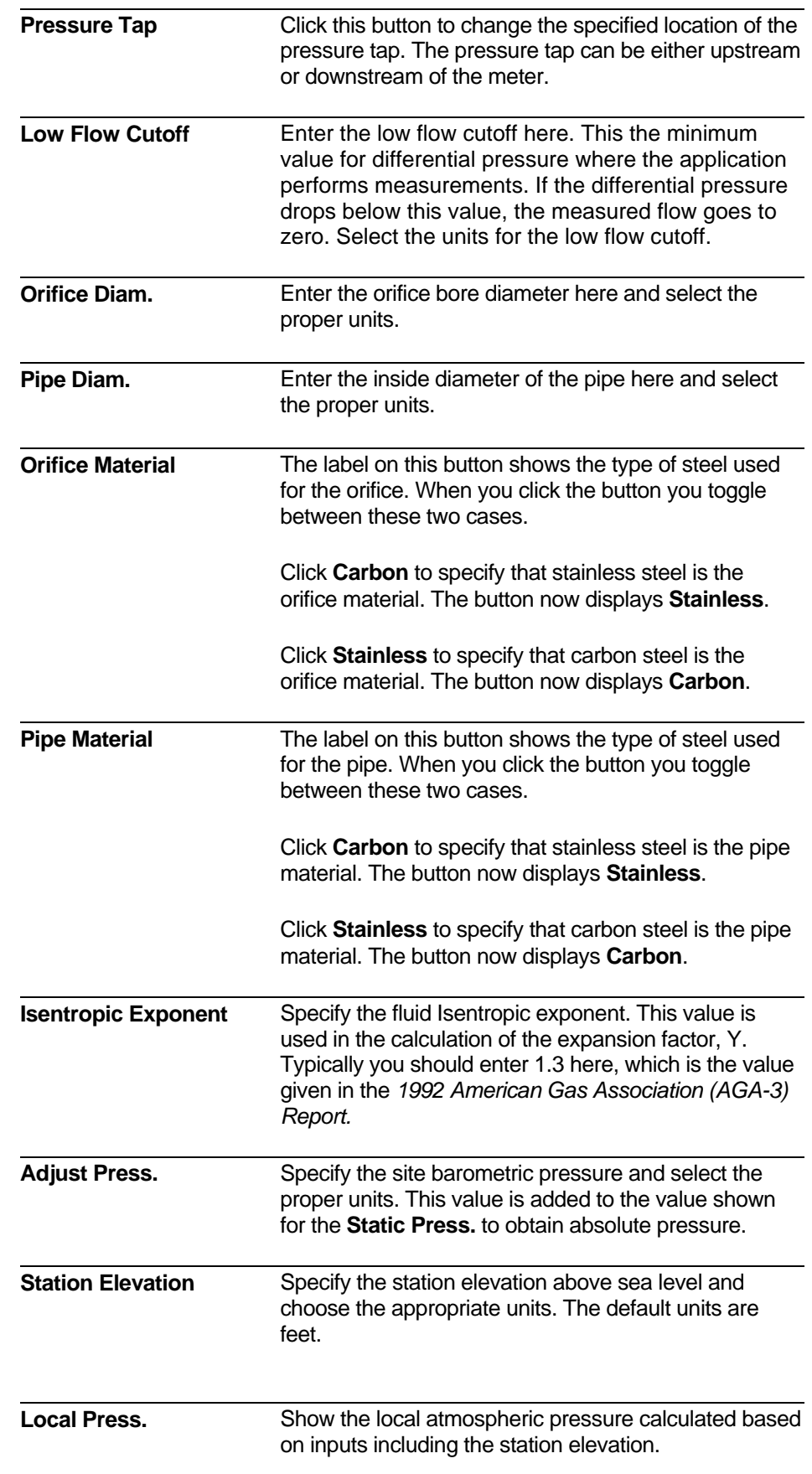

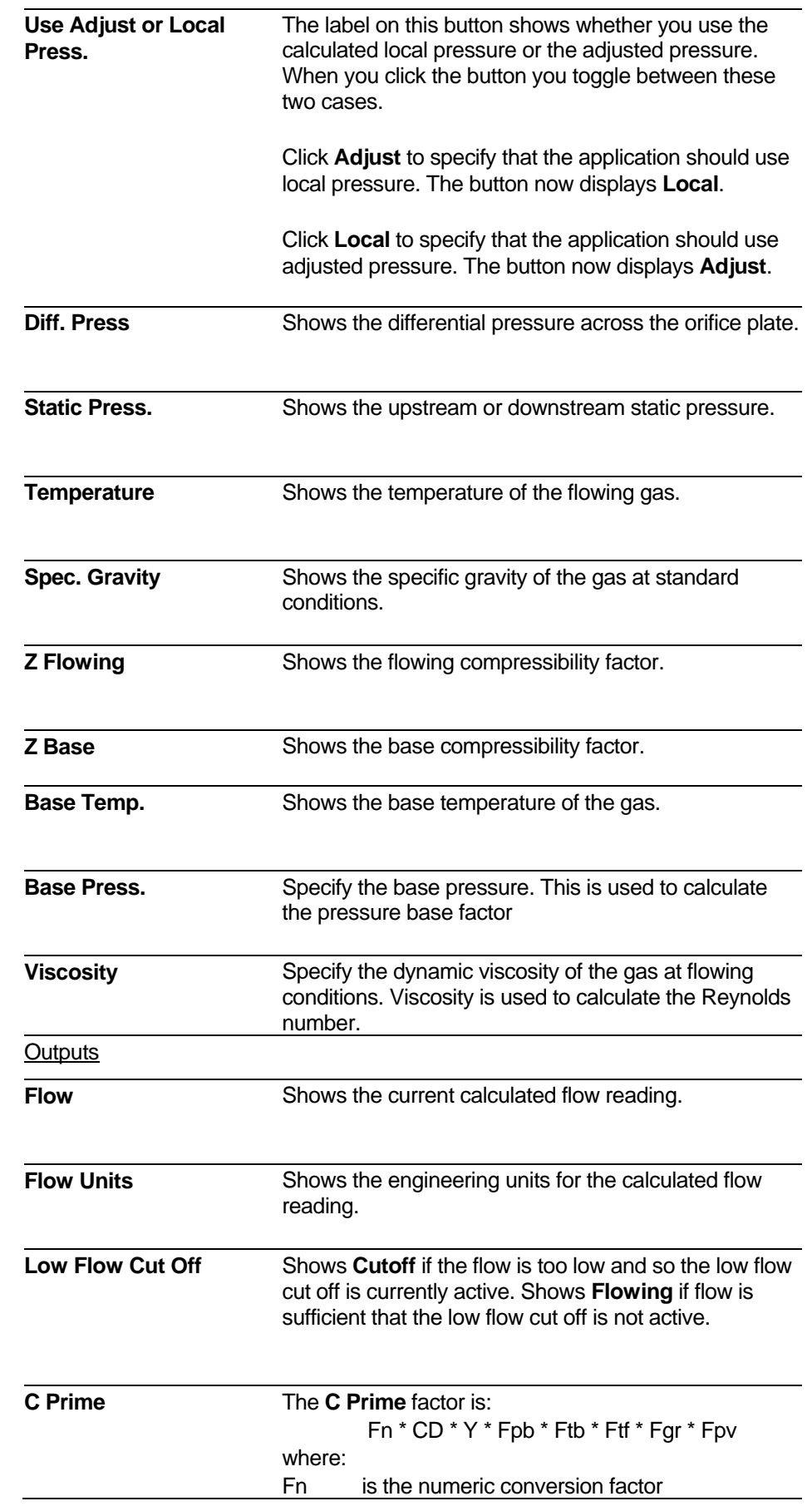

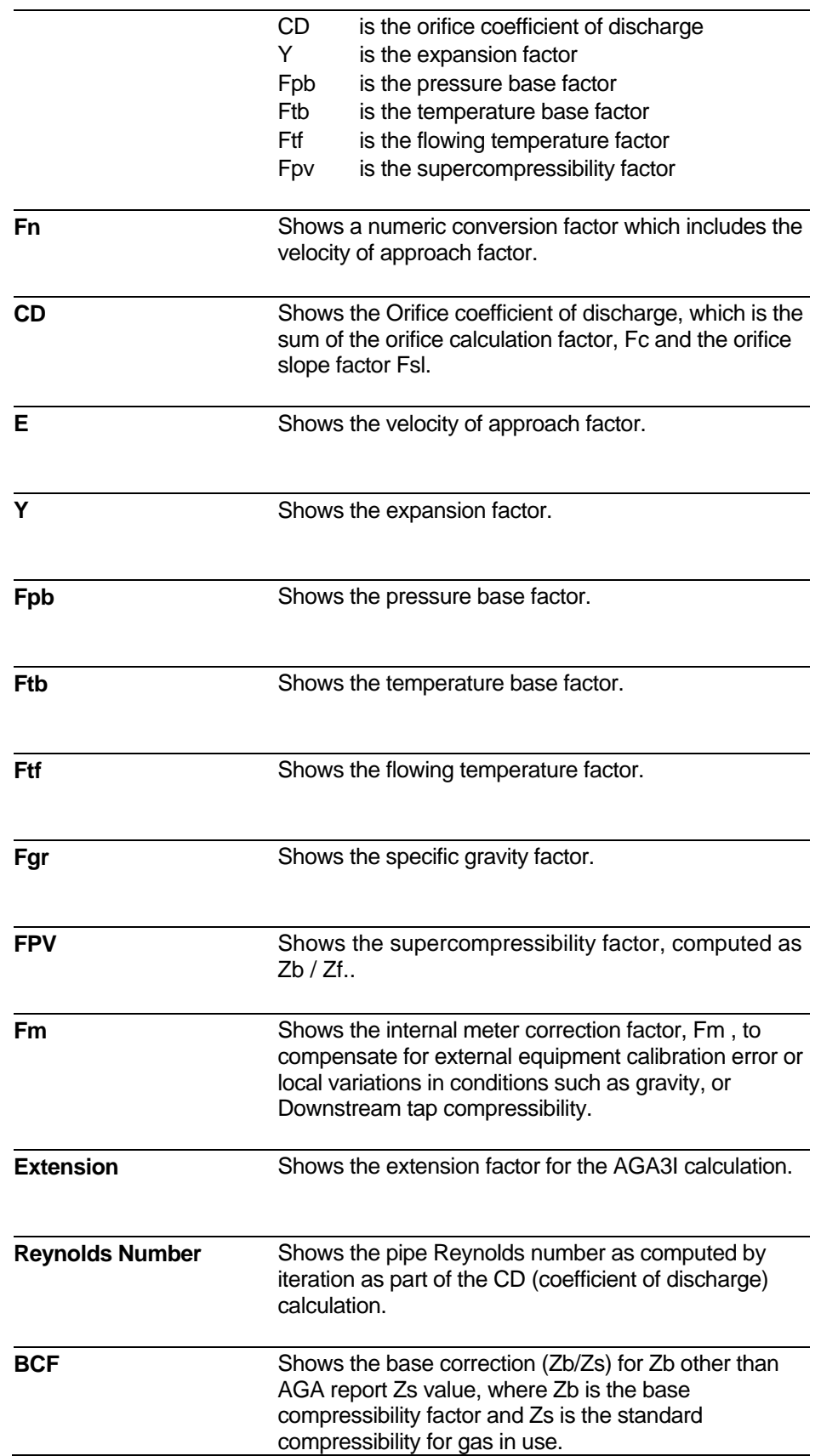

## **4.8.2 Differential Measurement – AGA3TERM (1985 equation)**

There are two different AGA3 equations supported, the AGA3I equation from the 1992 AGA report, and the AGA3TERM equation from the 1985 AGA report.

|                            |                      | Click Here to Select AGA3I [1992] |                   |                  |  |
|----------------------------|----------------------|-----------------------------------|-------------------|------------------|--|
|                            |                      | <b>AGA3TERM (1985 Version)</b>    |                   |                  |  |
| <b>Inputs</b>              |                      |                                   | <b>Outputs</b>    |                  |  |
| Name                       | Value                | Units                             | <b>Name</b>       | Value            |  |
| Pressure Tap               | <b>Flange/UpStrm</b> |                                   | Flow              | 0.009            |  |
| Low Flow Cut Off           | 0.2500               | INH20@60F                         | <b>Flow Units</b> | <b>MSCF/HOUR</b> |  |
| Orifice Diam.              | 2,0000               | <b>INCH</b>                       | Low Flow Cut Off  | CutOff           |  |
| Pipe Diam.                 | 4.0260               | INCH                              | C Prime           | 0.000            |  |
| Fm / Fl                    | 1.0000               | 1.0000                            | Fb                | 0.008            |  |
| <b>Adjust Press.</b>       | 14.73                | PSI                               | Fr                | 0.000            |  |
| <b>Station Elevation</b>   | 0.00                 | FT                                | Ÿ                 | 0.000            |  |
| <b>Local Press.</b>        | 14.732               | PSI                               | Fpb               | 0.000            |  |
| Use Adjust or Local Press. | Adjust               |                                   | Ftb               | 0.000            |  |
| Diff. Press.               | 0.000                | <b>INH20</b>                      | Ftf               | 0.000            |  |
| <b>Static Press.</b>       | 0.000                | PSI                               | Fg                | 0.000            |  |
| Temperature                | 0.000                | DEG F                             | Extension         | 0.000            |  |
| <b>Spec. Gravity</b>       | 0,680                |                                   | Orif. Const. K    | 0.9989           |  |
| FPV                        | 1.000                |                                   |                   |                  |  |
| <b>Base Temp.</b>          | 60.00                | DEG_F                             |                   |                  |  |
| <b>Base Press.</b>         | 14.73                | <b>PSI</b>                        |                   |                  |  |
|                            |                      |                                   |                   |                  |  |

*Figure 4-13. Differential Measurement – AGA3TERM page* 

#### **Notes:**

- If you want to choose the AGA3I calculation, instead of the AGA3TERM calculation, click the **Click Here to Select AGA3I (1992)** button.
- If you chose differential measurement by mistake, and need to choose either linear measurement or coriolis measurement instead, click the **Reset Meter Run's Measurement Type** button on the Meter Run Overview page. See *Section 3.2*.

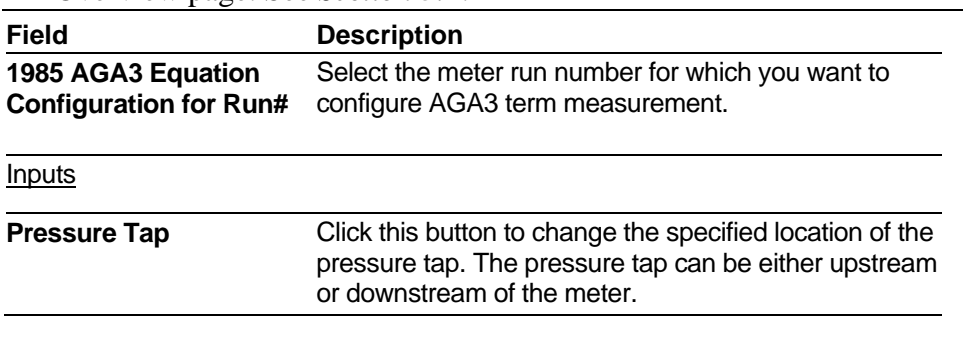

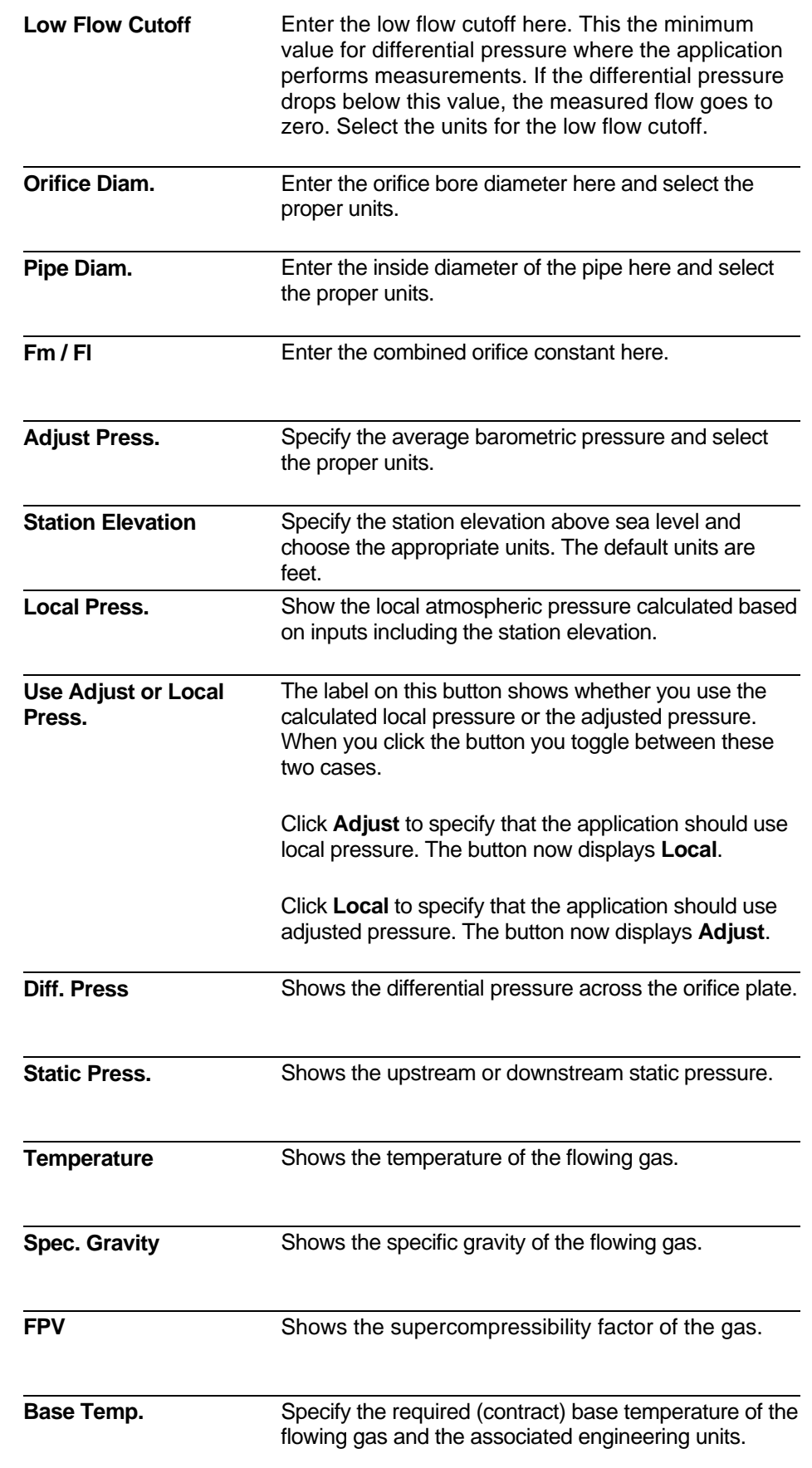

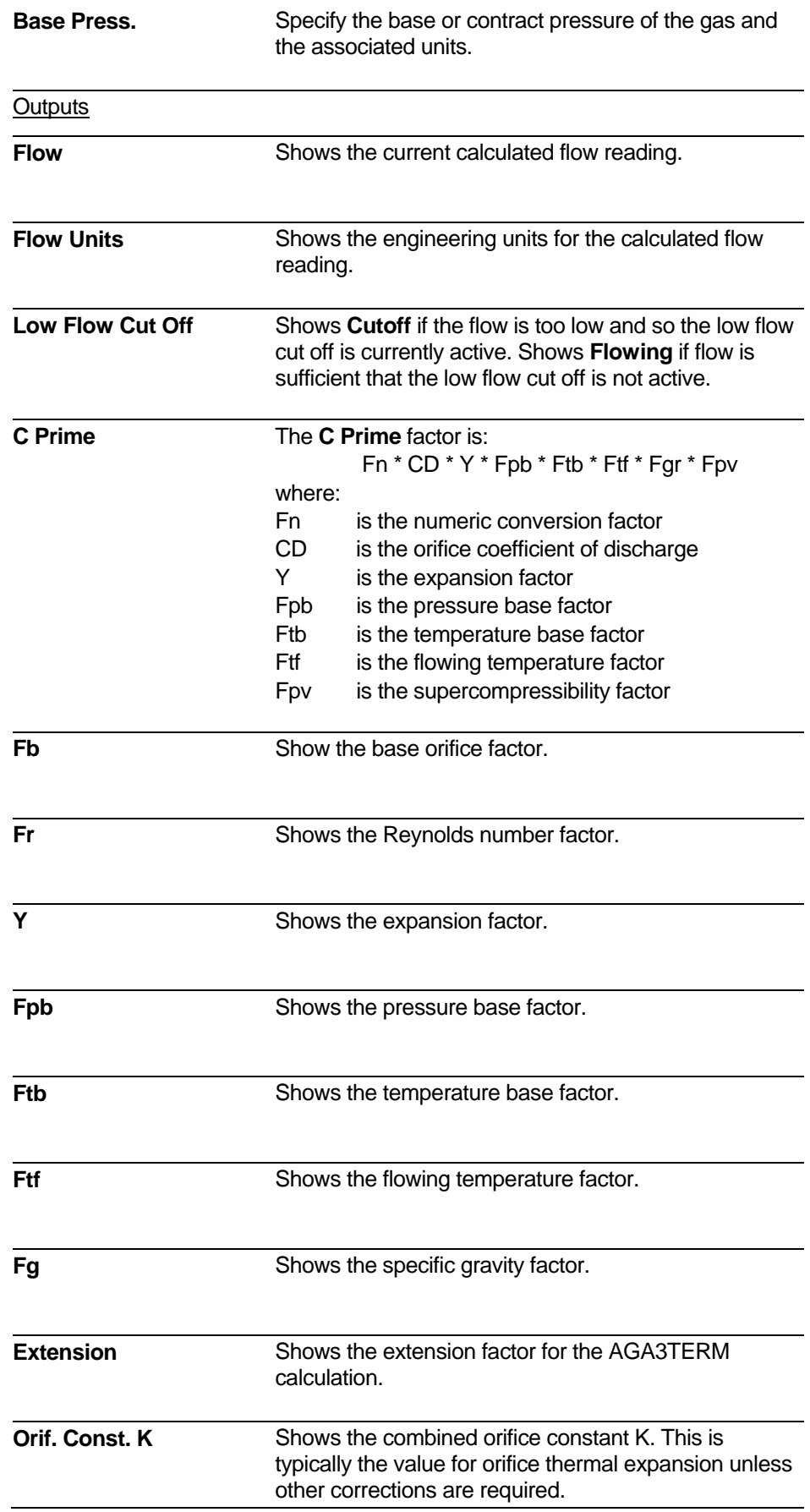

## **4.8.3 Linear Measurement – AGA7**

The AGA7 Equation Configuration page lets you configure linear flow measurement for this meter run.

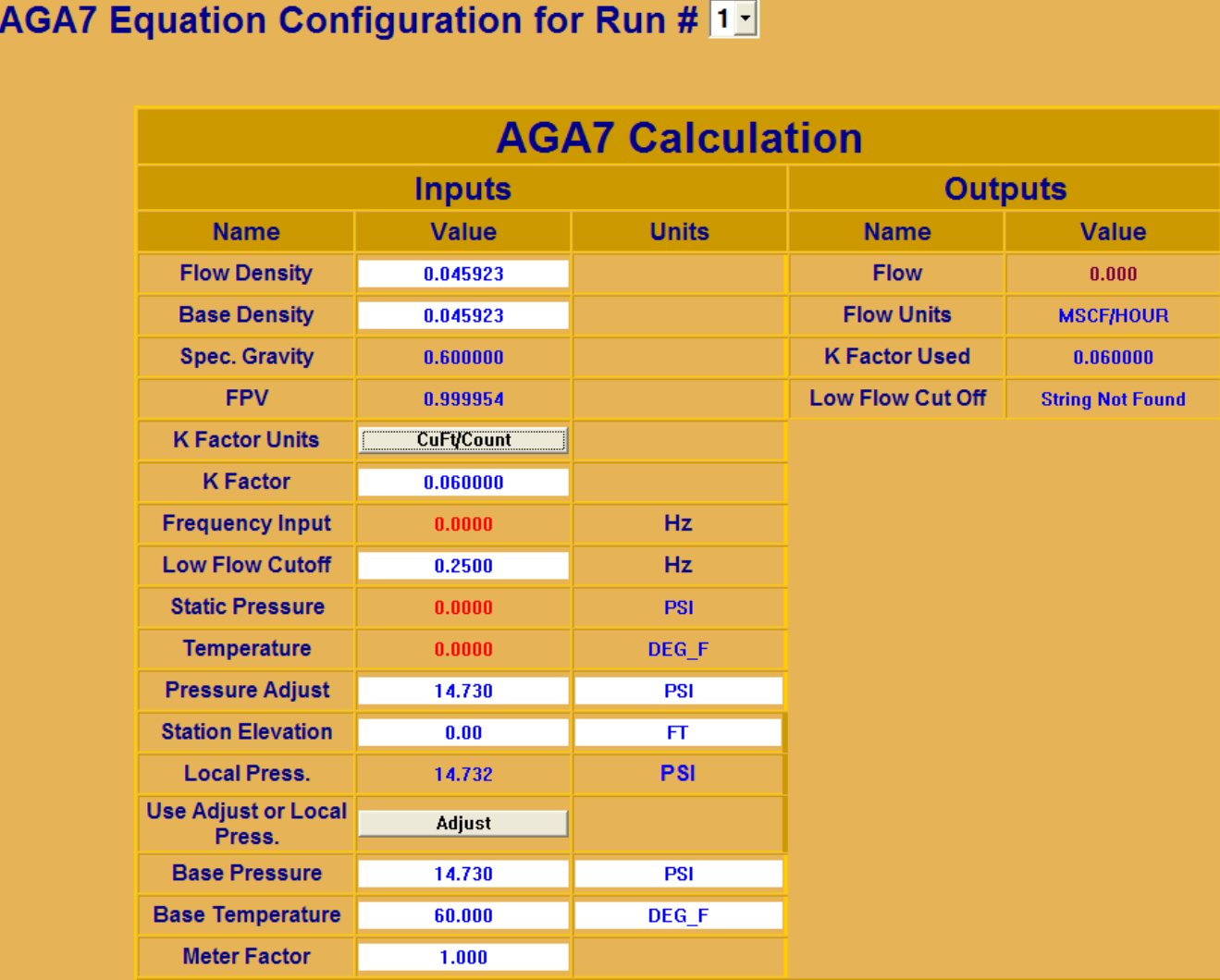

*Figure 4-14. AGA7 Calculation page* 

**Note:** If you chose linear measurement by mistake, and need to choose either differential measurement or coriolis measurement instead, you can reset the equation type to undefined, so you can re-select it. To do this, click the **Reset Meter Run's Measurement Type** button on the Meter Run Overview page. See *Section 3.2*.

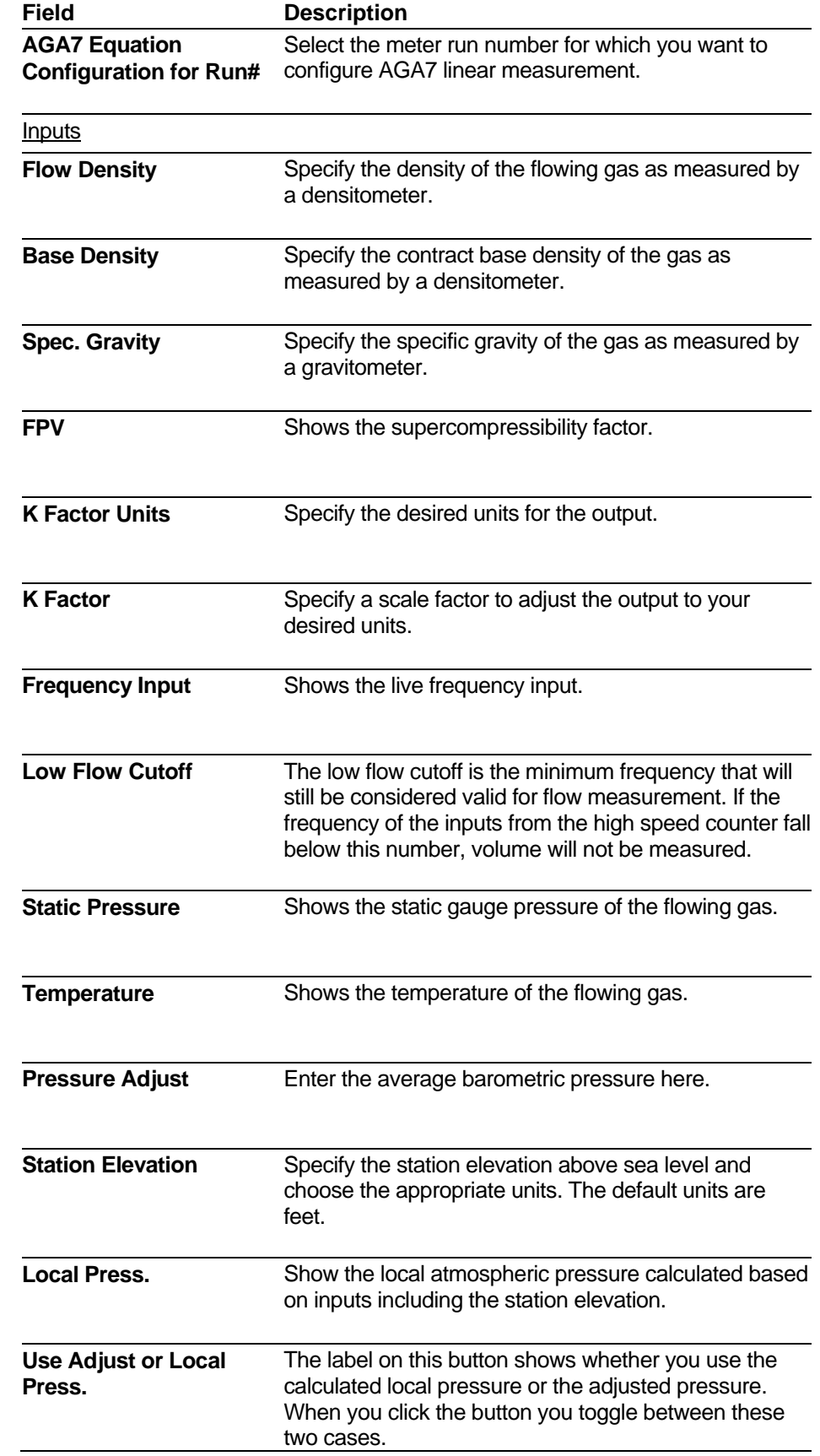

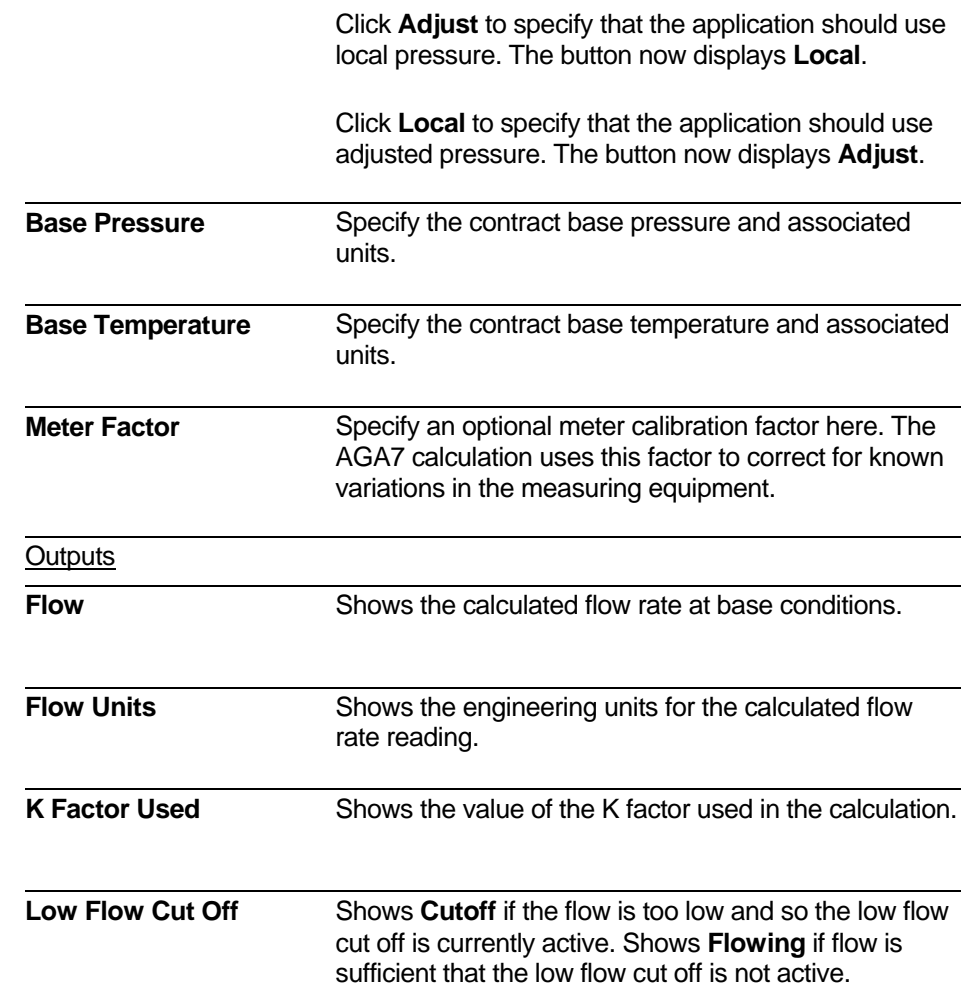

## **4.8.4 Coriolis Measurement**

The Coriolis Equation Configuration page lets you configure gas flow measurement using a coriolis meter.

# **Coriolis Equation Configuration for Run # 3-**

| <b>Coriolis Calculation</b>      |                  |                |                      |                  |  |  |  |  |
|----------------------------------|------------------|----------------|----------------------|------------------|--|--|--|--|
|                                  | <b>Inputs</b>    | <b>Outputs</b> |                      |                  |  |  |  |  |
| <b>Name</b>                      | <b>Value</b>     | <b>Units</b>   | <b>Name</b>          | <b>Value</b>     |  |  |  |  |
| <b>Air Density</b>               | 0.076520         |                | <b>Flow</b>          | 0.000            |  |  |  |  |
| <b>Spec. Gravity</b>             | 0.600000         |                | <b>Flow Units</b>    | <b>MSCF/HOUR</b> |  |  |  |  |
| <b>K Factor Units</b>            | <b>LBS/Count</b> |                | <b>K Factor Used</b> | 0.060000         |  |  |  |  |
| <b>K</b> Factor                  | 0.060000         |                |                      |                  |  |  |  |  |
| <b>Frequency</b><br>Input        | 0.0000           |                |                      |                  |  |  |  |  |
| <b>Static</b><br><b>Pressure</b> | 0.0000           | <b>PSI</b>     |                      |                  |  |  |  |  |
| <b>Temperature</b>               | 0.0000           | DEG C          |                      |                  |  |  |  |  |

*Figure 4-15. Coriolis Calculation page* 

**Note:** If you chose coriolis measurement by mistake, and need to choose either differential measurement or linear measurement instead, you can reset the equation type to undefined, so you can re-select it. To do this, click the **Reset Meter Run's Measurement Type** button on the Meter Run Overview page. See *Section 3.2*.

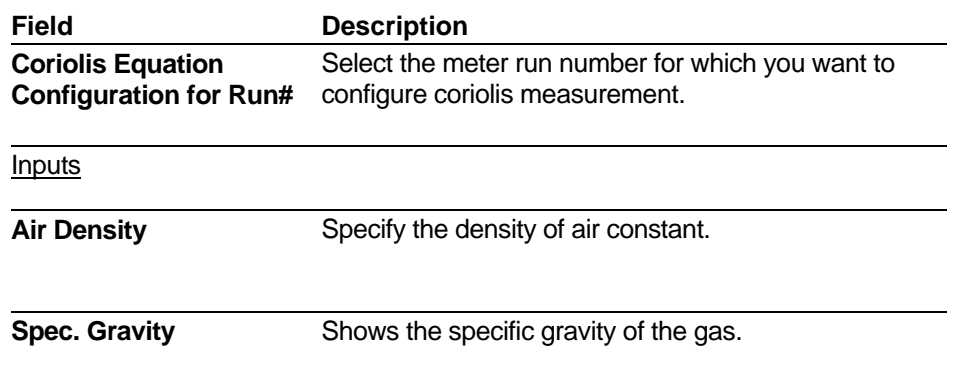

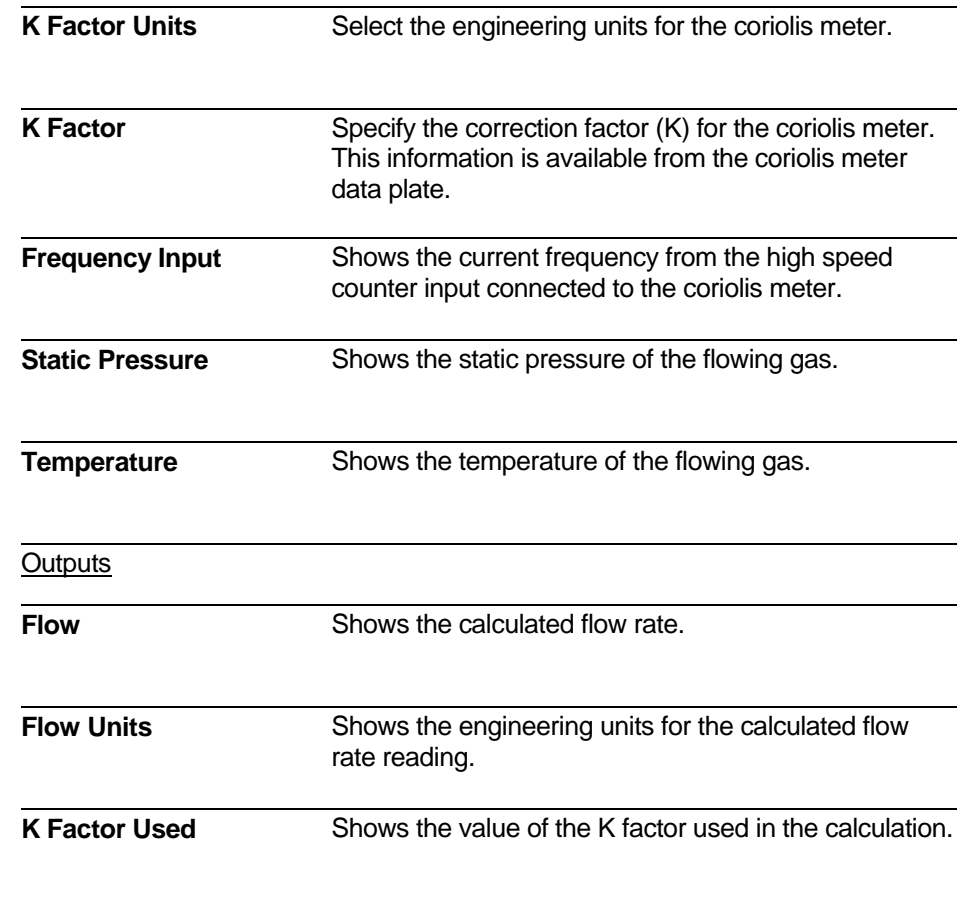

## **4.9 Compressibility Setup**

The Supercompressibility Configuration page lets you enter parameters to enable supercompressibility calculations.

**Calling up this Menu** Click

Compressibility Details

### Supercompressibility Configuration for Run # 1-

| <b>Selected Compressibility Calculation</b> |          |                   | $NX-19$ |                    |                   |  |
|---------------------------------------------|----------|-------------------|---------|--------------------|-------------------|--|
|                                             |          | Click to Select > | $NX-19$ | <b>AGA8 Detail</b> | <b>AGA8 Gross</b> |  |
| <b>Inputs</b>                               |          |                   |         | <b>Outputs</b>     |                   |  |
| <b>Name</b>                                 | Value    | <b>Name</b>       | Value   | <b>Outputs</b>     | <b>Value</b>      |  |
| <b>Gross Mode</b>                           | Mode 2   | CH <sub>4</sub>   | 89.000  | <b>FPV</b>         | 1.000             |  |
| <b>Static Pressure</b>                      | 0.000    | $N_2$             | 0.000   | Z Base             | 0.000             |  |
| <b>Base Pressure</b>                        | 14.73    | CO <sub>2</sub>   | 0.000   | <b>Z</b> Flowing   | 0.000             |  |
| <b>Temperature</b>                          | 0.000    | $c_{2}$           | 8.000   |                    |                   |  |
| <b>Base Temp.</b>                           | 60.00    | $C_3$             | 3.000   |                    |                   |  |
| <b>BTU</b>                                  | 1086.905 | IC <sub>4</sub>   | 0.000   |                    |                   |  |
| <b>Spec. Gravity</b>                        | 0.600    | NC <sub>4</sub>   | 0.000   |                    |                   |  |
|                                             |          | IC <sub>5</sub>   | 0.000   |                    |                   |  |
|                                             |          | NC <sub>5</sub>   | 0.000   |                    |                   |  |
|                                             |          | NC <sub>6</sub>   | 0.000   |                    |                   |  |
|                                             |          | NC <sub>7</sub>   | 0.000   |                    |                   |  |
|                                             |          | NC <sub>8</sub>   | 0.000   |                    |                   |  |
|                                             |          | H <sub>2</sub> O  | 0.00    |                    |                   |  |
|                                             |          | $H_2S$            | 0.00    |                    |                   |  |
|                                             |          | H <sub>2</sub>    | 0.00    |                    |                   |  |
|                                             |          | co                | 0.00    |                    |                   |  |
|                                             |          | O <sub>2</sub>    | 0.00    |                    |                   |  |
|                                             |          | NC <sub>9</sub>   | 0.00    |                    |                   |  |
|                                             |          | $NC_{10}$         | 0.00    |                    |                   |  |
|                                             |          | He <sub>2</sub>   | 0.00    |                    |                   |  |

*Figure 4-16. Supercompressibility Configuration page* 

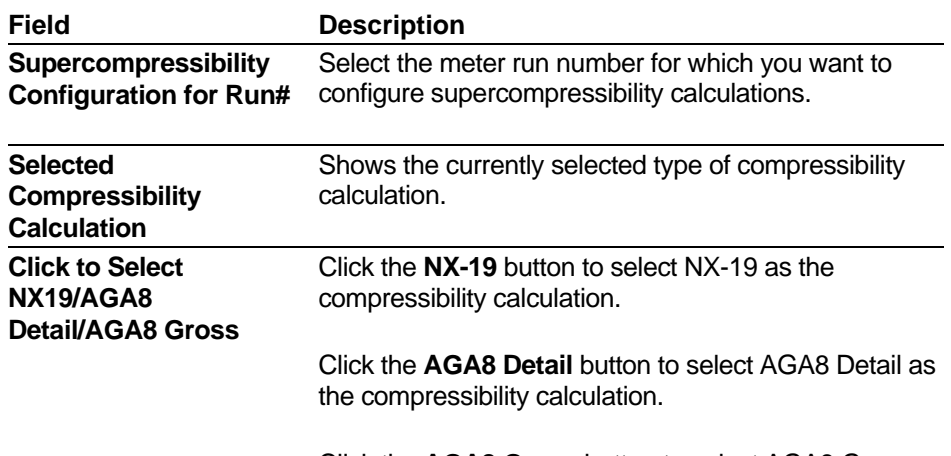

Click the **AGA8 Gross** button to select AGA8 Gross

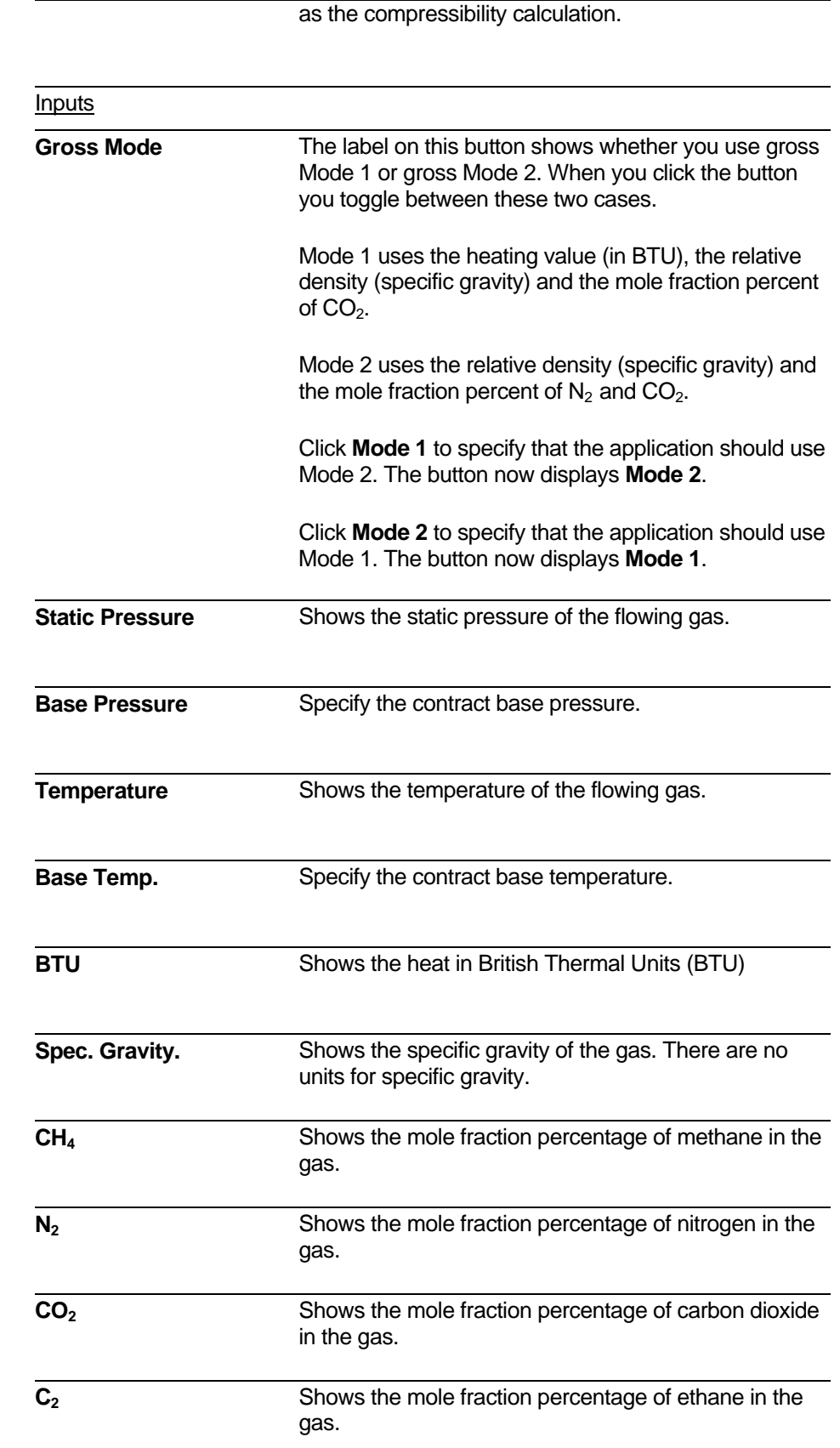

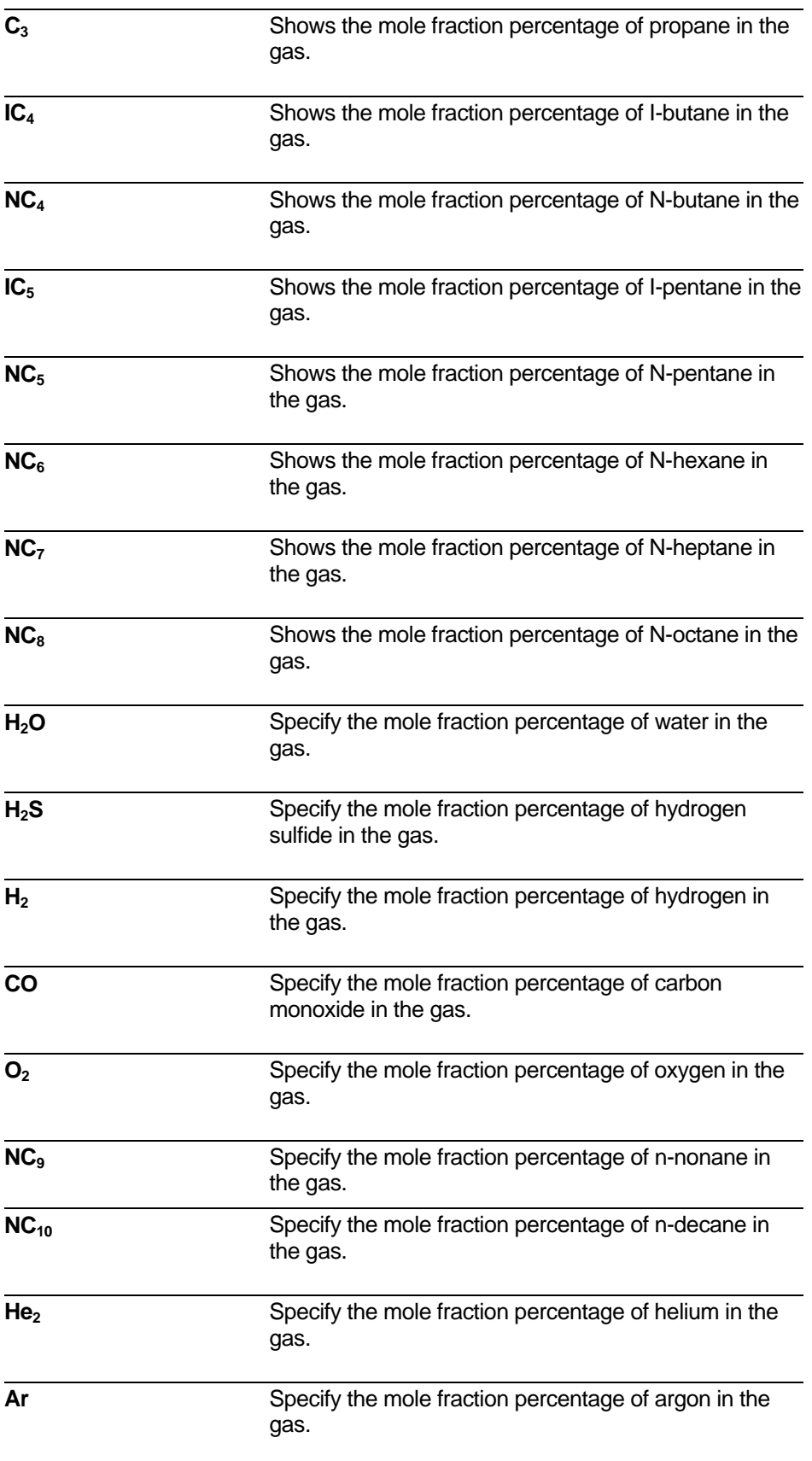

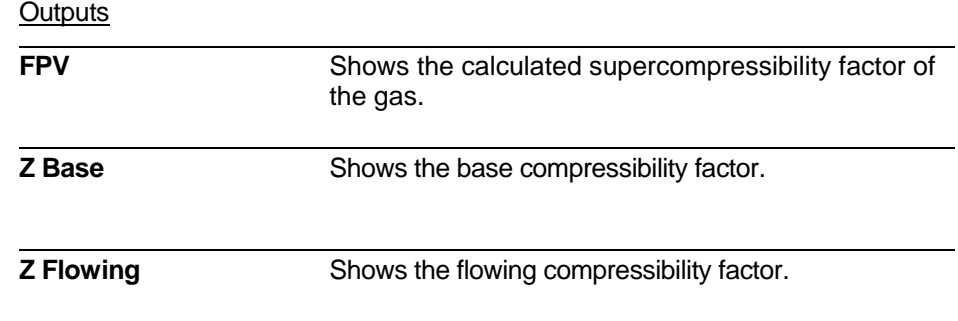

## **4.10 GC Summary**

| <b>Calling up this Menu</b>                                                                      |                    | <b>Click</b> |                                           |                                | Chromatograph          |                        |                   |                        |                              |
|--------------------------------------------------------------------------------------------------|--------------------|--------------|-------------------------------------------|--------------------------------|------------------------|------------------------|-------------------|------------------------|------------------------------|
| <b>GC Summary</b>                                                                                |                    |              |                                           |                                |                        |                        |                   |                        |                              |
|                                                                                                  |                    |              |                                           |                                |                        |                        |                   |                        |                              |
| <b>Chromatograph Setup for Run # 4 -</b>                                                         |                    |              |                                           |                                |                        |                        |                   |                        |                              |
|                                                                                                  |                    |              |                                           |                                |                        |                        |                   |                        | <b>Component Range Setup</b> |
|                                                                                                  |                    |              |                                           | <b>Communications Settings</b> |                        |                        |                   |                        |                              |
| <b>Common Fixed</b><br><b>Mode</b><br><b>Status</b><br>Data                                      |                    |              | <b>Port Number</b><br><b>Serial or IP</b> |                                | <b>Modbus Address</b>  |                        | <b>IP Address</b> |                        |                              |
| <b>Disabled</b>                                                                                  | $\mathbf{0}$       |              | Individual                                | 4                              |                        | Serial                 |                   | 1                      | 0.0.0.0                      |
|                                                                                                  |                    |              |                                           |                                |                        |                        |                   |                        |                              |
| <b>Stream</b><br><b>GC Run Status</b><br>$C6+/C9+Mode$<br>On Chromatograph Failure<br>Assignment |                    |              |                                           |                                |                        |                        |                   |                        |                              |
| Run 4                                                                                            |                    |              |                                           |                                | <b>Stream 1 should</b> | <b>Stream 2 should</b> |                   | <b>Stream 3 should</b> | <b>Stream 4 should</b>       |
| $\rightarrow$<br>1                                                                               | <b>GC Disabled</b> |              | C6 Plus                                   | <b>Use Last Values</b>         |                        | <b>Use Last Values</b> |                   | <b>Use Last Values</b> | <b>Use Last Values</b>       |
|                                                                                                  |                    |              |                                           |                                |                        |                        |                   |                        |                              |
| <b>Analysis Data</b>                                                                             |                    |              |                                           |                                |                        |                        |                   |                        |                              |
|                                                                                                  | <b>Stream 1</b>    |              | <b>Stream 2</b>                           |                                |                        | <b>Stream 3</b>        |                   | <b>Stream 4</b>        | Run 4                        |
|                                                                                                  | Raw                | <b>Fixed</b> | <b>Raw</b>                                | <b>Fixed</b>                   | Raw                    | <b>Fixed</b>           | <b>Raw</b>        | <b>Fixed</b>           | <b>Used</b>                  |
| <b>BTU</b>                                                                                       | 0.00               | 1000.00      | 0.00                                      | 1000.00                        | 0.00                   | 1000.00                | 0.00              | 1000.00                | 1000.00                      |
| <b>Gravity</b>                                                                                   | 0.0000             | 0.6000       | 0.0000                                    | 0.6000                         | 0.0000                 | 0.6000                 | 0.0000            | 0.6000                 | 0.6000                       |
| <b>Gas Components</b>                                                                            |                    |              |                                           |                                |                        |                        |                   |                        |                              |
| CH4(Methane)                                                                                     | 0.0000             | 89.0000      | 0.0000                                    | 89.0000                        | 0.0000                 | 89.0000                | 0.0000            | 89.0000                | 89.0000                      |
| N2(Nitrogen)                                                                                     | 0.0000             | 0.0000       | 0.0000                                    | 0.0000                         | 0.0000                 | 0.0000                 | 0.0000            | 0.0000                 | 0.0000                       |
| CO <sub>2</sub>                                                                                  | 0.0000             | 0.0000       | 0.0000                                    | 0.0000                         | 0.0000                 | 0.0000                 | 0.0000            | 0.0000                 | 0.0000                       |
| C2(Ethane)                                                                                       | 0.0000             | 8.0000       | 0.0000                                    | 8.0000                         | 0.0000                 | 8.0000                 | 0.0000            | 8.0000                 | 8.0000                       |
| C3(Propane)                                                                                      | 0.0000             | 3.0000       | 0.0000                                    | 3.0000                         | 0.0000                 | 3.0000                 | 0.0000            | 3.0000                 | 3.0000                       |
| IC4(I-Butane)                                                                                    | 0.0000             | 0.0000       | 0.0000                                    | 0.0000                         | 0.0000                 | 0.0000                 | 0.0000            | 0.0000                 | 0.0000                       |
| <b>NC4(N-Butane)</b>                                                                             | 0.0000             | 0.0000       | 0.0000                                    | 0.0000                         | 0.0000                 | 0.0000                 | 0.0000            | 0.0000                 | 0.0000                       |
| IC5(I-Pentane)                                                                                   | 0.0000             | 0.0000       | 0.0000                                    | 0.0000                         | 0.0000                 | 0.0000                 | 0.0000            | 0.0000                 | 0.0000                       |
| <b>NC5(N-Pentane)</b>                                                                            | 0.0000             | 0.0000       | 0.0000                                    | 0.0000                         | 0.0000                 | 0.0000                 | 0.0000            | 0.0000                 | 0.0000                       |
| $C6+$                                                                                            | 0.0000             | 0.0000       | 0.0000                                    | 0.0000                         | 0.0000                 | 0.0000                 | 0.0000            | 0.0000                 | 0.0000                       |
| NC6(N-Hexane)                                                                                    | 0.0000             | 0.0000       | 0.0000                                    | 0.0000                         | 0.0000                 | 0.0000                 | 0.0000            | 0.0000                 | 0.0000                       |
| NC7(N-Heptane)                                                                                   | 0.0000             | 0.0000       | 0.0000                                    | 0.0000                         | 0.0000                 | 0.0000                 | 0.0000            | 0.0000                 | 0.0000                       |
| NC8(N-Octane)                                                                                    | 0.0000             | 0.0000       | 0.0000                                    | 0.0000                         | 0.0000                 | 0.0000                 | 0.0000            | 0.0000                 | 0.0000                       |
| $C9+$                                                                                            | 0.0000             | 0.0000       | 0.0000                                    | 0.0000                         | 0.0000                 | 0.0000                 | 0.0000            | 0.0000                 | 0.0000                       |
| NC9(N-Nonane)                                                                                    | 0.0000             | 0.0000       | 0.0000                                    | 0.0000                         | 0.0000                 | 0.0000                 | 0.0000            | 0.0000                 | 0.0000                       |
| NC10(N-Decane)                                                                                   | 0.0000             | 0.0000       | 0.0000                                    | 0.0000                         | 0.0000                 | 0.0000                 | 0.0000            | 0.0000                 | 0.0000                       |
| <b>Totals</b>                                                                                    | 0.0000             | 100.0000     | 0.0000                                    | 100.0000                       | 0.0000                 | 100.0000               | 0.0000            | 100.0000               |                              |
| <b>Out of Range</b>                                                                              | <b>Normal</b>      |              | <b>Normal</b>                             |                                | <b>Normal</b>          |                        | <b>Normal</b>     |                        |                              |

*Figure 4-17. GC Summary page* 

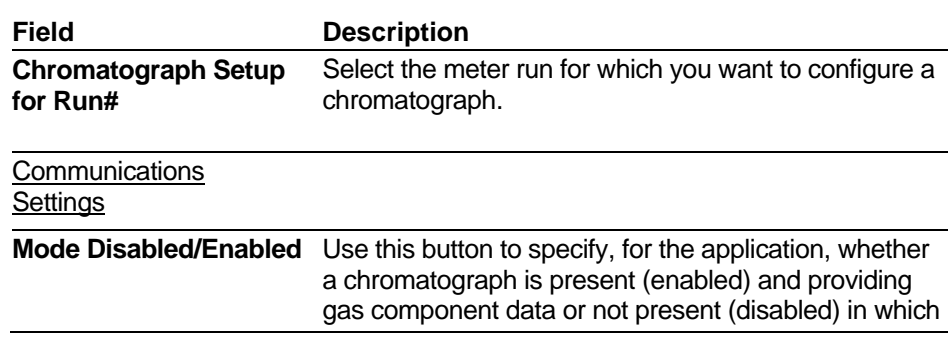

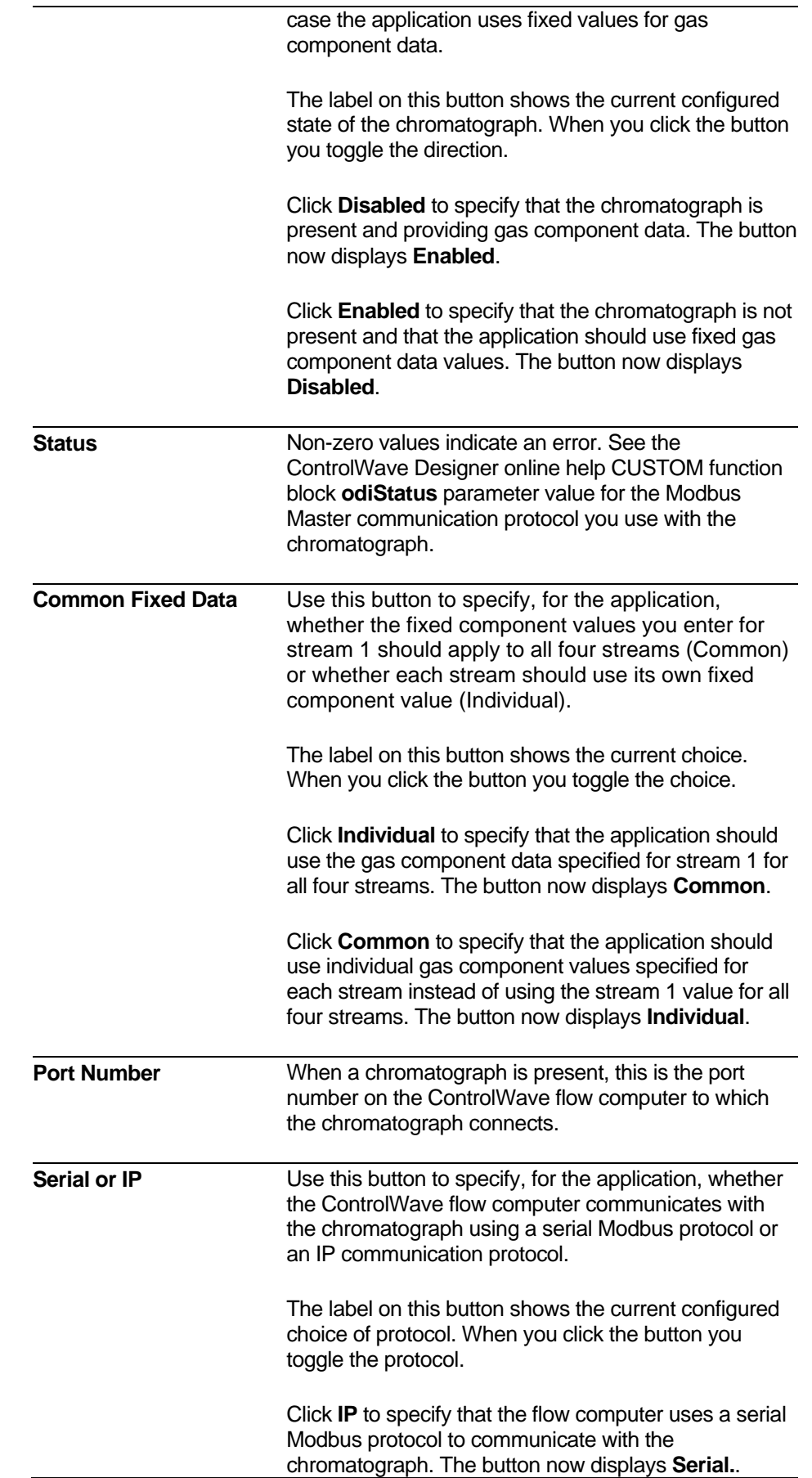

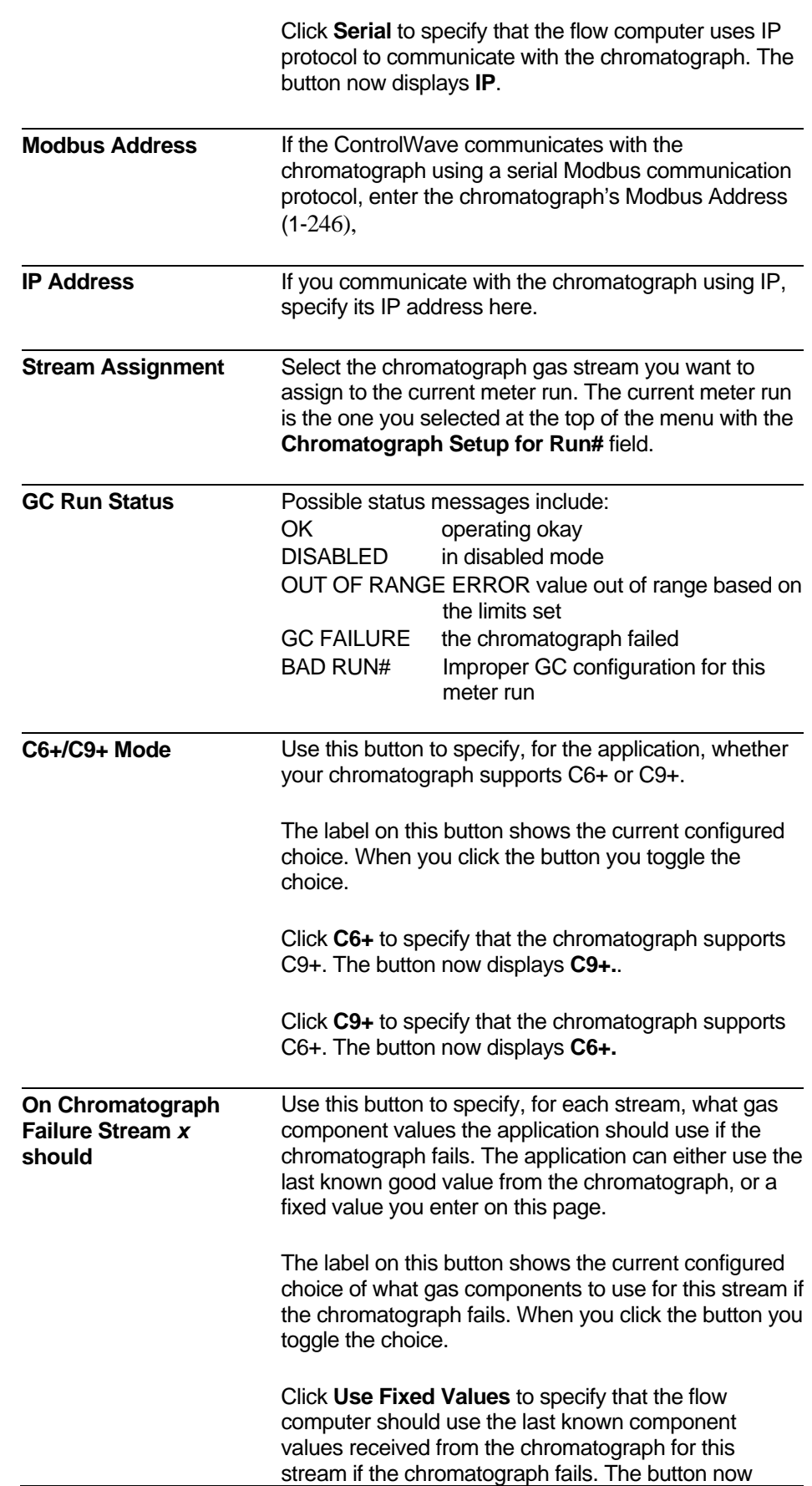

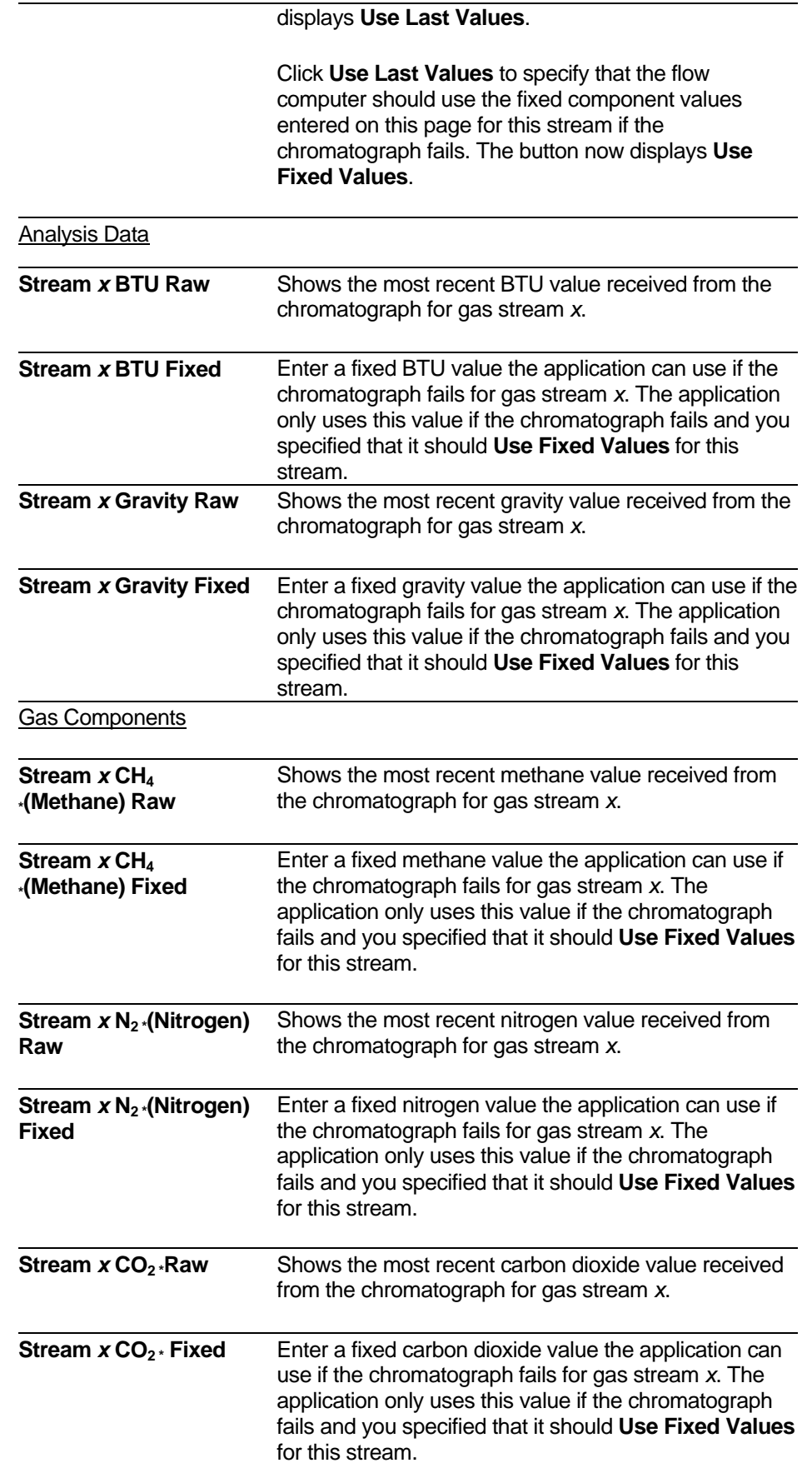

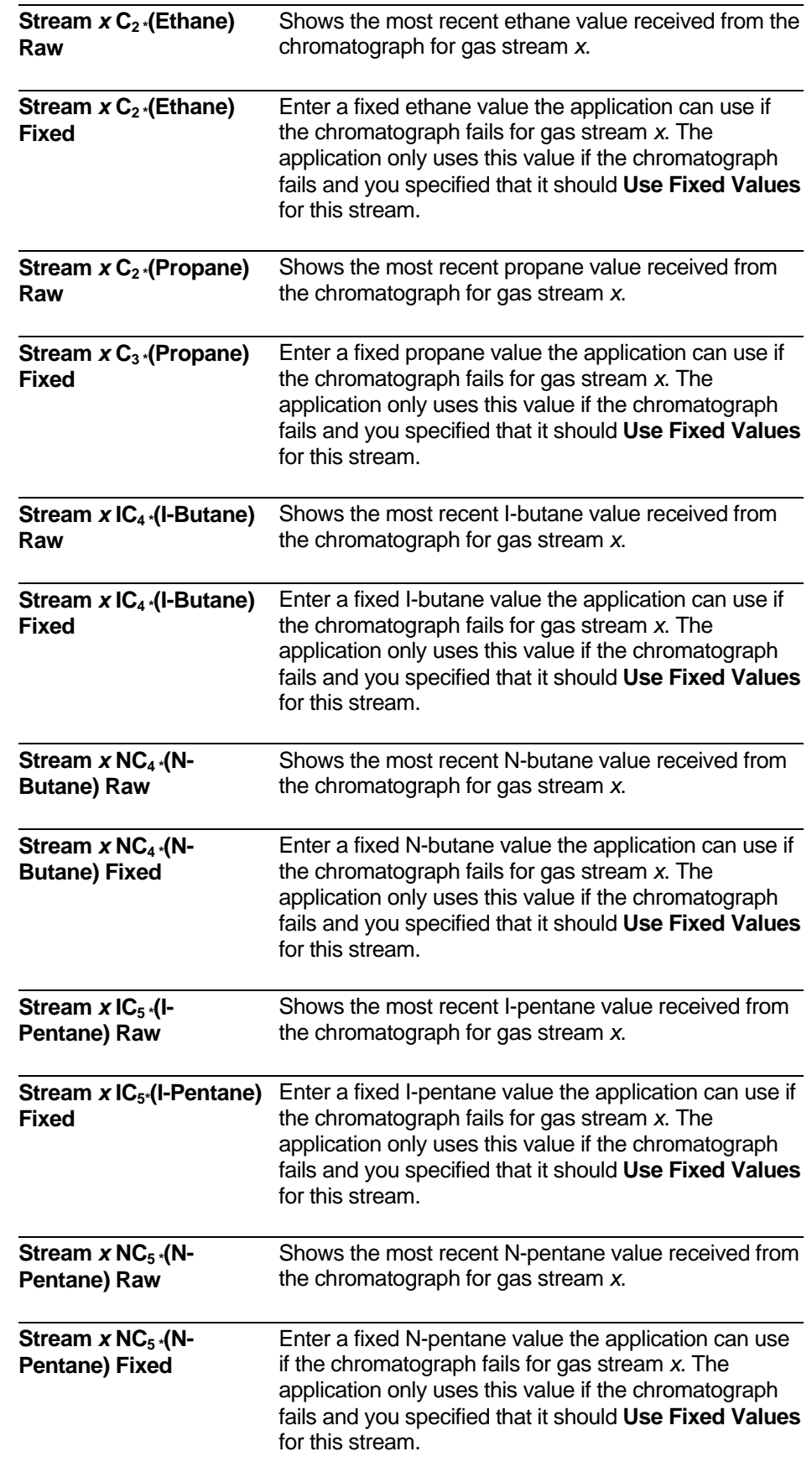

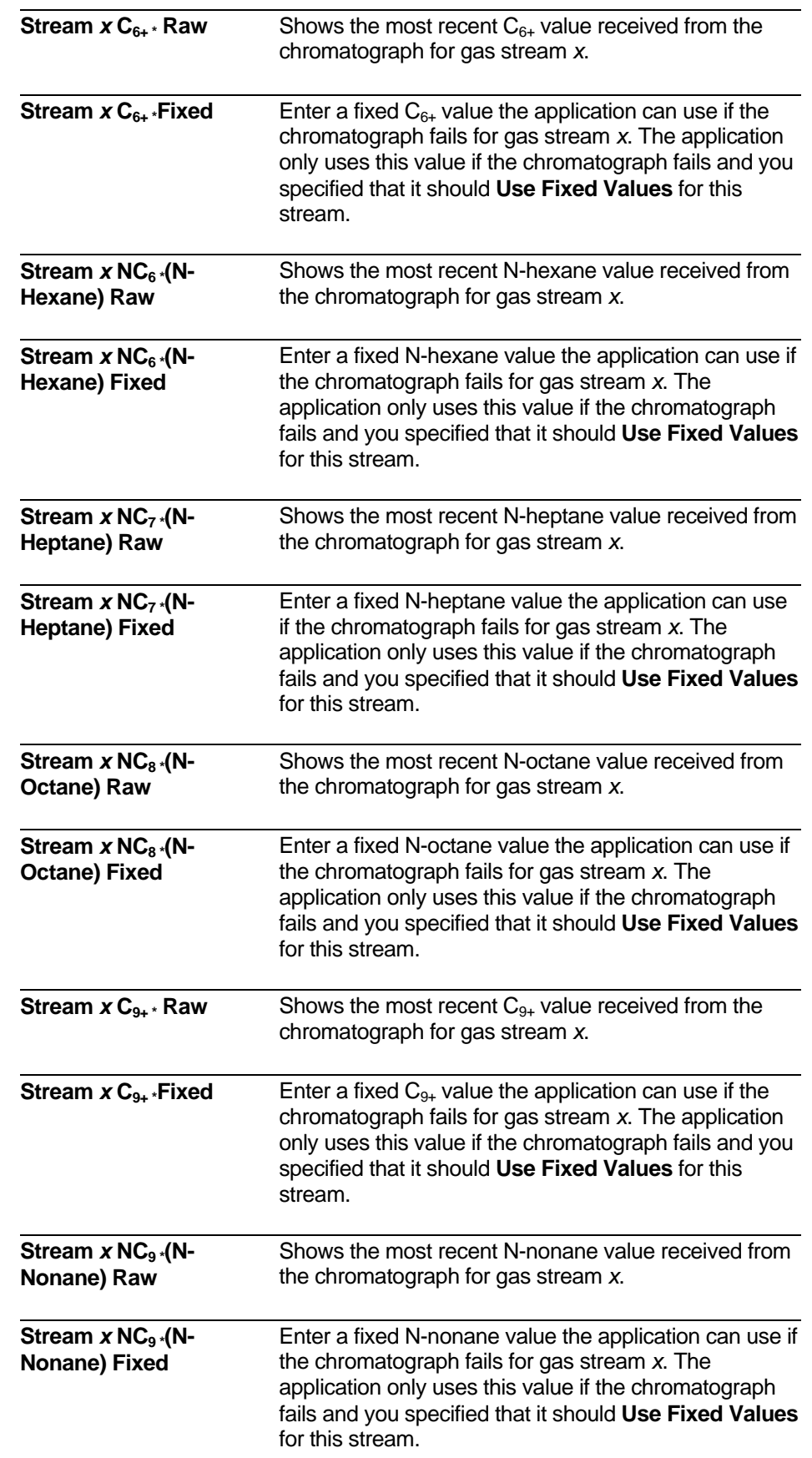

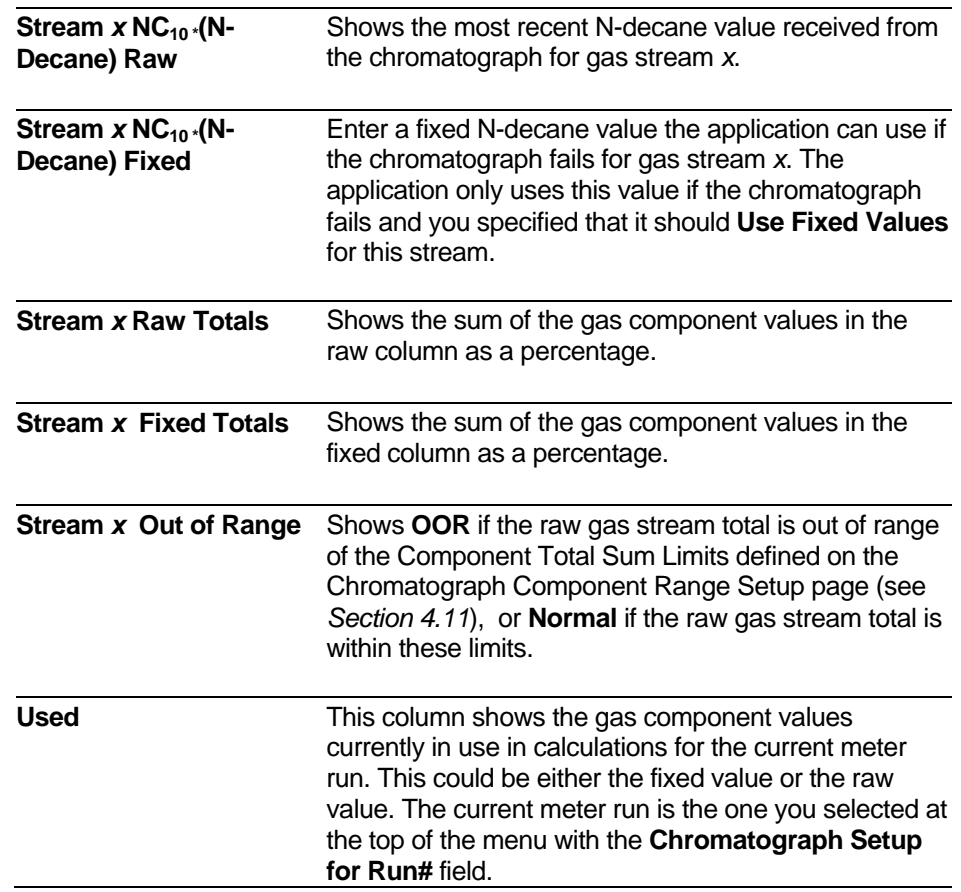

## <span id="page-95-0"></span>**4.11 Chromatograph Component Range Setup**

On the Chromatograph Component Range Setup page, you specify the minimum and maximum percentages for particular gas components in each gas stream.

If a component percentage goes outside these limits, operation is governed by the chromatograph failure settings on the GC Summary page.

**Calling up this Menu** Click **Clief Chromatograph Component** > Component

**Return to Chromatograph Setup** 

**Range Setup** 

### **Chromatograph Component Range Setup**

**Component Out of Range Limits Individual** Stream 1 Stream<sub>2</sub> Stream<sub>3</sub> Stream 4 Max Min Min Min Limit **Max Max Max** Min C<sub>2</sub>(Ethane)  $100.00$  $0.00$  $100.00$  $0.00$  $100.00$  $0.00$  $100.00$  $0.00$ C3(Propane)  $100.00$  $n \, \text{nn}$ 100.00  $0.00$ 100.00  $n \, \text{nn}$ 100.00  $0.00$ CH4(Methane) 100.00  $0.00$ 100.00  $0.00$ 100.00  $0.00$ 100.00  $\boldsymbol{0.00}$ **CO2(Carbon Dioxide)**  $100.00$  $0.00$ 100.00  $0.00$ 100.00  $0.00$ 100.00  $\boldsymbol{0.00}$ IC4(I-Butane)  $100.00$  $0.00$  $100.00$  $0.00$  $100.00$  $0.00$  $100.00$  $0.00$ IC5(I-Pentane) 100.00  $0.00$  $100.00$  $0.00$ 100.00  $0.00$ 100.00  $0.00$ N2(Nitrogen) 100.00  $0.00$ 100.00  $0.00$ 100.00  $0.00$ 100.00  $0.00$ NC4(N-Butane) 100.00  $0.00$ 100.00  $0.00$ 100.00  $0.00$ 100.00  $0.00$ NC5(N-Pentane)  $100.00$  $0.00$ 100.00  $0.00$  $100.00$  $0.00$ 100.00  $0.00$ 100.00  $0.00$  $0.00$ 100.00  $0.00$ NC6(N-Hexane) 100.00  $100.00$  $0.00$  $C6+$ 100.00  $0.00$ 100.00  $0.00$ 100.00  $0.00$ 100.00  $0.00$ NC7(N-Heptane) 100.00  $0.00$ 100.00  $0.00$ 100.00  $0.00$ 100.00  $0.00$ NC8(N-Octane)  $100.00$  $0.00$ 100.00  $0.00$  $100.00$  $0.00$  $100.00$  $0.00$  $0.00$  $C9+$ 100.00  $0.00$ 100.00 100.00  $0.00$ 100.00  $0.00$ NC9(N-Nonane) 100.00  $0.00$  $100.00$  $0.00$ 100.00  $0.00$ 100.00  $0.00$ NC10(N-Decane) 100.00  $0.00$ 100.00  $0.00$ 100.00  $0.00$ 100.00  $0.00$  $1.00$  $0.00$  $0.00$  $1.00$  $0.00$  $1.00$  $0.00$ **Gravity**  $1.00$ **BTU** 3000.00 3000.00  $0.00$ 3000.00  $0.00$ 3000.00  $0.00$  $\boldsymbol{0.00}$ 

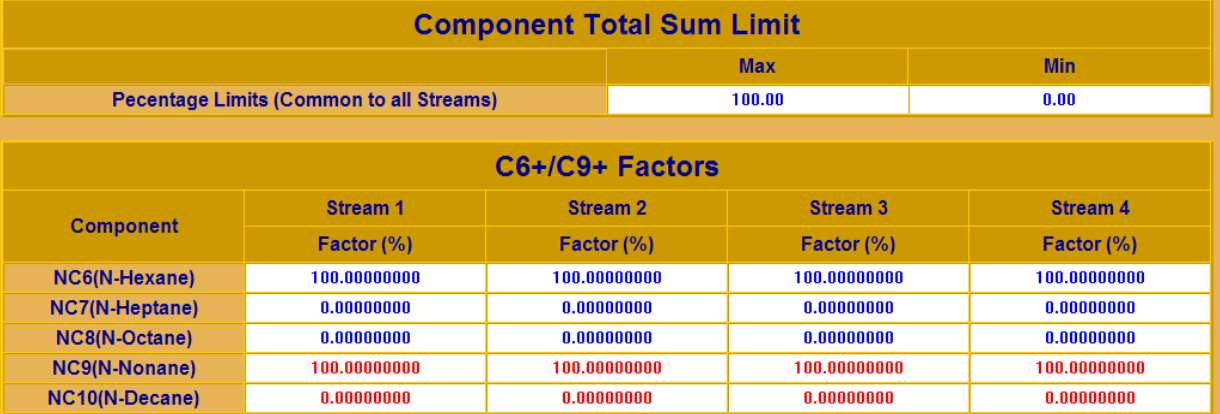

*Figure 4-18. Component Range Setup page* 

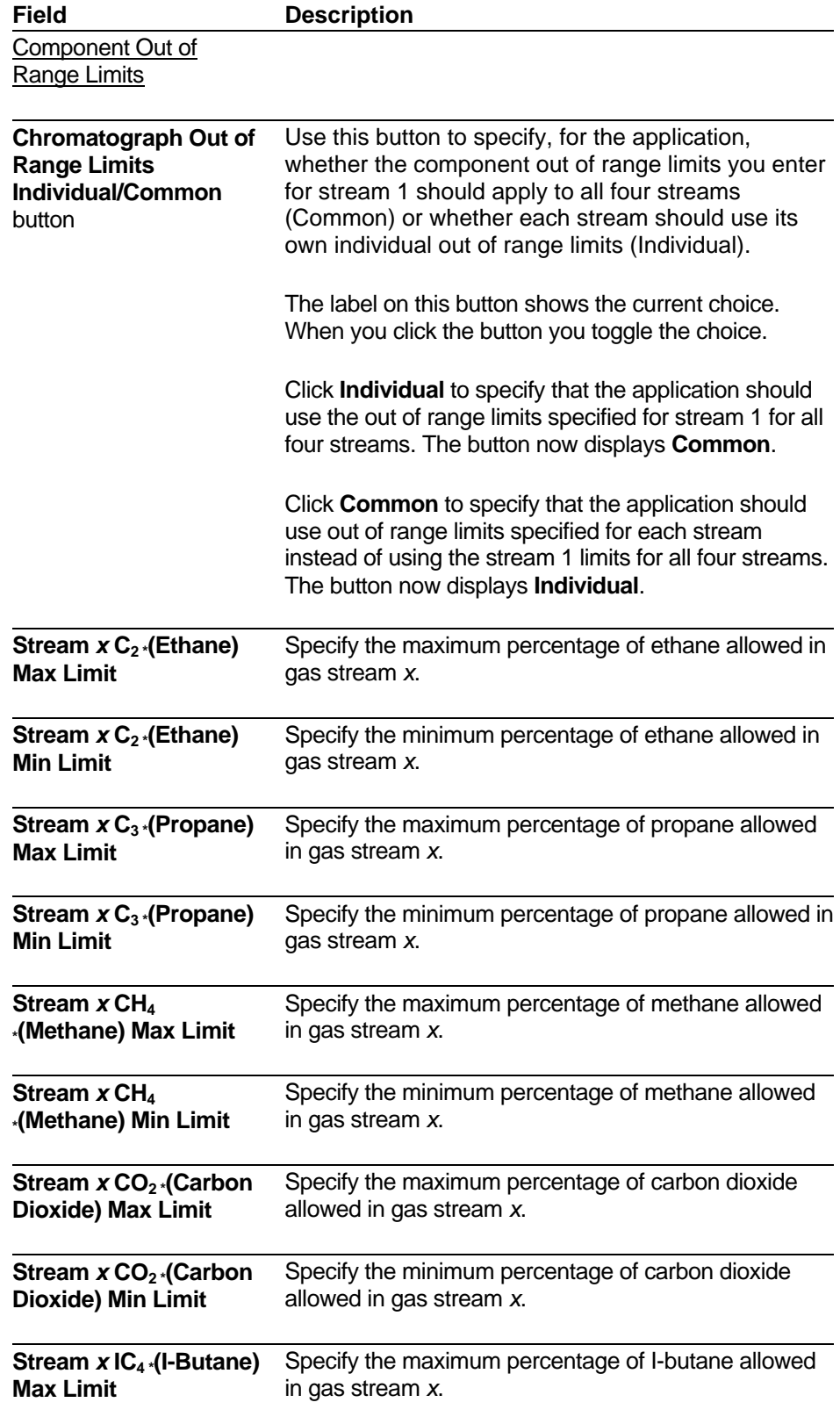

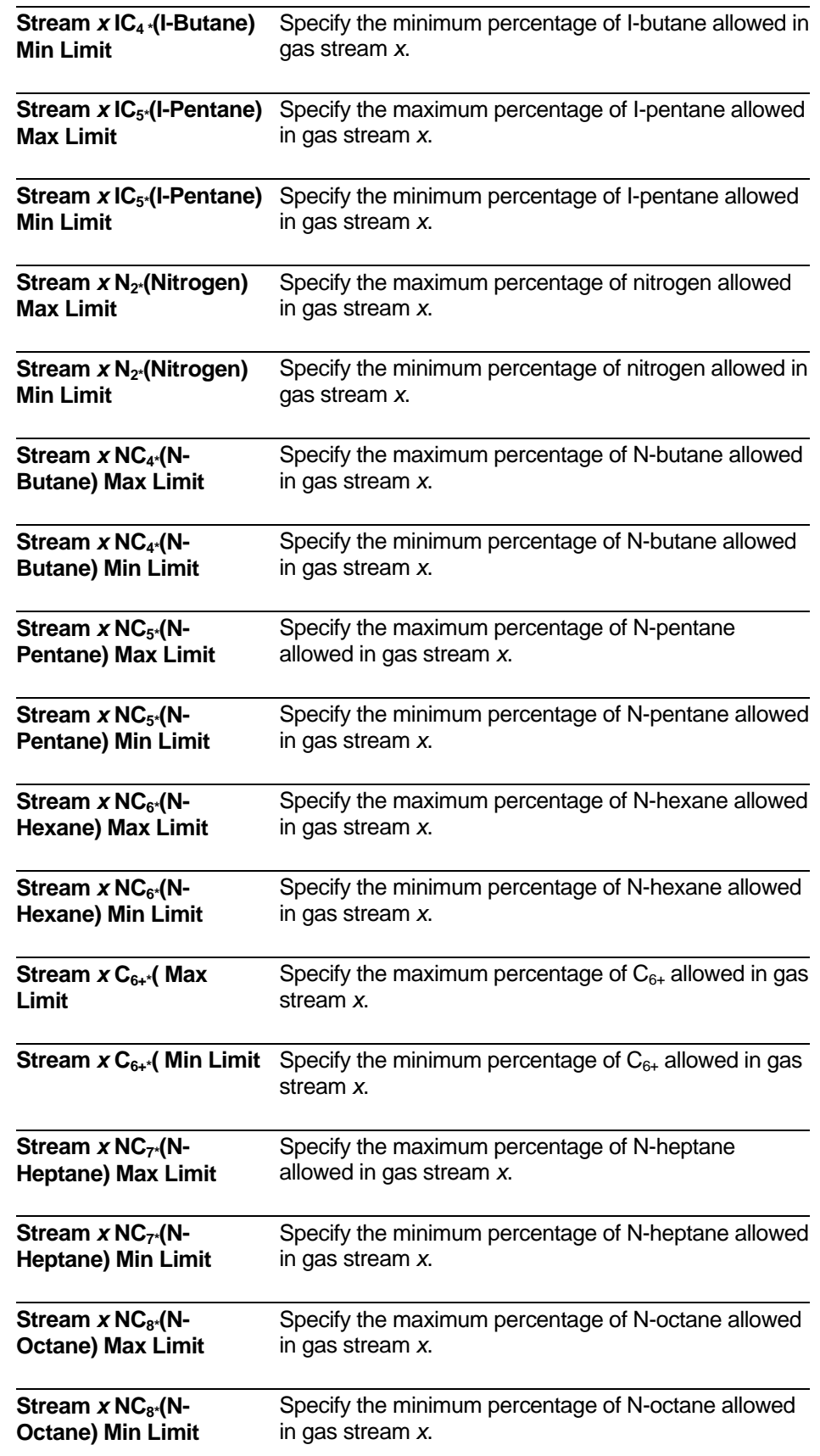

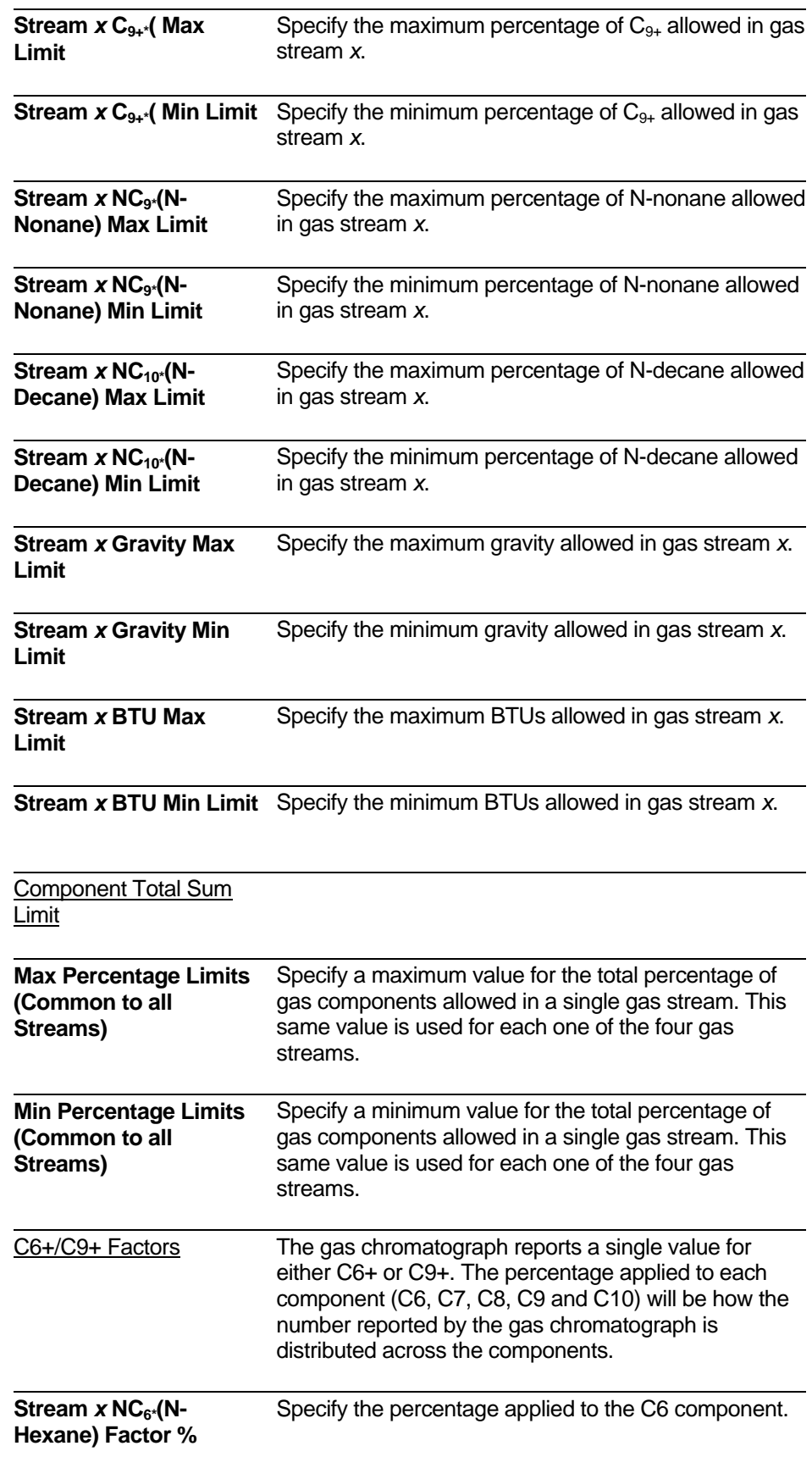

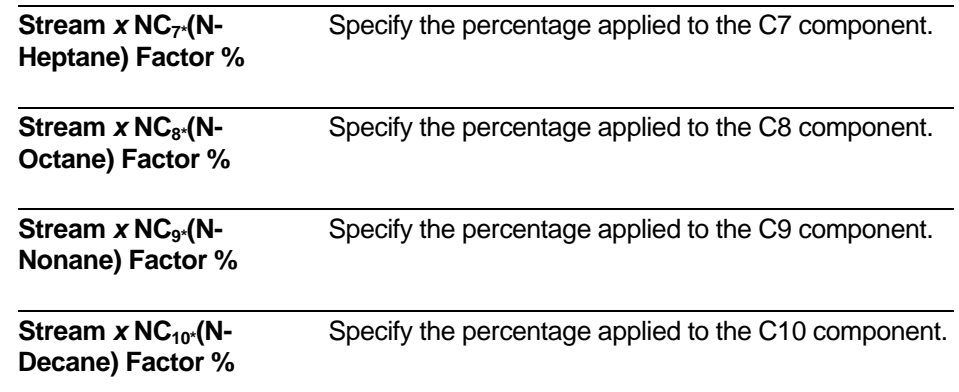

## **4.12 Sampler and Odorizer Output Configuration**

Samplers are external devices which measure the quality of the gas stream.

Because natural gas is odorless and colorless, devices called odorizers inject an additive to the gas stream that allows people to detect the presence of natural gas in the event of a gas leak.

The Sampler & Odorizer Output configuration menu provides application control over these devices.

**Calling up this Menu** Click

Sampler & Odorizer

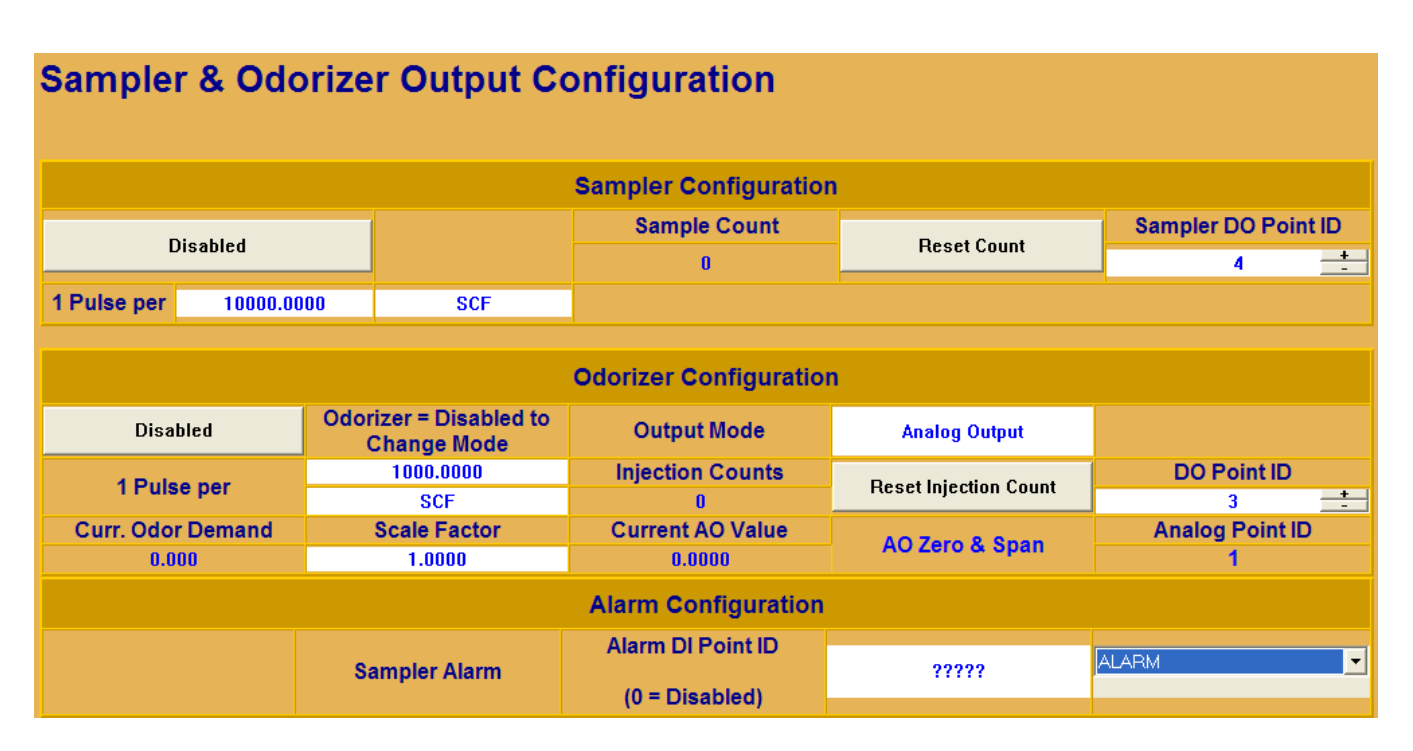

*Figure 4-19. Sampler & Odorizer Output Configuration* 

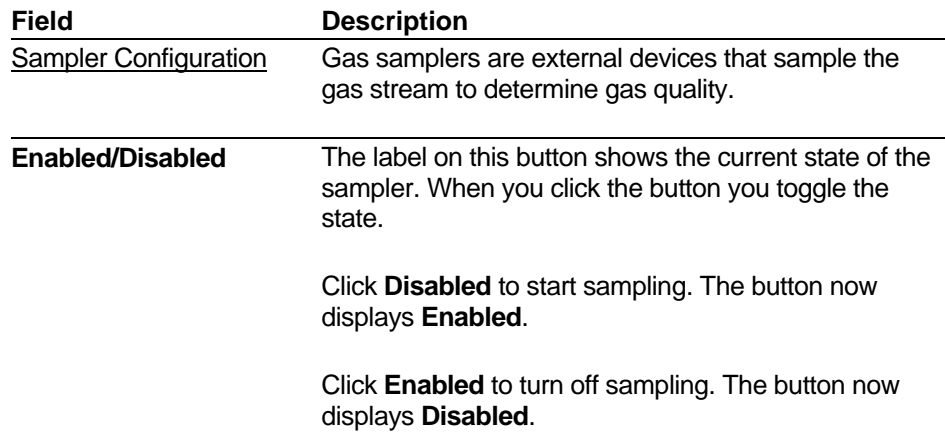

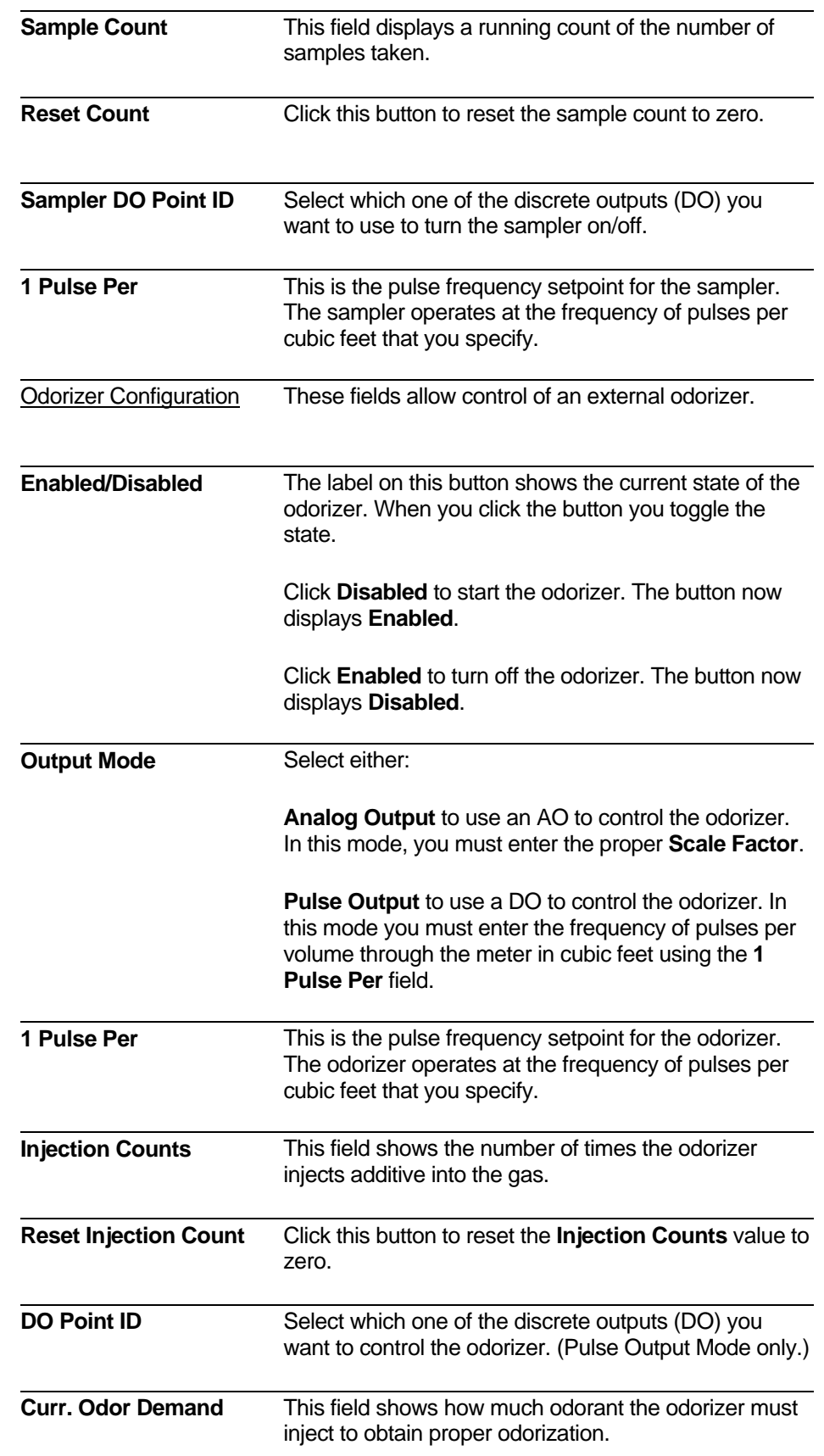

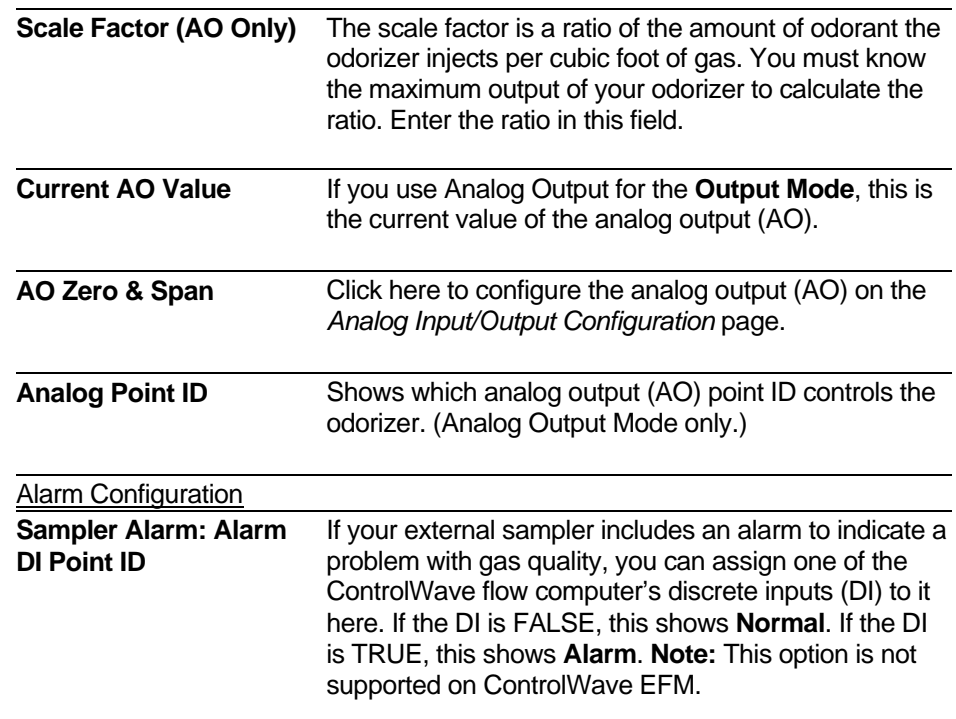

## **4.13 Mechanical Counter Configuration**

You can associate one of the two counter inputs with an external mechanical counter.

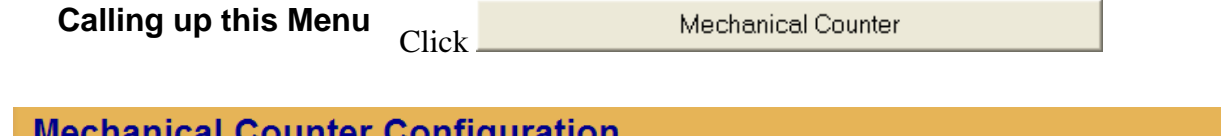

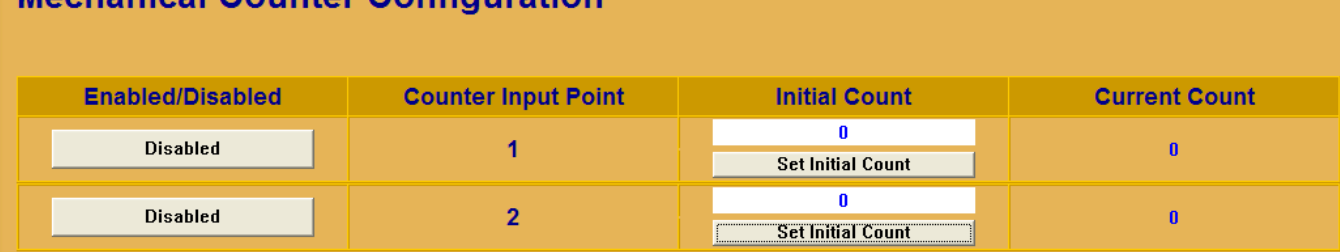

### *Figure 4-20. – Mechanical Counter Configuration page*

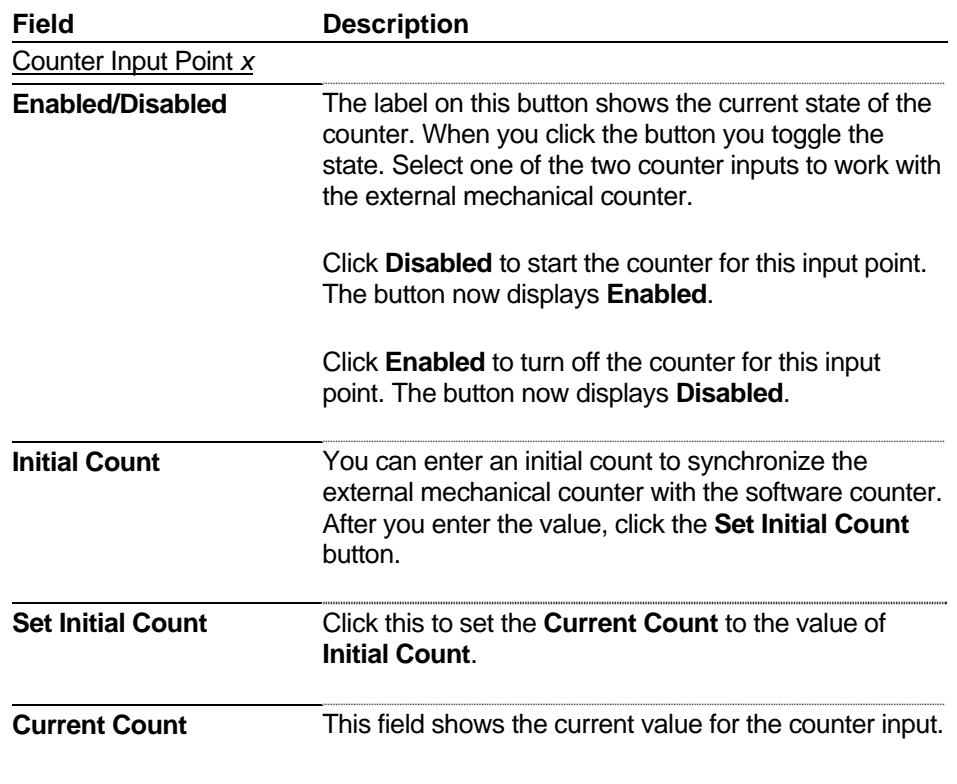

## **4.14 Nominations**

Nominations allow you to configure the ControlWave flow computer to allocate precise amounts of gas flow during specific time periods, called **nomination periods**. You can set a nomination to be any duration of time up to one month. The volume of gas delivered during a nomination period is called the **target**. You can specify the target in terms of volume (MCF) or energy (MMBTU).

You define the nomination period by pre-programming a start date/hour and end date/hour. Alternatively, you can specify a daily nomination period to deliver gas during the same period of time each day.

The nomination function runs once per calculation cycle after the ControlWave flow computer completes its volume and energy accumulations. The application compares the current date/time to the next programmed nomination period; if they match, it zeroes the accumulators for the current period, copies the pre-programmed target and date/time fields into the current period section and starts the new nomination period.

Nomination supports two different control modes:

- **Valve Control** If you choose **Valve Control** for the control mode, the application overrides PID flow control to independently control the valve. This permits full flow of gas through the meter and allows the controller to reach the targeted quantity of gas (in volume or energy) in the shortest possible time. When the target is reached, the application automatically closes the valve. Valve control ignores the pre-programmed end time.
- **Flow Control** If you choose **Flow Control** for the control mode, the application uses proportional-integral-derivative (PID) control of the gas flow to reach the targeted quantity of gas (in volume or energy) at the preprogrammed end date/hour. The PID setpoint is re-calculated every 15 minutes and whenever you change any PID parameters. When the application reaches the targeted quantity, it sets the setpoint to 0.0 and ramps down accordingly.
	- **Note:** To use this mode, you must first configure PID parameters such as gain and integral on the *[Flow Control and Valve](#page-109-0)* Control page but do **not** enable flow control on that page because that disables the nomination function.

**Calling up this Menu** Click

Nomination

| <b>Nomination</b>                                                            |                      |                         |                          |              |                        |  |  |  |
|------------------------------------------------------------------------------|----------------------|-------------------------|--------------------------|--------------|------------------------|--|--|--|
| <b>MICRO EFM Time</b>                                                        |                      | 03/15/2011 14:34:24     |                          |              |                        |  |  |  |
| <b>Main Function</b>                                                         |                      | <b>Disabled</b>         | <b>Valve Stop Mode</b>   |              | <b>Hold Last Value</b> |  |  |  |
| <b>Quantity Units</b>                                                        |                      | Volume                  | <b>Daily Only Mode</b>   |              | <b>Disabled</b>        |  |  |  |
| <b>Control Mode</b>                                                          | <b>Valve Control</b> | Alarm at a Level of (%) |                          | 100.0000     |                        |  |  |  |
| <b>Status</b>                                                                |                      | <b>Stopped</b>          | <b>Alarm Status</b>      |              | <b>CLEAR</b>           |  |  |  |
| <b>Corrected Flow Rate</b><br>0.000<br><b>MSCF/HOUR</b>                      |                      |                         |                          |              |                        |  |  |  |
|                                                                              | <b>Energy Rate</b>   |                         | 0.000                    |              | <b>MMBTU/HOUR</b>      |  |  |  |
|                                                                              |                      |                         |                          |              |                        |  |  |  |
| -----------------Current Nomination Period - In Progress------------------   |                      |                         |                          |              |                        |  |  |  |
| <b>Start day/hour:</b>                                                       | $\bf{0}$             | $\bf{0}$                | Stop day/hour:           | $\mathbf{0}$ | $\bf{0}$               |  |  |  |
| <b>Target value:</b>                                                         | 0.0000               |                         | <b>Amount Delivered:</b> | 0.0000       |                        |  |  |  |
| % elapsed time                                                               |                      | 0.0000                  | % Delivered              |              | 0.0000                 |  |  |  |
|                                                                              |                      |                         |                          |              |                        |  |  |  |
| -----Next Nomination Period - Enter Before Current Stop time is Reached ---- |                      |                         |                          |              |                        |  |  |  |
| <b>Start day/hour:</b>                                                       | $\mathbf{0}$         | $\overline{I}$          | Stop day/hour:           | $\bf{0}$     | 7                      |  |  |  |
| <b>Target Value:</b>                                                         | 0.0000               | <b>MCF</b>              |                          |              |                        |  |  |  |
|                                                                              |                      |                         |                          |              |                        |  |  |  |
| -----Last Nomination Period - Stored Data from Previous Nomination-----      |                      |                         |                          |              |                        |  |  |  |
| Start day/hour:                                                              | $\mathbf{u}$         | $\mathbf{n}$            | Stop day/hour:           | $\bf{0}$     | $\mathbf{0}$           |  |  |  |
| <b>Target Value:</b>                                                         | 0.0000               |                         |                          |              |                        |  |  |  |
| <b>Amount Delivered</b>                                                      |                      | 0.0000                  | <b>Percent Delivered</b> | 0.0000       |                        |  |  |  |

*Figure 4-21. Nomination Function* 

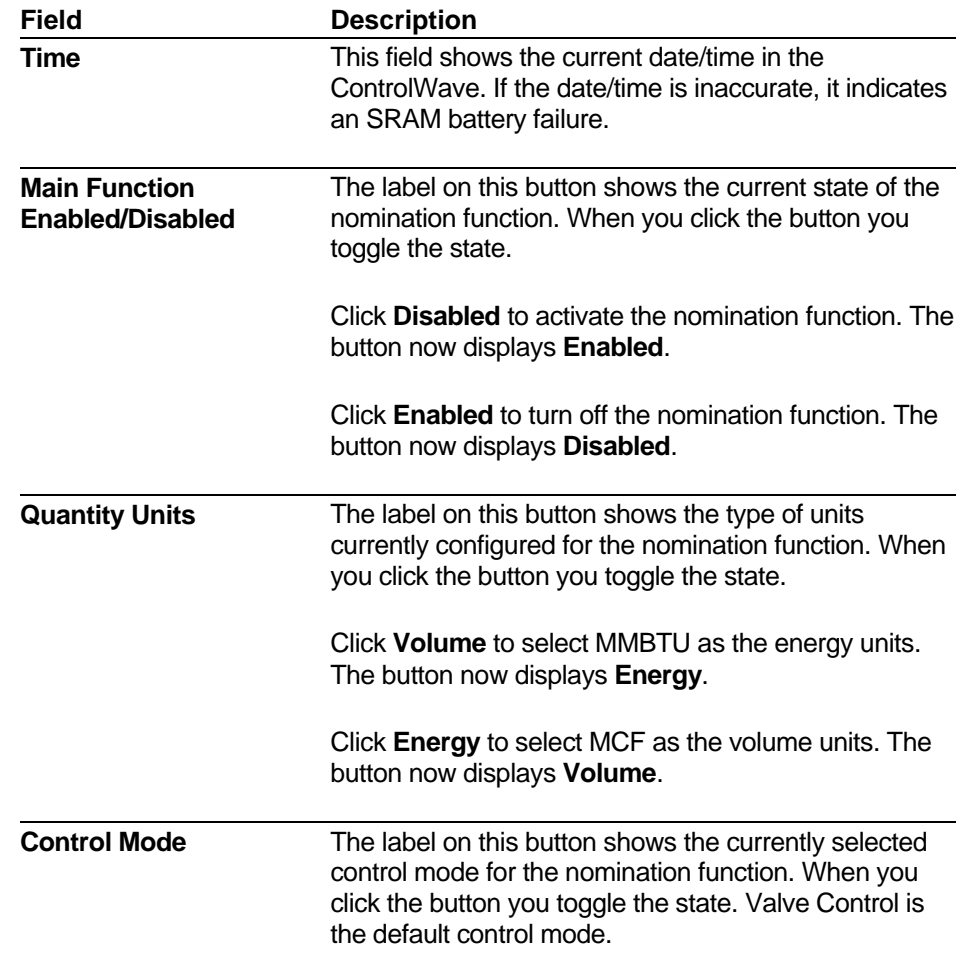

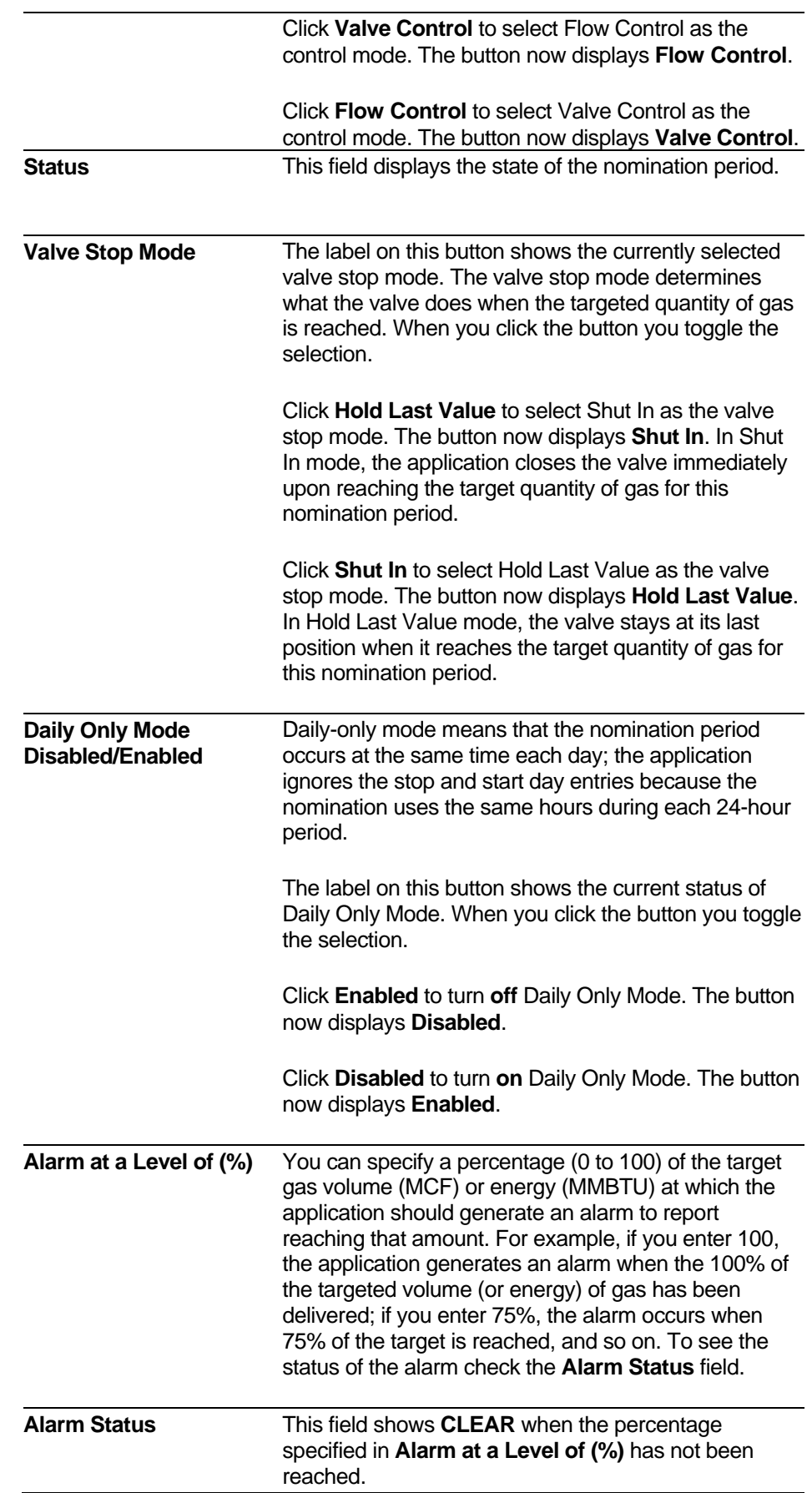

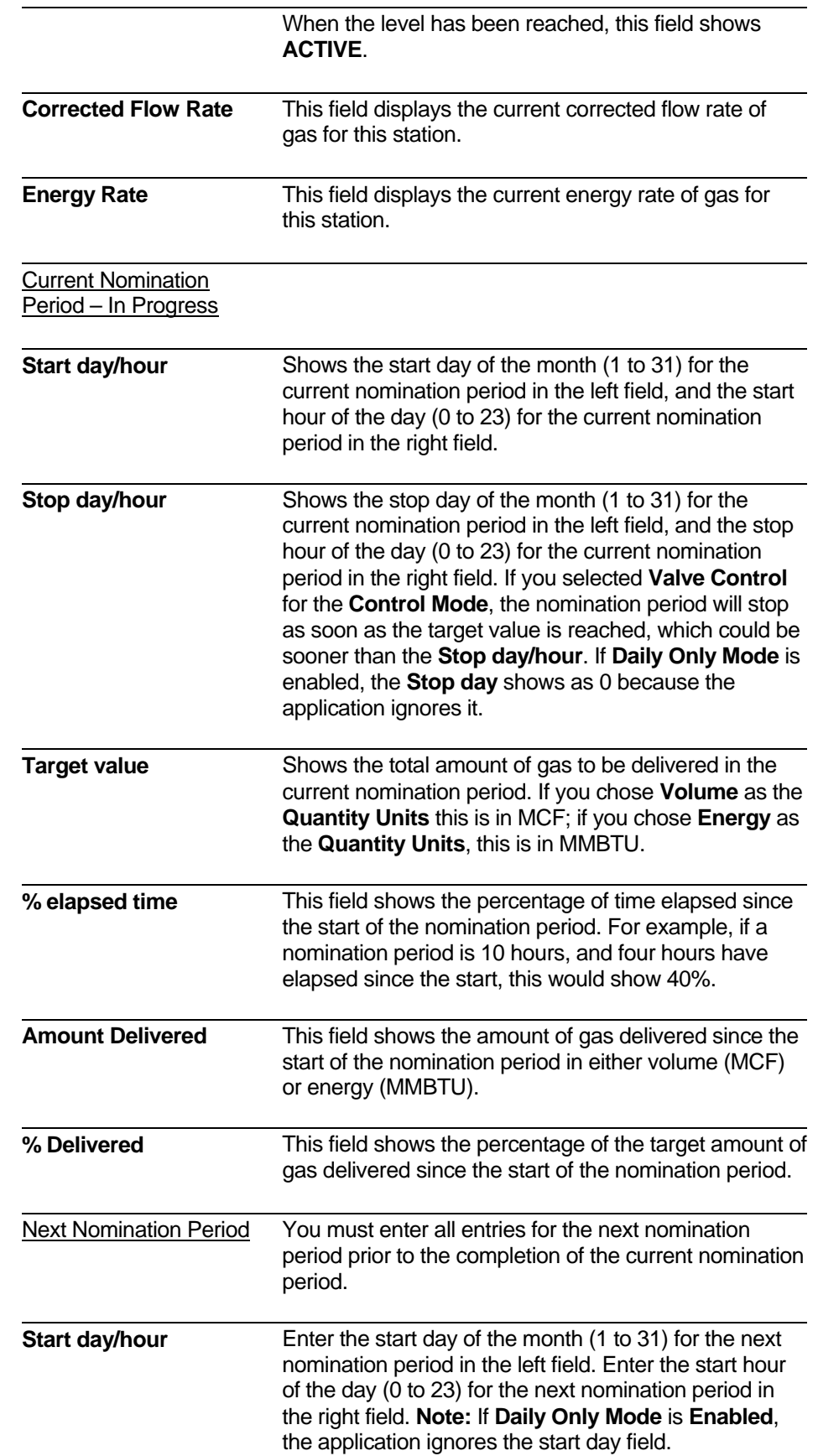
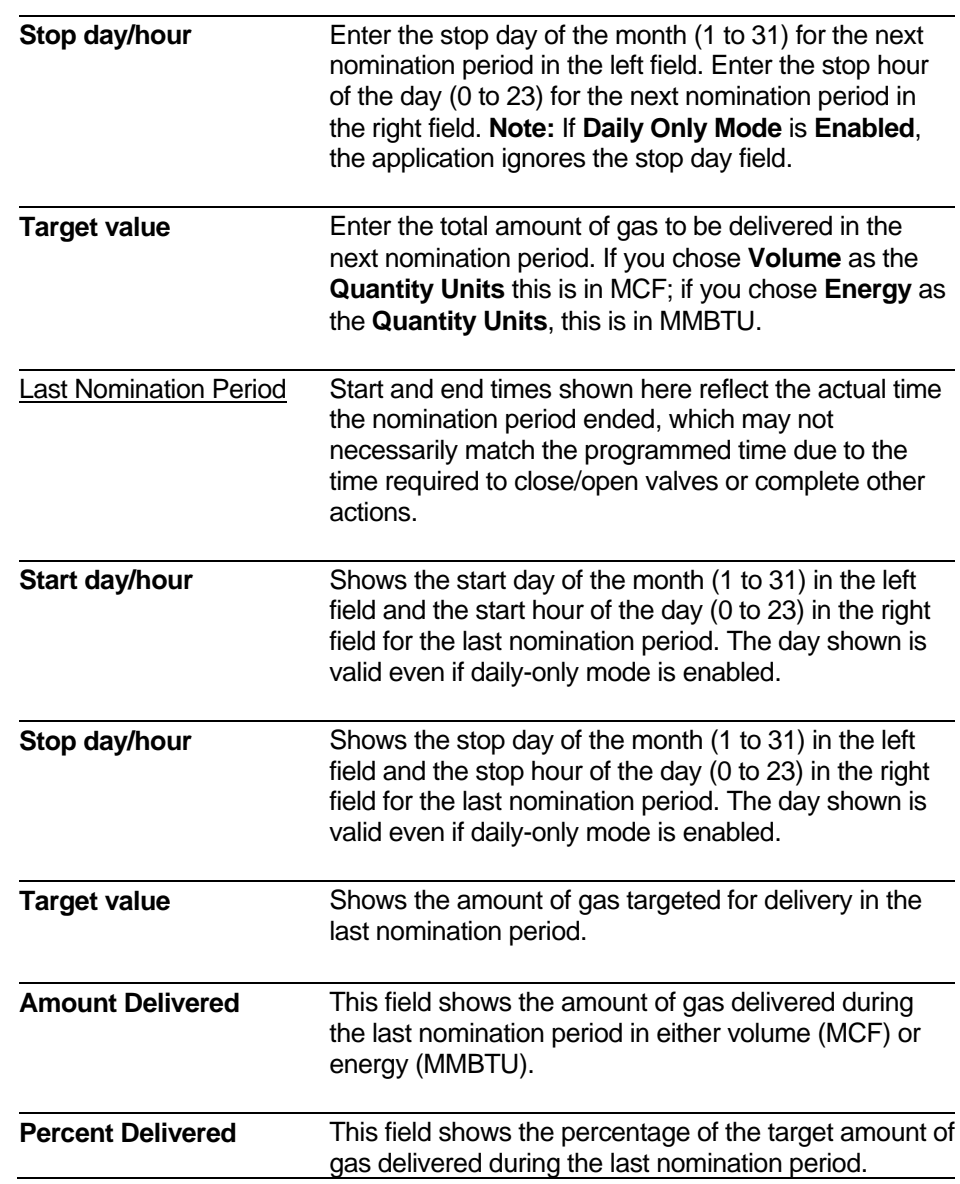

## **4.15 Flow Control and Valve Control**

There are two mutually exclusive methods for controlling the gas flow – flow control and valve control:

| <b>Calling up this Menu</b>                                    |                                                        | Click                         | Flow Control                                                                                                    |                         |                            |  |  |  |
|----------------------------------------------------------------|--------------------------------------------------------|-------------------------------|----------------------------------------------------------------------------------------------------|-------------------------|----------------------------|--|--|--|
| FechView RTU (CWave FFM 1 Run Load) MRPIDF lowControl4R.htm    |                                                        |                               |                                                                                                    |                         | $-5$                       |  |  |  |
| <b>Flow Control &amp; Valve Control</b>                        |                                                        |                               |                                                                                                    |                         |                            |  |  |  |
| <b>Nomination</b>                                              |                                                        |                               |                                                                                                    |                         |                            |  |  |  |
| <b>Function:</b>                                               |                                                        | <b>Disabled</b>               | <b>Status</b>                                                                                                    |                         | <b>Stopped</b>             |  |  |  |
| <b>Flow/Energy Control</b>                                     |                                                        |                               |                                                                                                    |                         |                            |  |  |  |
| Input (Set Before Enable)                                      | <b>Flow Units</b>                                      | <b>SCF/HOUR</b>               | <b>Use Flow Rate</b>                                                                                                    | <b>Energy Units</b>     | <b>BTU</b>                 |  |  |  |
| Enable                                                         |                                                        | <b>Disabled</b>               | <b>Setpoint Ramp Rate</b>                                                                                                    |                         | <b>Actual PID SetPoint</b> |  |  |  |
| <b>Setpoint</b>                                                | 0.00                                                   |                               | 100.00                                                                                                    | <b>Units per Second</b> | 0.00                       |  |  |  |
| Gain                                                           |                                                        | 1.00                          |                                                                                                    |                         |                            |  |  |  |
| Integral                                                       |                                                        | 1.00                          | <b>Current Data</b>                                                                                                    |                         |                            |  |  |  |
| <b>Derivative</b>                                              |                                                        | 0.00                          | <b>Energy Rate</b>                                                                                                    | 0.00                    | <b>MMBTU/HOUR</b>          |  |  |  |
| <b>Output Deadband</b>                                         | 1.00                                                   | ×                             | <b>Flow Rate</b>                                                                                                    | 0.00                    | <b>SCF/HOUR</b>            |  |  |  |
| <b>Max Flow Rate</b>                                           | 5000.00                                                | <b>SCF/HOUR</b>               | <b>Override Pressure</b>                                                                                                    | 0.00                    | <b>PSI</b>                 |  |  |  |
| <b>Valve Travel Time</b>                                       | 30.00                                                  | <b>Seconds</b>                | <b>Differential Pressure</b>                                                                                                    | 25.00                   | <b>INH20</b>               |  |  |  |
| Min. Pulse Width                                               | 1.00                                                   | <b>Seconds</b>                | Can Not be Set Lower than 1.0 second.                                                                                                    |                         |                            |  |  |  |
| Override.)                                                     |                                                        |                               | Pressure Overrides (Set Max ANDIOR Min Pres. to Enable Pressure Override, AFTER setting Tap Location. Set Max DP to Enable DP Override. The Pressure Override will take priority over the DP |                         |                            |  |  |  |
|                                                                | Pressure Tap Location Relative to the Control Valve    |                               | <b>Up Stream</b>                                                                                                    |                         |                            |  |  |  |
| <b>Maximum DP</b>                                              | 0.00                                                   | <b>INH20</b>                  | DP PV Span                                                                                                    |                         | 300.00                     |  |  |  |
| <b>Maximum Pressure</b>                                        | 0.00                                                   | <b>PSI</b>                    | <b>Override Pressure Source</b>                                                                                                    |                         | Run 1 SP Input             |  |  |  |
| <b>Minimum Pressure</b>                                        | 0.00<br><b>PSI</b>                                     |                               | Al Point ID (1-4, 0=Disabled) Zeros & Spans                                                                                                    | $\mathbf{0}$            |                            |  |  |  |
|                                                                | <b>Override Active &amp; Controlling Output</b><br>OFF |                               | Pressure PV Span                                                                                                    |                         | 2000.00                    |  |  |  |
| <b>Valve Control</b>                                           |                                                        |                               |                                                                                                    |                         |                            |  |  |  |
| <b>Control Type</b>                                            |                                                        | <b>Analog Output</b>          | AO Zero & Span                                                                                                    | <b>Current Data</b>     |                            |  |  |  |
| Analog Output Point ID                                         |                                                        | $\mathbf{I}$                  | <b>Analog Output</b>                                                                                                    | 0.00                    | u                          |  |  |  |
| Raise DO Point ID                                              |                                                        | T                             | <b>Raise DO</b>                                                                                                    | Off                     |                            |  |  |  |
| <b>Lower DO Point ID</b>                                       |                                                        | <b>Call</b><br>$\overline{2}$ | <b>Lower DO</b>                                                                                                    | Off                     |                            |  |  |  |
| <b>Bumpless Transfer</b>                                       |                                                        | <b>ENABLED</b>                | Warning: When DISABLED, Flow Control will be Set to Disabled when Output Control is Set to<br>Manual. When Output Control is then Set back to Automatic, the Output will be set to 0%.       |                         |                            |  |  |  |
| <b>Manual Control Upon Al or</b><br><b>Transmitter Failure</b> |                                                        | <b>DISABLED</b>               | Warning: When ENABLED, Output Control is Set to Manual upon AI or Transmitter Failure<br>Configured for DP. SP. FT. or HV.                                                                   |                         |                            |  |  |  |
| <b>Auto Control Upon Al or</b>                                 |                                                        | <b>DISABLED</b>               | Warning: When ENABLED, Output Control is Set back to Auto upon AI or Transmitter Recovery                                                                                                    |                         |                            |  |  |  |
| <b>Transmitter Recovery</b>                                    |                                                        |                               | from Failure Configured for DP. SP. FT. or HV.<br>ALWAYS applied. Set to 100.0 to Disable                                                                                                    |                         |                            |  |  |  |
|                                                                |                                                        |                               |                                                                                                    |                         |                            |  |  |  |
| <b>Output Control</b>                                          |                                                        | Auto                          |                                                                                                    |                         |                            |  |  |  |
| <b>Manual Analog Output</b><br><b>Manual Raise Output</b>      | 0.00                                                   | ×<br>Off                      | <b>AO Ramp Rate</b><br>Warning: When switching from Manual to Auto in Raise/Lower mode, the operator MUST place                                                                              | 1.00                    | % per Second               |  |  |  |

*Figure 4-22. Flow and Valve Control Page* 

Flow control uses a proportional integral derivative (PID) algorithm to drive the flow to a particular setpoint you enter by continually comparing the flow and adjusting the output accordingly.

Valve control uses either an analog output (AO) or a pair of discrete outputs (DO) to open/close the valve based on the PID output to reach the desired flow rate.

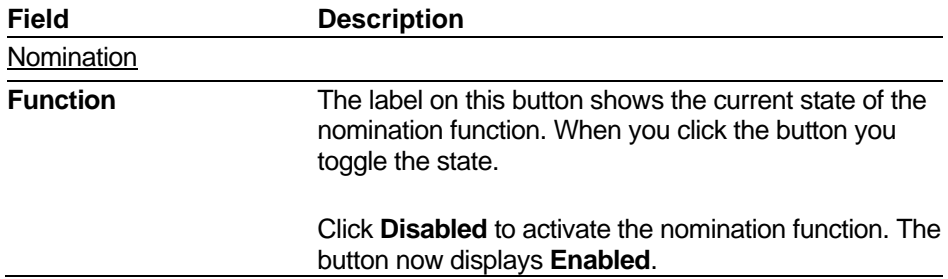

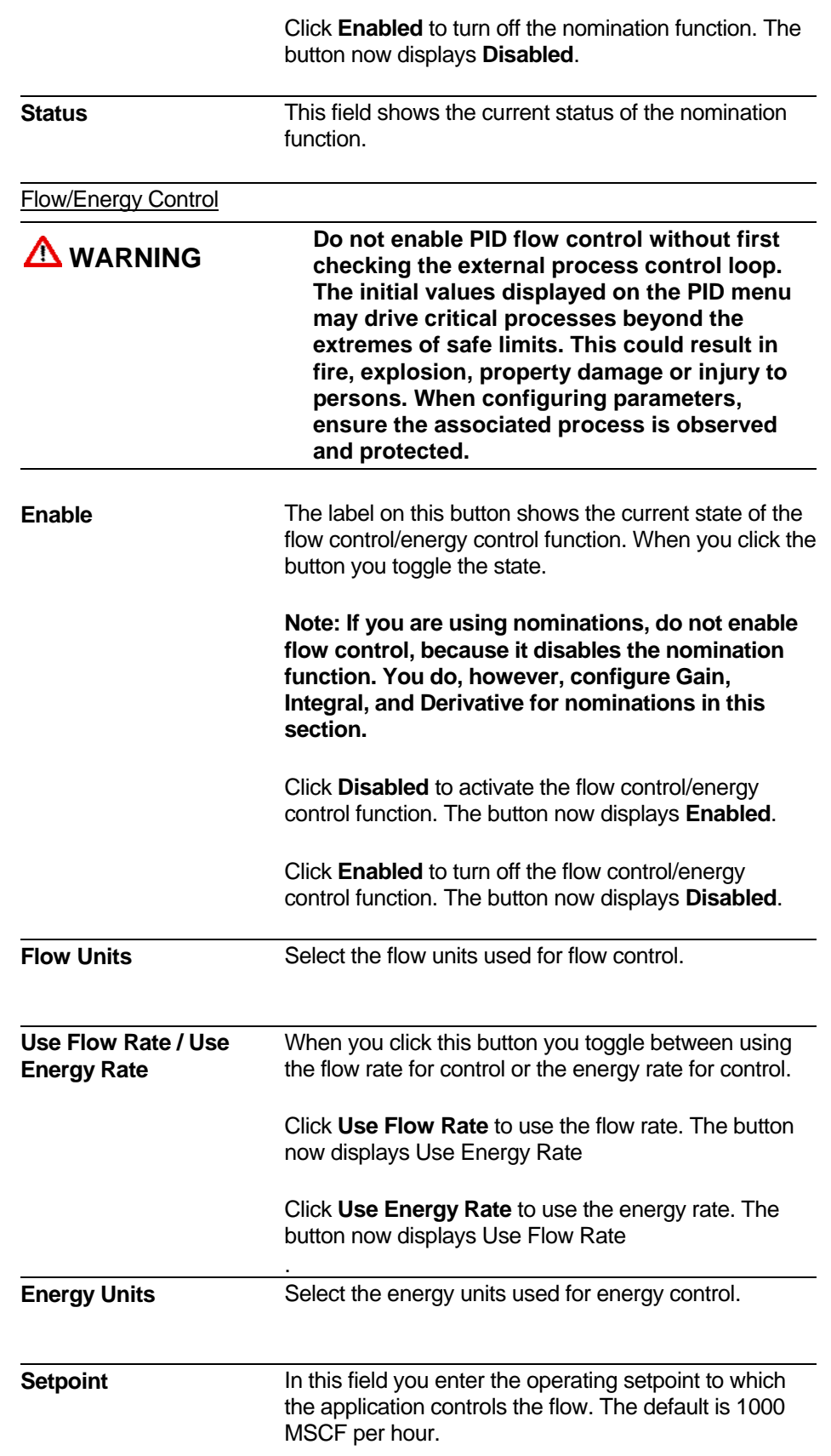

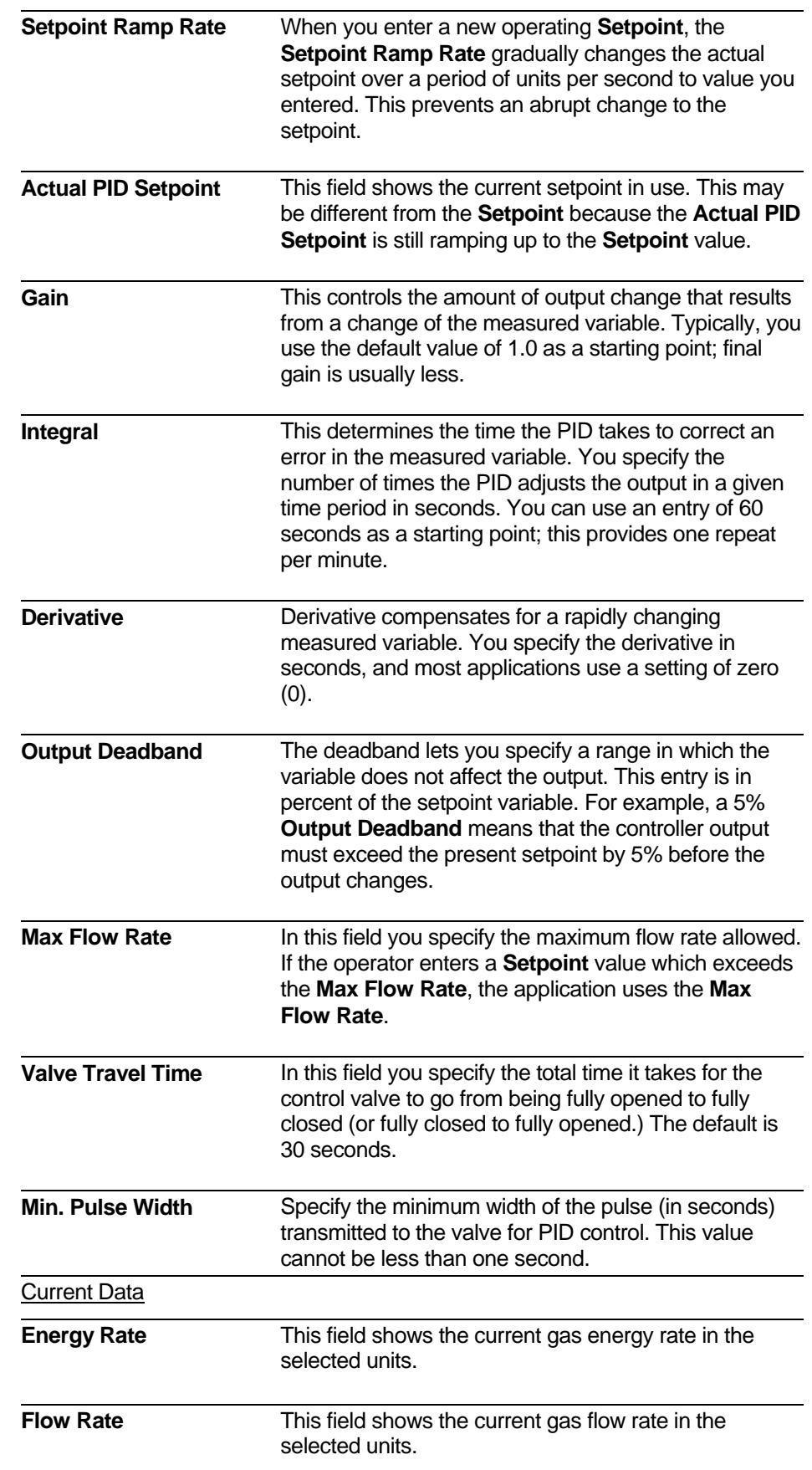

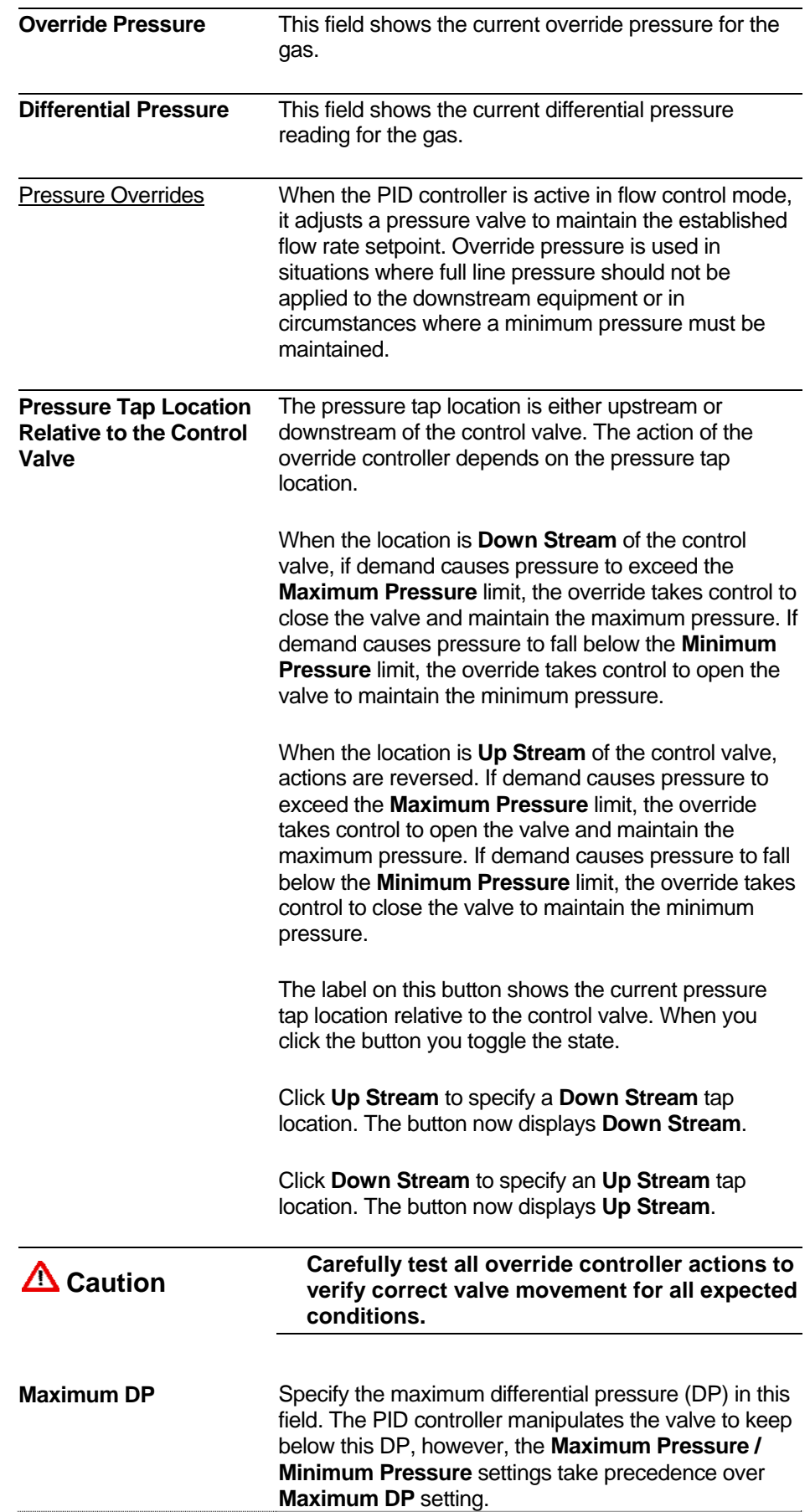

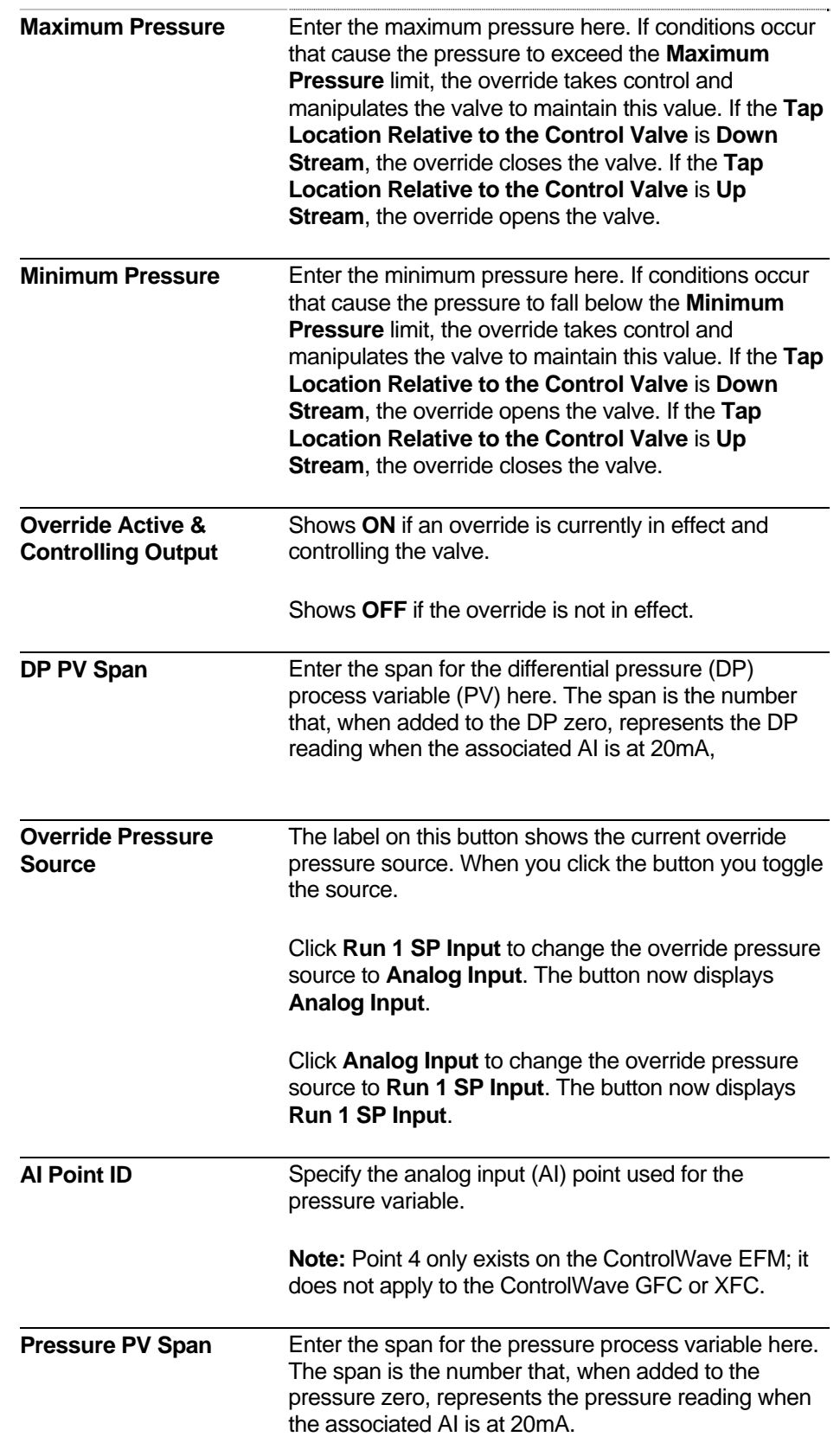

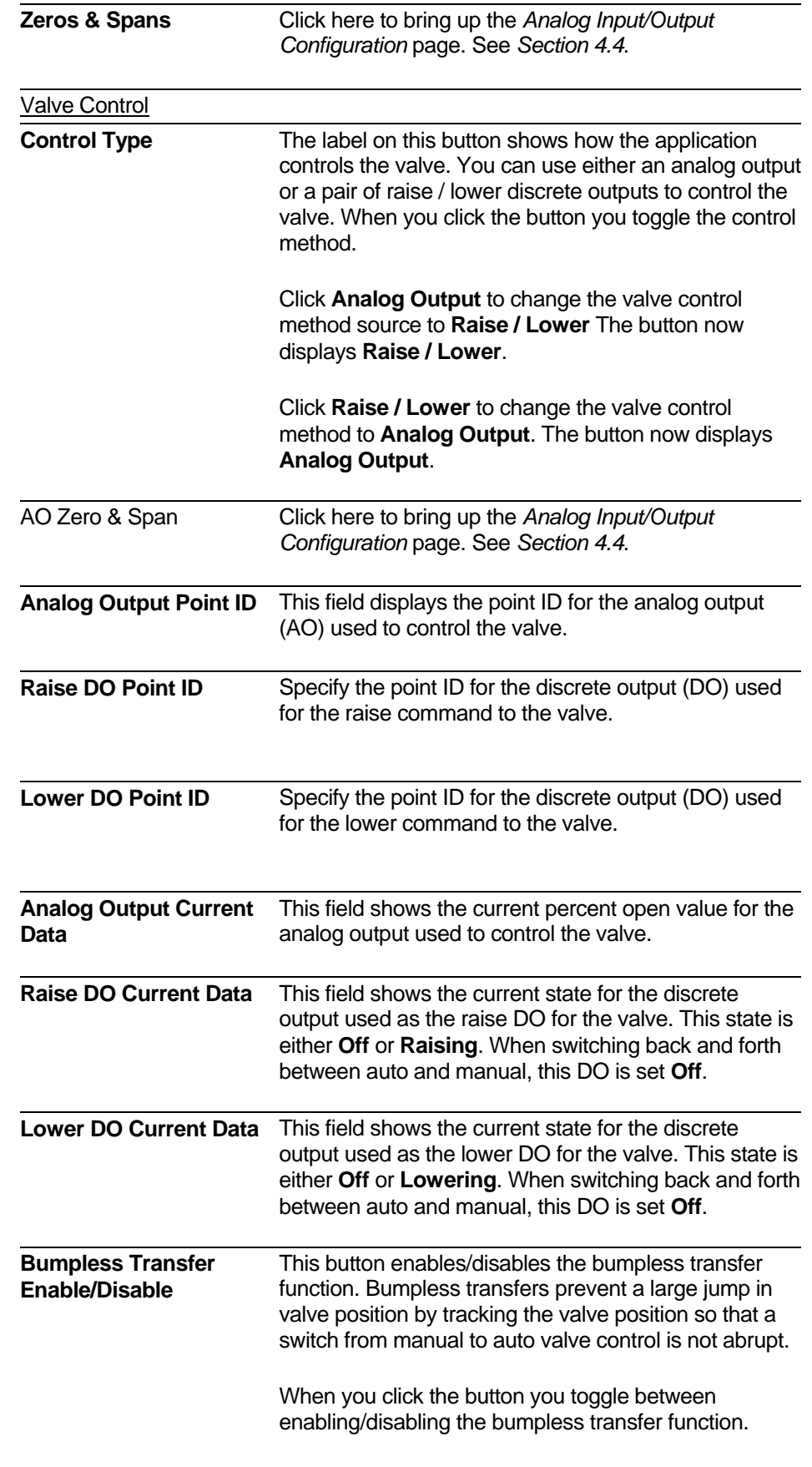

Click **Enabled** to disable the bumpless transfer

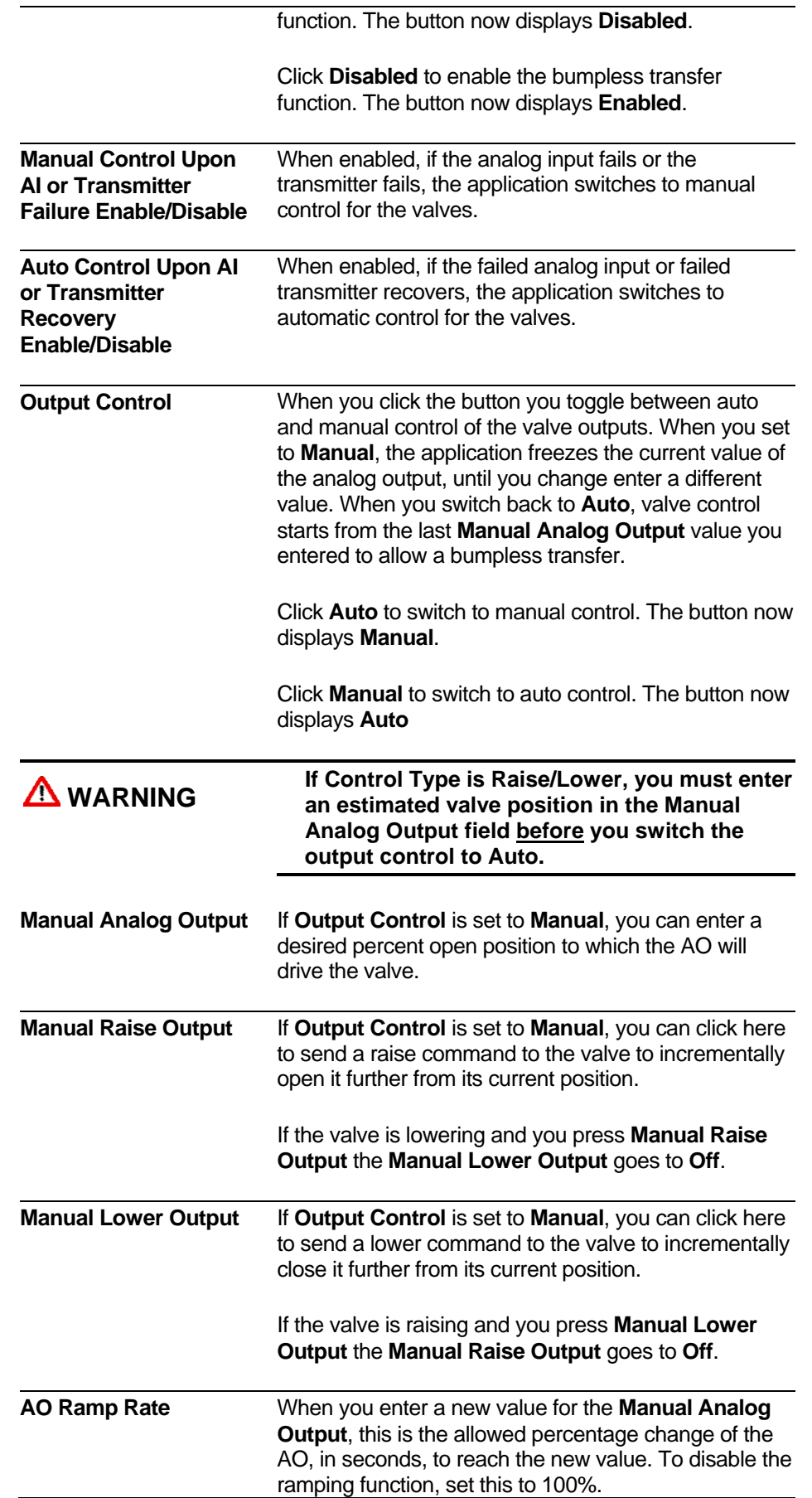

## **4.16 Run Switching**

Run switching (also known as meter run staging or tube switching) refers to changing the number of meter runs currently active to meet the gas flow demand for the station. Each meter run has an associated rank (a number from 1 to 4) called the target rank. The meter run with the lowest target rank is brought on-line first; if there is demand for additional gas, the meter run with the next lowest target rank is brought on line next, and so on.

**Calling up this Menu** Click

Run Switching

|                                                 | TechView - RTU (CWave EFM - 1 Run Load) - MRRunSwitching4R.htm |                         |                           |                               |                      | $\Box$ e $\mathsf{X}$ |  |  |  |
|-------------------------------------------------|----------------------------------------------------------------|-------------------------|---------------------------|-------------------------------|----------------------|-----------------------|--|--|--|
| <b>Run Switching</b>                            |                                                                |                         |                           |                               |                      |                       |  |  |  |
|                                                 |                                                                | <b>Run Switching is</b> | <b>Disabled</b>           |                               |                      |                       |  |  |  |
|                                                 |                                                                |                         | <b>Common Properties</b>  |                               |                      |                       |  |  |  |
| <b>Current Rank</b>                             |                                                                | <b>Maximum Rank</b>     | $\frac{1}{\sqrt{2}}$<br>4 | <b>Transition Time</b>        | 30.0                 | <b>Seconds</b>        |  |  |  |
| <b>Most Recent Action</b>                       | <b>Run Added</b>                                               | <b>PV Selection</b>     | <b>Diff. Pressure</b>     | <b>Valve Settle Time</b>      | 20.0                 | <b>Seconds</b>        |  |  |  |
| <b>DP Units</b>                                 | <b>INH20</b>                                                   | <b>Flow Units</b>       | <b>MSCF/HOUR</b>          | <b>SP Units</b>               | <b>PSI</b>           |                       |  |  |  |
| Use Common (Target Rank = 1) or Individual PV's |                                                                |                         | Common                    |                               |                      |                       |  |  |  |
|                                                 | <b>Run 1 Properties</b>                                        |                         |                           | Run 1                         |                      |                       |  |  |  |
| <b>Run Auto/Manual</b>                          | Manual                                                         | <b>Target Rank</b>      | $+$<br>$\mathbf{1}$       | <b>Current Valve Command</b>  | <b>Close</b>         |                       |  |  |  |
| <b>Process Variable</b>                         | 0.00                                                           | <b>Call Next Run SP</b> | 0.00                      | <b>Call Next Deadband</b>     | 20.00                | <b>Seconds</b>        |  |  |  |
| <b>OK</b>                                       | <b>Reset Run</b>                                               | <b>Call Prev Run SP</b> | 0.00                      | <b>Call Prev Deadband</b>     | 20.00                | <b>Seconds</b>        |  |  |  |
|                                                 |                                                                | <b>Invert DO Point</b>  | <b>NORMAL</b>             | <b>Valve Control DO Point</b> | $\mathbf{1}$         | $+$<br>$\sim$         |  |  |  |
| <b>Run 2 Properties</b>                         |                                                                |                         |                           | Run 2                         |                      |                       |  |  |  |
| <b>Run Auto/Manual</b>                          | Manual                                                         | <b>Target Rank</b>      | $+$<br>$\overline{2}$     | <b>Current Valve Command</b>  | <b>Close</b>         |                       |  |  |  |
| <b>Process Variable</b>                         | 0.00                                                           | <b>Call Next Run SP</b> | 0.00                      | <b>Call Next Deadband</b>     | 20.00                | <b>Seconds</b>        |  |  |  |
| <b>OK</b>                                       | <b>Reset Run</b>                                               | <b>Call Prev Run SP</b> | 0.00                      | <b>Call Prev Deadband</b>     | 20.00                | <b>Seconds</b>        |  |  |  |
|                                                 | <b>Invert DO Point</b>                                         |                         | <b>NORMAL</b>             | <b>Valve Control DO Point</b> | $\overline{2}$       | $+$                   |  |  |  |
| <b>Run 3 Properties</b>                         |                                                                |                         |                           | Run 3                         |                      |                       |  |  |  |
| <b>Run Auto/Manual</b>                          | Manual                                                         | <b>Target Rank</b>      | $+$<br>3                  | <b>Current Valve Command</b>  | <b>Close</b>         |                       |  |  |  |
| <b>Process Variable</b>                         | 0.00                                                           | <b>Call Next Run SP</b> | 0.00                      | <b>Call Next Deadband</b>     | 20.00                | <b>Seconds</b>        |  |  |  |
| <b>OK</b>                                       | <b>Reset Run</b>                                               | <b>Call Prev Run SP</b> | 0.00                      | <b>Call Prev Deadband</b>     | 20.00                | <b>Seconds</b>        |  |  |  |
|                                                 |                                                                | <b>Invert DO Point</b>  | <b>NORMAL</b>             | <b>Valve Control DO Point</b> | 3                    | $\frac{+}{\cdot}$     |  |  |  |
| <b>Run 4 Properties</b>                         |                                                                |                         |                           | Run 4                         |                      |                       |  |  |  |
| <b>Run Auto/Manual</b>                          | Manual<br><b>Target Rank</b>                                   |                         | $\frac{+}{-}$<br>4        | <b>Current Valve Command</b>  | <b>Close</b>         |                       |  |  |  |
| <b>Process Variable</b>                         | 0.00                                                           | <b>Call Next Run SP</b> | 0.00                      | <b>Call Next Deadband</b>     | 20.00                | <b>Seconds</b>        |  |  |  |
| <b>OK</b>                                       | <b>Reset Run</b>                                               | <b>Call Prev Run SP</b> | 0.00                      | <b>Call Prev Deadband</b>     | 20.00                | <b>Seconds</b>        |  |  |  |
|                                                 |                                                                | <b>Invert DO Point</b>  | <b>NORMAL</b>             | <b>Valve Control DO Point</b> | $\blacktriangleleft$ | $+$<br>$\sim$         |  |  |  |

*Figure 4-23. Run Switching* 

#### **Notes:**

- ControlWave EFM supports up to four meter runs. ControlWave GFC and ControlWave XFC default to a maximum of two meter runs.
- Although not required, we recommend that to avoid confusion, you assign a target rank that matches the run number. In other words meter

run 1 would have a target rank of 1, meter run 2 would have a target rank of 2, and so on.

 The action of bringing a meter run on-line is called **opening** the run. Turning off a meter run is called **closing** the run.

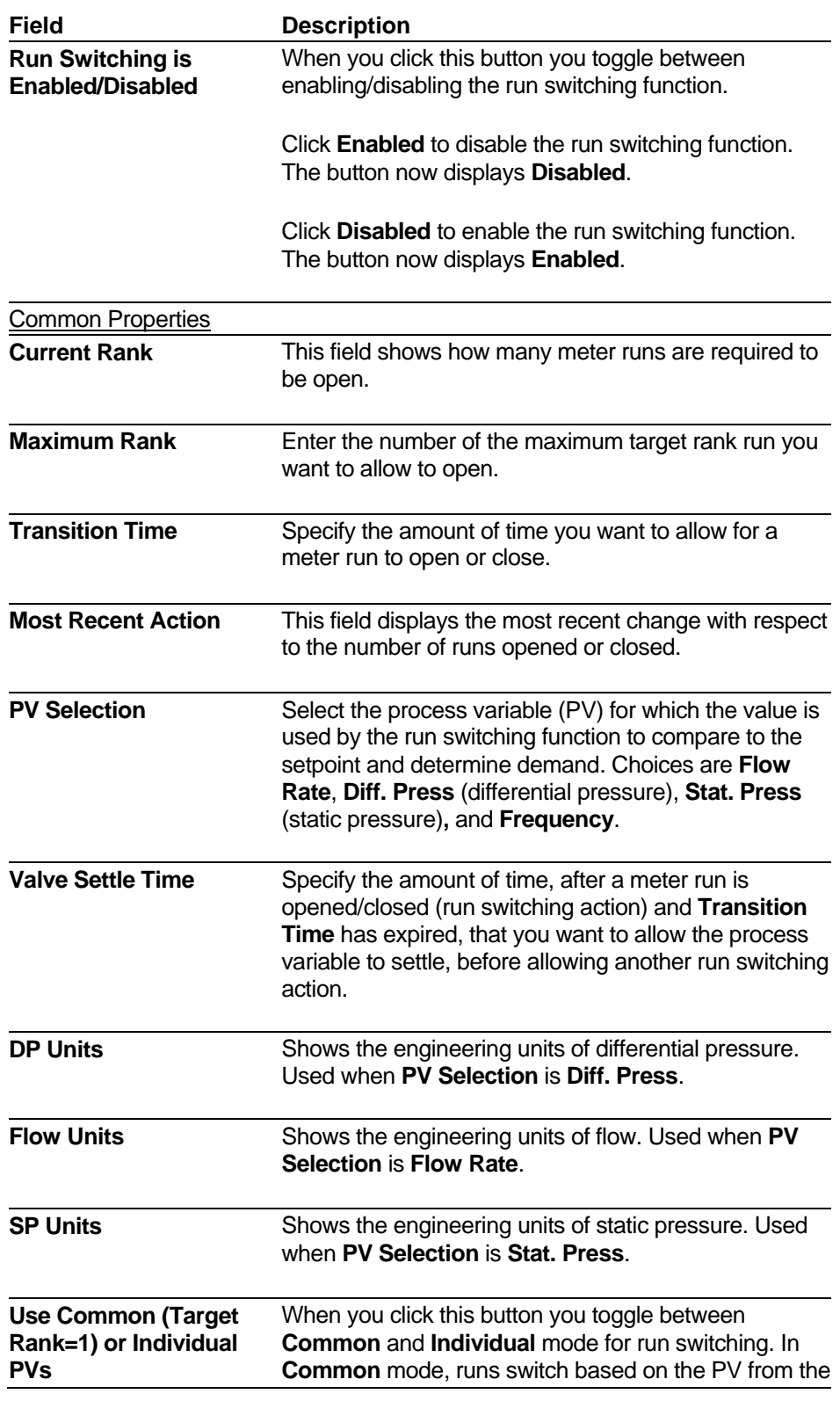

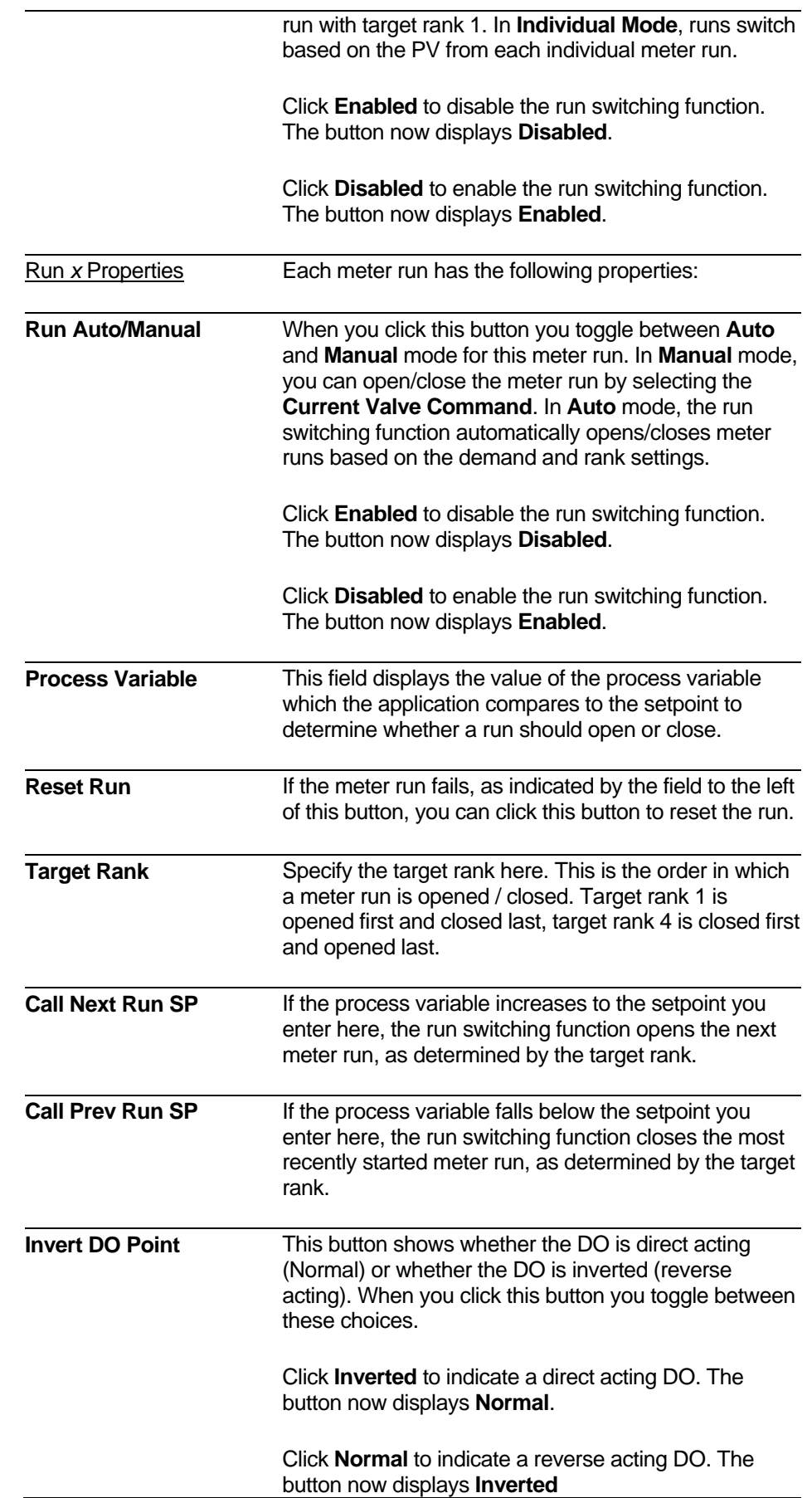

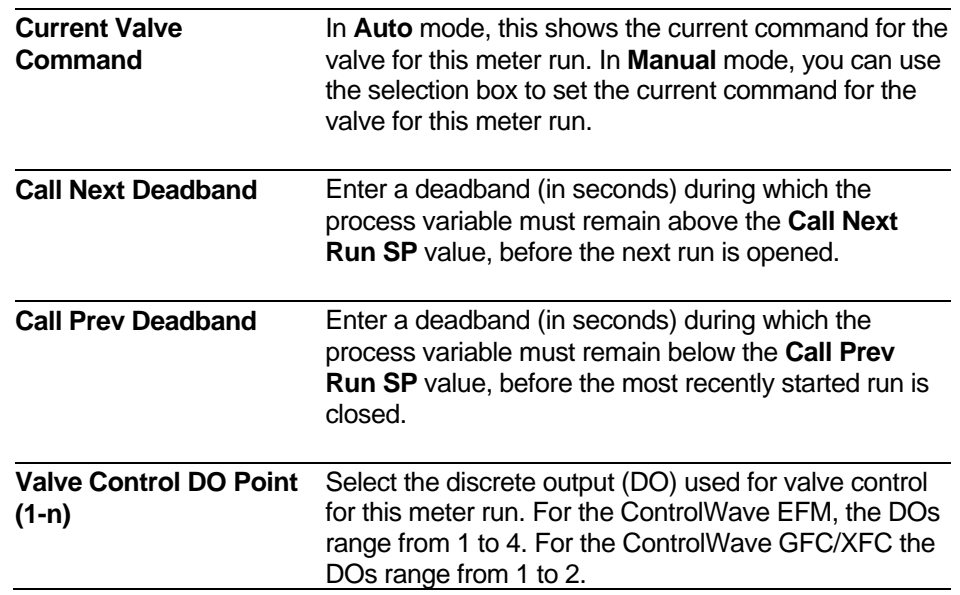

## **Chapter 5 – Using the Measurement Group Logs Tab**

Logs display historical data from either audit records or archive files.

In This Chapter

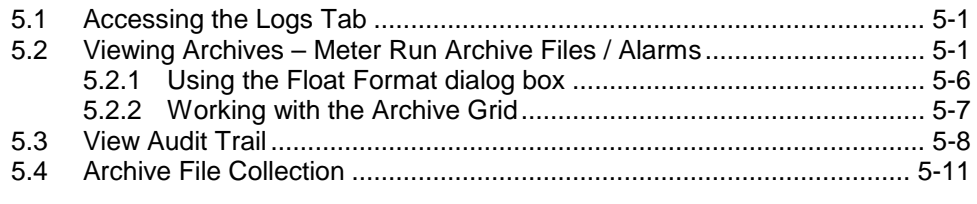

### <span id="page-120-0"></span>**5.1 Accessing the Logs Tab**

**1.** Within TechView, if you are in any group other than the Measurement group, click the Measurement group icon.

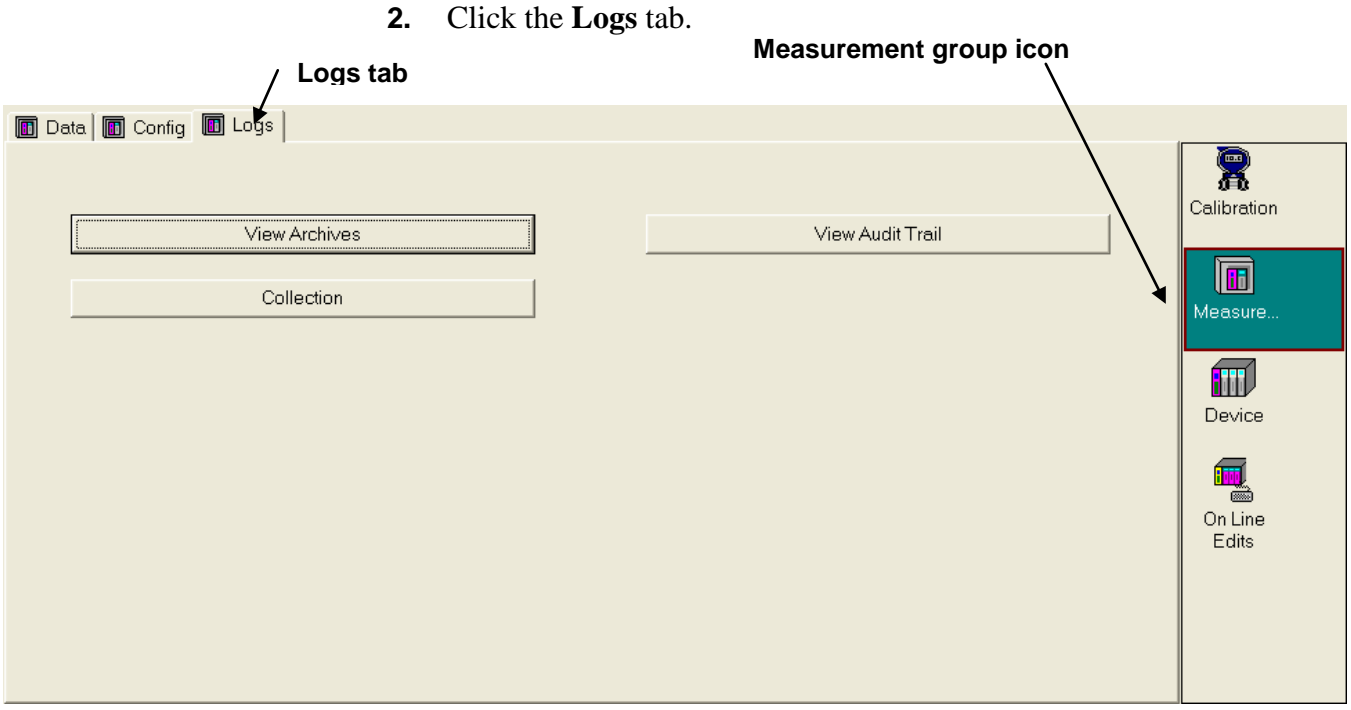

*Figure 5-1. Measurement Group Logs tab* 

## <span id="page-120-1"></span>**5.2 Viewing Archives – Meter Run Archive Files / Alarms**

The Meter Run Archive Files page shows snapshots of variables at a particular time.

**Calling up this Menu** Click View Archives

| <b>Meter Run</b>                                 | <b>Run ID</b>                                                                               |                          | <b>Archive</b>                   |                              |                                 |                          |                                 |                                     |
|--------------------------------------------------|---------------------------------------------------------------------------------------------|--------------------------|----------------------------------|------------------------------|---------------------------------|--------------------------|---------------------------------|-------------------------------------|
| 1                                                | Run 1                                                                                       |                          | <b>Record Check</b><br><b>OK</b> |                              |                                 |                          | <b>Flow Units</b><br><b>MCF</b> | <b>Energy Units</b><br><b>MMBTU</b> |
|                                                  | <b>Hourly Archive Number</b>                                                                |                          |                                  |                              |                                 |                          |                                 |                                     |
| 1                                                |                                                                                             |                          |                                  |                              | <b>OK</b>                       |                          |                                 |                                     |
|                                                  | <b>Daily Archive Number 2</b>                                                               |                          |                                  |                              | <b>OK</b>                       |                          |                                 |                                     |
| <b>15 Minute Archive</b>                         |                                                                                             |                          |                                  |                              | <b>OK</b>                       |                          |                                 |                                     |
| Number 3<br>$\overline{2}$                       | Run 2                                                                                       |                          | <b>OK</b>                        |                              |                                 |                          | <b>MCF</b>                      | <b>MMBTU</b>                        |
|                                                  | <b>Hourly Archive Number</b>                                                                |                          |                                  |                              |                                 |                          |                                 |                                     |
| 4                                                |                                                                                             |                          |                                  |                              | <b>OK</b>                       |                          |                                 |                                     |
|                                                  | Daily Archive Number 5                                                                      |                          |                                  |                              | <b>OK</b>                       |                          |                                 |                                     |
| <b>15 Minute Archive</b>                         |                                                                                             |                          |                                  |                              | <b>OK</b>                       |                          |                                 |                                     |
| Number 6<br>3                                    | Run 3                                                                                       |                          | <b>OK</b>                        |                              |                                 |                          | <b>MCF</b>                      | <b>MMBTU</b>                        |
|                                                  | <b>Hourly Archive Number</b>                                                                |                          |                                  |                              |                                 |                          |                                 |                                     |
| 7                                                |                                                                                             |                          |                                  |                              | <b>OK</b>                       |                          |                                 |                                     |
|                                                  | Daily Archive Number 8                                                                      |                          |                                  |                              | <b>OK</b>                       |                          |                                 |                                     |
| <b>15 Minute Archive</b>                         |                                                                                             |                          |                                  |                              | <b>OK</b>                       |                          |                                 |                                     |
| Number 9<br>4                                    | Run 4                                                                                       |                          | <b>OK</b>                        |                              |                                 |                          | <b>MCF</b>                      | <b>MMBTU</b>                        |
|                                                  | <b>Hourly Archive Number</b>                                                                |                          |                                  |                              |                                 |                          |                                 |                                     |
| 10                                               |                                                                                             |                          |                                  |                              | <b>OK</b>                       |                          |                                 |                                     |
|                                                  | <b>Daily Archive Number</b>                                                                 |                          |                                  |                              | <b>OK</b>                       |                          |                                 |                                     |
|                                                  |                                                                                             |                          |                                  |                              |                                 |                          |                                 |                                     |
| 11                                               |                                                                                             |                          |                                  |                              |                                 |                          |                                 |                                     |
| <b>15 Minute Archive</b><br><b>Number 12</b>     | Always Use Flow Weighted Average:<br><b>Inputs API Average Method:</b> Flow Dependant Liner |                          | <b>YES</b>                       |                              | OK                              |                          |                                 |                                     |
|                                                  | <b>GC API Average Method:</b> Flow Dependant Liner<br>Zero DP Average Below Cutoff:         |                          | Enabled                          |                              |                                 |                          |                                 |                                     |
| Collect Data                                     | Save Parameters                                                                             |                          | Search Criteria                  | <b>Floating Point Format</b> | File Definition                 |                          |                                 |                                     |
|                                                  |                                                                                             |                          |                                  |                              | <b>Stats</b>                    |                          |                                 |                                     |
| Collect by Name                                  |                                                                                             | Start from oldest record |                                  | Freeze Date/Time             | <b>Fields Collected:</b><br> 11 |                          |                                 |                                     |
|                                                  |                                                                                             |                          |                                  |                              | Records Collected: 20           |                          |                                 |                                     |
| File Number: 1                                   |                                                                                             | File Name: R1_HRLY       |                                  |                              |                                 |                          |                                 |                                     |
| Record                                           | DATE/TIME                                                                                   | LSN                      | GSN                              | CORR_VOLUME                  | UNCORR_VOLUME                   |                          |                                 |                                     |
|                                                  | 12:00:00.000 05-APR-2011<br>11:00:00.000 05-APR-2011                                        | 503<br>502               | 12232<br>12208                   | 0.000000<br>0.000000         | 0.000000<br>0.000000            |                          |                                 |                                     |
|                                                  | 10:00:00.000 05-APR-2011                                                                    | 501                      | 12184                            | 0.000000                     | 0.000000                        |                          |                                 |                                     |
| $\overline{4}$                                   | 09:00:00.000 05-APR-2011                                                                    | 500                      | 12160                            | 0.000000                     | 0.000000                        |                          |                                 |                                     |
| $\overline{\mathbf{5}}$<br>$\overline{\epsilon}$ | 08:00:00.000 05:APR-2011                                                                    | 499<br>498               | 12136<br>12112                   | 0.000000<br>0.000000         | 0.000000<br>0.000000            |                          |                                 |                                     |
| 7                                                | 07:00:00.000 05-APR-2011<br>06:00:00.000 05-APR-2011                                        | 497                      | 12084                            | 0.000000                     | 0.000000                        |                          |                                 |                                     |
| $\overline{\mathbf{8}}$                          | 05:00:00.000 05-APR-2011                                                                    | 496                      | 12060                            | 0.000000                     | 0.000000                        |                          |                                 |                                     |
| Archive Collection Parameters<br>$\overline{9}$  | 04:00:00.000 05-APR-2011                                                                    | 495                      | 12036                            | 0.000000                     | 0.000000                        |                          |                                 |                                     |
| $\overline{10}$                                  | 03:00:00.000 05-APR-2011                                                                    | 494                      | 12012                            | 0.000000                     | 0.000000                        |                          |                                 |                                     |
| 11<br>$\overline{12}$                            | 02:00:00.000 05-APR-2011<br>01:00:00.000 05-APR-2011                                        | 493<br>492               | 11988<br>11964                   | 0.000000<br>0.000000         | 0.000000<br>0.000000            |                          |                                 |                                     |
| 13                                               | 00:00:00.000 05-APR-2011                                                                    | 491                      | 11940                            | 0.000000                     | 0.000000                        |                          |                                 |                                     |
| $\overline{14}$<br>$\overline{15}$               | 23:00:00.000 04-APR-2011<br>22:00:00.000 04-APR-2011                                        | 490<br>489               | 11916<br>11892                   | 0.000000<br>0.000000         | 0.000000<br>0.000000            | $\overline{\phantom{a}}$ |                                 |                                     |

*Figure 5-2. Meter Run Archive Files* 

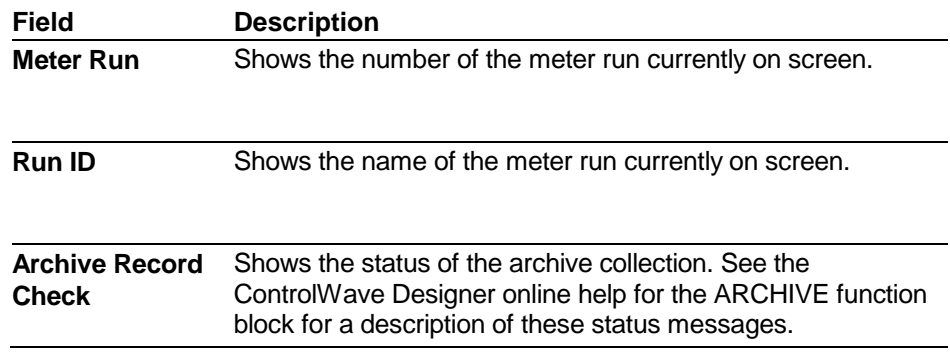

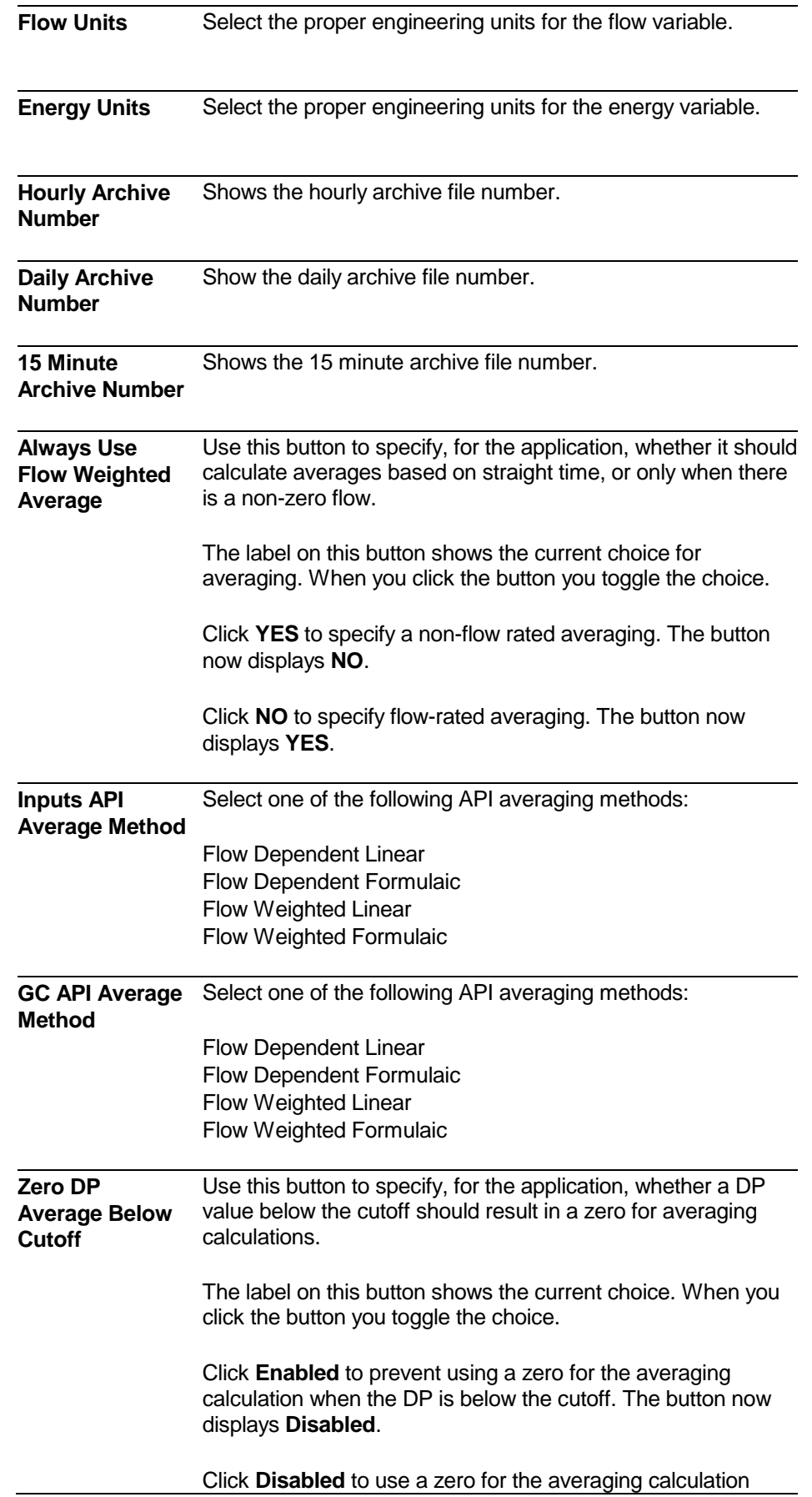

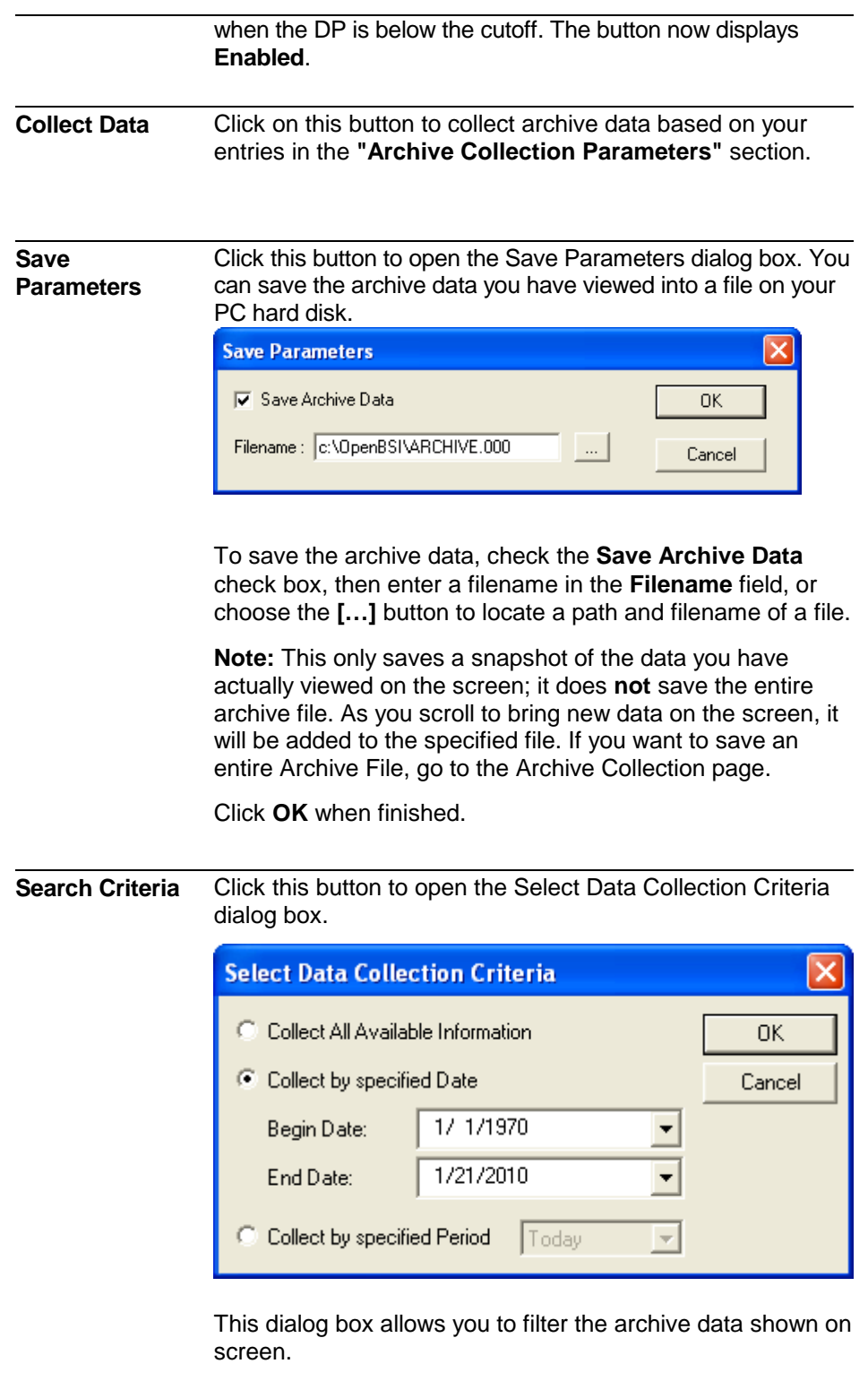

**Collect All Available Information** specifies that the system should collect all archive data from this archive file.

**Collect by specified Date** specifies that the system should only collect archive data with timestamps between the **Begin Date** and **End Date** entries you specify.

**Collect by specified Period** specifies that the system should only collect archive data during the period you

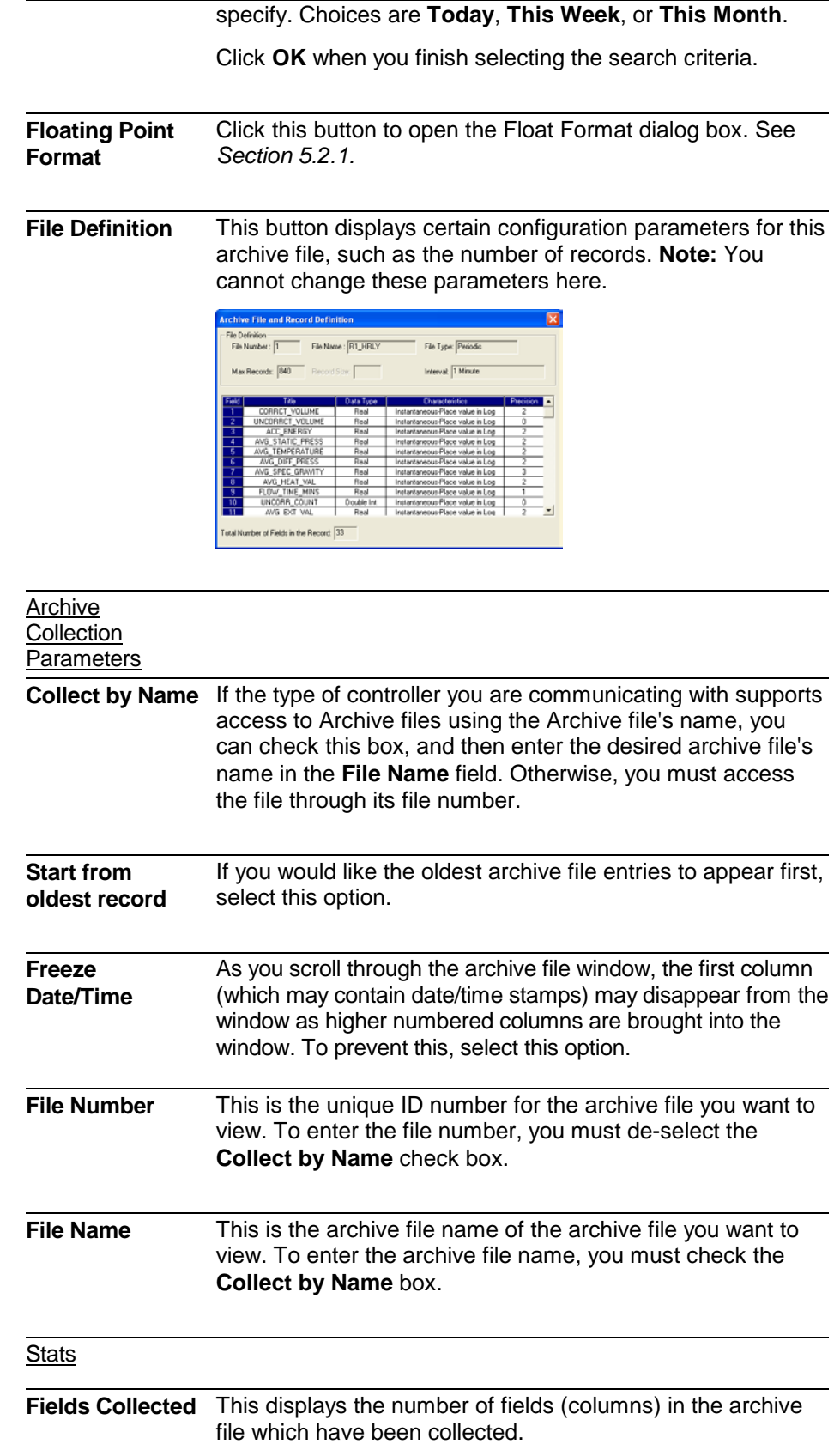

**Records Collected** This displays the number of records (rows) in the archive file which have been collected.

## <span id="page-125-0"></span>**5.2.1 Using the Float Format dialog box**

In this dialog box, you can specify the precision with which the system shows analog (floating point) values.

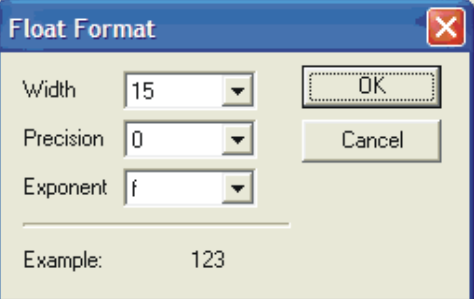

*Figure 5-3. Float Format dialog box* 

| Field            | <b>Description</b>                                                                                                    |
|------------------|----------------------------------------------------------------------------------------------------|
| Width            | Use this list box to specify the total number of<br>characters in the field (including the decimal point)<br>when the system displays a floating point number.<br>This can range from 1 to 15. The default is 12. |
| <b>Precision</b> | Use this list box to choose the number of places to<br>the right of the decimal point which the system<br>should display. This can range from 0 to 15. The<br>default is 6.                                       |
| <b>Exponent</b>  | Use this list box to choose the floating point format f,<br>exponential notation <b>e</b> , or choose <b>g</b> to have the<br>Archive Collection control choose the best fit format.                              |
| ОΚ               | Click here to save your changes.                                                                                                    |
| Cancel           | Click here to exit the dialog box without saving<br>changes.                                                                                                    |

**Column titles**

## <span id="page-126-0"></span>**5.2.2 Working with the Archive Grid**

The Archive grid is where you view the actual archive file data. Each row represents a snapshot in time for all variables; each column represents data for a single variable such as Volume or Energy.

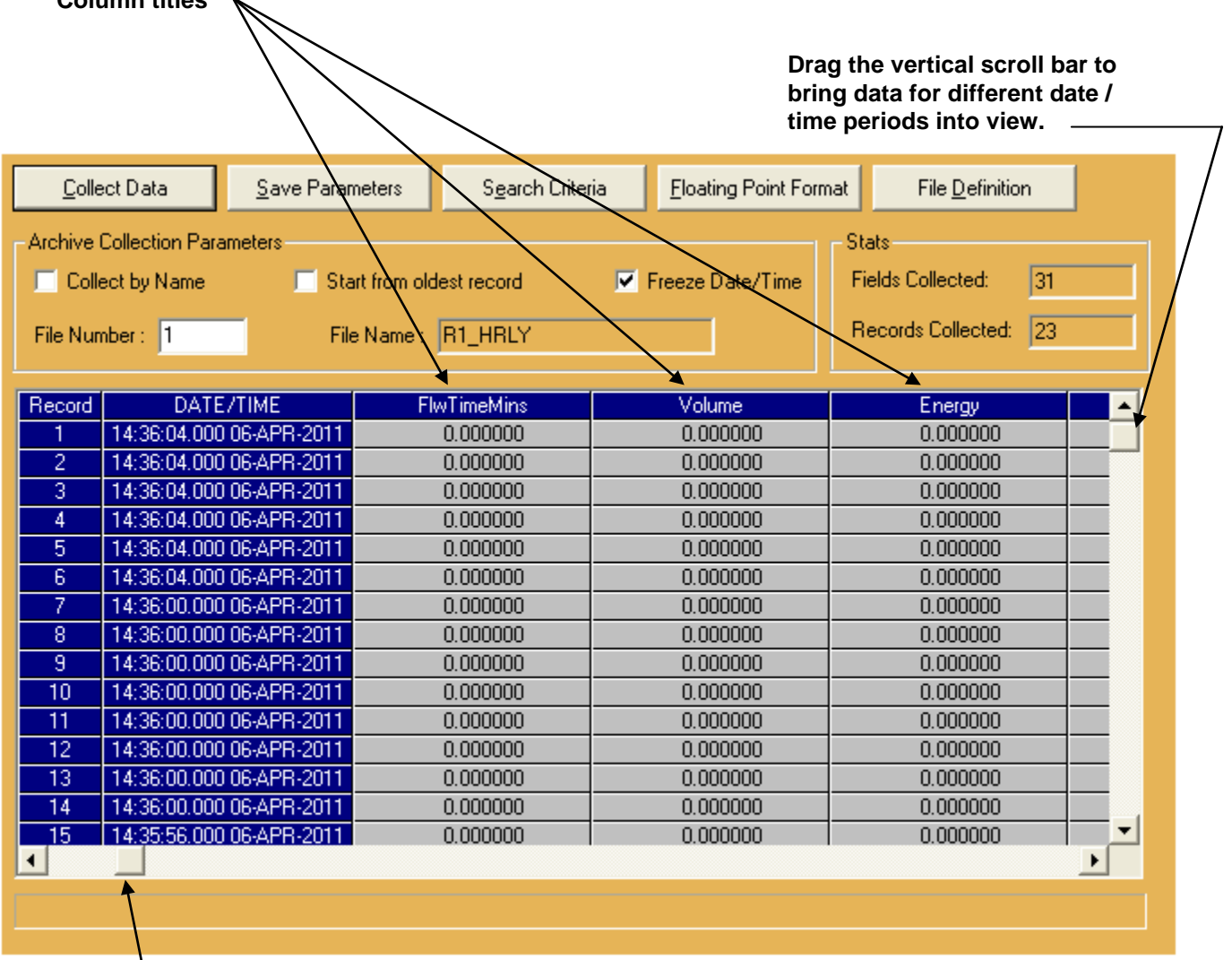

**Drag the horizontal scroll bar to bring different columns of data into view.**

*Figure 5-4. Archive File Grid Control* 

- To keep the date/time stamp visible, check the **Freeze Date/Time** box.
- Use the vertical scroll bar to bring data from different date/time periods into the visible window.
- Use the horizontal scroll bar to bring different columns of data into the visible window.

## <span id="page-127-0"></span>**5.3 View Audit Trail**

The Station Audit Trail log displays records of alarms and significant system events.

**Calling up this Menu** Click View Audit Trail

# **Station Audit Trail**

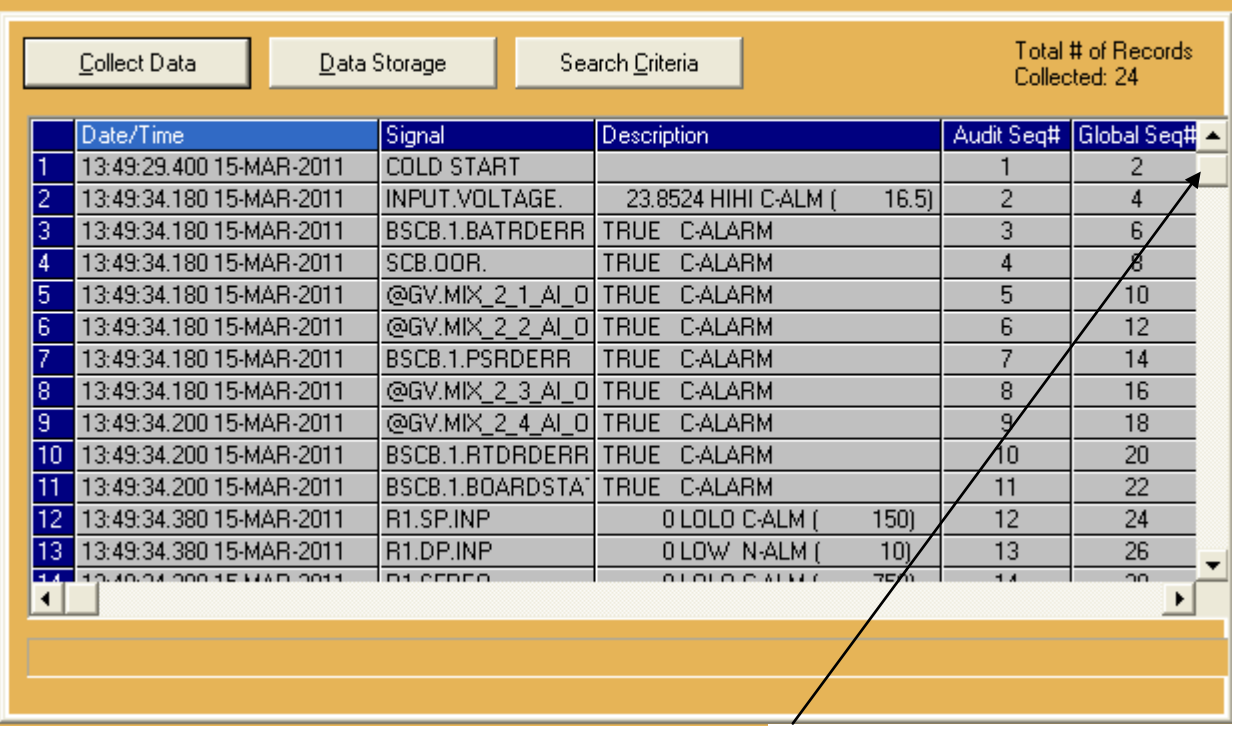

**Drag the vertical scroll bar to bring different alarms/events into the visible window.**

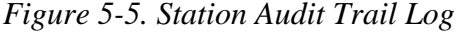

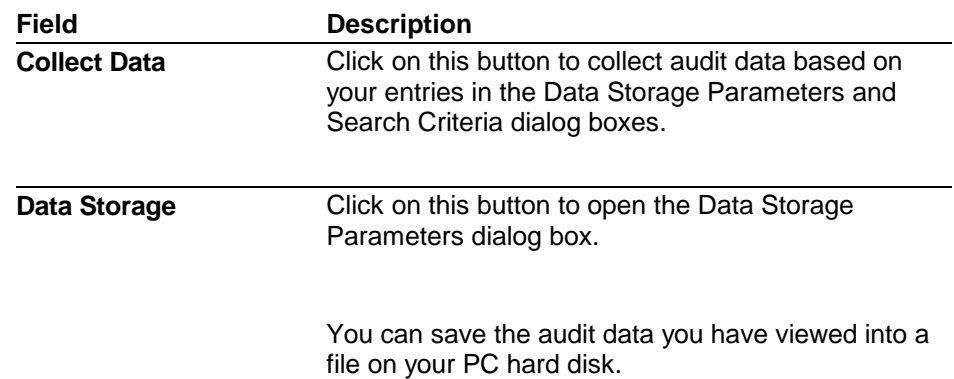

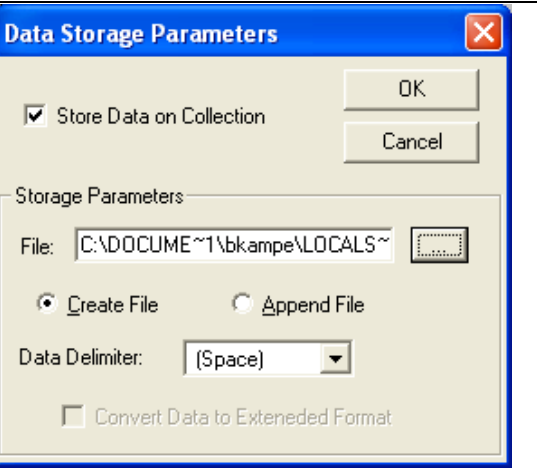

To save a snapshot of the audit data, first, select the **Store Data on Collection** option.

#### Storage Parameters:

Next, enter a filename in the **File** field, or choose the **[…]** button to specify a path and filename of the snapshot file. If you are creating an all-new file, choose **Create File**; if you are appending to an existing file, choose **Append File**.

Choose a format for the way the system separates the audit data entries in the snapshot file using the **Data Delimiter** field. Choices include a space, comma, or semi-colon.

Select the **Convert Data to Extended Format** option to store a longer version of the audit data.

**Note**: This only saves a snapshot of the data you have actually viewed on the screen; it does **not** save the entire contents of the audit buffers. As you scroll to bring new data on the screen, the system adds it to the specified file. If you want to save **all** Audit data, go the Archive Collection page.

Click **OK** when finished.

**Search Criteria**

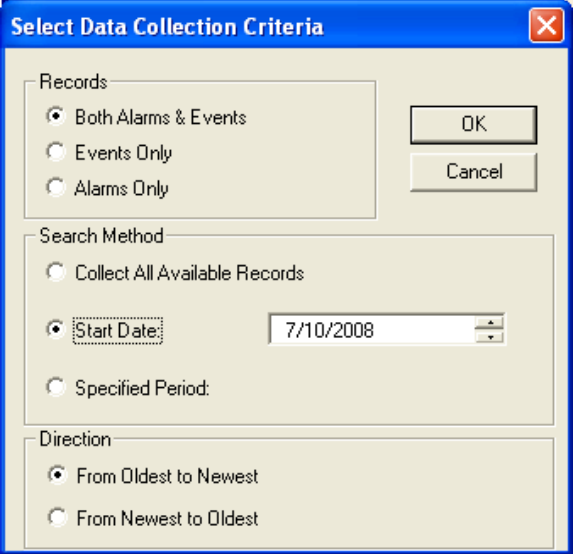

This dialog box allows you to filter the audit data which will be displayed.

#### Records:

**Both Alarms & Events** specifies that both alarm and event data will be displayed

**Events Only** specifies that only event data will be displayed.

**Alarms Only** specifies that only alarms will be displayed.

Search Method:

**Collect All Available Records** specifies that all audit data from this alarm and event buffer should be collected.

**Start Date** specifies that only audit data with timestamps newer than the date you specify should be collected.

**Specified Period** specifies that only audit data collected during the period you specify should be collected. Choices are **Today**, **This Week**, or **This Month**.

Click **OK** when you finish selecting the search criteria.

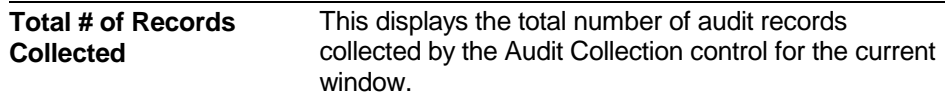

## <span id="page-130-0"></span>**5.4 Archive File Collection**

The Archive File Collection page lets you save log files on your PC hard disk for long-term storage.

The window in the center of the page displays details of the available data in the ControlWave you can use to create log files.

**Calling up this Menu** Click Collection

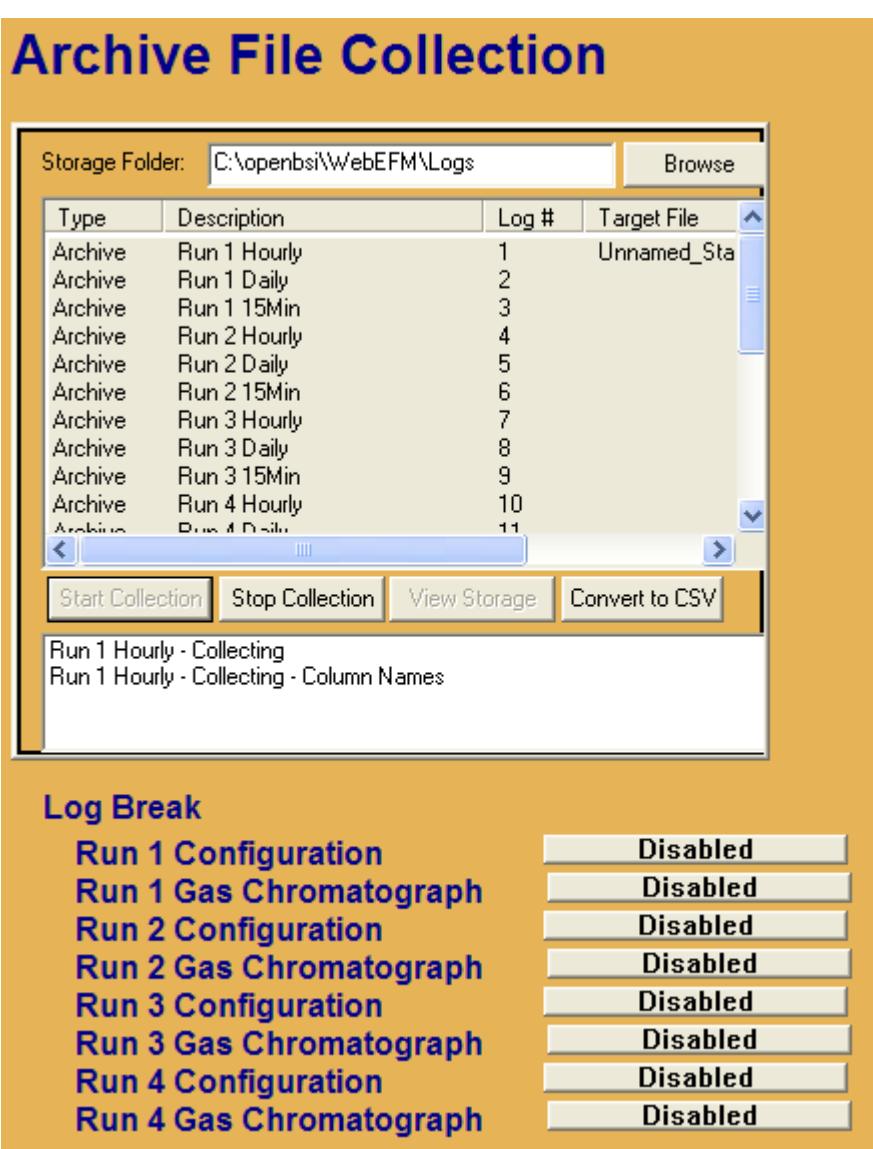

*Figure 5-6. Archive File Collection page* 

**Selecting Logs for Storage on the PC** The window in the center of the page displays details of the available data in the ControlWave from which you can generate log files on the PC.

You also use this window to specify which logs you want to collect,

view, or convert to CSV. To select a log, click on it. You can select multiple logs for collection by holding down the **Ctrl** key as you select. Once you have selected the logs, you can start the collection by clicking on **Start Collection**. The view and convert options can only be used on one log at a time.

The status window below the collection buttons shows the progress of conversions.

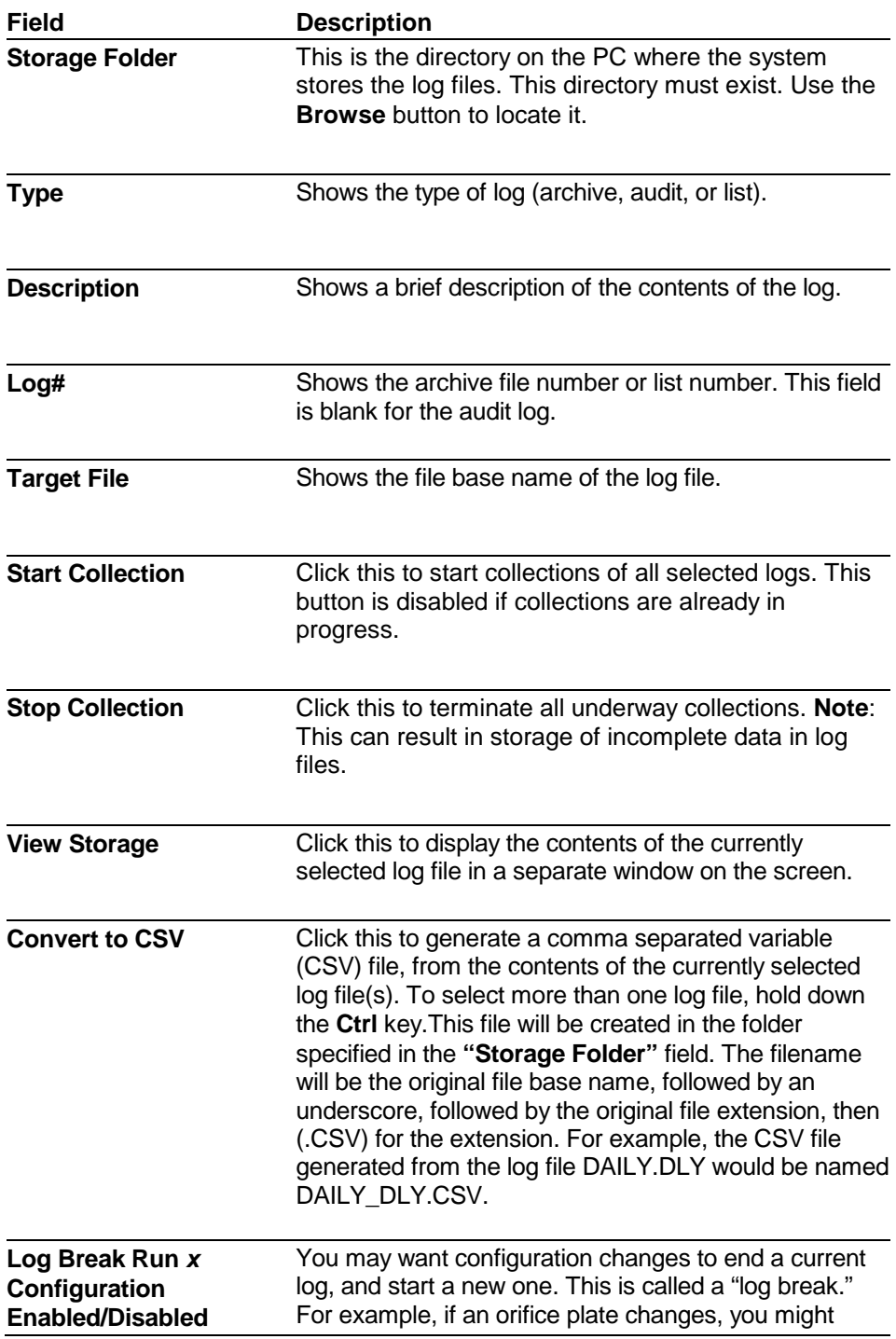

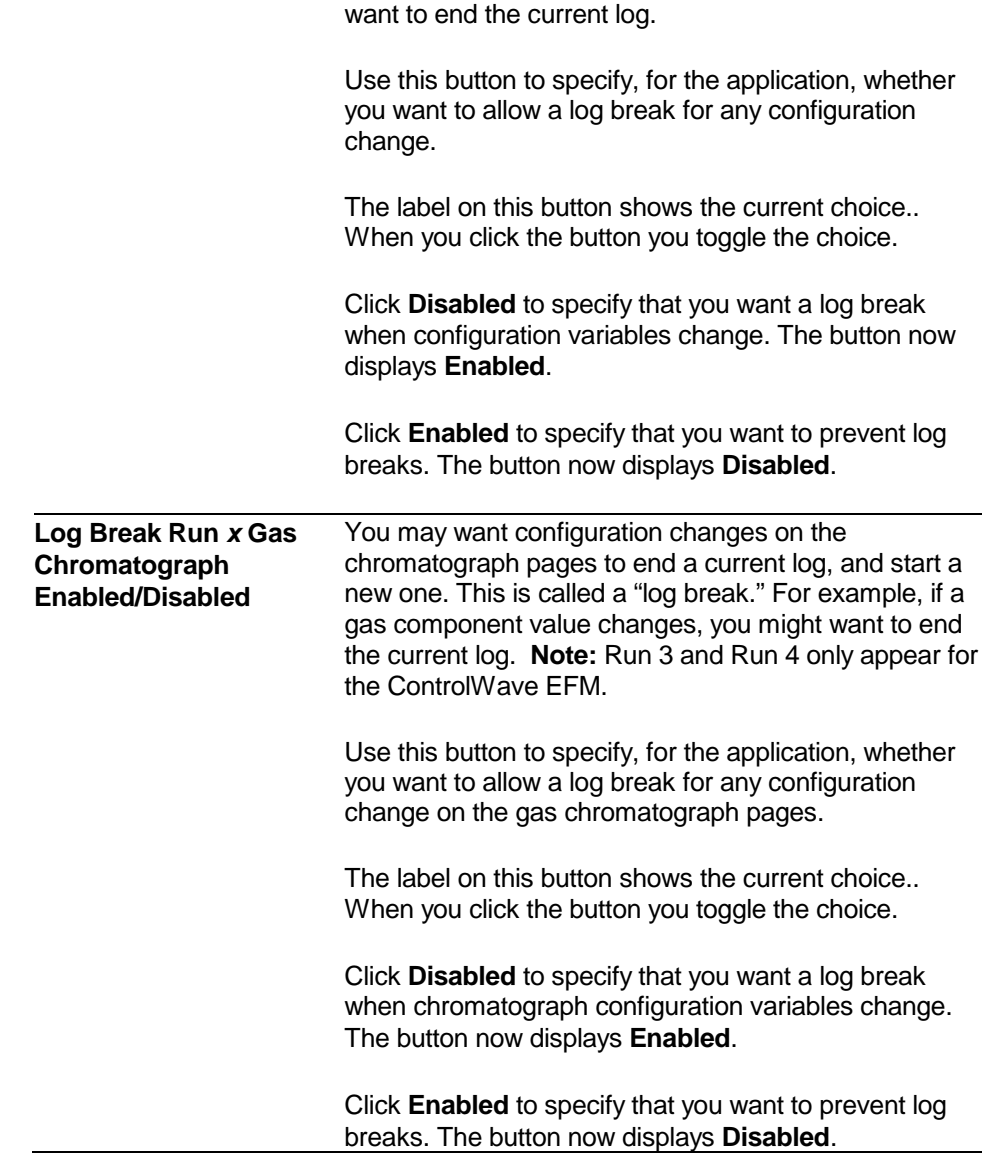

*This page is intentionally left blank* 

# **Chapter 6 – Using the Device Group Config Tab**

#### In This Chapter

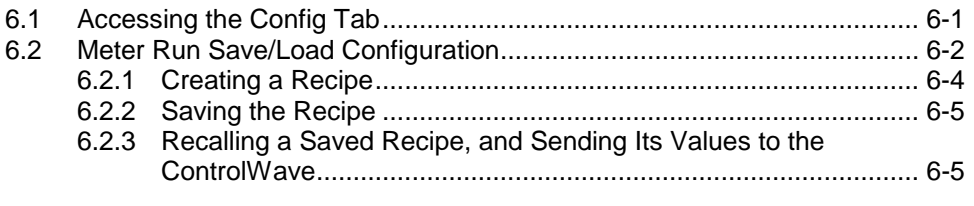

## <span id="page-134-0"></span>**6.1 Accessing the Config Tab**

- **1.** Within TechView, if you are in any group other than the Device group, click the Device group icon.
- **2.** Click the **Config** tab.

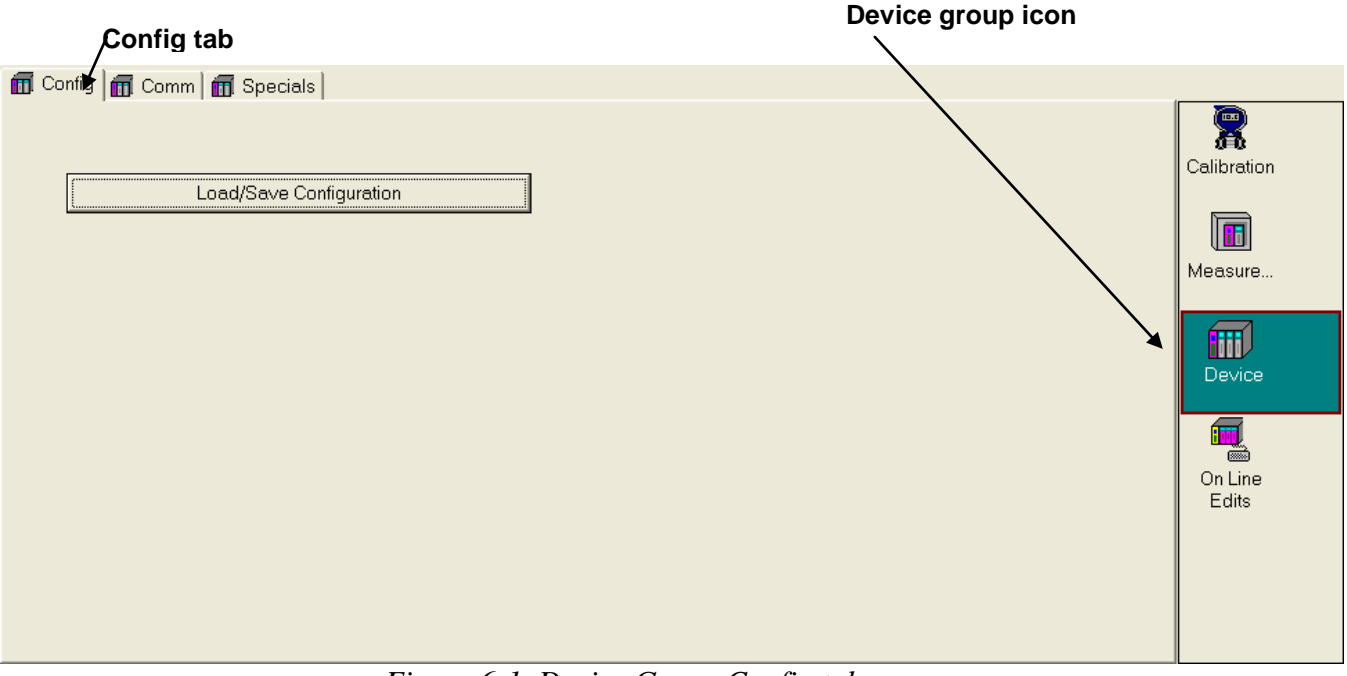

*Figure 6-1. Device Group Config tab* 

## <span id="page-135-0"></span>**6.2 Meter Run Save/Load Configuration**

The Meter Run Save/Load Configuration page lets you save a set of initial values for a collection of variables in a file at the PC called a **recipe**. You can load the values into the recipe file directly from the control strategy running in the ControlWave, or you can type them in manually. Once you save the recipe file, you can open it at a later time, and load the values to the corresponding variables in the ControlWave. This can be useful, for example, if you have determined the optimum values for various tuning parameters and setpoints and you want to save them for later use. **Calling up this Menu** Click Load/Save Configuration **Meter Run Save/Load Configuration Station Name** ????? **File Operations RTU Operations Signal Operations** Modify Signal Read from RTU Read from File Delete Signal Write to File Write to RTU Filename: C:\openbsi\WebEFM\Config\DefaultMEFM.rcp **Insert Signal** Change Filename Load Signal List from RTU **Floating Point Format** Note: The "Change Filename" Button does not load the recipe file. Total Signals: 914 **Signal Name** Value<sup>1</sup> Status Unnamed\_Station @GV.Station\_ID @GV.SAMPLER\_ENA **FALSE** 10000.0000 @GV.Samp\_PRate 13 **FALSE** @GV.Samp\_Track @GV.Samp\_DO\_Point  $\overline{4}$ @GV.Mech\_1\_Enable **FALSE** @GV.Mech\_1\_Init\_Count  $0.0000$ @GV.Mech 2 Enable **FALSE** @GV.Mech\_2\_Init\_Count  $0.0000$ @GV.SCB DP Damp Enable l 10 **TRUE** @GV.SCB\_1\_DP\_UnitsCode  $\overline{A}$ 11 @GV.SCB\_1\_SP\_UnitsCode  $\overline{0}$ 12 13 @GV.SCB\_1\_TEMP\_UnitsCode  $\blacktriangledown$ 

*Figure 6-2. Meter Run Load/Save Configuration* 

| Field               | <b>Description</b>             |
|---------------------|--------------------------------|
| <b>Station Name</b> | Shows the name of the station. |

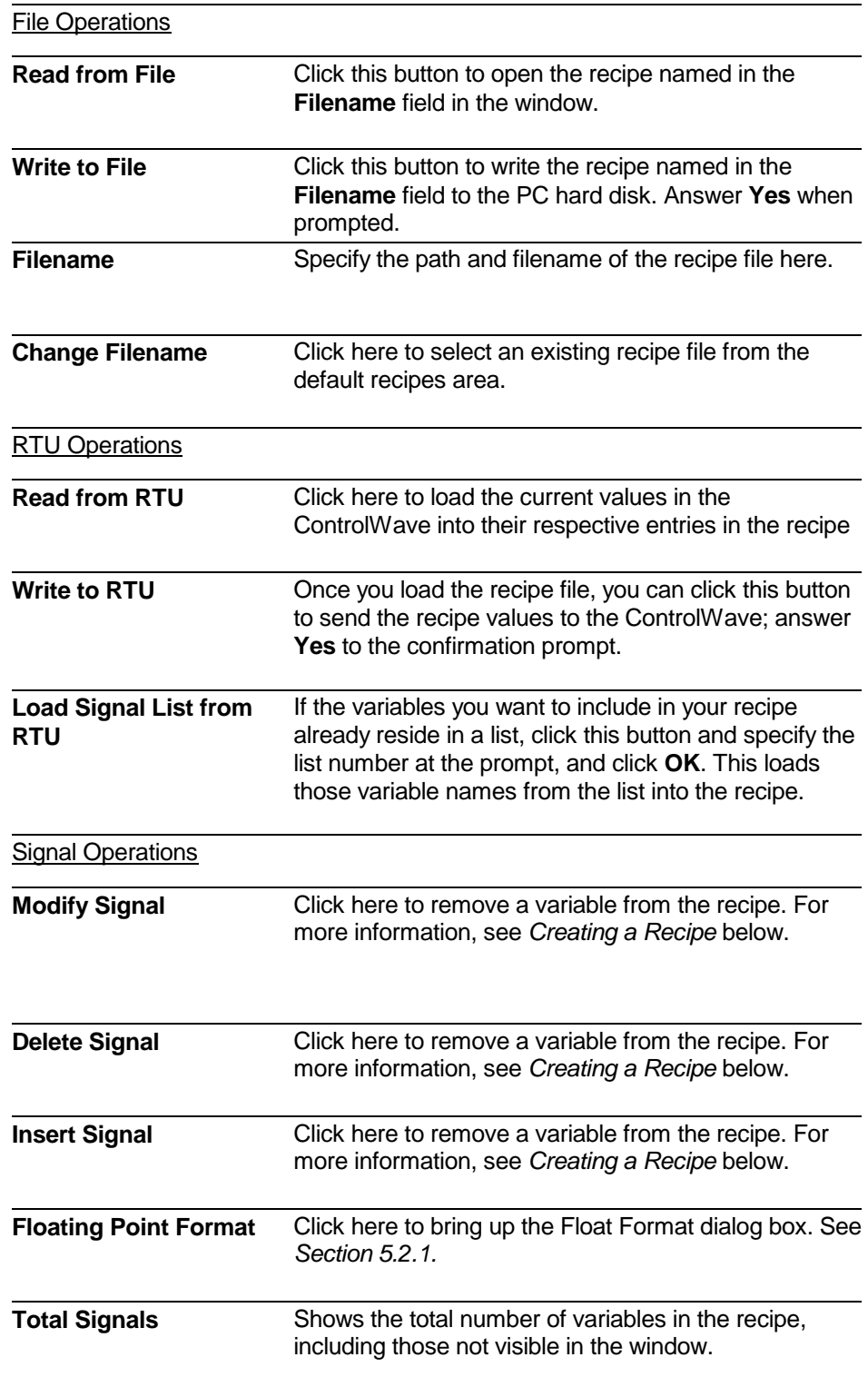

## <span id="page-137-0"></span>**6.2.1 Creating a Recipe**

To create a recipe you must first specify the variables you want included in the recipe. One way to do this is to either right-click on the grid in the center of the Recipe page and choose **Insert Signal** from the pop-up menu, *or* click the **Insert Signal** button.

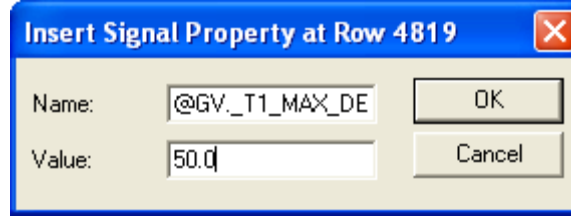

 *Figure 6-3. Insert Signal Property* 

In either case, a dialog box opens in which you can enter the variable's name. You can also enter a value for the variable. Click on **OK** when you finish. Repeat for each additional variable.

If you don't enter values for the variable when you insert the variable, you can load the current values in the running control strategy for all variables in the recipe by clicking **Read From RTU**.

Another way to specify variables for the recipe is to load the variables from a pre-existing list in the running ControlWave project. To do this, click on the **Load Signal List from RTU** button, then specify the number of the list and click **OK**.

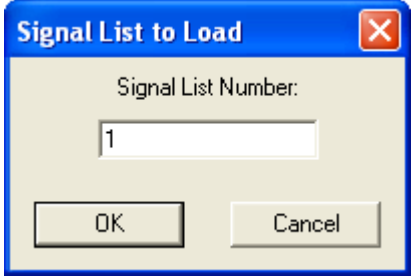

 *Figure 6-4. Signal List to Load* 

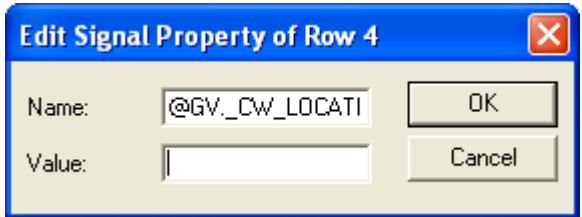

 *Figure 6-5. Edit Signal Property* 

If, as you create the recipe, you decide you want to change a variable or value for a particular entry, either right click on the entry and choose **Edit Signal** from the pop-up menu, or click **Modify Signal**. Make changes, as desired, and click **OK**.

If you want to delete a variable in the recipe, either right-click on the line for that variable and choose **Delete Signal** from the pop-up menu, or click **Delete Signal**. The system prompts you to confirm the variable deletion.

## <span id="page-138-0"></span>**6.2.2 Saving the Recipe**

Type the path and filename for your recipe file in the **Filename** field or click **Change Filename** to select a recipe from the default recipe area. Standard recipe files are stored with a file extension of (.RCP).

Once you have specified the path and filename, click the **Write to File** button; answer **Yes** to the confirmation prompt, and the control writes the recipe to the specified file.

## <span id="page-138-1"></span>**6.2.3 Recalling a Saved Recipe, and Sending Its Values to the ControlWave**

To recall a recipe which you saved previously, use the **Browse** button to locate it, or type its path and filename in directly in the **Filename** field. Finally, click the **Read From File** button to bring the recipe into the page.

Once you load the recipe file, you can send the recipe values to the ControlWave. To do this, click the **Write to RTU** button; answer **Yes** to the confirmation prompt, and the system writes the recipe to the ControlWave.

*This page is intentionally left blank* 

# **Chapter 7 – Using the Device Group Comm Tab**

### In This Chapter

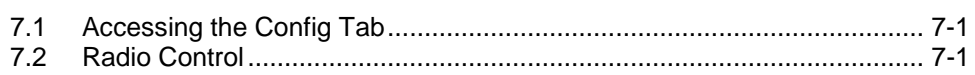

## <span id="page-140-0"></span>**7.1 Accessing the Config Tab**

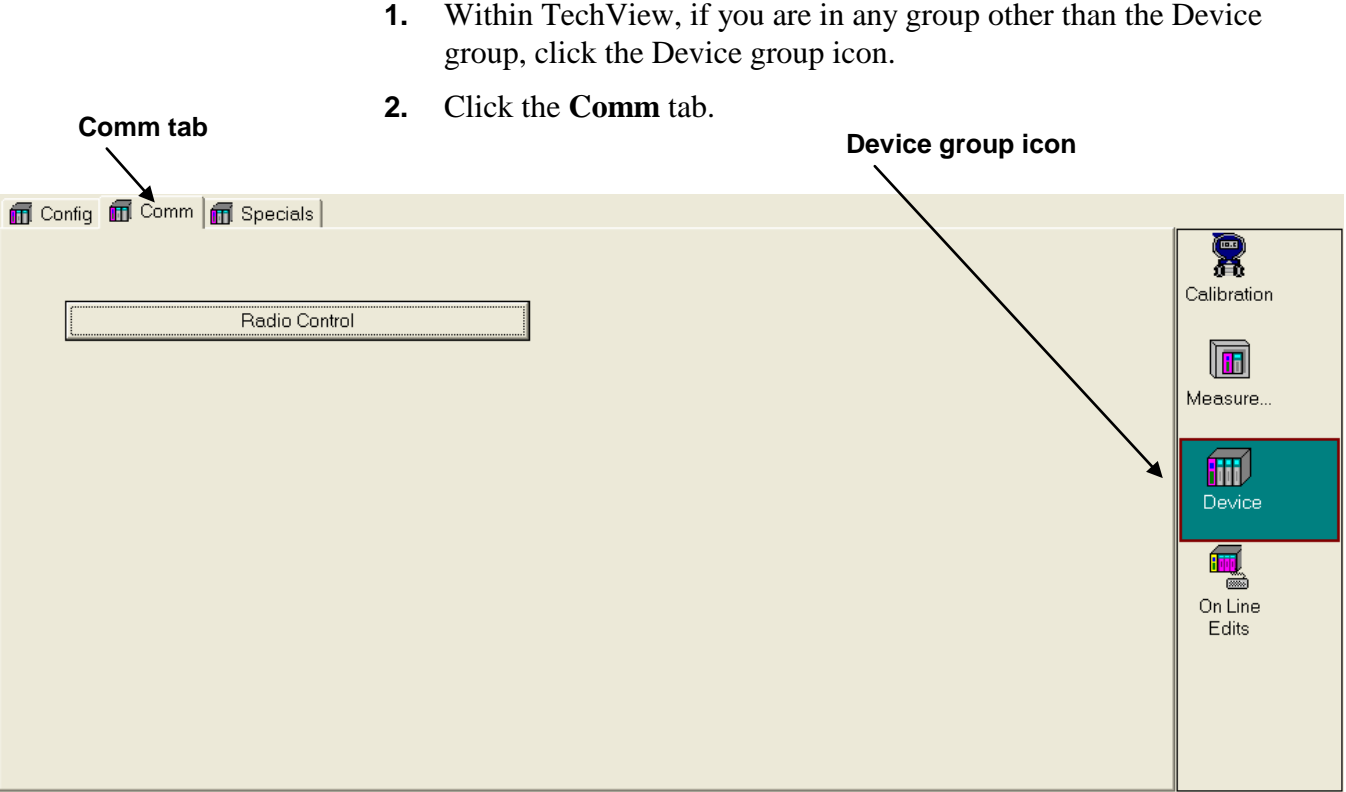

*Figure 7-1. Device Group Config tab* 

## <span id="page-140-1"></span>**7.2 Radio Control**

The Radio Control Configuration page lets you configure data collection using radios using one of four possible modes: Radio Sensing Mode, Hourly Mode, Daily Mode, or Day Light Mode.

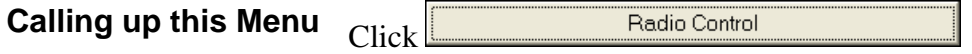

**Month Radio On Time** 

?????

| <b>Radio Control Mode</b>                  |                |                          |                                                     |                           | <b>Hourly</b>                    |                            |                 |                            |            |                |
|--------------------------------------------|----------------|--------------------------|-----------------------------------------------------|---------------------------|----------------------------------|----------------------------|-----------------|----------------------------|------------|----------------|
|                                            |                |                          |                                                     | <b>Common Properties</b>  |                                  |                            |                 |                            |            |                |
| <b>Local Address</b><br>1                  |                |                          |                                                     |                           |                                  | <b>Group Number</b>        |                 |                            | $\bf{0}$   |                |
| <b>Activate Radio on Local Port Active</b> |                |                          |                                                     |                           | <b>Disabled</b>                  |                            |                 |                            |            |                |
|                                            |                |                          | DO Point to Activate when Radio is Off (0=Disabled) |                           |                                  |                            |                 |                            | $\bf{0}$   |                |
|                                            |                |                          |                                                     | <b>Radio Sensing Mode</b> |                                  |                            |                 |                            |            |                |
| <b>Start Hour</b>                          |                |                          |                                                     | 0                         |                                  | <b>End Hour</b>            |                 | 23                         |            |                |
| <b>Listen Interval</b>                     |                |                          | 4000                                                | msec                      |                                  | <b>Listen Time Out</b>     |                 | 50                         |            | msec           |
|                                            |                |                          |                                                     | <b>Hourly Mode</b>        |                                  |                            |                 |                            |            |                |
| <b>Start Time Offset Into Hour</b>         |                | 5                        |                                                     | <b>Seconds</b>            |                                  | <b>Next On Time Hour</b>   |                 |                            | $\sqrt{4}$ |                |
| <b>Poll Time Per Node</b>                  |                | 26                       |                                                     | <b>Seconds</b>            |                                  | <b>Next On Time Minute</b> |                 | $\bf{0}$                   |            |                |
| <b>Poll Time Per Group</b>                 |                | 5                        |                                                     | <b>Seconds</b>            |                                  | <b>Next On Time Second</b> |                 | 5                          |            |                |
| <b>Listen Time</b>                         |                |                          |                                                     | <b>Seconds</b>            |                                  | <b>Turn Off Delay</b>      |                 | 5                          |            | <b>Seconds</b> |
| <b>Re-Calculate Next On Time</b>           |                |                          | <b>Re-Calculate</b>                                 |                           |                                  |                            |                 |                            |            |                |
|                                            |                |                          |                                                     | <b>Daily Mode</b>         |                                  |                            |                 |                            |            |                |
| <b>Daily Mode Hour Offset</b>              |                | $\pmb{0}$                |                                                     |                           |                                  |                            |                 |                            |            |                |
|                                            |                |                          |                                                     | <b>Day Light Mode</b>     |                                  |                            |                 |                            |            |                |
| Day Light Mode Start Hour                  |                | $\pmb{0}$                |                                                     |                           | Day Light Mode End Hour          |                            |                 | $\pmb{0}$                  |            |                |
| Day Light Mode Start Minute                |                | $\pmb{0}$                |                                                     |                           | <b>Day Light Mode End Minute</b> |                            |                 | $\mathbf 0$                |            |                |
|                                            |                |                          |                                                     | <b>Statistics</b>         |                                  |                            |                 |                            |            |                |
|                                            | <b>Current</b> |                          |                                                     |                           |                                  |                            | <b>Previous</b> |                            |            |                |
| <b>Hour Radio On Time</b>                  | 1363           |                          |                                                     | <b>Seconds</b>            |                                  | <b>Hour Radio On Time</b>  |                 | 3600                       |            | <b>Seconds</b> |
| Day Radio On Time                          |                | 62563                    |                                                     | <b>Seconds</b>            |                                  | Day Radio On Time          |                 | 86400<br><b>Seconds</b>    |            |                |
| <b>Month Radio On Time</b>                 |                | 566559<br><b>Seconds</b> |                                                     |                           | <b>Month Radio On Time</b>       |                            |                 | $\bf{0}$<br><b>Seconds</b> |            |                |
|                                            |                |                          |                                                     |                           |                                  |                            |                 |                            |            |                |
|                                            |                |                          |                                                     |                           |                                  |                            |                 |                            |            |                |
|                                            |                |                          |                                                     |                           |                                  | <b>Statistics</b>          |                 |                            |            |                |
|                                            | <b>Current</b> |                          |                                                     |                           |                                  |                            |                 | <b>Previous</b>            |            |                |
|                                            |                | ?????                    |                                                     | <b>Seconds</b>            |                                  | <b>Hour Radio On Time</b>  |                 | ?????                      |            |                |
| <b>Hour Radio On Time</b>                  |                |                          |                                                     |                           |                                  |                            |                 |                            |            | <b>Seconds</b> |

*Figure 7-2. Radio Control Configuration Page* 

Seconds

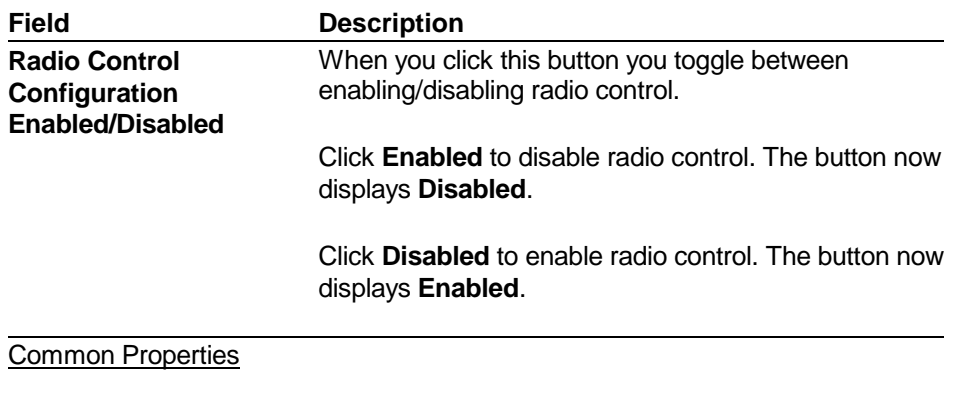

**Month Radio On Time** 

?????

Seconds

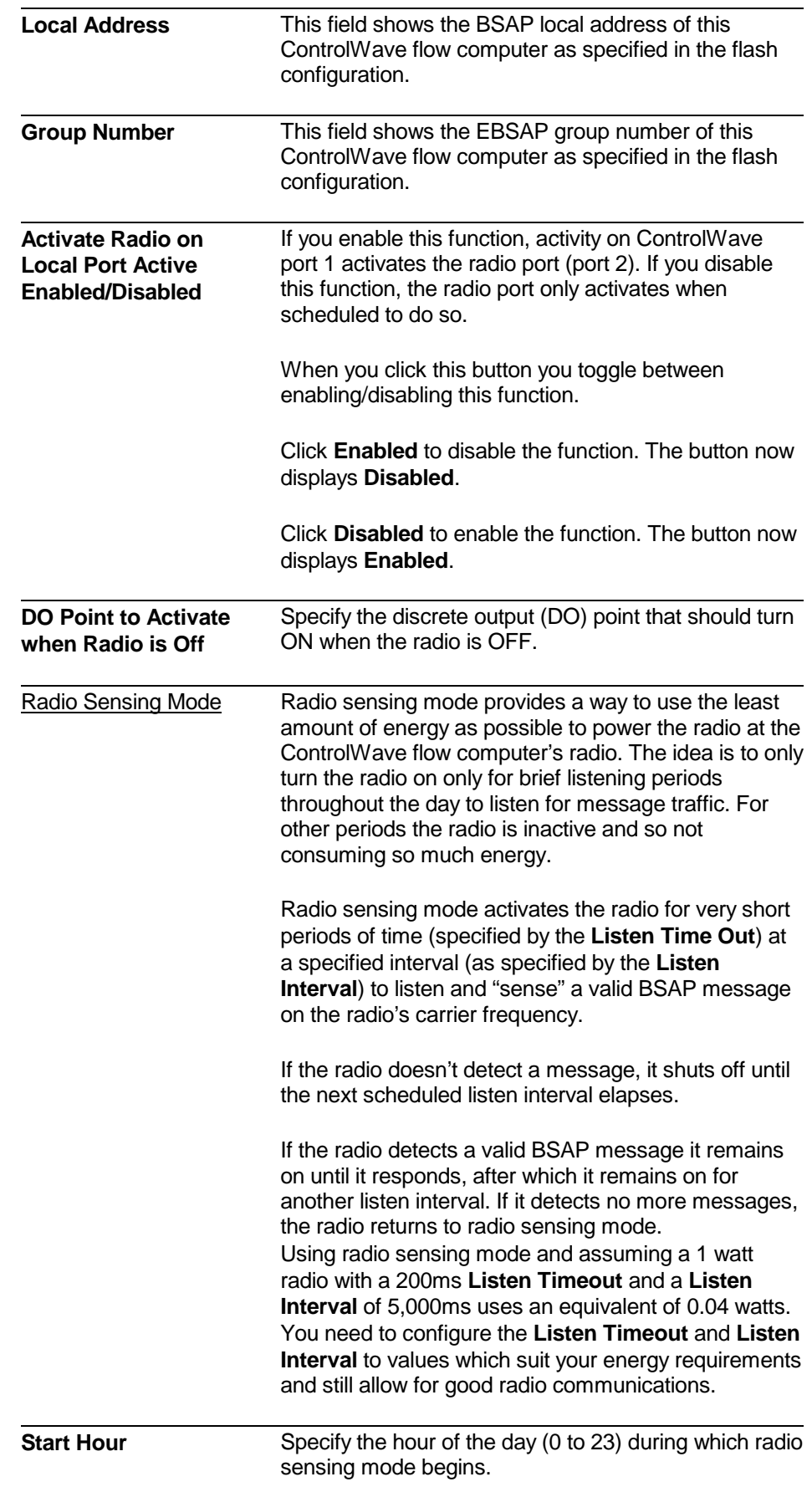

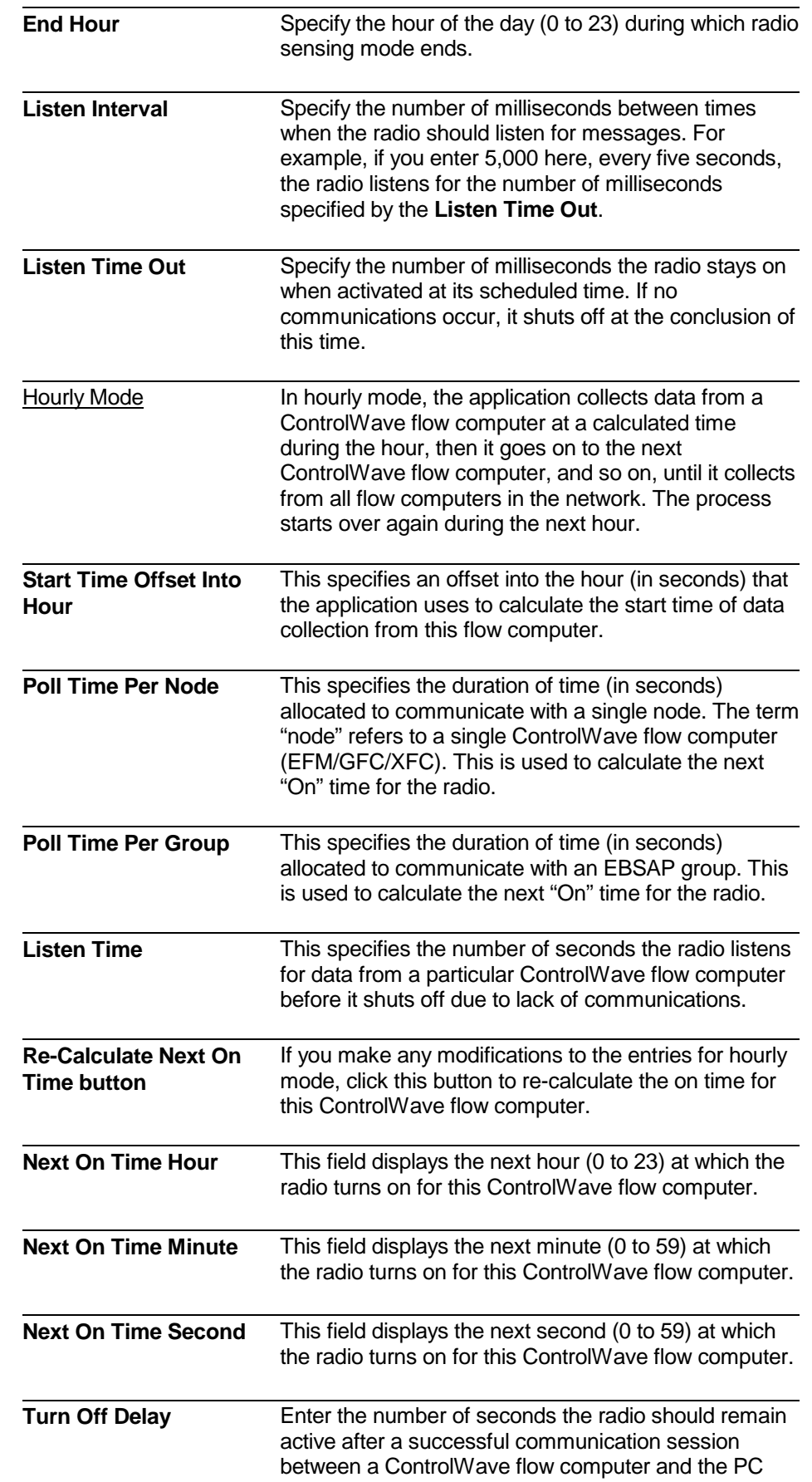
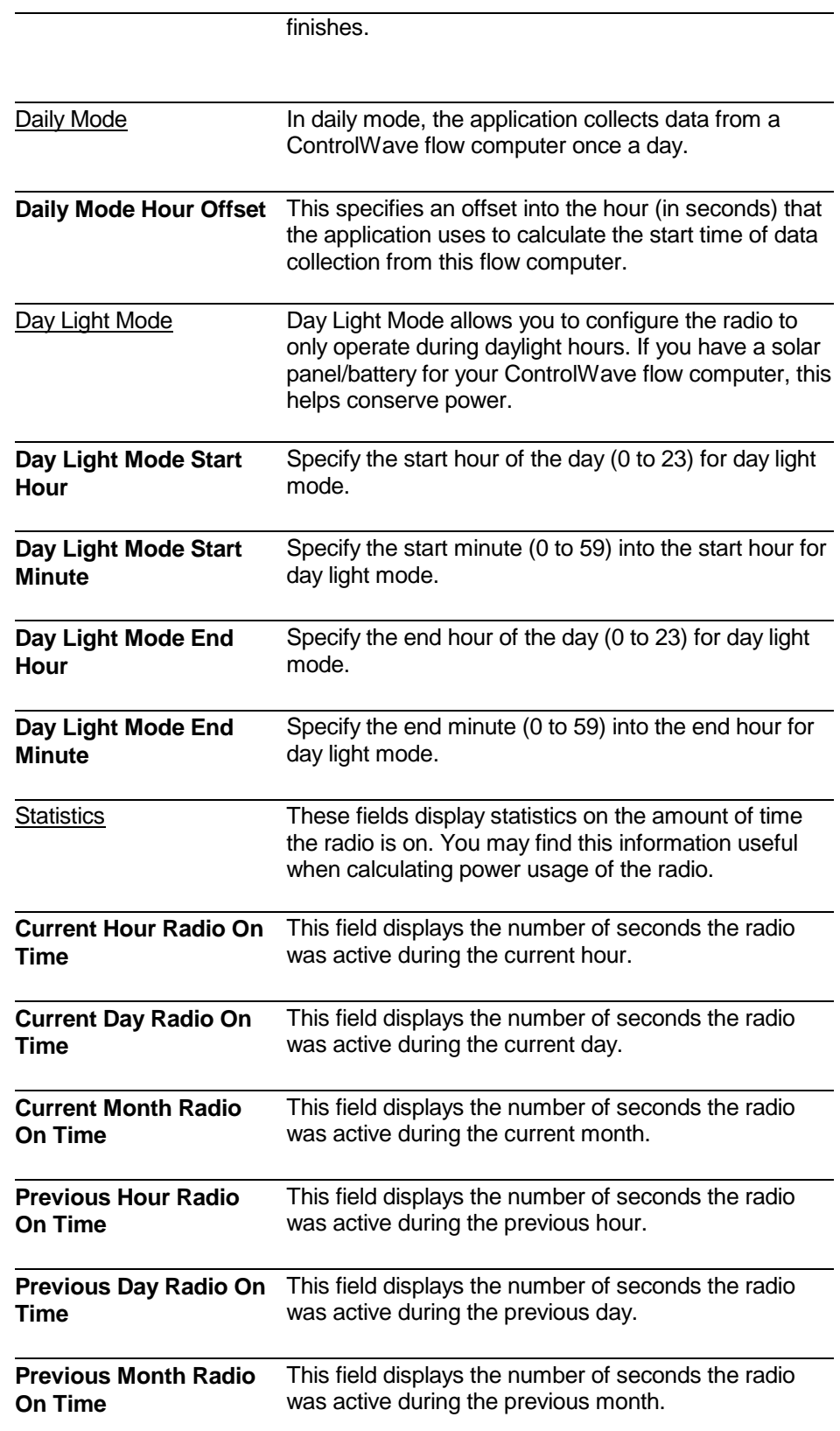

*This page is intentionally left blank* 

# **Chapter 8 – Using the Device Group Specials Tab**

#### In This Chapter

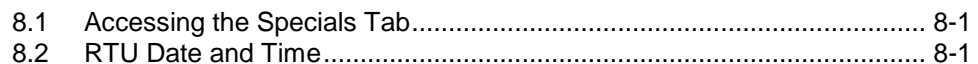

### <span id="page-146-0"></span>**8.1 Accessing the Specials Tab**

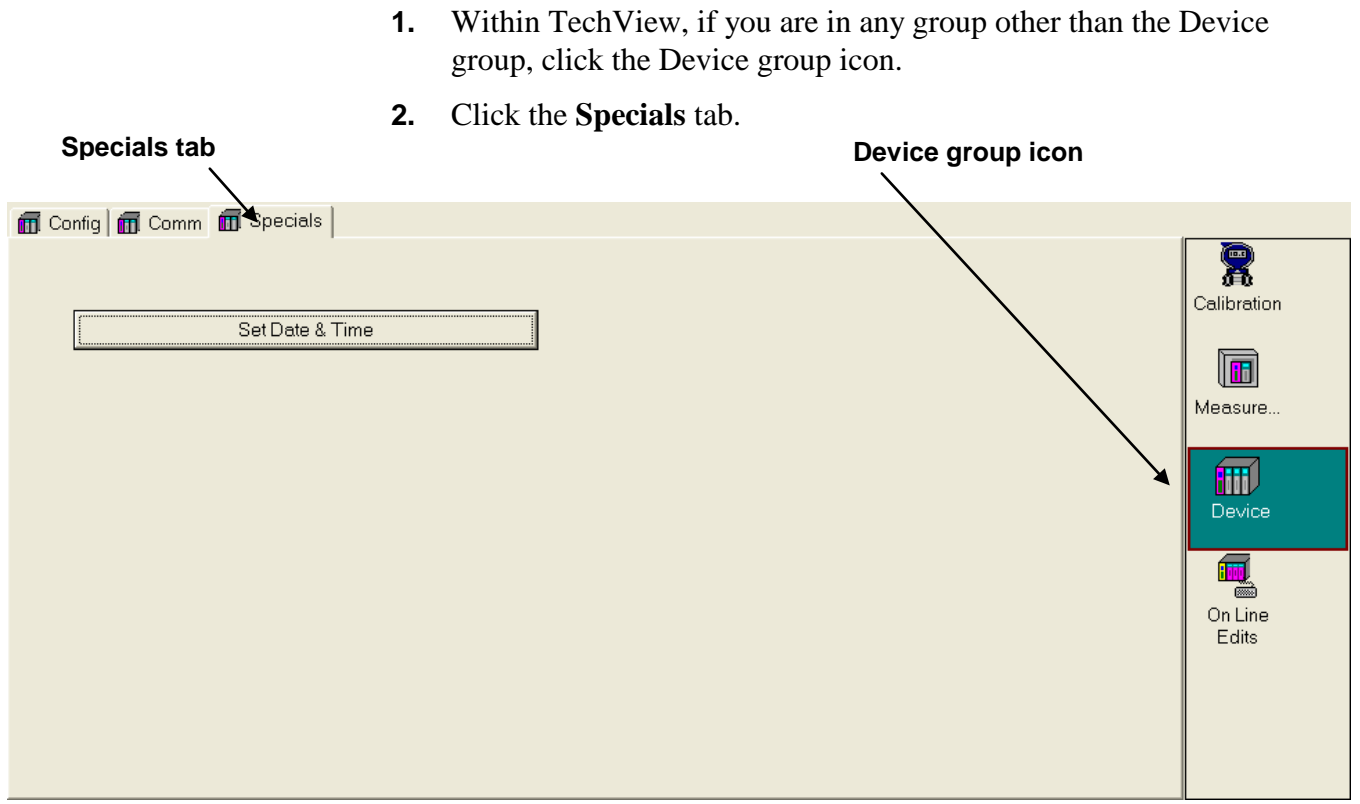

*Figure 8-1. Device Group Config tab* 

# <span id="page-146-1"></span>**8.2 RTU Date and Time**

**Calling up this Menu** Click Set Date & Time

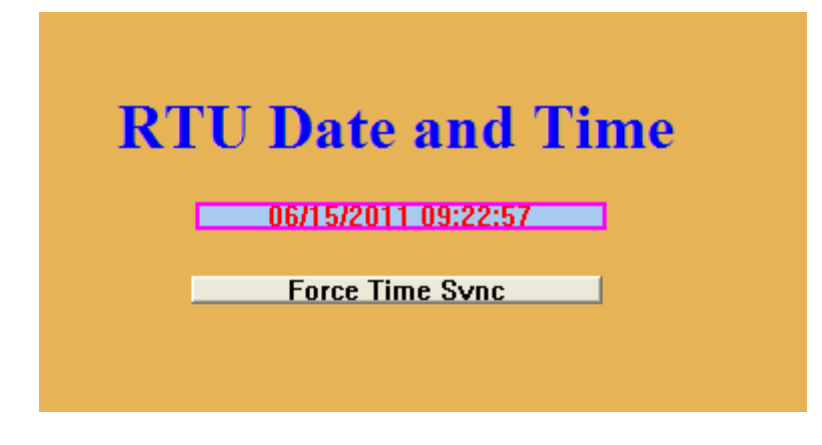

 *Figure 8-2. RTU Date and Time* 

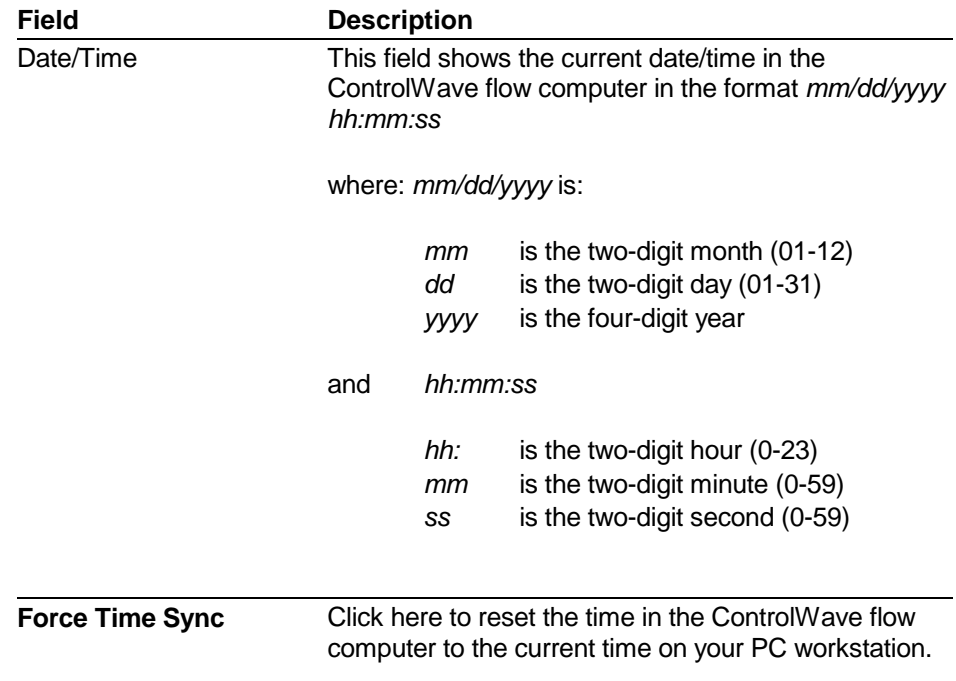

# **Appendix M – Modbus Coil and Register Maps**

These tables show the correspondence between Modbus coils and registers and the variables in the Station Manager application.

| Coil# | Variable        | <b>Description</b>          |
|-------|-----------------|-----------------------------|
| 1001  | @GV.R1 DP MO    | Run 1 DP Manual Override    |
| 1002  | @GV.R1 FTEMP MO | Run 1 FTEMP Manual Override |
| 1003  | @GV.R1 SP MO    | Run 1 SP Manual Override    |
| 1004  | @GV.R2_DP_MO    | Run 2 DP Manual Override    |
| 1005  | @GV.R2_FTEMP MO | Run 2 FTEMP Manual Override |
| 1006  | @GV.R2 SP MO    | Run 2 SP Manual Override    |
| 1007  | @GV.R3 DP MO    | Run 3 DP Manual Override    |
| 1008  | @GV.R3 FTEMP MO | Run 3 FTEMP Manual Override |
| 1009  | @GV.R3 SP MO    | Run 3 SP Manual Override    |
| 1010  | @GV.R4 DP MO    | Run 4 DP Manual Override    |
| 1011  | @GV.R4 FTEMP MO | Run 4 FTEMP Manual Override |
| 1012  | @GV.R4 SP MO    | Run 4 SP Manual Override    |

*Table M-1 Modbus Coil Map – BOOL Variables*

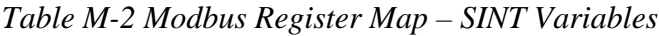

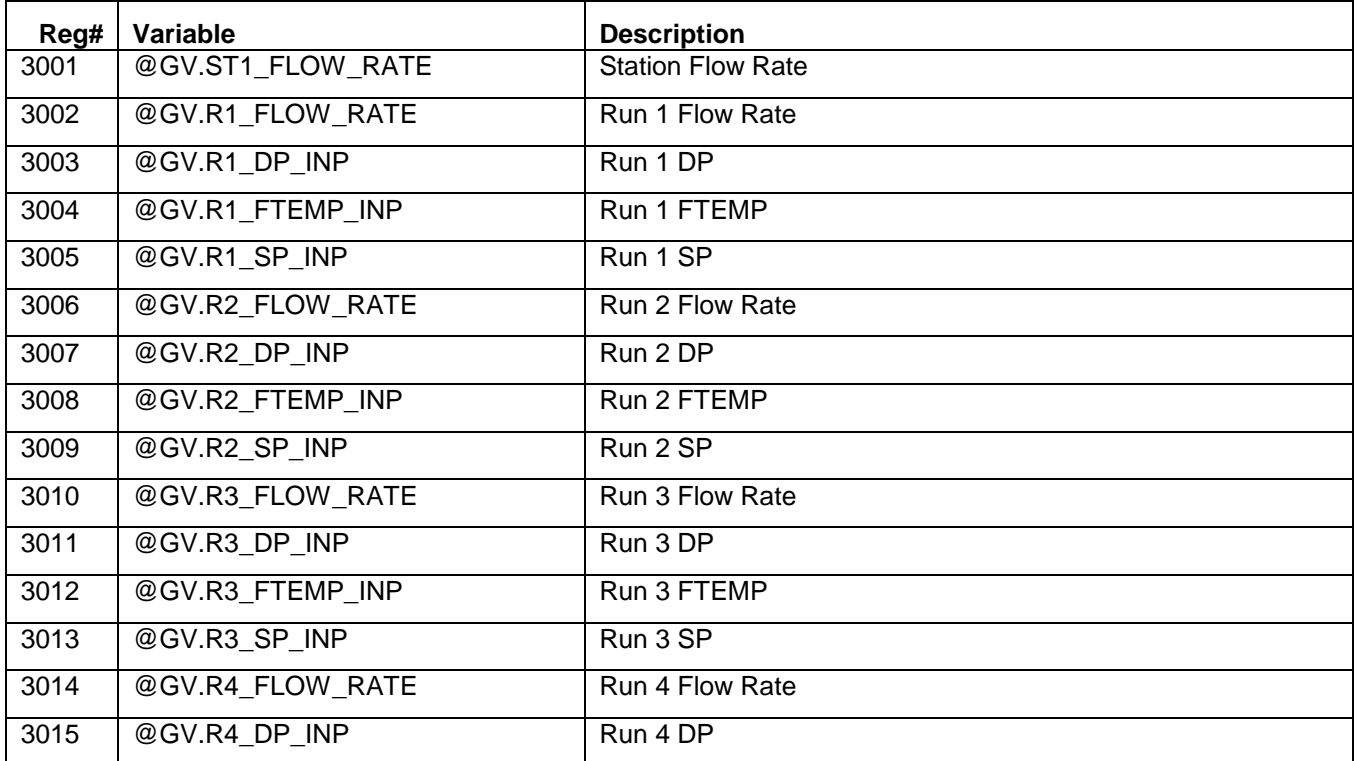

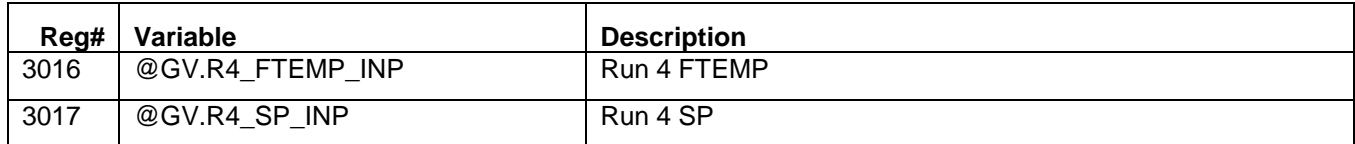

#### *Table M-3 Modbus Register Map – LINT Variables*

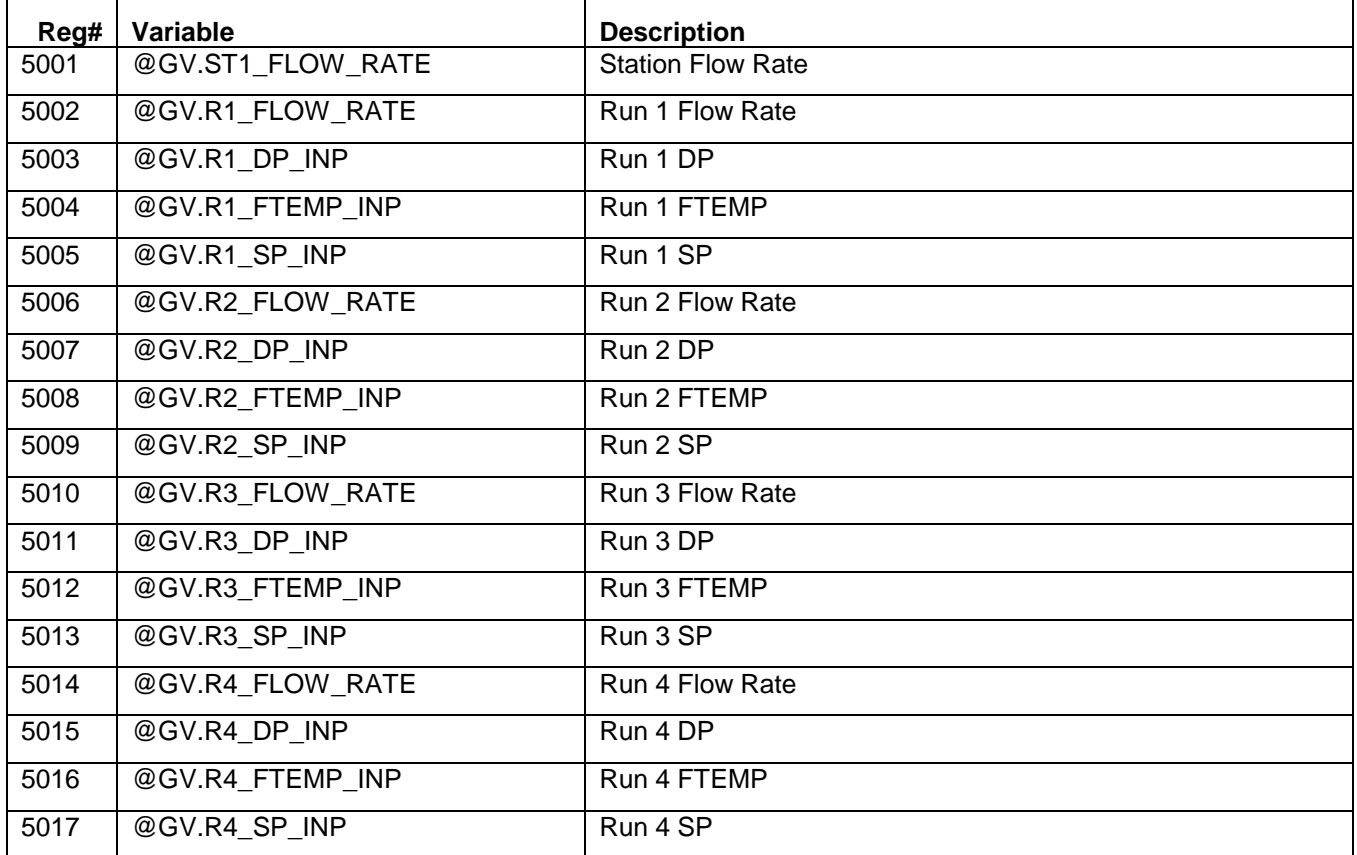

#### *Table M-4 Modbus Register Map – REAL Variables*

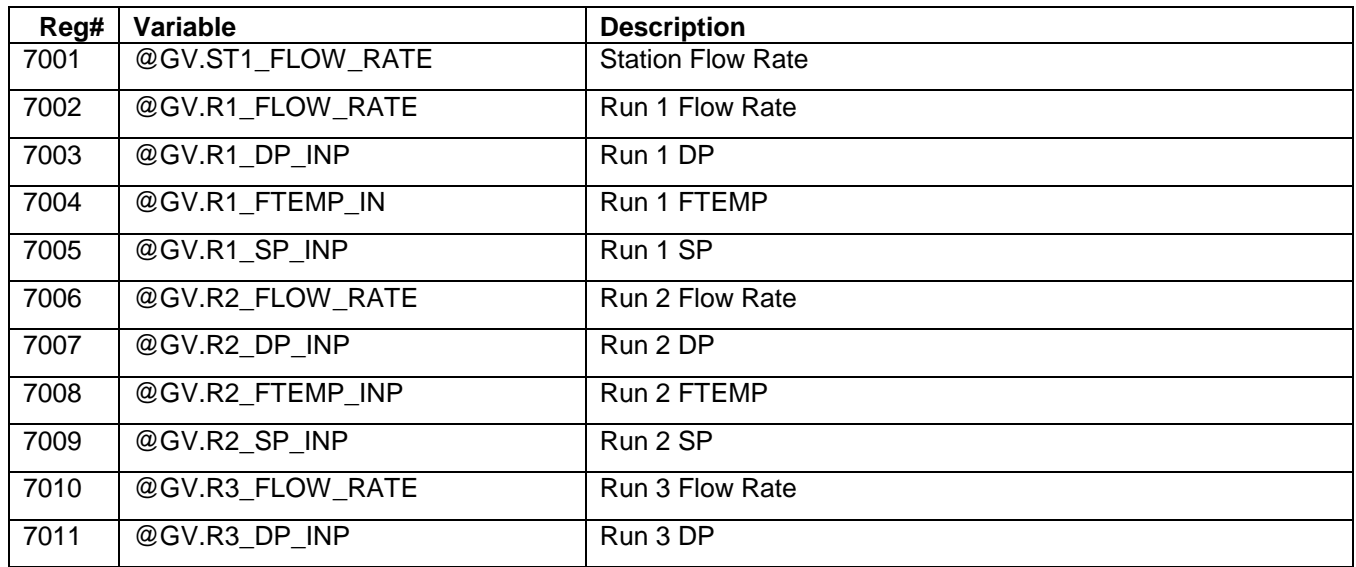

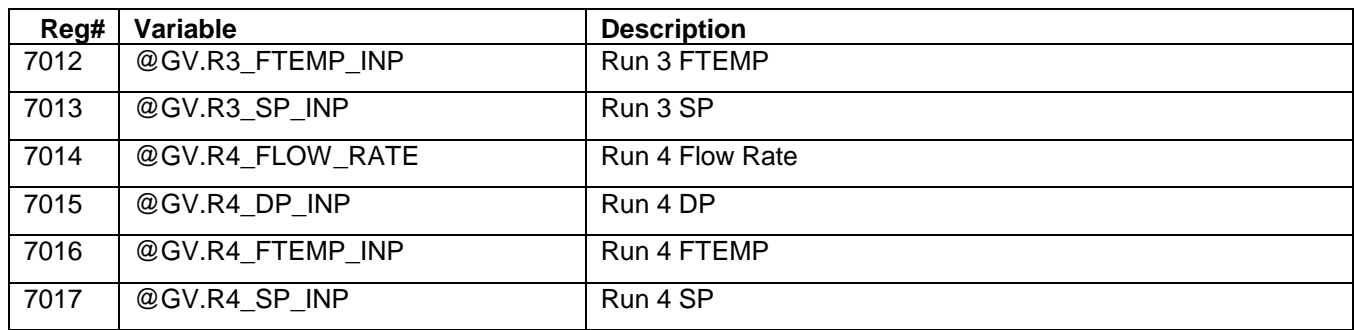

These tables show the correspondence between Modbus registers and the archive file columns.

| Reg#             | <b>Description</b>    |
|------------------|-----------------------|
| 701              | R1 Hourly             |
| 702              | R1 Daily              |
| 703              | <b>R1 15 Min</b>      |
| 704              | R <sub>2</sub> Hourly |
| 705              | R <sub>2</sub> Daily  |
| 706              | R2 15 Min             |
| 707              | R3 Hourly             |
| 708              | R <sub>3</sub> Daily  |
| 709              | <b>R3 15 Min</b>      |
| $\overline{710}$ | R4 Hourly             |
| 711              | R4 Daily              |
| $\frac{1}{712}$  | <b>R4 15 Min</b>      |
| 713              | GC 1                  |
| 714              | GC <sub>2</sub>       |
| 715              | GC3                   |
| $\overline{716}$ | GC 4                  |
| 717              | R1 HiLo               |
| 718              | R <sub>2</sub> HiLo   |
| 719              | R3 HiLo               |
| $\overline{720}$ | R4 HiLo               |

*Table M-5 ControlWave EFM Archive File Column Ordering –*

*Table M-6 ControlWave GFC / XFC Archive File Column Ordering –*

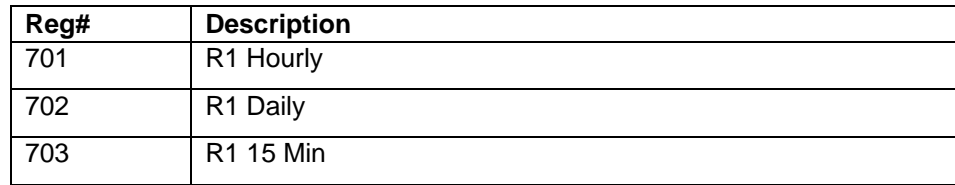

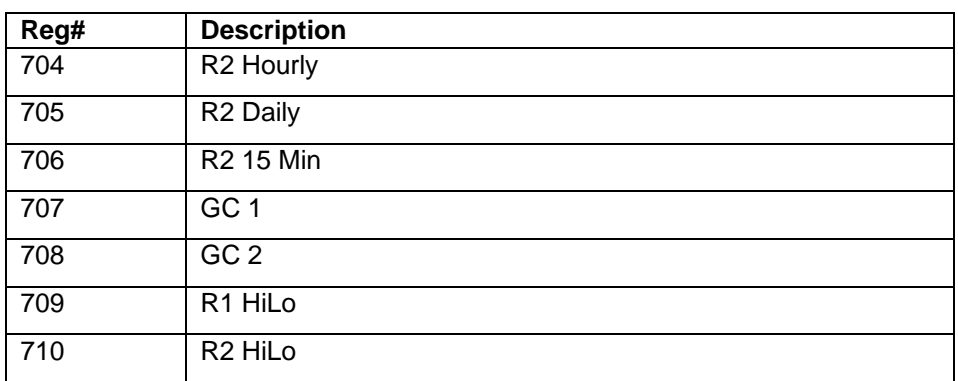

# **Index**

### **%**

% Delivered field on Nomination page ..... 4-103

### **1**

1 Pulse Per on Sampler and Odorizer Output Configuration page ............. 4-95 15 Minute Archive Number field on Meter Run Archive Files ./ Alarms page ......................... 5-3

### **4**

4088B 3808 button on Transmitter Configuration page4-38

#### **A**

Abnormal delta-Abar high limit in percent field on Auto-Adjust Configuration page ........................................... 4-33 Abnormal delta-Abar low limit in percent field on Auto-Adjust Configuration page ........................................... 4-33 Accumulated Energy current day field on Meter Run Overview page ..................................... 3-5 current hour field on Meter Run Overview page ..................... 3-4 previous day field on Meter Run Overview page ..................... 3-8 previous hour field on Meter Run Overview page ..................... 3-6 Accumulated Energy field for current day on Station Summary page ..... 3-14 Accumulated Energy field for current hour on Station Summary page ..... 3-13 Accumulated Energy field for previous day on Station Summary page ..... 3-14 Accumulated Energy field for previous hour on Station Summary page ..... 3-14 Accumulated Volume current day field on Meter Run Overview page ..................................... 3-5

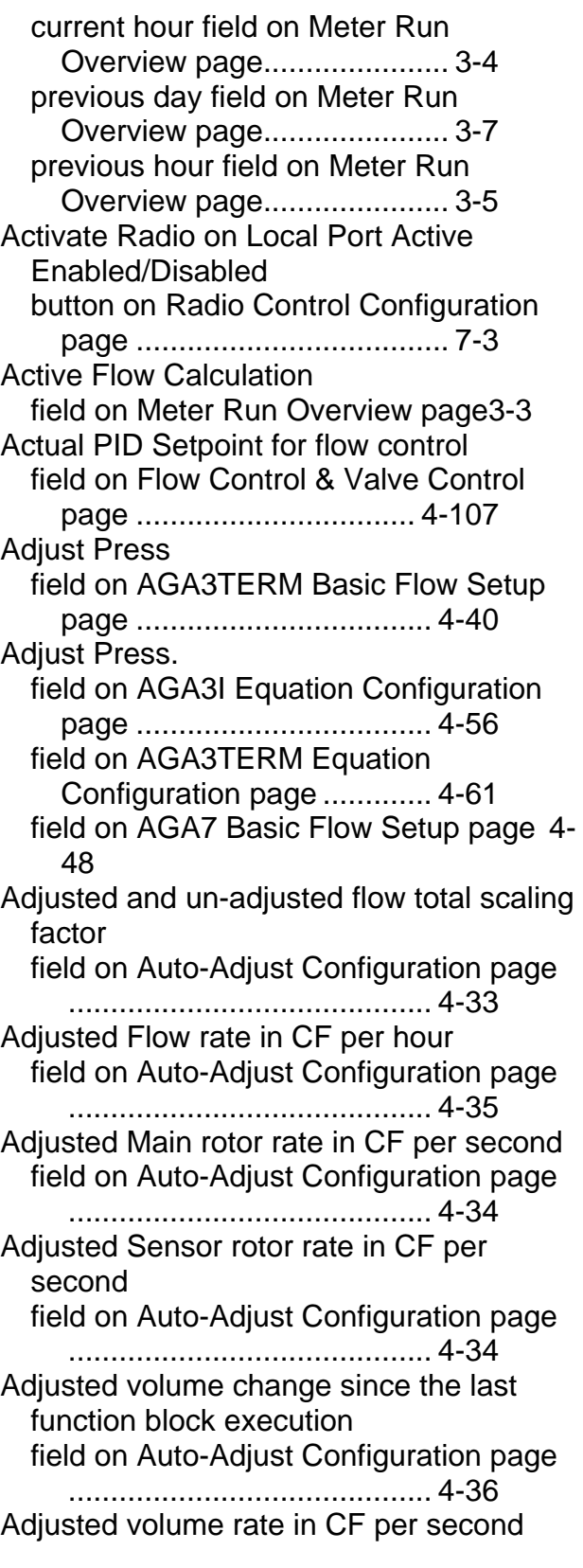

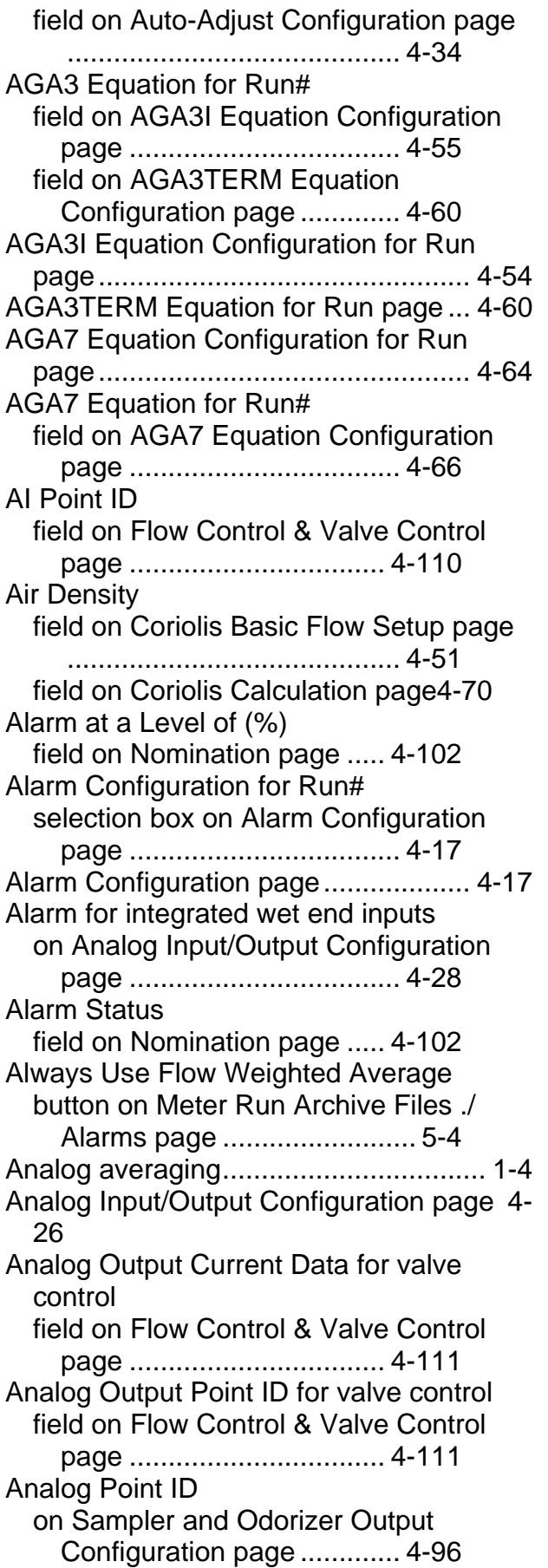

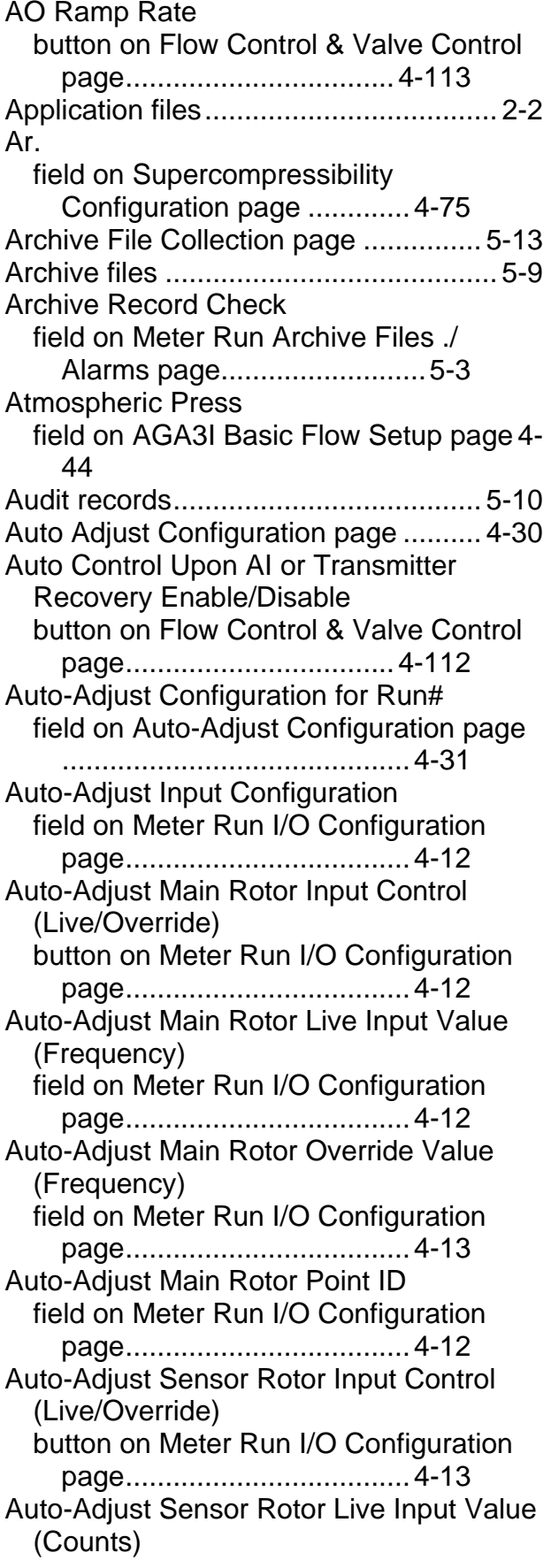

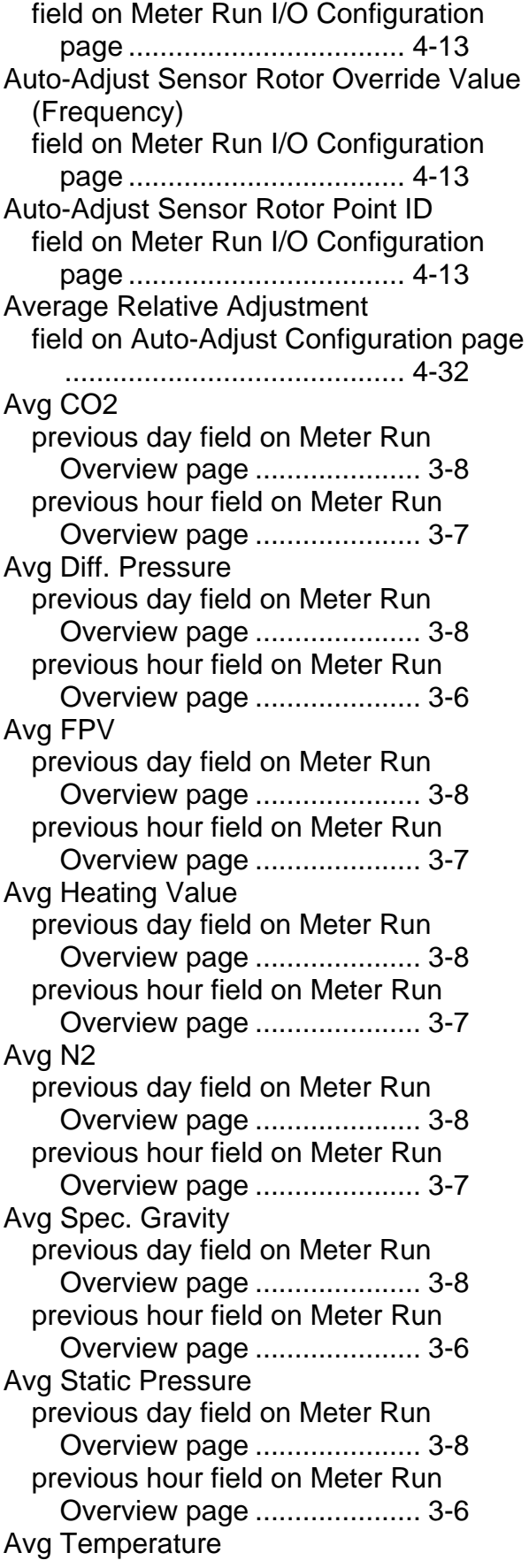

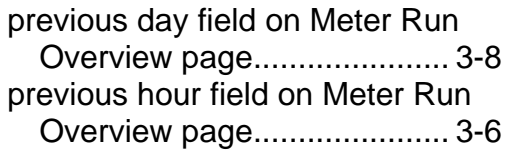

# **B**

Base Density field on AGA7 Basic Flow Setup page 4- 48 field on AGA7 Equation Configuration page ................................... 4-66 Base Press. field on AGA3I Basic Flow Setup page 4- 45 field on AGA3I Equation Configuration page ................................... 4-57 field on AGA3TERM Basic Flow Setup page ................................... 4-41 field on AGA3TERM Equation Configuration page ............. 4-63 field on AGA7 Basic Flow Setup page 4- 49 Base Pressure field on AGA7 Equation Configuration page ................................... 4-67 field on Supercompressibility Configuration page ............. 4-72 Base Temp. field on AGA3I Basic Flow Setup page 4- 45 field on AGA3I Equation Configuration page ................................... 4-57 field on AGA3TERM Basic Flow Setup page ................................... 4-41 field on AGA3TERM Equation Configuration page ............. 4-63 field on AGA7 Basic Flow Setup page 4- 48 field on Supercompressibility Configuration page ............. 4-73 Base Temperature field on AGA7 Equation Configuration page ................................... 4-67 Basic Flow for Run# field on AGA3I Basic Flow Setup page 4- 43 field on AGA3TERM Basic Flow Setup page ................................... 4-40

Basic Flow Setup for Run# field on AGA7 Basic Flow Setup page 4- 47 field on Coriolis Basic Flow Setup page ........................................... 4-51 Battery HI Alarm Limit Setting field on AlarmConfiguration page4-24 Battery High Deadband Setting field on AlarmConfiguration page4-24 Battery HIHI Alarm Limit Setting field on AlarmConfiguration page4-24 Battery Lo Alarm Limit Setting field on AlarmConfiguration page4-24 Battery LoLo Alarm Limit Setting field on AlarmConfiguration page4-25 Battery Low Deadband Setting field on AlarmConfiguration page4-24 BCF field on AGA3I Equation Configuration page ................................... 4-59 Blade-Tip Sensor Factor field on Auto-Adjust Configuration page ........................................... 4-32 BSAP Address field on Transmitter Configuration page ........................................... 4-38 BSAP Enabled/Disabled button on Transmitter Configuration page4-37 BTU field on AGA3I Basic Flow Setup page 4- 46 field on AGA3TERM Basic Flow Setup page ................................... 4-42 field on AGA7 Basic Flow Setup page 4- 50 field on Coriolis Basic Flow Setup page ........................................... 4-52 BTU. field on Supercompressibility Configuration page ............. 4-73 Bumpless Transfer Enable/Disable button on Flow Control & Valve Control page ................................. 4-111

# **C**

C Prime field on AGA3I Equation Configuration page ................................... 4-57

field on AGA3TERM Equation Configuration page ............. 4-63  $C<sub>2</sub>$ . field on Supercompressibility Configuration page ............. 4-73  $C_{3}$ . field on Supercompressibility Configuration page ............. 4-73 C6+/C9+ Mode button on GC Summary page ................. 4-79 Calculated deviation of Abar from calibration in percent field on Auto-Adjust Configuration page ............................................ 4-36 Call Next Deadband field on Run Switching page . 4-117 Call Next Run SP field on Run Switching page . 4-116 Call Prev Deadband field on Run Switching page . 4-117 Call Prev Run SP field on Run Switching page . 4-117 CD field on AGA3I Equation Configuration page .................................... 4-58  $CH<sub>4</sub>$ . field on Supercompressibility Configuration page ............. 4-73 Change Filename button on Meter Run Save/Load Configuration page ............... 6-3 Chromatograph ..................................... 1-7 configuration ........................... 4-77 Chromatograph Component Range Setup page ................................................ 4-85 Chromatograph Out of Range Limits Individual/Common button field on Chromatograph Component Range Setup page .............. 4-86 Chromatograph Setup for Run# field on GC Summary page .... 4-77 Click to Select. NX19/AGA8 Detail/AGA8 **Gross** buttons on AGA3I Basic Flow Setup page .................................... 4-46 buttons on AGA3TERM Basic Flow Setup page ......................... 4-42

buttons on AGA7 Basic Flow Setup page ................................... 4-49 buttons on Supercompressibility Configuration page ............. 4-72 CO. field on Supercompressibility Configuration page ............. 4-74  $CO<sub>2</sub>$ . field on Supercompressibility Configuration page ............. 4-73 Collect by Name check box on Meter Run Archive Files ./ Alarms page ......................... 5-6 Collect Data button on Meter Run Archive Files ./ Alarms page ......................... 5-5 button on Station Audit Trail page5-10 Common Fixed Data button on GC Summary page 4-78 Compressibility setup .......................... 4-71 Contract Hour field on AGA3I Basic Flow Setup page 4- 45 field on AGA3TERM Basic Flow Setup page ................................... 4-41 field on AGA7 Basic Flow Setup page .4- 49, 4-52 field on Meter Run Overview page3-4 Control Mode button on Nomination page .. 4-101 Control Type for valve control field on Flow Control & Valve Control page ................................. 4-110 Convert to CSV button on Archive File Collection page 5- 14 Coriolis Equation Configuration for Run page ................................................. 4-69 Coriolis Equation Configuration for Run# field on Coriolis Calculation page4-69 Corrected Flow Rate field on Meter Run Overview page3-3 field on Station Summary page3-12 Corrected Flow Rate field on Nomination page ..... 4-103 Corrected Flow Rate field for meter run on Station Summary page ..... 3-15 Corrected Volume

current day field on Meter Run Overview page ..................................... 3-5 current hour field on Meter Run Overview page...................... 3-4 previous day field on Meter Run Overview page...................... 3-7 previous hour field on Meter Run Overview page...................... 3-6 Corrected Volume field for current day on Station Summary page...... 3-13 Corrected Volume field for current hour on Station Summary page...... 3-13 Corrected Volume field for previous day on Station Summary page...... 3-14 Corrected Volume field for previous hour on Station Summary page...... 3-14 corrected volume for forward accumulator field on Forward/Reverse Summary page ................................... 3-23 corrected volume for reverse accumulator field on Forward/Reverse Summary page ................................... 3-23 Corrected Volume Non-resetting Accumulator field on Station Summary page3-12 Corrected Volume Non-resetting Accumulator field for meter run on Station Summary page...... 3-16 Counter ............................................... 4-98 Curr. Odor Demand on Sampler and Odorizer Output Configuration page ............. 4-96 Current % elapsed time field on Nomination page ..... 4-103 Current Amount Delivered field on Nomination page ..... 4-103 Current AO Value on Sampler and Odorizer Output Configuration page ............. 4-96 Current Count field on Mechanical Counter Configuration page ............. 4-98 Current Day Radio On Time field on Radio Control Configuration page ..................................... 7-6 Current Heating Value field on Meter Run Overview page3-4 Current Hour Radio On Time

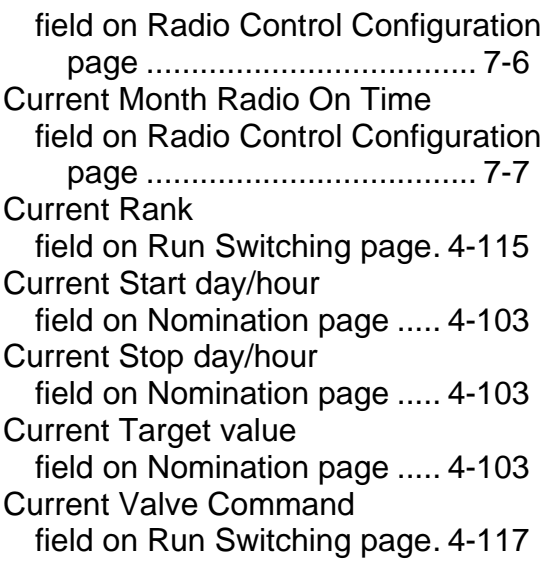

# **D**

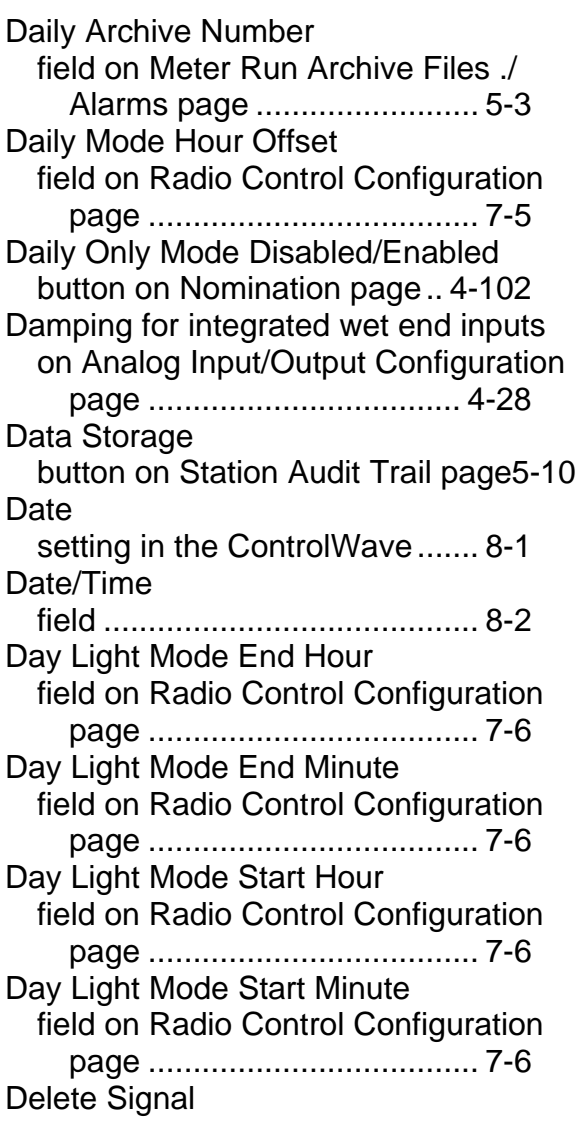

button on Meter Run Save/Load Configuration page ............... 6-4 Derivative for flow control field on Flow Control & Valve Control page .................................. 4-107 **Description** field on Archive File Collection page 5-14 Diff. Press. field on AGA3I Basic Flow Setup page 4- 45 field on AGA3I Equation Configuration page .................................... 4-56 field on AGA3TERM Basic Flow Setup page .................................... 4-41 field on AGA3TERM Equation Configuration page ............. 4-62 Differential Measurement ........... 4-54, 4-60 Differential Pressure – current field on Flow Control & Valve Control page .................................. 4-108 Differential Pressure BSAP Transmitter# field on Meter Run I/O Configuration page ...................................... 4-5 Differential Pressure Current Value field on AlarmConfiguration page4-18 Differential Pressure Enable/Disable button on AlarmConfiguration page . 4-18 Differential Pressure HI Alarm Limit field on AlarmConfiguration page4-18 Differential Pressure High Deadband field on AlarmConfiguration page4-18 Differential Pressure HIHI Alarm Limit field on AlarmConfiguration page4-18 Differential Pressure Input Control field on Meter Run I/O Configuration page...................................... 4-6 Differential Pressure Live Input Value field on Meter Run I/O Configuration page ...................................... 4-5 Differential Pressure Lo Alarm Limit field on AlarmConfiguration page4-19 Differential Pressure LoLo Alarm Limit field on AlarmConfiguration page4-19 Differential Pressure Low Deadband field on AlarmConfiguration page4-18 Differential Pressure Modbus Transmitter # field on Meter Run I/O Configuration page ...................................... 4-5

Differential Pressure OOR field on Meter Run I/O Configuration page ..................................... 4-6 Differential Pressure Point ID field on Meter Run I/O Configuration page ..................................... 4-5 Differential Pressure Source field on Meter Run I/O Configuration page ..................................... 4-4 Differential Pressure Units field on AlarmConfiguration page4-18 field on Meter Run I/O Configuration page ..................................... 4-6 Differential Pressure Value in Use field on Meter Run I/O Configuration page ..................................... 4-6 Digital Input field on Analog Input/Output Configuration page ............. 4-28 Digital Output field on Analog Input/Output Configuration page ............. 4-29 Direction Source field on Meter Run I/O Configuration page ..................................... 4-4 DO Point ID on Sampler and Odorizer Output Configuration page ............. 4-96 DO Point to Activate when Radio is Off field on Radio Control Configuration page ..................................... 7-3 **DP** field on Meter Run Overview page3-3 DP PV Span field on Flow Control & Valve Control page ................................. 4-110 DP Units field on Run Switching page 4-115

# **E**

E field on AGA3I Equation Configuration page ................................... 4-58 Enable/Disable flow control button on Flow Control & Valve Control page .4- 106 Enabled/Disabled button

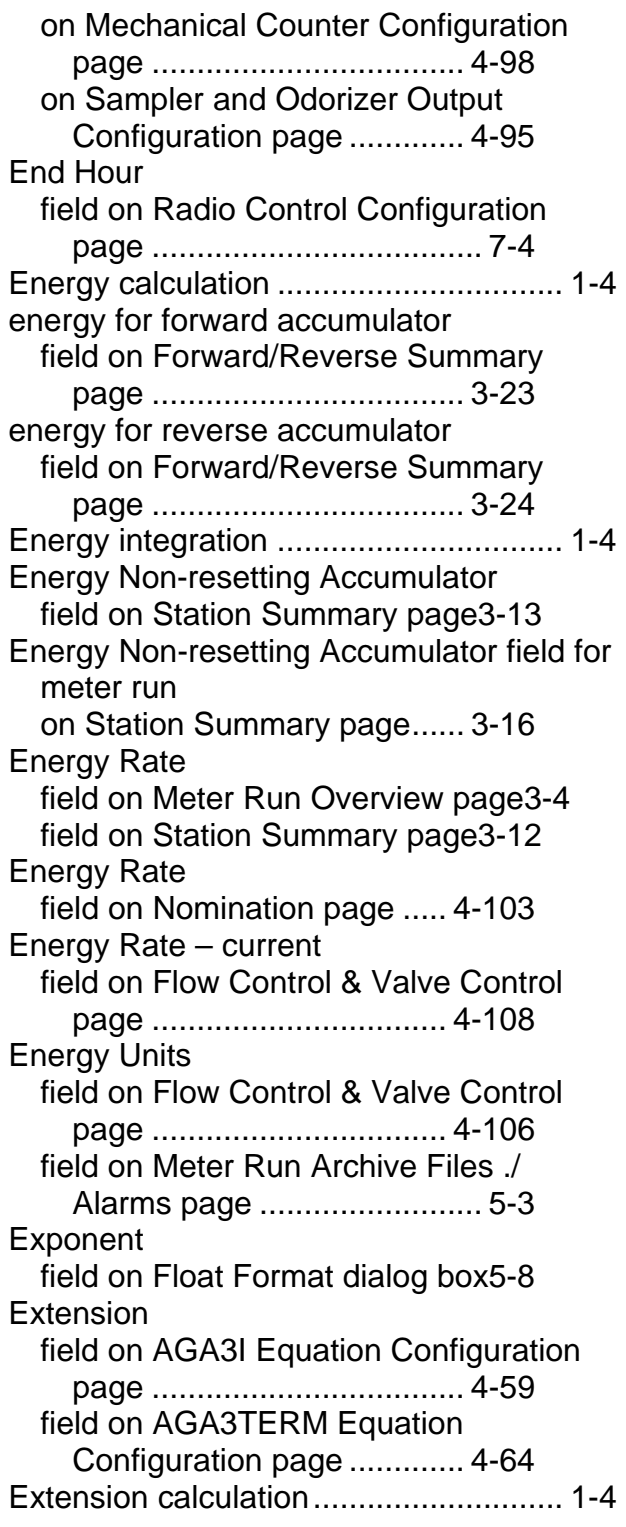

# **F**

Fb field on AGA3TERM Equation Configuration page ............. 4-63 Fg

field on AGA3TERM Equation Configuration page ............. 4-64 Fgr field on AGA3I Equation Configuration page ................................... 4-58 Fields Collected field on Meter Run Archive Files ./ Alarms page ......................... 5-7 Figures 2-1. Serial Runtime Parameters 2-4 2-2. Logging onto the ControlWave Flow Computer .............................. 2-4 2-3. Calling Up Menus.............. 2-5 3-1. Measurement Group data tab3-1 3-2. Meter Run Overview page 3-2 3-3. Station Summary page ... 3-11 3-4. Forward-Reverse Summary page 3- 18 4-1. Measurement Group Config tab . 4-2 4-2. Meter Run I/O Configuration page 4- 3 4-3. Alarm Configuration page 4-17 4-4. Analog Input/Output Configuration page ................................... 4-26 4-5. Auto-Adjust Configuration page 4-30 4-6. Transmitter Configuration page 4-37 4-7. Basic Flow Setup - AGA3TERM.. 4-39 4-8. Basic Flow Setup – AGA3I4-43 4-9. Basic Flow Setup – AGA74-47 4-10. Basic Flow Setup – Coriolis4-51 4-11. Selecting the Type of Measurement page.............. 4-53 4-12. Differential Measurment – AGA3I page ................................... 4-54 4-13. Differential Measurment – AGA3TERM page ............... 4-60 4-14. AGA7 Calculation page. 4-65 4-15. Coriolis Calculation page4-69 4-16. Supercompressibility Configuration page ................................... 4-71 4-17. GC Summary page ....... 4-77 4-18. GC Component Range Setup page ................................... 4-85 4-19. Sampler & Odorizer Output Configuration page ............. 4-94 4-20. Mechanical Counter Configuration page ................................... 4-98 4-21. Nomination page ......... 4-101

4-22. Flow and Valve Control page4-105 4-23. Run Switching page .... 4-114 5-1. Measurement Group Logs tab5-1 5-2. Meter Run Archive Files .... 5-2 5-3. Meter Run Archive Files .... 5-8 5-4. Archive File Grid control .... 5-9 5-5. Station Audit Trail Log ..... 5-10 5-6. Archive File Collection page5-13 6-1. Device Group Config tab ... 6-1 6-2. Meter Run Load/Save Configuration page ...................................... 6-2 6-3. Insert Signal Property ........ 6-5 6-4. Signal List to Load............ 6-5 6-5. Edit Signal Property .......... 6-6 7-1. Device Group Config tab ... 7-1 7-2. Radio Control Configuration page 7- 2 8-1. Device Group Config tab ... 8-1 8-2. RTU Date and Time page . 8-2 File Definition button on Meter Run Archive Files ./ Alarms page.......................... 5-6 File Name field on Meter Run Archive Files ./ Alarms page.......................... 5-7 File Number field on Meter Run Archive Files ./ Alarms page.......................... 5-7 Filename field on Meter Run Save/Load Configuration page ............... 6-3 Files for the application ............................... 2-2 Firmware Major field on Station Summary page3-11 Firmware Minor field on Station Summary page3-11 Floating Point Format button on Meter Run Archive Files ./ Alarms page.......................... 5-6 button on Meter Run Save/Load Configuration page ............... 6-4 Flow field on AGA3I Basic Flow Setup page 4- 45 field on AGA3I Equation Configuration page .................................... 4-57 field on AGA3TERM Basic Flow Setup page .................................... 4-41

field on AGA3TERM Equation Configuration page ............. 4-63 field on AGA7 Basic Flow Setup page .4- 49 field on AGA7 Equation Configuration page ................................... 4-68 field on Coriolis Basic Flow Setup page ........................................... 4-52 field on Coriolis Calculation page4-70 Flow calculations supported ................................. 1-3 Flow control ....................................... 4-105 Flow Control and Valve Control page 4-105 Flow Density field on AGA7 Basic Flow Setup page .4- 48 field on AGA7 Equation Configuration page ................................... 4-66 Flow Direction button on Meter Run I/O Configuration page ..................................... 4-4 Flow equation selecting the ................................. 4-53 Flow Equation page ............................. 4-53 Flow Rate field on Meter Run Overview page3-3 Flow Rate – current field on Flow Control & Valve Control page ................................. 4-108 Flow rate calculations AGA3 ....................................... 1-3 AGA7 ....................................... 1-3 Flow Rate Current Value field on AlarmConfiguration page4-23 Flow Rate Enable/Disable button on AlarmConfiguration page . 4-23 Flow Rate HI Alarm Limit field on AlarmConfiguration page4-23 Flow Rate High Deadband field on AlarmConfiguration page4-23 Flow Rate HIHI Alarm Limit field on AlarmConfiguration page4-23 Flow Rate Lo Alarm Limit field on AlarmConfiguration page4-24 Flow Rate LoLo Alarm Limit field on AlarmConfiguration page4-24 Flow Rate Low Deadband field on AlarmConfiguration page4-23 Flow Rate Units

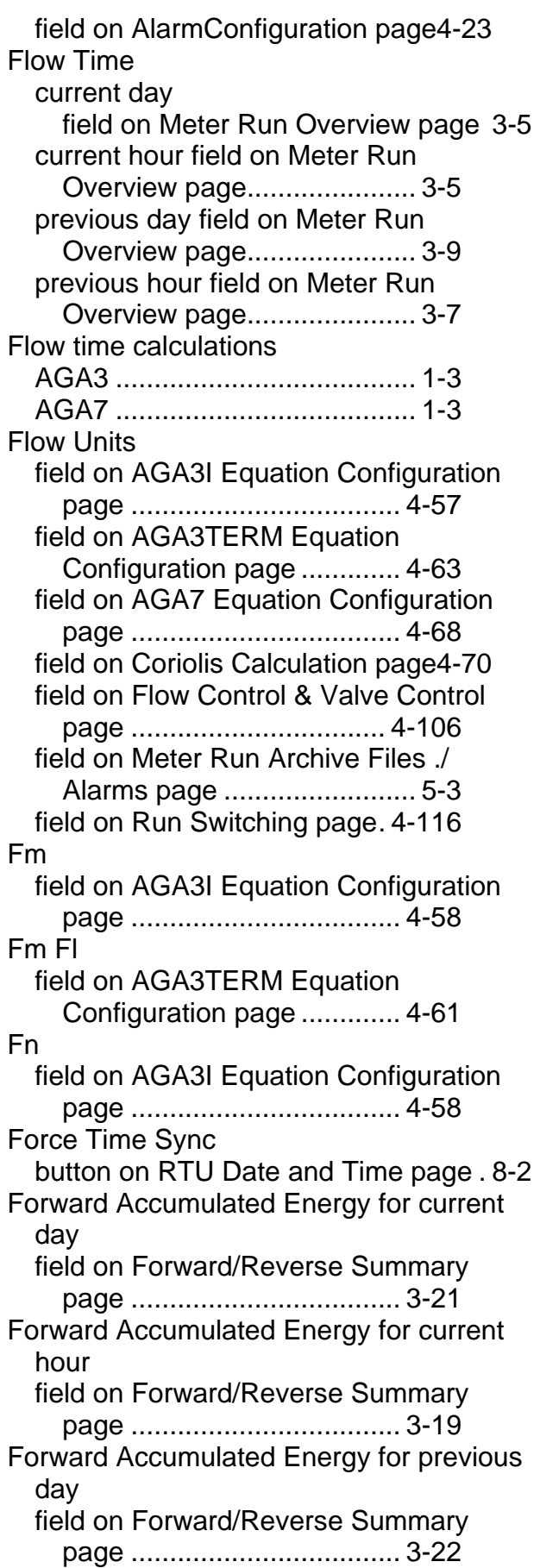

Forward Accumulated Energy for previous hour field on Forward/Reverse Summary page ................................... 3-20 Forward Corrected Flow Rate field on Forward/Reverse Summary page ................................... 3-18 Forward Corrected Volume for current day field on Forward/Reverse Summary page ................................... 3-21 Forward Corrected Volume for current hour field on Forward/Reverse Summary page ................................... 3-19 Forward Corrected Volume for previous day field on Forward/Reverse Summary page ................................... 3-22 Forward Corrected Volume for previous hour field on Forward/Reverse Summary page ................................... 3-20 Forward Energy Rate field on Forward/Reverse Summary page ................................... 3-19 Forward Uncorrected Flow Rate field on Forward/Reverse Summary page ................................... 3-18 Forward Uncorrected Volume for current day field on Forward/Reverse Summary page ................................... 3-21 Forward Uncorrected Volume for current hour field on Forward/Reverse Summary page ................................... 3-19 Forward Uncorrected Volume for previous day field on Forward/Reverse Summary page ................................... 3-22 Forward Uncorrected Volume for previous hour field on Forward/Reverse Summary page ................................... 3-20 Forward/Reverse Summary page ....... 3-18 Fpb field on AGA3I Equation Configuration page ................................... 4-58

field on AGA3TERM Equation Configuration page ............. 4-64 FPV field on AGA3I Equation Configuration page .................................... 4-58 field on AGA7 Equation Configuration page .................................... 4-66 field on Supercompressibility Configuration page ............. 4-76 Fr field on AGA3TERM Equation Configuration page ............. 4-64 Freeze Date/Time check box on Meter Run Archive Files ./ Alarms page.......................... 5-7 **Frequency** field on AGA7 Basic Flow Setup page. 4-49 field on Coriolis Basic Flow Setup page ............................................ 4-52 Frequency Current Value field on AlarmConfiguration page4-22 Frequency Enable/Disable button on AlarmConfiguration page . 4-21 Frequency HI Alarm Limit field on AlarmConfiguration page4-22 Frequency High Deadband field on AlarmConfiguration page4-22 Frequency HIHI Alarm Limit field on AlarmConfiguration page4-22 Frequency Input field on AGA7 Equation Configuration page .................................... 4-66 field on Coriolis Calculation page4-70 Frequency Input Source field on Meter Run I/O Configuration page .................................... 4-10 Frequency Input Units field on Meter Run I/O Configuration page .................................... 4-10 Frequency Input Value in Use (Frequency) field on Meter Run I/O Configuration page .................................... 4-10 Frequency Lo Alarm Limit field on AlarmConfiguration page4-22 Frequency LoLo Alarm Limit field on AlarmConfiguration page4-22 Frequency Low Deadband field on AlarmConfiguration page4-22

Frequency Units field on AlarmConfiguration page4-22 Ftb field on AGA3I Equation Configuration page ................................... 4-58 field on AGA3TERM Equation Configuration page ............. 4-64 Ftf field on AGA3I Equation Configuration page ................................... 4-58 field on AGA3TERM Equation Configuration page ............. 4-64

# **G**

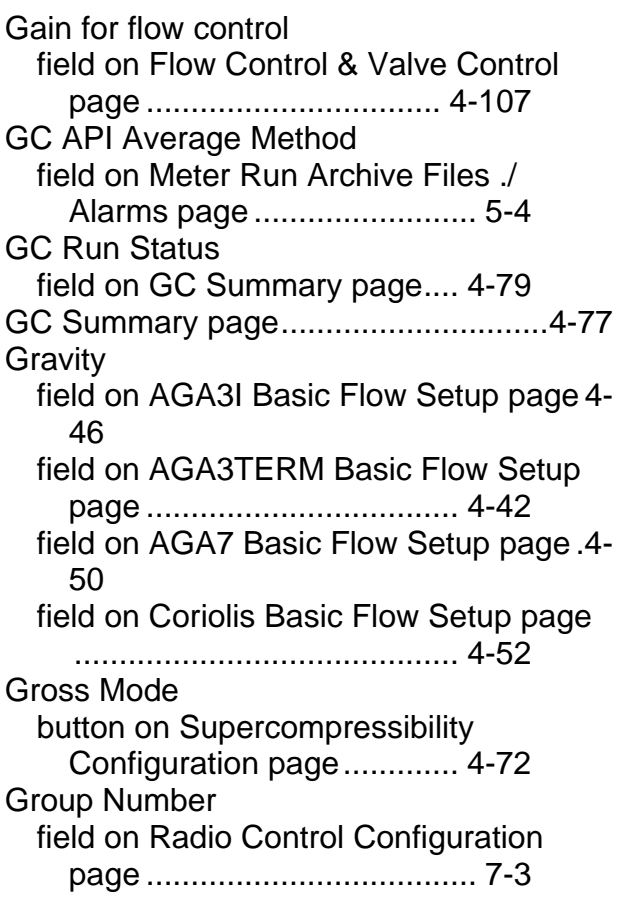

# **H**

 $H<sub>2</sub>$ . field on Supercompressibility Configuration page ............. 4-74  $H<sub>2</sub>O$ . field on Supercompressibility Configuration page ............. 4-74  $H_2S$ .

field on Supercompressibility Configuration page ............. 4-74  $He<sub>2</sub>$ . field on Supercompressibility Configuration page ............. 4-75 Heating Value field on Meter Run I/O Configuration page ................................... 4-15 Heating Value AGA5 Units field on Meter Run I/O Configuration page ................................... 4-14 Heating Value AGA5 Value field on Meter Run I/O Configuration page ................................... 4-14 Heating Value Chromatograph Value field on Meter Run I/O Configuration page ................................... 4-15 Heating Value Chromatograph Value Units field on Meter Run I/O Configuration page ................................... 4-15 Heating Value in Use field on Meter Run I/O Configuration page ................................... 4-14 Heating Value in Use Units field on Meter Run I/O Configuration page ................................... 4-14 Heating Value Manual Entry Value field on Meter Run I/O Configuration page ................................... 4-15 Heating Value Manual Entry Value Units field on Meter Run I/O Configuration page ................................... 4-15 Heating Value Point ID field on Meter Run I/O Configuration page ................................... 4-14 Heating Value Source field on Meter Run I/O Configuration page ................................... 4-14 Heating Value Units field on Meter Run I/O Configuration page ................................... 4-15 Historical data storage .......................... 1-4 Hourly Archive Number field on Meter Run Archive Files ./ Alarms page ......................... 5-3 Hz field on Meter Run Overview page3-3

#### **I**

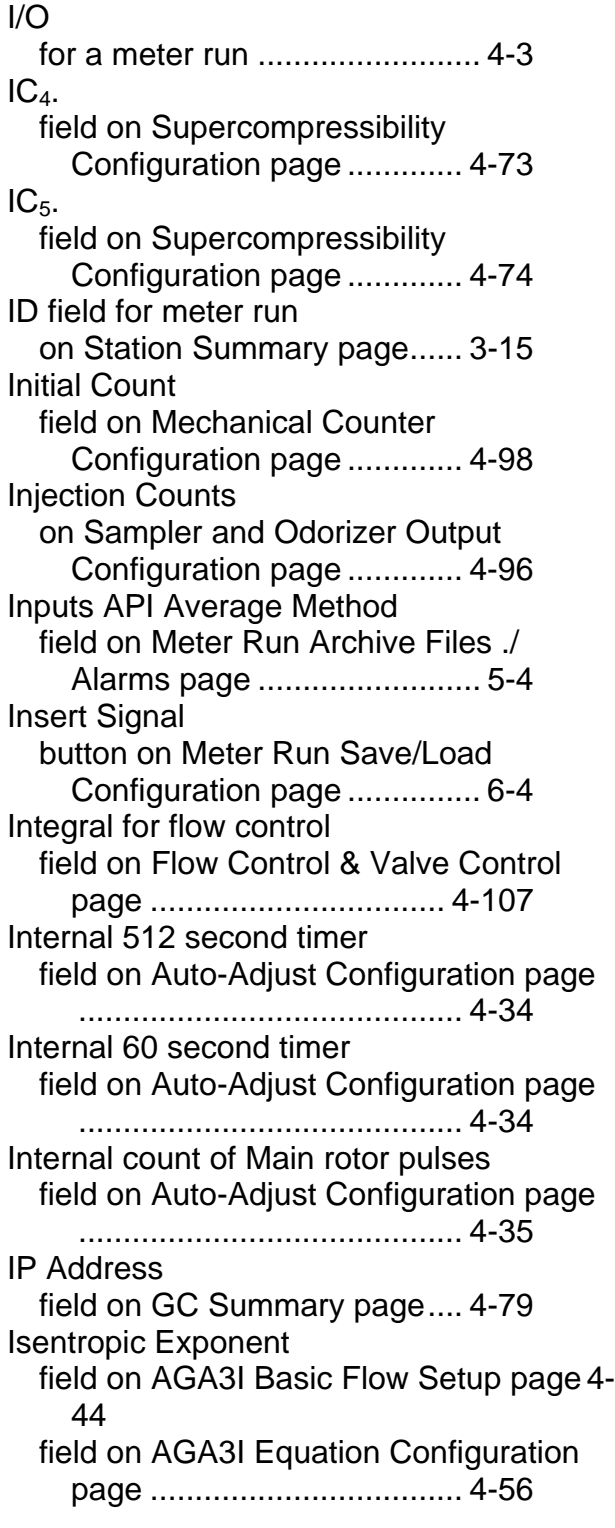

# **K**

K Factor field on AGA7 Basic Flow Setup page 4- 48

field on AGA7 Equation Configuration page .................................... 4-66 field on Coriolis Basic Flow Setup page ............................................ 4-52 field on Coriolis Calculation page4-70 K Factor Units button on AGA7 Basic Flow Setup page ............................................ 4-48 button on AGA7 Equation Configuration page .................................... 4-66 button on Coriolis Basic Flow Setup page .................................... 4-52 button on Coriolis Calculation page . 4-70 K Factor Used field on AGA7 Equation Configuration page .................................... 4-68 field on Coriolis Calculation page4-70

# **L**

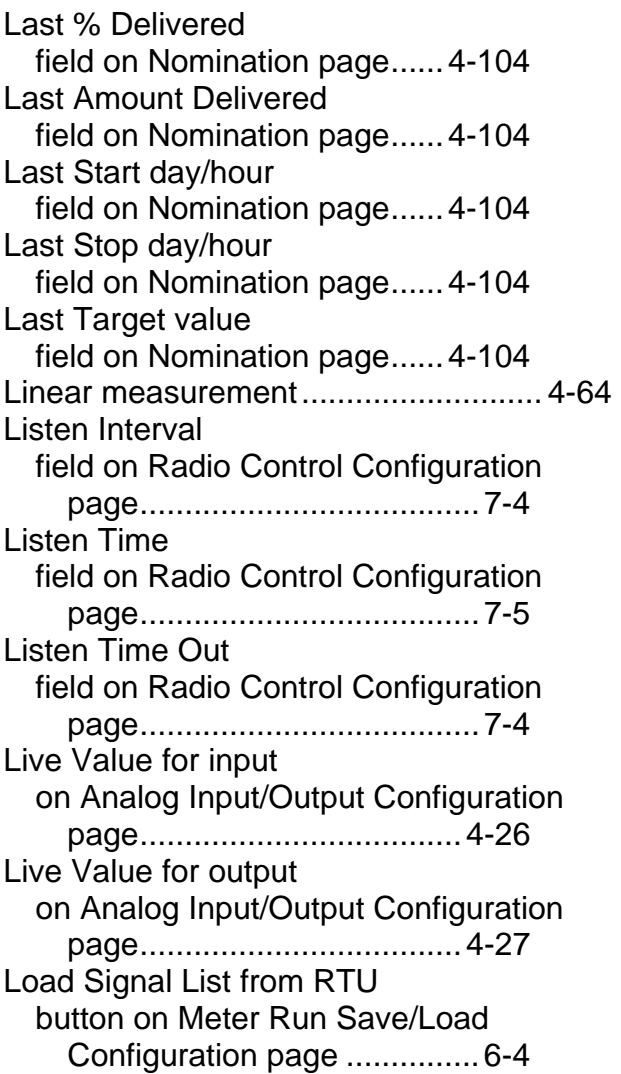

Local Address field on Radio Control Configuration page ..................................... 7-3 Local Press. field on AGA3I Basic Flow Setup page 4- 45 field on AGA3I Equation Configuration page ................................... 4-56 field on AGA3TERM Basic Flow Setup page ................................... 4-41 field on AGA3TERM Equation Configuration page ............. 4-62 Log Break Run x Configuration Enabled/Disabled button on Archive File Collection page 5- 15 Log Break Run x Gas Chromatograph Enabled/Disabled button on Archive File Collection page 5- 15 Log# field on Archive File Collection page 5-14 Logging on ............................................. 2-4 Low Flow Cut Off field on AGA3I Basic Flow Setup page 4- 46 field on AGA3I Equation Configuration page ................................... 4-57 field on AGA3TERM Basic Flow Setup page ................................... 4-42 field on AGA3TERM Equation Configuration page ............. 4-63 field on AGA7 Basic Flow Setup page .4- 49 field on AGA7 Equation Configuration page ................................... 4-68 Low Flow Cutoff field on AGA3I Basic Flow Setup page 4- 44 field on AGA3I Equation Configuration page ................................... 4-55 field on AGA3TERM Basic Flow Setup page ................................... 4-40 field on AGA3TERM Equation Configuration page ............. 4-61 field on AGA7 Basic Flow Setup page .4- 48 field on AGA7 Equation Configuration page ................................... 4-66

Low Local Press field on AGA7 Basic Flow Setup page 4- 48 field on AGA7 Equation Configuration page ................................... 4-67 Lower DO Current Data for valve control field on Flow Control & Valve Control page ................................. 4-111 Lower DO Point ID for valve control field on Flow Control & Valve Control page ................................. 4-111

### **M**

Main Function Enabled/Disabled button on Nomination page .. 4-101 Main Rotor Accum. Count field on Auto-Adjust Configuration page ........................................... 4-31 Main rotor adjusted volume field on Auto-Adjust Configuration page ........................................... 4-34 Main Rotor Factor field on Auto-Adjust Configuration page ........................................... 4-32 Main rotor frequency in pulses per second field on Auto-Adjust Configuration page ........................................... 4-35 Main Rotor Override field on Auto-Adjust Configuration page ........................................... 4-31 Manual Analog Output field on Flow Control & Valve Control page ................................. 4-112 Manual Control Upon AI or Transmitter Failure Enable/Disable button on Flow Control & Valve Control page ................................. 4-112 Manual Lower Output button on Flow Control & Valve Control page ................................. 4-113 Manual Raise Output button on Flow Control & Valve Control page ................................. 4-113 Max Flow Rate for flow control field on Flow Control & Valve Control page ................................. 4-107 Max Percentage Limits (Common to all Streams)

field on Chromatograph Component Range Setup page.............. 4-91 Maximum DP field on Flow Control & Valve Control page ................................. 4-109 Maximum Pressure field on Flow Control & Valve Control page ................................. 4-109 Maximum Rank field on Run Switching page. 4-115 Mechanical Counter Configuration page 4- 98 Mechanical output factor field on Auto-Adjust Configuration page ........................................... 4-33 Meter Factor field on AGA7 Basic Flow Setup page 4- 49 field on AGA7 Equation Configuration page ................................... 4-68 Meter ID field on Meter Run Overview page3-3 Meter Run field on Meter Run Archive Files ./ Alarms page ......................... 5-2 Meter Run Accumulated Energy field for previous hour on Station Summary page...... 3-15 Meter Run Accumulated Energy for previous day field on Station Summary page3-16 Meter Run Archive Files page .............. 5-1 Meter Run Bi-Directional Support Enabled/Disabled button on Station Summary page...... 3-16 Meter Run Corrected Volume field for previous day on Station Summary page...... 3-15 Meter Run Corrected Volume field for previous hour on Station Summary page...... 3-15 Meter Run I/O Configuration for Run# selection box on Meter Run I/O Configuration page ............... 4-4 Meter Run I/O Configuration page ........ 4-3 Meter Run Overview for Run# selection box on Meter Run Overview page ..................................... 3-2 Meter Run Overview page .................... 3-2

Meter Run Save/Load Configuration page .......................................................... 6-2 Meter run staging .............................. 4-114 Meter Run Uncorrected Volume field for previous day on Station Summary page ...... 3-15 Meter Run Uncorrected Volume field for previous hour on Station Summary page ...... 3-15 Min Percentage Limits (Common to all Streams) field on Chromatograph Component Range Setup page .............. 4-92 Min Pulse Width for flow control field on Flow Control & Valve Control page .................................. 4-108 Minimum Pressure field on Flow Control & Valve Control page .................................. 4-109 Modbus Address field on GC Summary page .... 4-79 field on Transmitter Configuration page ............................................ 4-38 Modbus coil and register mapping ....... M-1 Modbus Port field on Transmitter Configuration page ............................................ 4-38 Mode Disabled/Enabled button on GC Summary page . 4-78 Modify Signal button on Meter Run Save/Load Configuration page ............... 6-4 Most Recent Action field on Run Switching page . 4-115

# **N**

 $N<sub>2</sub>$ . field on Supercompressibility Configuration page ............. 4-73  $NC_{10}$ . field on Supercompressibility Configuration page ............. 4-75 NC<sub>4</sub>. field on Supercompressibility Configuration page ............. 4-74  $NC<sub>5</sub>$ . field on Supercompressibility Configuration page ............. 4-74  $NC<sub>6</sub>$ . field on Supercompressibility Configuration page ............. 4-74  $NC<sub>7</sub>$ . field on Supercompressibility Configuration page ............. 4-74 NC<sub>8</sub>. field on Supercompressibility Configuration page ............. 4-74  $NC<sub>9</sub>$ . field on Supercompressibility Configuration page ............. 4-75 Next On Time Hour field on Radio Control Configuration page ..................................... 7-5 Next On Time Minute field on Radio Control Configuration page ..................................... 7-5 Next On Time Second field on Radio Control Configuration page ..................................... 7-5 Next Start day/hour field on Nomination page ..... 4-104 Next Stop day/hour field on Nomination page ..... 4-104 Next Target value field on Nomination page ..... 4-104 Nomination Function Enabled/Disabled button on Flow Control & Valve Control page ................................. 4-105 Nominations .......................................... 1-7 Nominations page ............................. 4-100 Normal delta-Abar high limit in percent field on Auto-Adjust Configuration page ........................................... 4-33 Normal delta-Abar low limit in percent field on Auto-Adjust Configuration page ........................................... 4-33

#### **O**  $\sim$

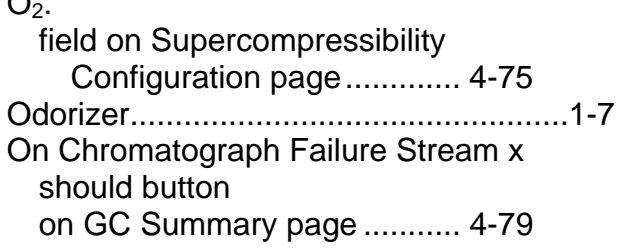

OOR (Software) Alarm % Below Zero/Above Span on Analog Input/Output Configuration page ..... 4-27 OOR Alarm on Analog Input/Output Configuration page ................................... 4-26 Orif. Const. K field on AGA3TERM Equation Configuration page ............. 4-64 Orifice Const. K field on AGA3TERM Basic Flow Setup page ................................... 4-40 Orifice Diam field on AGA3I Basic Flow Setup page 4- 44 field on AGA3I Equation Configuration page ................................... 4-55 field on AGA3TERM Basic Flow Setup page ................................... 4-40 field on AGA3TERM Equation Configuration page ............. 4-61 Orifice Diameter field on Meter Run Overview page3-3 Orifice Material field on AGA3I Equation Configuration page ................................... 4-55 Orifice Material field on AGA3I Basic Flow Setup page 4- 44 Output Control button on Flow Control & Valve Control page ................................. 4-112 Output Deadband for flow control field on Flow Control & Valve Control page ................................. 4-107 Output Mode on Sampler and Odorizer Output Configuration page ............. 4-95 Override Active & Controlling Output field on Flow Control & Valve Control page ................................. 4-110 Override Pressure – current field on Flow Control & Valve Control page ................................. 4-108 Override Pressure Source field on Flow Control & Valve Control page ................................. 4-110

### **P**

Pages

accessing by clicking on tabs ... 2-5 Pipe Diam field on AGA3I Basic Flow Setup page 4- 44 field on AGA3I Equation Configuration page ................................... 4-55 field on AGA3TERM Basic Flow Setup page ................................... 4-40 field on AGA3TERM Equation Configuration page ............. 4-61 Pipe Diameter field on Meter Run Overview page3-3 Pipe Material field on AGA3I Equation Configuration page ................................... 4-55 Poll Time Per Group field on Radio Control Configuration page ..................................... 7-5 Poll Time Per Node field on Radio Control Configuration page ..................................... 7-4 Port Number field on GC Summary page .... 4-78 Precision field on Float Format dialog box5-8 Pressure Adjust field on AGA7 Equation Configuration page ................................... 4-67 Pressure PV Span field on Flow Control & Valve Control page ................................. 4-110 Pressure tap ......................................... 1-4 Pressure Tap field on AGA3I Basic Flow Setup page 4- 44 field on AGA3I Equation Configuration page ................................... 4-55 field on AGA3TERM Basic Flow Setup page ................................... 4-40 field on AGA3TERM Equation Configuration page ............. 4-61 Pressure Tap Location Relative to the Control Valve field on Flow Control & Valve Control page ................................. 4-108 Previous Day Radio On Time

field on Radio Control Configuration page ...................................... 7-7 Previous Hour Radio On Time field on Radio Control Configuration page ...................................... 7-7 Previous Month Radio On Time field on Radio Control Configuration page ...................................... 7-7 Process Variable field on Run Switching page . 4-116 Program Name field on Station Summary page3-11 Program Revision field on Station Summary page3-11 Pulse Input # of Samples field on Meter Run I/O Configuration page .................................... 4-11 Pulse Input Deadband (sec) field on Meter Run I/O Configuration page .................................... 4-11 Pulse Input Input Control field on Meter Run I/O Configuration page .................................... 4-11 Pulse Input LF Filter field on Meter Run I/O Configuration page .................................... 4-11 Pulse Input Live Input Value (Counts) field on Meter Run I/O Configuration page .................................... 4-11 Pulse Input Low Frequency Enabled/Disabled button on Meter Run I/O Configuration page .................................... 4-10 Pulse Input Override Value (Frequency) field on Meter Run I/O Configuration page .................................... 4-11 Pulse Input Point ID field on Meter Run I/O Configuration page .................................... 4-10 Pulse Input Threshold field on Meter Run I/O Configuration page .................................... 4-12 PV Selection field on Run Switching page . 4-115

# **Q**

Quantity Units button on Nomination page .. 4-101

# **R**

Radio Control Configuration Enabled/Disabled button on Radio Control Configuration page ..................................... 7-2 Radio Control Configuration page ......... 7-1 Raise DO Current Data for valve control field on Flow Control & Valve Control page ................................. 4-111 Raise DO Point ID for valve control field on Flow Control & Valve Control page ................................. 4-111 Ram Backup Battery Status field on Station Summary page3-12 Raw Value for integrated wet end inputs on Analog Input/Output Configuration page ................................... 4-28 Read from File button on Meter Run Save/Load Configuration page ............... 6-3 Read from RTU button on Meter Run Save/Load Configuration page ............... 6-3 Re-Calculate Next On Time button on Radio Control Configuration page ..................................... 7-5 Recipes ................................................. 6-2 creating .................................... 6-5 saving ...................................... 6-6 sending values to RTU............. 6-6 Records Collected field on Meter Run Archive Files ./ Alarms page ......................... 5-7 Reset Count button on Sampler and Odorizer Output Configuration page ............. 4-95 Reset Injection Count button on Sampler and Odorizer Output Configuration page ............. 4-96 Reset Meter Run's Measurement Type button on Meter Run Overview page . 3-9 Reset Non-resetting Accumulator Push to Reset button for meter run on Station Summary page ..... 3-16 Reset Non-resetting Accumulators Push to Reset button on Station Summary page3-13 Reset Run

button on Run Switching page4-116 Reverse Accumulated Energy for current day field on Forward/Reverse Summary page ................................... 3-22 Reverse Accumulated Energy for current hour field on Forward/Reverse Summary page ................................... 3-20 Reverse Accumulated Energy for previous day field on Forward/Reverse Summary page ................................... 3-23 Reverse Accumulated Energy for previous hour field on Forward/Reverse Summary page ................................... 3-21 Reverse Corrected Flow Rate field on Forward/Reverse Summary page ................................... 3-19 Reverse Corrected Volume for current day field on Forward/Reverse Summary page ................................... 3-21 Reverse Corrected Volume for current hour field on Forward/Reverse Summary page ................................... 3-20 Reverse Corrected Volume for previous day field on Forward/Reverse Summary page ................................... 3-22 Reverse Corrected Volume for previous hour field on Forward/Reverse Summary page ................................... 3-20 Reverse Energy Rate field on Forward/Reverse Summary page ................................... 3-19 Reverse Uncorrected Flow Rate field on Forward/Reverse Summary page ................................... 3-19 Reverse Uncorrected Volume for current day field on Forward/Reverse Summary page ................................... 3-22 Reverse Uncorrected Volume for current hour field on Forward/Reverse Summary page ................................... 3-20

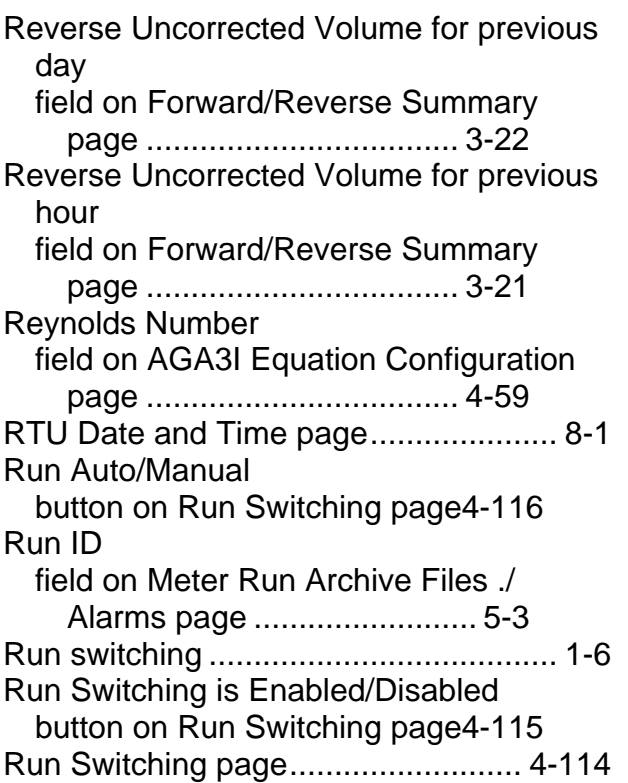

# **S**

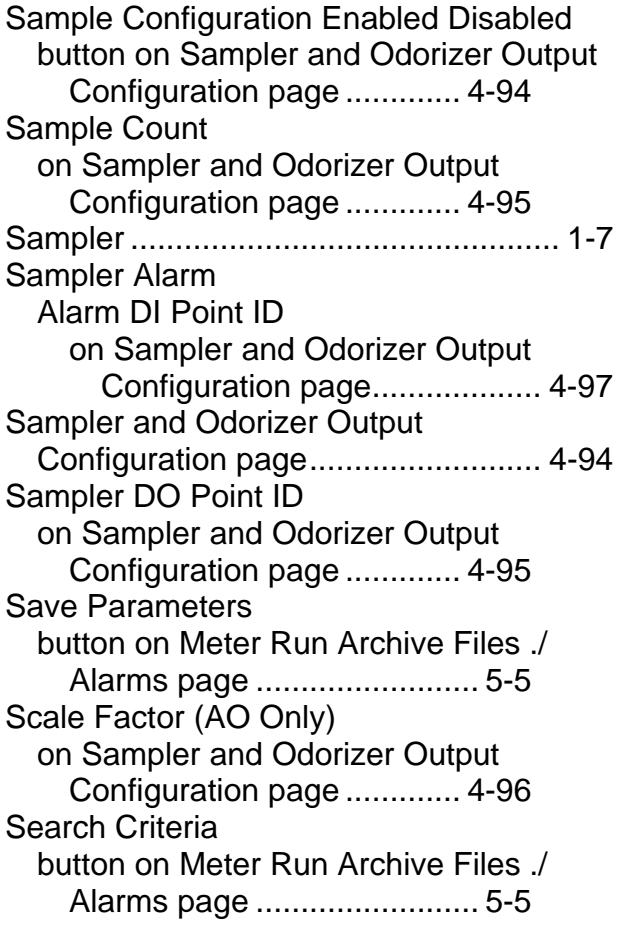

button on Station Audit Trail page5-12 Selected Compressibility Calculation field on AGA3I Basic Flow Setup page 4- 46 field on AGA3TERM Basic Flow Setup page .................................... 4-42 field on AGA7Basic Flow Setup page.. 4-49 field on Supercompressibility Configuration page ............. 4-72 Sense Rotor Accum. Count field on Auto-Adjust Configuration page ............................................ 4-31 Sense Rotor Override field on Auto-Adjust Configuration page ............................................ 4-31 Sensor rotor adjusted volume field on Auto-Adjust Configuration page ............................................ 4-34 Sensor Rotor Factor field on Auto-Adjust Configuration page ............................................ 4-32 Sensor rotor frequency in pulses per second field on Auto-Adjust Configuration page ............................................ 4-35 Serial or IP button on GC Summary page . 4-78 Set Initial Count button on Mechanical Counter Configuration page ............. 4-98 Setpoint for flow control field on Flow Control & Valve Control page .................................. 4-107 Setpoint Ramp Rate for flow control field on Flow Control & Valve Control page .................................. 4-107 Signing on ............................................. 2-4 SP field on Meter Run Overview page3-3 SP Units field on Run Switching page . 4-116 Span for input on Analog Input/Output Configuration page .................................... 4-27 Span for output on Analog Input/Output Configuration page .................................... 4-28 Spec. Gravity

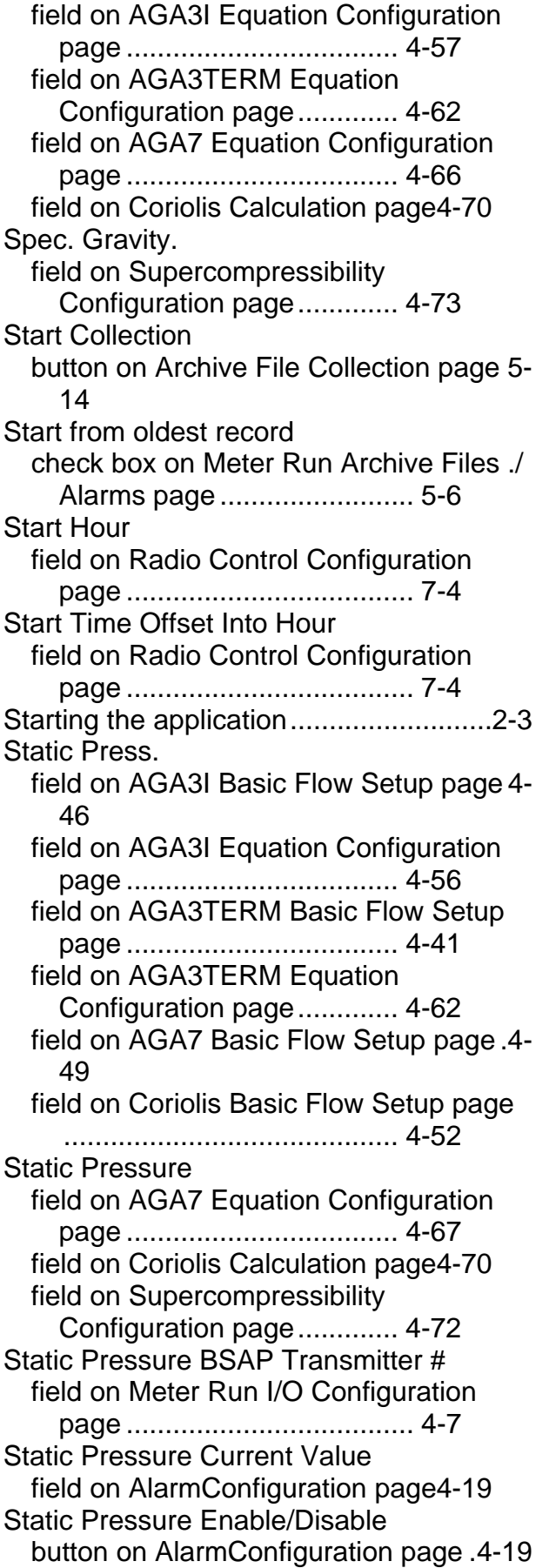

Static Pressure HI Alarm Limit field on AlarmConfiguration page4-19 Static Pressure High Deadband field on AlarmConfiguration page4-20 Static Pressure HIHI Alarm Limit field on AlarmConfiguration page4-19 Static Pressure Input Control field on Meter Run I/O Configuration page ..................................... 4-7 Static Pressure Live Input Value field on Meter Run I/O Configuration page ..................................... 4-7 Static Pressure Lo Alarm Limit field on AlarmConfiguration page4-20 Static Pressure LoLo Alarm Limit field on AlarmConfiguration page4-20 Static Pressure Low Deadband field on AlarmConfiguration page4-20 Static Pressure Modbus Transmitter # field on Meter Run I/O Configuration page ..................................... 4-7 Static Pressure OOR field on Meter Run I/O Configuration page ..................................... 4-7 Static Pressure Point ID field on Meter Run I/O Configuration page ..................................... 4-7 Static Pressure Source field on Meter Run I/O Configuration page ..................................... 4-6 Static Pressure Units field on AlarmConfiguration page4-19 field on Meter Run I/O Configuration page ..................................... 4-8 Static Pressure Value in Use field on Meter Run I/O Configuration page ..................................... 4-8 Station Audit Trail page ...................... 5-10 Station Elevation field on AGA3 Equation Configuration page .......................... 4-56, 4-61 field on AGA3I Basic Flow Setup page 4- 45 field on AGA3TERM Basic Flow Setup page ................................... 4-40 field on AGA7 Basic Flow Setup page 4- 48 field on AGA7 Equation Configuration page ................................... 4-67

Station ID field on Station Summary page3-11 Station Name field on Meter Run Save/Load Configuration page ............... 6-3 Station Summary page ......................... 3-9 **Status** field on GC Summary page .... 4-78 field on Transmitter Configuration page ........................................... 4-37 **Status** field on Nomination page ..... 4-102 **Status** field on Flow Control & Valve Control page ................................. 4-106 Status 1 field on Auto-Adjust Configuration page ........................................... 4-31 Status 2 field on Auto-Adjust Configuration page ........................................... 4-32 Status 3 field on Auto-Adjust Configuration page ........................................... 4-32 Status 4 field on Auto-Adjust Configuration page ........................................... 4-32 Stop Collection button on Archive File Collection page 5- 14 Storage Folder field on Archive File Collection page 5-14 Stream Assignment field on GC Summary page .... 4-79 Stream x field on AGA3I Basic Flow Setup page 4- 46 field on AGA3TERM Basic Flow Setup page ................................... 4-42 field on AGA7 Basic Flow Setup page 4- 50 field on Coriolis Basic Flow Setup page ........................................... 4-52 Stream x BTU Fixed field on GC Summary page .... 4-80 Stream x BTU Max Limit field on Chromatograph Component Range Setup page.............. 4-91 Stream x BTU Min Limit

field on Chromatograph Component Range Setup page .............. 4-91 Stream x BTU Raw field on GC Summary page .... 4-80 Stream  $x C<sub>2</sub>$  (Ethane) Fixed. field on GC Summary page .... 4-81 Stream  $x C_2$  (Ethane) Max Limit. field on Chromatograph Component Range Setup page .............. 4-86 Stream  $x C_2$  (Ethane) Min Limit. field on Chromatograph Component Range Setup page .............. 4-86 Stream  $x C_2$  (Ethane) Raw. field on GC Summary page .... 4-81 Stream  $x C_3$  (Propane) Fixed. field on GC Summary page .... 4-81 Stream  $x C_3$  (Propane) Max Limit. field on Chromatograph Component Range Setup page .............. 4-86 Stream  $x C_3$  (Propane) Min Limit. field on Chromatograph Component Range Setup page .............. 4-86 Stream  $x C_3$  (Propane) Raw. field on GC Summary page .... 4-81 Stream  $\times$  C<sub>6+</sub> Max Limit field on Chromatograph Component Range Setup page .............. 4-89 Stream  $\times$  C<sub>6+</sub> Min Limit field on Chromatograph Component Range Setup page .............. 4-89 Stream  $\times$  C<sub>6+</sub> Raw. field on GC Summary page .... 4-82 Stream  $\times$  C<sub>6+</sub> Fixed. field on GC Summary page .... 4-82 Stream  $\times$  C<sub>9+</sub> Max Limit field on Chromatograph Component Range Setup page .............. 4-90 Stream  $\times$  C<sub>9+</sub> Min Limit field on Chromatograph Component Range Setup page .............. 4-90 Stream  $\times$   $C_{9+}$  Raw. field on GC Summary page .... 4-83 Stream  $x C_{9+}$  Fixed. field on GC Summary page .... 4-83 Stream x CH<sub>4</sub> (Methane) Fixed. field on GC Summary page .... 4-80 Stream x CH4 (Methane) Max Limit. field on Chromatograph Component Range Setup page .............. 4-87

Stream x CH4 (Methane) Min Limit. field on Chromatograph Component Range Setup page ............. 4-87 Stream  $x$  CH<sub>4</sub> (Methane) Raw. field on GC Summary page.... 4-80 Stream x  $CO<sub>2</sub>$  (Carbon Dioxide) Max Limit. field on Chromatograph Component Range Setup page ............. 4-87 Stream  $x CO<sub>2</sub>$  (Carbon Dioxide) Min Limit. field on Chromatograph Component Range Setup page ............. 4-87 Stream  $x$  CO<sub>2</sub> Fixed. field on GC Summary page.... 4-81 Stream  $x$  CO<sub>2</sub> Raw. field on GC Summary page.... 4-81 Stream x Fixed Totals. field on GC Summary page.... 4-84 Stream x Gravity Fixed field on GC Summary page.... 4-80 Stream x Gravity Max Limit field on Chromatograph Component Range Setup page ............. 4-91 Stream x Gravity Min Limit field on Chromatograph Component Range Setup page ............. 4-91 Stream x Gravity Raw field on GC Summary page.... 4-80 Stream x  $IC_4$  (I-Butane) Fixed. field on GC Summary page.... 4-81 Stream x  $IC_4$  (I-Butane) Max Limit. field on Chromatograph Component Range Setup page ............. 4-87 Stream  $x$  IC<sub>4</sub> (I-Butane) Min Limit. field on Chromatograph Component Range Setup page ............. 4-87 Stream x  $IC_4$  (I-Butane) Raw. field on GC Summary page.... 4-81 Stream x  $IC_5$  (I-Pentane) Fixed. field on GC Summary page.... 4-82 Stream x  $IC<sub>5</sub>$  (I-Pentane) Min Limit. field on Chromatograph Component Range Setup page ............. 4-88 Stream x  $IC<sub>5</sub>$  (I-Pentane) Raw. field on GC Summary page.... 4-82 Stream x  $IC<sub>5</sub>(I-Pentane)$  Max Limit. field on Chromatograph Component Range Setup page ............. 4-88 Stream  $x N_2$  (Nitrogen) Fixed. field on GC Summary page.... 4-81

Stream  $x N<sub>2</sub>$  (Nitrogen) Raw. field on GC Summary page .... 4-80 Stream x  $N_2$ (Nitrogen) Max Limit field on Chromatograph Component Range Setup page............... 4-88 Stream x  $N_2$ (Nitrogen) Min Limit field on Chromatograph Component Range Setup page.............. 4-88 Stream x NC<sub>10</sub> (N-Decane) Fixed. field on GC Summary page .... 4-84 Stream x  $NC<sub>10</sub>$  (N-Decane) Raw. field on GC Summary page .... 4-84 Stream x  $NC_{10}(N\text{-}Decane)$  Factor %field on Chromatograph Component Range Setup page ...................................... 4-93 Stream x  $NC_{10}(N\text{-}Decane)$  Max Limit field on Chromatograph Component Range Setup page............... 4-91 Stream x NC<sub>10</sub>(N-Decane) Min Limit field on Chromatograph Component Range Setup page............... 4-91 Stream  $x NC<sub>4</sub>$  (N-Butane) Fixed. field on GC Summary page .... 4-82 Stream  $x NC<sub>4</sub>$  (N-Butane) Raw. field on GC Summary page .... 4-82 Stream x NC4(N-Butane) Max Limit field on Chromatograph Component Range Setup page............... 4-88 Stream x NC4(N-Butane) Min Limit field on Chromatograph Component Range Setup page............... 4-88 Stream  $x NC<sub>5</sub>$  (N-Pentane) Fixed. field on GC Summary page .... 4-82 Stream x  $NC_5$  (N-Pentane) Raw. field on GC Summary page .... 4-82 Stream x  $NC_5(N\text{-}Pentane)$  Max Limit field on Chromatograph Component Range Setup page............... 4-89 Stream  $x NC<sub>5</sub>(N-Pentane)$  Min Limit field on Chromatograph Component Range Setup page............... 4-89 Stream x  $NC_6$  (N-Hexane) Fixed. field on GC Summary page .... 4-83 Stream  $x NC<sub>6</sub>$  (N-Hexane) Raw. field on GC Summary page .... 4-82 Stream x  $NC_6(N-Hexane)$  Factor %field on Chromatograph Component Range Setup page ...................................... 4-92 Stream x  $NC_6(N-Hexane)$  Max Limit

field on Chromatograph Component Range Setup page.............. 4-89 Stream x  $NC_6(N$ -Hexane) Min Limit field on Chromatograph Component Range Setup page.............. 4-89 Stream  $x NC<sub>7</sub>$  (N-Heptane) Fixed. field on GC Summary page .... 4-83 Stream x  $NC<sub>7</sub>$  (N-Heptane) Raw. field on GC Summary page .... 4-83 Stream x  $NC_7(N-Heptane)$  Factor %field on Chromatograph Component Range Setup page ...................................... 4-92 Stream x  $NC<sub>7</sub>(N-Heptane)$  Max Limit field on Chromatograph Component Range Setup page.............. 4-89 Stream x  $NC<sub>7</sub>(N-Heptane)$  Min Limit field on Chromatograph Component Range Setup page.............. 4-90 Stream x  $NC_8$  (N-Octane) Fixed. field on GC Summary page .... 4-83 Stream  $x NC_8$  (N-Octane) Raw. field on GC Summary page .... 4-83 Stream x  $NC_8(N$ -Octane) Factor %field on Chromatograph Component Range Setup page ...................................... 4-92 Stream x  $NC_8(N$ -Octane) Max Limit field on Chromatograph Component Range Setup page.............. 4-90 Stream  $x NC_8(N-Octane)$  Min Limit field on Chromatograph Component Range Setup page.............. 4-90 Stream  $x NC<sub>9</sub>$  (N-Nonane) Fixed. field on GC Summary page .... 4-84 Stream x NC<sub>9</sub> (N-Nonane) Raw. field on GC Summary page .... 4-83 Stream x NC<sub>9</sub>(N-Nonane) Factor %field on Chromatograph Component Range Setup page ...................................... 4-92 Stream x  $NC<sub>9</sub>(N-Nonane)$  Max Limit field on Chromatograph Component Range Setup page.............. 4-90 Stream  $x NC<sub>9</sub>(N-Nonane)$  Min Limit field on Chromatograph Component Range Setup page.............. 4-90 Stream x Out of Range. field on GC Summary page .... 4-84 Stream x Raw Totals field on GC Summary page .... 4-84

Supercompressibility Configuration for Run page ................................................ 4-71 Supercompressibility Configuration for Run# field on Supercompressibility Configuration page ............. 4-71 Supported ControlWave models ........... 1-1 System Voltage Input field on Station Summary page3-12

# **T**

T field on Meter Run Overview page3-3 Tables 2-1. Application Files ................ 2-2 M-1. Modbus Coil Map – Bool Variables ............................................. M-1 M-2. Modbus Register Map – SINT Variables .............................. M-1 M-3. Modbus Register Map ..... M-2 M-4. Modbus Register Map ..... M-2 M-5. ControlWave EFM Archive File Column Ordering ................. M-3 M-6. ControlWave GFC XFC Archive File Column Ordering........... M-4 Tabs accessing different pages through2-5 Target File field on Archive File Collection page 5-14 Target Rank field on Run Switching page . 4-116 Temperature field on AGA3I Basic Flow Setup page 4- 46 field on AGA3I Equation Configuration page .................................... 4-56 field on AGA3TERM Basic Flow Setup page .................................... 4-41 field on AGA3TERM Equation Configuration page ............. 4-62 field on AGA7 Basic Flow Setup page. 4-49 field on AGA7 Equation Configuration page .................................... 4-67 field on Coriolis Basic Flow Setup page ............................................ 4-52 field on Coriolis Calculation page4-70

field on Supercompressibility Configuration page ............. 4-73 Temperature BSAP Transmitter # field on Meter Run I/O Configuration page ..................................... 4-9 Temperature Current Value field on AlarmConfiguration page4-20 Temperature Enable/Disable button on AlarmConfiguration page . 4-20 Temperature HI Alarm Limit field on AlarmConfiguration page4-21 Temperature High Deadband field on AlarmConfiguration page4-21 Temperature HIHI Alarm Limit field on AlarmConfiguration page4-21 Temperature Input Control field on Meter Run I/O Configuration page ..................................... 4-9 Temperature Live Input Value field on Meter Run I/O Configuration page ..................................... 4-9 Temperature Lo Alarm Limit field on AlarmConfiguration page4-21 Temperature LoLo Alarm Limit field on AlarmConfiguration page4-21 Temperature Low Deadband field on AlarmConfiguration page4-21 Temperature Modbus Transmitter # field on Meter Run I/O Configuration page ..................................... 4-9 Temperature OOR field on Meter Run I/O Configuration page ..................................... 4-9 Temperature Point ID field on Meter Run I/O Configuration page ..................................... 4-8 Temperature Source field on Meter Run I/O Configuration page ..................................... 4-8 Temperature Units field on AlarmConfiguration page4-20 field on Meter Run I/O Configuration page ................................... 4-10 Temperature Value in Use field on Meter Run I/O Configuration page ..................................... 4-9 Time field on Meter Run Overview page3-3 setting in the ControlWave ....... 8-1

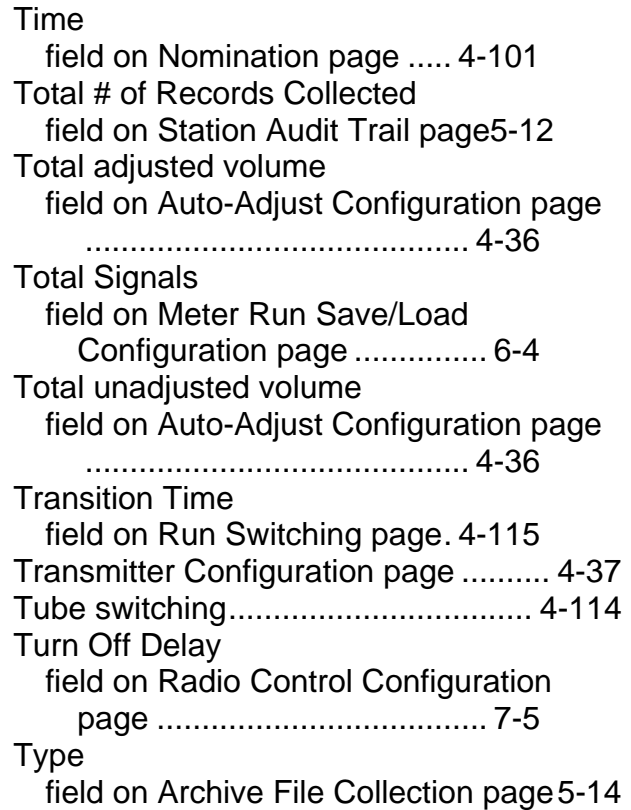

# **U**

Unadjusted Main rotor rate in CF per second field on Auto-Adjust Configuration page ........................................... 4-35 Unadjusted Sensor rotor rate in CF per second field on Auto-Adjust Configuration page ........................................... 4-36 Uncorrected Flow Rate field on Meter Run Overview page3-4 field on Station Summary page3-12 Uncorrected Flow Rate field for meter run on Station Summary page...... 3-15 Uncorrected Volume current day field on Meter Run Overview page ..................................... 3-5 current hour field on Meter Run Overview page...................... 3-4 previous day field on Meter Run Overview page...................... 3-7 previous hour field on Meter Run Overview page...................... 3-6 Uncorrected Volume field for current day on Station Summary page...... 3-13

Uncorrected Volume field for current hour on Station Summary page...... 3-13 Uncorrected Volume field for previous day on Station Summary page...... 3-14 Uncorrected Volume field for previous hour on Station Summary page...... 3-14 uncorrected volume for forward accumulator field on Forward/Reverse Summary page ................................... 3-23 uncorrected volume for reverse accumulator field on Forward/Reverse Summary page ................................... 3-23 Uncorrected Volume Non-resetting Accumulator field on Station Summary page3-12 Uncorrected Volume Non-resetting Accumulator field for meter run on Station Summary page...... 3-16 **Units** field on Transmitter Configuration page ........................................... 4-38 Units for input on Analog Input/Output Configuration page ................................... 4-27 Units for integrated wet end inputs on Analog Input/Output Configuration page ................................... 4-28 Use Adjust or Local Press button on AGA7 Basic Flow Setup page ........................................... 4-48 button on AGA7 Equation Configuration page ................................... 4-67 Use Adjust or Local Press. button on AGA3I Basic Flow Setup page ........................................... 4-45 button on AGA3I Equation Configuration page ................................... 4-56 button on AGA3TERM Basic Flow Setup page ................................... 4-41 button on AGA3TERM Equation Configuration page ............. 4-62 Use Common button on Run Switching page4-116 Use Flow Rate Use Energy Rate button on Flow Control & Valve Control page 4- 106 Used.

field on GC Summary page .... 4-84

# **V**

Value From Transmitter field on Transmitter Configuration page ............................................ 4-38 Value in Use for integrated wet end inputs on Analog Input/Output Configuration page .................................... 4-28 Valve control ..................................... 4-105 Valve Control DO Point (1-n) field on Run Switching page . 4-117 Valve Settle Time field on Run Switching page . 4-115 Valve Stop Mode button on Nomination page .. 4-102 Valve Travel Time for flow control field on Flow Control & Valve Control page .................................. 4-108 Variable for output on Analog Input/Output Configuration page .................................... 4-27 View Storage button on Archive File Collection page 5- 14 Viscosity field on AGA3I Equation Configuration page .................................... 4-57 Viscosity. field on AGA3I Basic Flow Setup page 4- 45 Volume calculations supported ................................. 1-3 Volume integration ................................ 1-4

### **W**

Web Page Version field on Station Summary page3-12 **Width** field on Float Format dialog box5-8 Write to File button on Meter Run Save/Load Configuration page ............... 6-3 Write to RTU button on Meter Run Save/Load Configuration page ............... 6-3

# **Y**

Y field on AGA3I Equation Configuration page ................................... 4-58 field on AGA3TERM Equation Configuration page ............. 4-64

# **Z**

Z Base field on AGA3I Equation Configuration page ................................... 4-57 Z Base. field on Supercompressibility Configuration page ............. 4-76 Z Flowing field on AGA3I Equation Configuration page ................................... 4-57

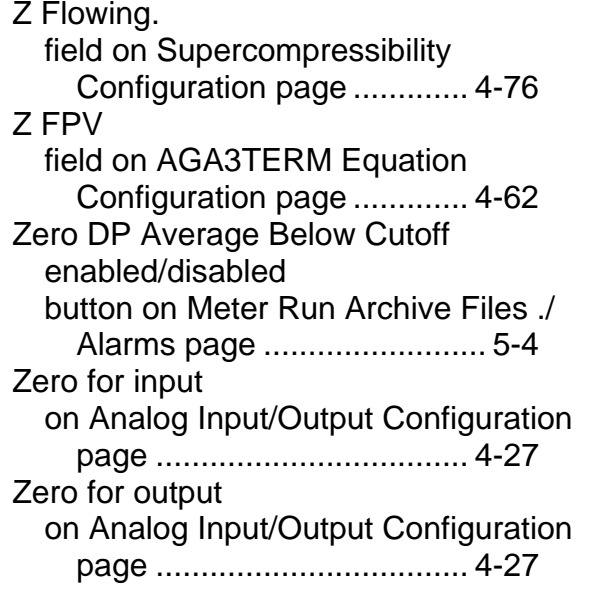

Headquarters:

**Emerson Process Management** Remote Automation Solutions 6005 Rogerdale Road Houston, TX 77072 U.S.A. T +1 281 879 2699 | F +1 281 988 4445 **www.EmersonProcess.com/Remote**

Europe:

**Emerson Process Management** Remote Automation Solutions Emerson House Unit 8, Waterfront Business Park Dudley Road, Brierly Hill Dudley UK DY5 1LX T +44 1384 487200 | F +44 1384 487258 **www.EmersonProcess.com/Remote**

North American/Latin America: **Emerson Process Management** Remote Automation Solutions 6005 Rogerdale Road Houston TX USA 77072 T +1 281 879 2699 | F +1 281 988 4445 **www.EmersonProcess.com/Remote**

Middle East/Africa: **Emerson Process Management** Remote Automation Solutions Emerson FZE P.O. Box 17033 Jebel Ali Free Zone – South 2 Dubai U.A.E. T +971 4 8118100 | F +971 4 8865465 **www.EmersonProcess.com/Remote**

#### Asia-Pacific:

**Emerson Process Management** Remote Automation Solutions 1 Pandan Crescent Singapore 128461 T +65 6777 8211| F +65 6777 0947 **www.EmersonProcess.com/Remote** © 2014 Remote Automation Solutions, a business unit of Emerson Process Management. All rights reserved.

Remote Automation Solutions, a business unit of Emerson Process Management, shall not be liable for technical or editorial errors in this manual or omissions from this manual. REMOTE AUTOMATION SOLUTIONS MAKES NO WARRANTIES, EXPRESSED OR IMPLIED, INCLUDING THE IMPLIED WARRANTIES OF MERCHANTABILITY AND FITNESS FOR A PARTICULAR PURPOSE WITH RESPECT TO THIS MANUAL AND, IN NO EVENT SHALL REMOTE AUTOMATION SOLUTIONS BE LIABLE FOR ANY INCIDENTAL, PUNITIVE, SPECIAL OR CONSEQUENTIAL DAMAGES INCLUDING, BUT NOT LIMITED TO, LOSS OF PRODUCTION, LOSS OF PROFITS, LOSS OF REVENUE OR USE AND COSTS INCURRED INCLUDING WITHOUT LIMITATION FOR CAPITAL, FUEL AND POWER, AND CLAIMS OF THIRD PARTIES.

Emerson Process Management Ltd, Remote Automation Solutions (UK), is a wholly owned subsidiary of Emerson Electric Co. doing business as Remote Automation Solutions, a business unit of Emerson Process Management. FloBoss, ROCLINK, ControlWave, Helicoid, and OpenEnterprise are trademarks of Remote Automation Solutions. AMS, PlantWeb, and the PlantWeb logo are marks owned by one of the companies in the Emerson Process Management business unit of Emerson Electric Co. Emerson Process Management, Emerson and the Emerson logo are trademarks and service marks of the Emerson Electric Co. All other marks are property of their respective owners.

The contents of this publication are presented for informational purposes only. While every effort has been made to ensure informational accuracy, they are not to be construed as warranties or guarantees, express or implied, regarding the products or services described herein or their use or applicability. Remote Automation Solutions reserves the right to modify or improve the designs or specifications of such products at any time without notice. All sales are governed by Remote Automation Solutions' terms and conditions which are available upon request. Remote Automation Solutions does not assume responsibility for the selection, use or maintenance of any product. Responsibility for proper selection, use and maintenance of any Remote Automation Solutions product remains solely with the purchaser and end-user.

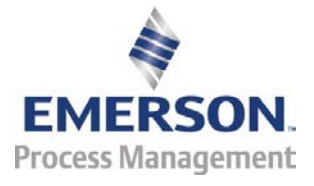